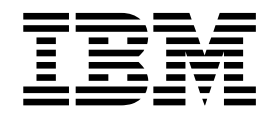

# Guia do Usuário do Cognos for Microsoft **Office**

## **Índice**

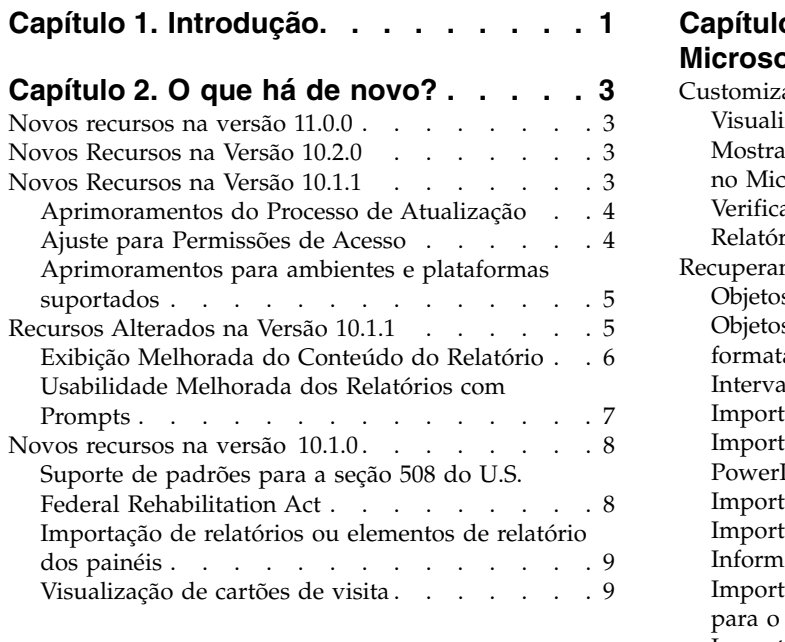

## **Capítulo [3. Usando o IBM Cognos for](#page-16-0) [Microsoft Office com Outros Produtos](#page-16-0)**

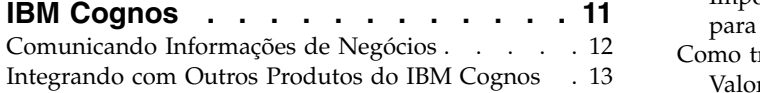

## **Capítulo [4. IBM Cognos for Microsoft](#page-20-0)**

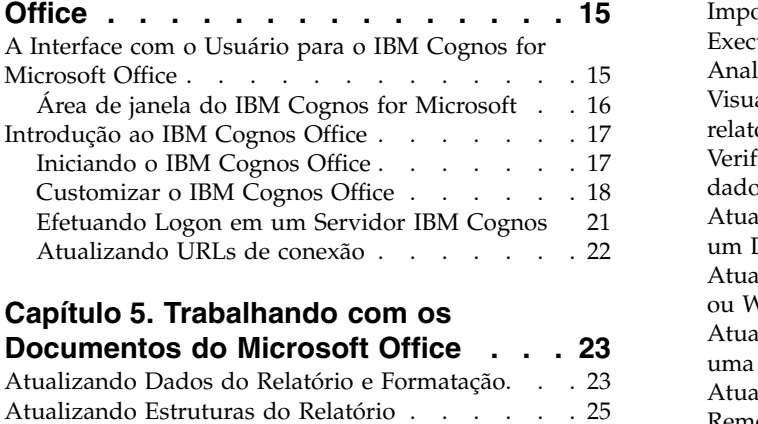

## **Capítulo 5. Trabalhando com os**

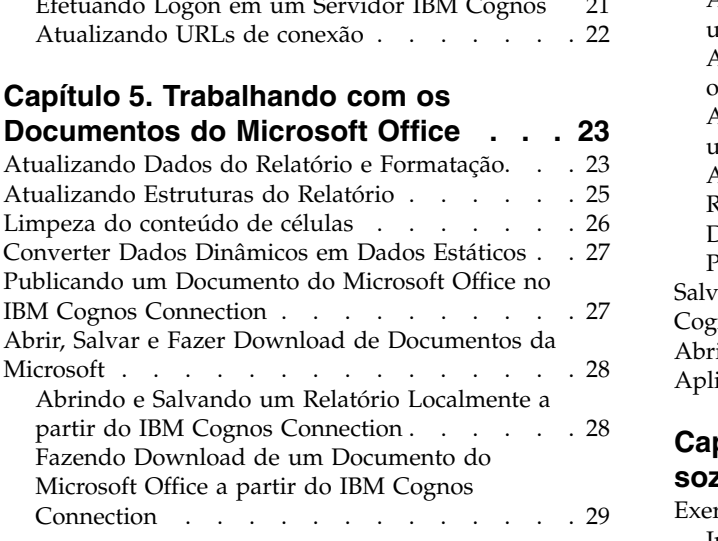

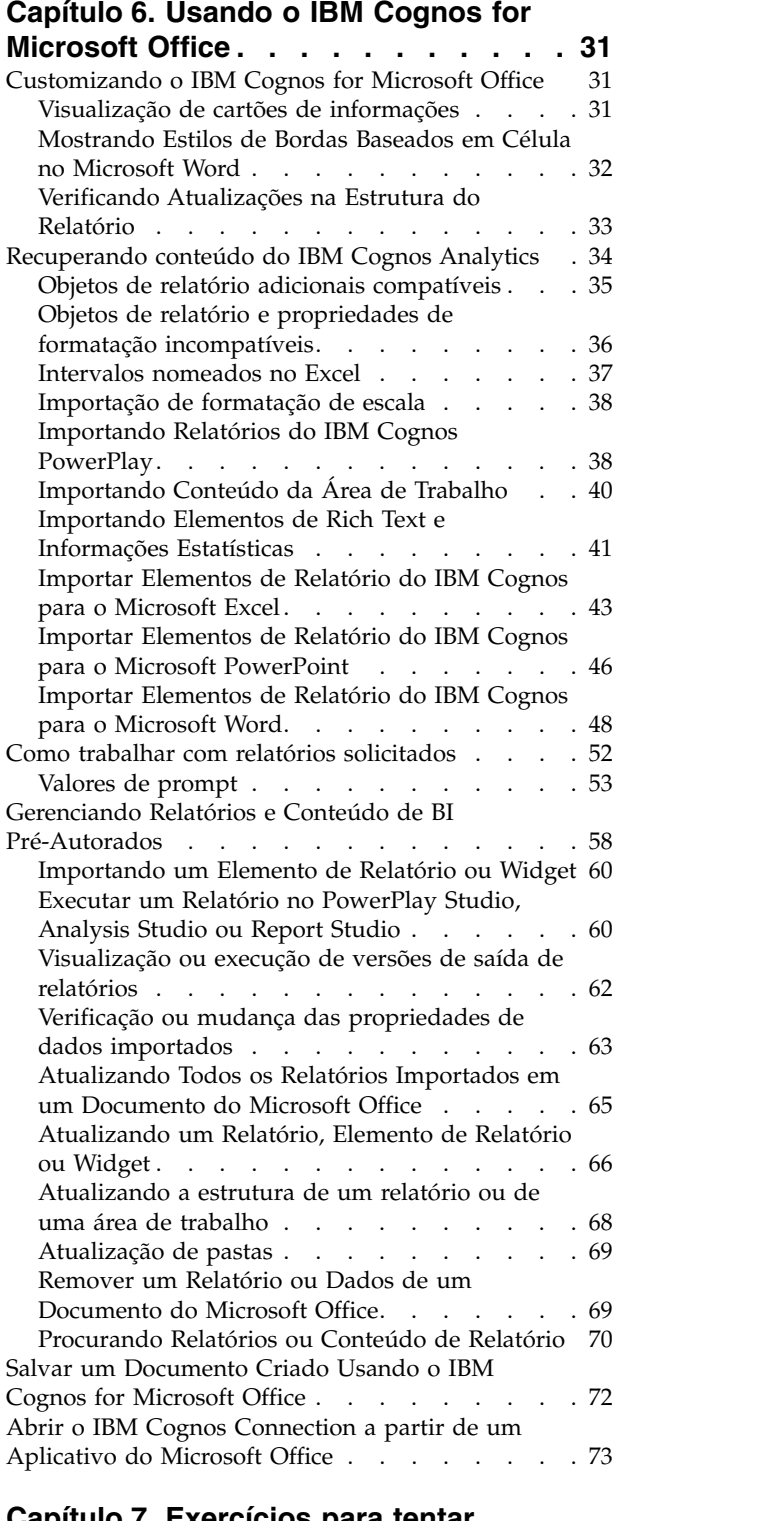

## **Capítulo [7. Exercícios para tentar](#page-80-0)**

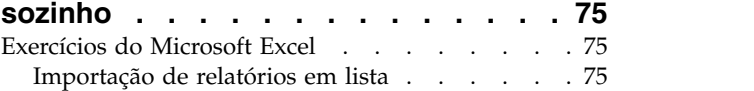

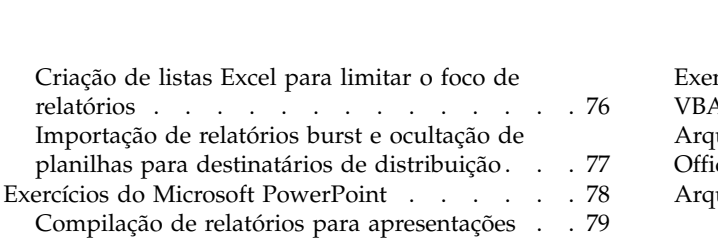

#### **Capítulo [8. Melhores práticas e](#page-86-0)**

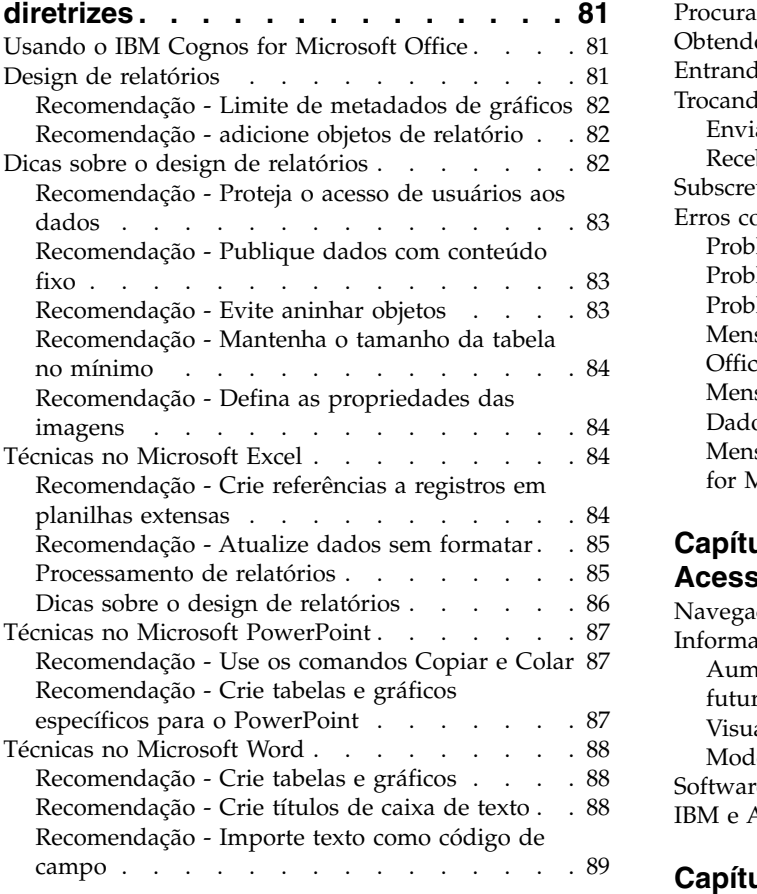

#### **Capítulo [9. Automatizando o IBM](#page-96-0) Cognos Office [..........](#page-96-0) . [91](#page-96-0)**

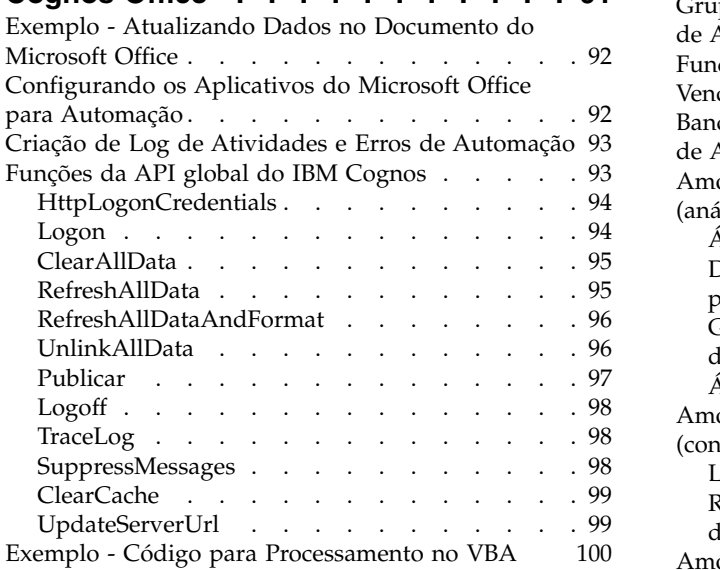

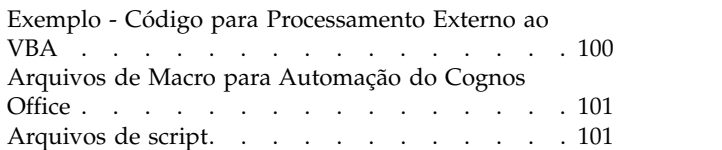

## **Capítulo [10. Resolução de problemas](#page-108-0) [103](#page-108-0)**

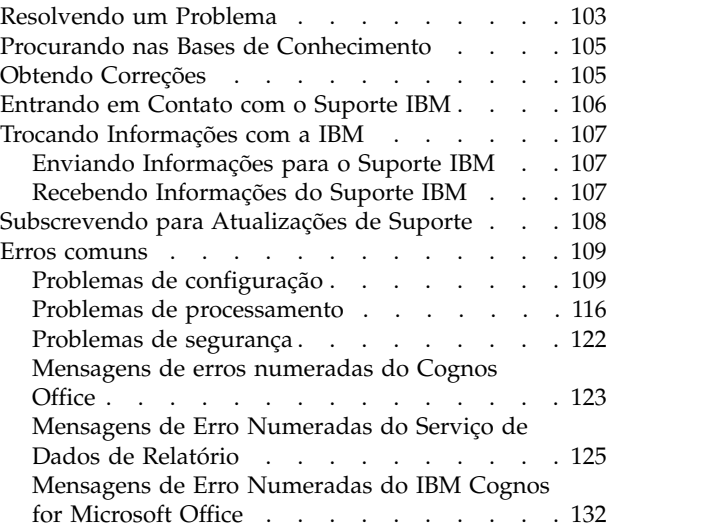

## **Capítulo [11. Recursos de](#page-142-0)**

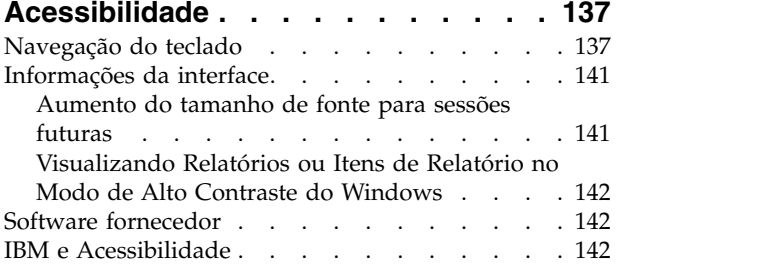

## **Capítulo [12. Relatórios e pacotes de](#page-148-0)**

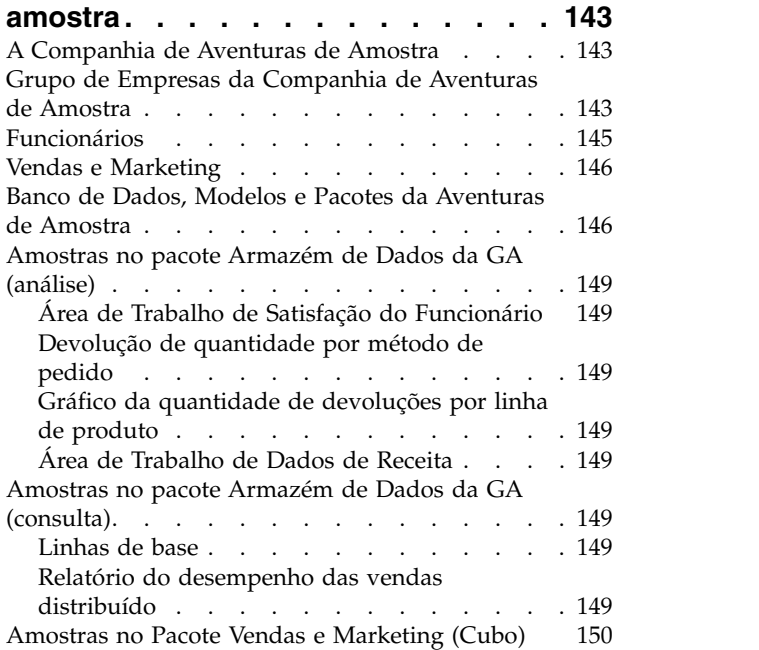

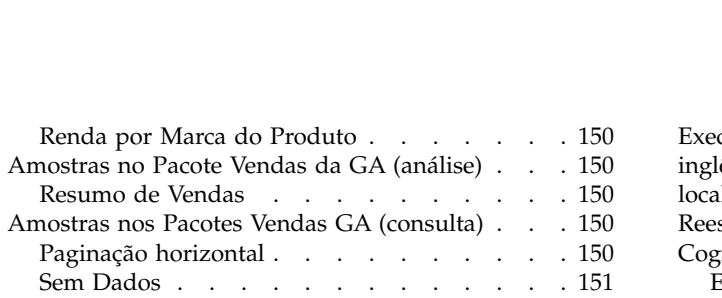

## **Capítulo [13. Permissões de acesso e](#page-158-0)**

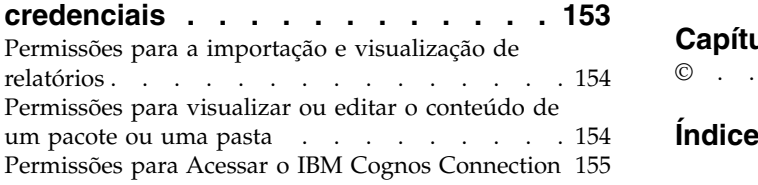

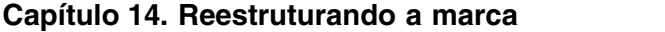

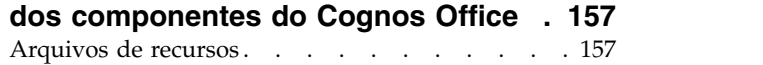

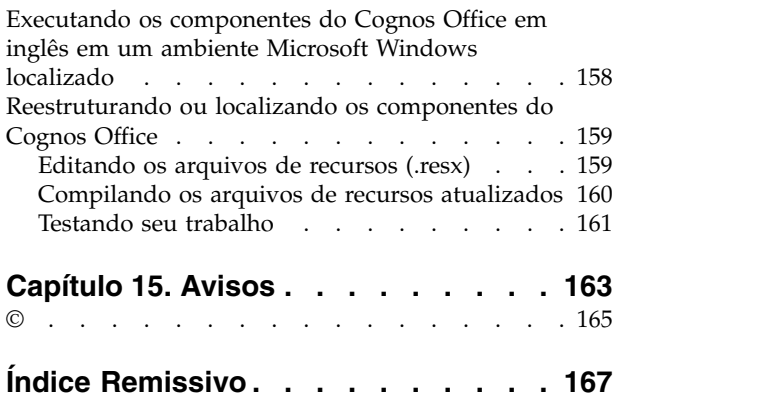

## <span id="page-6-0"></span>**Capítulo 1. Introdução**

IBM® Cognos for Microsoft Office é um suplemento para recuperar conteúdo dos produtos de relatório do IBM Cognos como o IBM Cognos Analytics e o IBM Cognos PowerPlay Studio, para uso com o sistema Microsoft Office.

Este documento contém uma visão geral e informações passo a passo para usar o IBM Cognos for Microsoft Office. Fornece informações detalhadas sobre como usar o IBM Cognos for Microsoft Office no Microsoft Excel, Microsoft PowerPoint e Microsoft Word.

#### **Público-alvo**

Esse guia supõe que você esteja familiarizado com os produtos IBM Cognos, como o IBM Cognos Analytics, o IBM Cognos Connection, o IBM Cognos PowerPlay Studio e o software Microsoft Office, tal como o Microsoft Excel, o Microsoft Word e o Microsoft PowerPoint.

## **Localizando Informações**

Para localizar a documentação do produto na web, incluindo toda a documentação traduzida, acesse [IBM Knowledge Center](http://www.ibm.com/support/knowledgecenter/SSEP7J/welcome) (http://www.ibm.com/support/ knowledgecenter/SSEP7J/welcome). As Notas sobre a Liberação são publicadas diretamente no IBM Knowledge Center e incluem links para as notas técnicas e APARs mais recentes.

Também é possível ler versões em PDF das notas sobre o release e dos guias de instalação do produto diretamente nos discos do produto IBM Cognos.

#### **Recursos de acessibilidade**

Os recursos de acessibilidade ajudam os usuários que têm deficiências físicas como mobilidade reduzida ou visão limitada a usar produtos de tecnologia da informação. Para obter informações adicionais sobre os recursos de acessibilidade no IBM Cognos for Microsoft Office, consulte Capítulo [11, "Recursos de](#page-142-0) [Acessibilidade", na página 137.](#page-142-0)

#### **Declarações futuras**

Esta documentação descreve a funcionalidade atual do produto. Pode-se incluir referências aos itens que não estão disponíveis atualmente. Não se deve inferir implicações de qualquer disponibilidade futura. Quaisquer dessas referências não são um compromisso, promessa ou obrigação legal de entregar qualquer material, código ou funcionalidade. O desenvolvimento, a liberação e a sincronização de recursos ou a funcionalidade permanecem a critério exclusivo da IBM.

#### **Termo de responsabilidade das amostras**

A Companhia das Grandes Aventuras de Amostra, as Vendas da GA, qualquer variação dos nomes Grandes Aventuras de Amostra de Planejamento descrevem operações de negócios fictícias com dados de amostra usados para desenvolver aplicativos de amostra para a IBM e os clientes IBM. Esses registros fictícios incluem dados de amostra para transações de vendas, distribuição de produtos, e recursos humanos e financeiros. Qualquer semelhança com nomes, endereço, números de contato ou valores de transações reais é mera coincidência. Outros arquivos de amostras podem conter dados ficcionais gerados manualmente ou por máquinas, dados factuais compilados de fontes acadêmicas ou públicas, ou ainda dados usados com a permissão do portador dos direitos autorais, para uso como dados de amostra a fim de desenvolver aplicativos de amostras. Os nomes de produtos a que são feitas referências podem ser marcas comerciais de seus respectivos proprietários. A cópia não autorizada é proibida.

## <span id="page-8-0"></span>**Capítulo 2. O que há de novo?**

Esta seção contém uma lista de recursos novos ou alterados para esta liberação. Também contém uma lista cumulativa de informações semelhantes de versões anteriores. Ela ajuda a planejar as estratégias de implementação do aplicativo e atualização e os requisitos de treinamento dos usuários.

Para obter informações sobre upgrade, consulte o *Guia de Instalação* do IBM Cognos for Microsoft Office.

Para obter informações sobre novos recursos do IBM Cognos Analytics para essa liberação, consulte o IBM Cognos Analytics *New Features Guide*.

### **Novos recursos na versão 11.0.0**

Esta seção lista os novos recursos desde a última liberação.

- v Essa liberação inclui uma interface com o usuário atualizada.
- v O Cognos for Microsoft Office versão 11.0.0 suporta Microsoft Office 2010, 2013 e 2016.
- v O Cognos for Microsoft Office pode ser usado simultaneamente com o Planning Analytics for Excel versão 2.0.26 ou superior. A atualização para a versão mais recente é recomendada.
- v O Cognos for Microsoft Office versão 11.0.0 requer o Microsoft .NET Framework 4.6.1 ou superior.

## **Novos Recursos na Versão 10.2.0**

As informações posteriores nesta seção listam os novos recursos desde a última liberação. Foram incluídos links para os tópicos diretamente relacionados.

v Os produtos IBM Cognos Office, como o IBM Cognos Analysis for Microsoft Excel e o IBM Cognos for Microsoft Office agora requerem o uso do Microsoft .NET Framework 4.

Essa conformidade atualizada possui implicações para fazer upgrade dos sistemas. Se você for um usuário atual de um produto IBM Cognos Office e instalou apenas o Microsoft .NET Framework 2, você deverá instalar também o .NET Framework 4. O .NET Framework deverá ser instalado antes de instalar os produtos do IBM Cognos Office. As versões do Microsoft .NET Framework podem funcionar juntas lado a lado. Não é necessário desinstalar as versões anteriores.

• Suporte ao Idioma Adicional

Os idiomas adicionais a seguir estão disponíveis para os produtos IBM Cognos Office: Croata, Dinamarquês, Casaquistanês, Eslovênio e Tailandês.

## **Novos Recursos na Versão 10.1.1**

As informações posteriores nesta seção listam os novos recursos desde a última liberação. Foram incluídos links para os tópicos diretamente relacionados.

## <span id="page-9-0"></span>**Aprimoramentos do Processo de Atualização**

O IBM Cognos for Microsoft Office inclui aprimoramentos no processo de atualização, incluindo mudanças relacionadas à interface com o usuário.

#### **Atualizando a formatação para todos os relatórios em um documento do Microsoft Office**

É possível agora recuperar as mudanças de formatação mais recentes para todos os relatórios importados em um documento do Microsoft Office por meio de um único processo de atualização. Em liberações anteriores, era possível atualizar as mudanças de formatação para somente um relatório ou elemento de relatório de cada vez. O novo recurso fornece flexibilidade aumentada para atualizar o conteúdo do seu relatório.

Aprimoramentos na interface com o usuário incluem a nova opção, **Atualizar os dados e a formatação do relatório**, disponível quando o comando **Atualizar Todos os Dados** é usado a partir da barra de ferramentas do IBM Cognos.

Para obter mais informações, consulte ["Atualizando Dados do Relatório e](#page-28-0) [Formatação" na página 23.](#page-28-0)

## **Atualizando a Estrutura do Relatório**

É possível agora recuperar mudanças na estrutura ou especificação de relatórios ou áreas de trabalho importados a partir do IBM Cognos Business Insight. Isso significa que é possível verificar as adições ou exclusões de elementos de relatório ou widgets que ocorreram desde a última vez em que um relatório ou área de trabalho foi importado. Qualquer novo elemento de relatório que foi incluído ao relatório de autor em qualquer um dos studios do IBM Cognos suportados torna-se disponível para importação. Esse recurso permite a atualização da estrutura do relatório sem reimportar o relatório.

Para obter mais informações, consulte ["Atualizando Estruturas do Relatório" na](#page-30-0) [página 25.](#page-30-0)

## **Ajuste para Permissões de Acesso**

O administrador do IBM Cognos Business Intelligence configura as permissões de acesso para os dados da sua organização, que especificam os usários que podem ter acesso às entradas, como relatórios, no IBM Cognos Connection. O administrador também especifica as ações que um usuário pode executar no conteúdo.

As permissões de acesso para o IBM Cognos for Microsoft Office foram ajustadas para se alinharem às permissões de acesso configuradas para entradas, como relatórios, análises, agentes e pacotes no IBM Cognos Connection. O IBM Cognos Connection fornece um ponto de acesso único a todos os dados corporativos disponíveis no software IBM Cognos.

Dependendo do tipo de permissão de acesso concedido, os relatórios estarão ativados ou desativados na árvore de origem do IBM Cognos. O benefício desse ajuste é que agora você tem uma experiência similar ao trabalhar no IBM Cognos for Microsoft Office como você teria ao controlar a maneira como uma entrada se comporta e é exibida no IBM Cognos Connection.

Para obter mais informações, consulte Capítulo [13, "Permissões de acesso e](#page-158-0) [credenciais", na página 153.](#page-158-0)

## <span id="page-10-0"></span>**Aprimoramentos para ambientes e plataformas suportados**

Os aprimoramentos foram feitos para estender o suporte para diversas plataformas e ambientes.

#### **Suporte para Instalação de 64 bits**

O IBM Cognos for Microsoft Office suporta um ambiente de 64 bits, que fornece melhor gerenciamento de memória e escalabilidade e desempenho melhorados. Agora, você tem uma opção entre a instalação e a execução de versões de 32 bits e 64 bits do IBM Cognos for Microsoft Office. O aplicativo IBM Cognos é capaz de executar em uma versão do Word, PowerPoint ou Excel do Microsoft Office de 32 bits e 64 bits em um sistema operacional de 64 bits.

Se você executar uma instalação de 64 bits, o caminho padrão que é usado para a instalação é diferente do caminho padrão que é usado em uma instalação de 32 bits. O seguinte é o diretório de instalação padrão:

- Diretório padrão do x64: C:\Program Files\IBM\cognos\Cognos for Microsoft **Office**
- Diretório padrão do x86: C:\Program Files (x86)\IBM\cognos\Cognos for Microsoft Office

Para obter informações adicionais sobre a instalação de 64 bits, consulte o Guia de Instalação do IBM Cognos for Microsoft Office .

#### **Suporte para o Microsoft Office 2010**

Agora, a versão 2010 do software Microsoft Word, PowerPoint, e Excel é suportada para o IBM Cognos forMicrosoft Office.

Como o novo formato XML do Office Open é um Padrão de mercado reconhecido suportado pelo ECMA International, o novo formato, que é suportado pelo Microsoft Office 2010, facilita a extensibilidade e interoperabilidade ao ativar implementações em diversas plataformas.

#### **Suporte para o Mozilla Firefox**

A versão 4 do navegador da Web Mozilla Firefox agora é suportada para o IBM Cognos for Microsoft Office.

#### **Suporte para o Internet Explorer**

A versão 9 do navegador da Web Microsoft Internet Explorer agora é suportada para o IBM Cognos for Microsoft Office.

## **Recursos Alterados na Versão 10.1.1**

As informações posteriores nesta seção listam os recursos alterados desde a última liberação. Foram incluídos links para os tópicos diretamente relacionados.

## <span id="page-11-0"></span>**Exibição Melhorada do Conteúdo do Relatório**

O IBM Cognos for Microsoft Office inclui melhorias à forma como o conteúdo do relatório é exibido quando importado do armazenamento de conteúdo do IBM Cognos.

#### **Suporte de limites superiores de coluna e linha do PowerPoint versão 2007 e 2010**

Dependendo da versão do Microsoft PowerPoint, existem diferentes números máximos de linhas e colunas em uma tabela que pode ser importada para o slide da apresentação. O IBM Cognos for Microsoft Office suporta agora os limites máximos de 75 linhas e 75 colunas no PowerPoint versão 2007 e 2010. Autores do relatório podem agora considerar o número adicional de linhas e colunas ao projetar relatórios para o IBM Cognos for Microsoft Office nos vários studios.

Enquanto é possível importar conteúdo adicional para o slide da apresentação, considere o efeito no público quando projetar o layout da apresentação. O conteúdo do relatório nas tabelas que exceda os novos limites superiores estará truncado.

## **Suporte de Relatórios com Informações Estatísticas Integradas**

Agora, é possível importar relatórios que integram o IBM Cognos Statistics. O IBM Cognos Statistics, desenvolvido com o IBM SPSS, fornece aos analistas a capacidade de distribuir relatórios que contêm informações estatísticas baseadas em fatos. O IBM Cognos Statistics introduz nova funcionalidade no IBM Cognos Report Studio no qual os autores de relatório podem projetar relatórios que fornecem insight nas variáveis de negócios chave ou resultados futuros previstos. A funcionalidade estatística é manipulada de uma maneira similar aos objetos do Report Studio, que podem ser usados para montar relatórios. Agora, os usuários do IBM Cognos for Microsoft Office podem importar esses objetos estatísticos no documento do Microsoft Office.

Para obter mais informações, consulte ["Importando Elementos de Rich Text e](#page-46-0) [Informações Estatísticas" na página 41.](#page-46-0)

#### **Suporte de Itens de Rich Text Extendido para Incluir Tabelas e Imagens**

Além de texto e imagens, os autores de relatórios podem incluir itens rich text no layout de relatório. Um item rich text é usado para renderizar HTML no layout. Esse objeto de relatório é similar ao item HTML, exceto que os itens rich text também renderizam em saída PDF. Os usuários de relatório usam itens rich text quando desejam incluir anotações definidas em uma origem de dados para um relatório.

Nessa liberação, o suporte foi estendido para incluir tabelas e imagens em itens rich text que são importados em um documento do Microsoft Office. Um elemento de rich text, incluindo seus subelementos, é importado como um objeto de relatório distinto, mas cada subelemento é exibido em um documento, em ordem sequencial.

Para obter mais informações, consulte ["Importando Elementos de Rich Text e](#page-46-0) [Informações Estatísticas" na página 41.](#page-46-0)

## <span id="page-12-0"></span>**Os Painéis Agora são Áreas de Trabalho**

No IBM Cognos for Microsoft Office, o painel do termo é substituído pela área de trabalho do termo para descrever a importação de uma página da Web que contém widgets que representam graficamente os dados de negócios.

## **Interface com o Usuário Melhorada Ao Importar Conteúdo da Área de Trabalho**

Agora é possível selecionar e importar conteúdo em widgets de relatório que foram incluídos em áreas de trabalho no IBM Cognos Workspace Insight. Widgets de relatório contêm objetos de relatório. Os objetos em um relatório incluem relatórios completos e partes de relatórios individuais, como tabelas (listas e tabulações cruzadas) e gráficos. Objetos de relatório incluem relatórios criados no IBM Cognos Report Studio, IBM Cognos Query Studio, IBM Cognos Analysis Studio, e IBM Cognos Metric Studio.

Em versões anteriores, as partes individuais do widget do relatório não eram visíveis ou selecionáveis e um widget de relatório era importado como um elemento distinto. Agora, é possível selecionar o relatório ou partes individuais do relatório de um widget de relatório a partir do Assistente de Importação ou da guia **Gerenciar Dados** na área de janela do IBM Cognos.

Para obter mais informações, consulte ["Importando Conteúdo da Área de](#page-45-0) [Trabalho" na página 40.](#page-45-0)

#### **Manipulação Melhorada de Linhas no Microsoft Excel**

Em versões anteriores, quando uma lista ou crosstab era atualizada e o número de linhas aumentado, o novo intervalo de células era incluído no início da lista ou do crosstab. De modo inverso, se o número de linhas diminuía, as células eram limpas, mas não excluídas. Mudanças no tamanho da lista ou tabulação cruzada substituíam quaisquer estilos de formatação aplicados pelo autor do relatório.

Nessa liberação, quando uma lista ou crosstab é atualizada e o número de linhas aumentado, o novo intervalo de células é anexado no final da lista ou do crosstab; esse intervalo herda o estilo de formatação da última linha. Se o número de linhas é diminuído, o intervalo de células vazias é removido.

Para obter mais informações, consulte ["Atualizando Dados do Relatório e](#page-28-0) [Formatação" na página 23.](#page-28-0)

## **Usabilidade Melhorada dos Relatórios com Prompts**

Melhorias foram feitas na forma como os valores do prompt são gerenciados.

O gerenciamento dos valores do prompt de relatório foi melhorado nas seguintes áreas:

v Valor de Uso e Valor de Exibição

Após atualizar um relatório ou importar elementos de relatório adicionais, é possível alterar os valores do prompt associados. Em versões anteriores, quando Valor de Uso era alterado, o Valor de Exibição não era atualizado para refletir a mudança. É possível agora sincronizar Valor de Uso e Valor de Exibição para que o Valor de Exibição seja atualizado para corresponder com o novo Valor de Uso.

<span id="page-13-0"></span>A nova propriedade **Método de Atualização do Prompt** foi incluída para que seja possível especificar como atualizar o Valor de Exibição quando Valor de Uso for modificado.

Para obter mais informações, consulte ["Sincronizando as propriedades Valor de](#page-62-0) [Uso e Valor de Exibição" na página 57.](#page-62-0)

• Valores do Prompt Especiais

Em geral, valores do prompt são sequências de texto ou números correspondentes aos dados na dimensão que deseja filtrar. O IBM Cognos for Microsoft Office agora trata de forma eficiente casos em que o valor do prompt é nulo, um espaço em branco ou em que nenhum valor foi selecionado.

Para obter mais informações, consulte ["Alterando Valores de Prompt" na página](#page-59-0) [54.](#page-59-0)

v Tipo de Propriedade Customizada

É possível agora usar o tipo de Propriedade Customizada para designar diversos valores para um único prompt. Isso é útil nos casos em que diversos relatórios que foram filtrados pelo mesmo tipo de prompt são importados para um documento do Microsoft Office. Todos os valores do prompt para o nome de prompt único podem agora ser visualizados a partir da Propriedade Customizada na guia **Gerenciar Dados** na área de janela do IBM Cognos.

Para obter mais informações, consulte ["Valores de prompt" na página 53.](#page-58-0)

• Prompts classificados

É possível agora visualizar a lista de prompts de relatório na guia **Gerenciar Dados** de uma forma organizada. Os prompts são classificados por tipo de prompt na seguinte ordem de classificação:

- Valor Especificado
- Valor da Célula
- Sempre Emitir Prompts
- Propriedade Customizada

Os prompts são classificados primeiro pelo tipo e depois alfabeticamente por nome dentro dos grupos de tipo para visualização e seleção mais fáceis.

## **Novos recursos na versão 10.1.0**

As informações posteriores nesta seção listam os recursos que eram novos na versão 10.1.0. Foram incluídos links para os tópicos diretamente relacionados.

## **Suporte de padrões para a seção 508 do U.S. Federal Rehabilitation Act**

O produto suporta recursos para usuários de visão restrita, usuários com mobilidade limitada ou com o uso limitado das mãos, para surdos e usuários com dificuldades auditivas, e para usuários com cognitividade limitada.

Alguns dos principais recursos de acessibilidade no IBM Cognos for Microsoft Office incluem:

Microsoft Active Accessibility (MSAA)

Isso significa que pessoas com visão limitada podem utilizar o software leitor de tela junto com o sintetizador de voz digital para ouvir o que está sendo exibido na tela.

Suporte para as configurações de tela do sistema, como o esquema de cores, tamanho de fonte e tela de alto contraste.

## <span id="page-14-0"></span>**Importação de relatórios ou elementos de relatório dos painéis**

É possível importar o conteúdo do painel que foi criado no IBM Cognos Business Insight para qualquer um dos aplicativos suportados do Microsoft Office. O IBM Cognos Business Insight usa conteúdo pré-criado derivado do armazenamento de conteúdo do Cognos Analytics, do IBM Cognos Metrics e de origens de dados externas. O conteúdo do painel inclui relatórios compostos e partes de relatórios, como listas, tabelas de referência cruzada e gráficos, que fornecem visibilidade aos principais indicadores de desempenho (KPIs).

Consumindo esses painéis no IBM Cognos for Microsoft Office, é possível organizar e apresentar informações de maneira que é fácil de ler e interpretar.

Para obter mais informações, consulte ["Importando Conteúdo da Área de](#page-45-0) [Trabalho" na página 40.](#page-45-0)

Na versão 10.2.0, o IBM Cognos Business Insight é renomeado como IBM Cognos Workspace.

## **Visualização de cartões de visita**

Ao selecionar um relatório, elemento de relatório ou painel do área de janela de conteúdo de navegação, pode-se escolher mostrar ou ocultar seu cartão de visitas associado. Os cartões de negócios podem conter uma miniatura do relatório, elemento do relatório ou conteúdo do painel selecionado, incluindo as seguintes informações: proprietário, contato, data em que o relatório foi modificado pela última vez e descrição.

As miniaturas permitem pré-visualizar os itens antes de importá-los para a planilha, documento ou slide. As miniaturas também são exibidas no assistente **Importar conteúdo** para facilitar o processo de importação.

A caixa de diálogo **Opções** agora possui uma nova opção **Mostrar cartões de negócio** na área de janela do **IBM Cognos BI**, assim é possível mostrar ou ocultar os cartões de visita.

Para obter mais informações, consulte ["Visualização de cartões de informações" na](#page-36-0) [página 31.](#page-36-0)

## <span id="page-16-0"></span>**Capítulo 3. Usando o IBM Cognos for Microsoft Office com Outros Produtos IBM Cognos**

É possível usar o IBM Cognos for Microsoft Office com outros produtos, como o IBM Cognos Analytics, o IBM Cognos Workspace e o IBM Cognos Statistics. A integração desses produtos permite compartilhar dados úteis na organização, conectando a estratégia de negócios à execução de negócios.

Quando visualizar ou importar um relatório a partir do Cognos Connection, você estará visualizando e manipulando dados armazenados no banco de dados de sua organização. O diagrama a seguir explica o fluxo de alto nível de processos envolvidos usando o IBM Cognos Analytics.

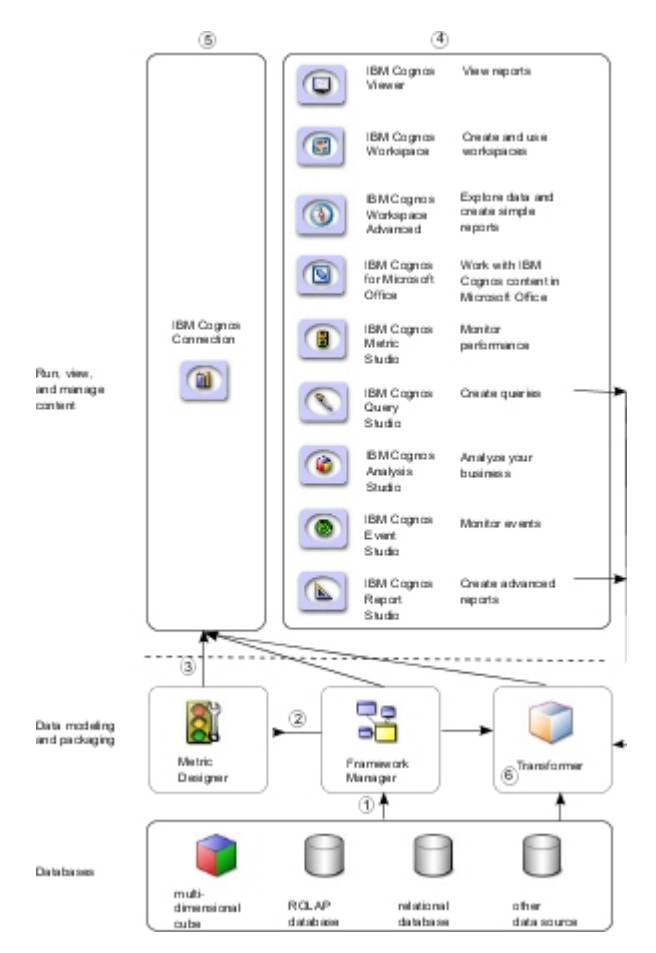

*Figura 1. Fluxo do processo no IBM Cognos Analytics*

- 1. No IBM Cognos Framework Manager, o modelador assegura que os metadados sejam apresentados de uma maneira que os usuários corporativos possam entender. Os modeladores importam os metadados de um ou mais bancos de dados e incluem o modelo para corresponder às exigências do usuário.
- 2. No IBM Cognos Metric Designer, o modelador identifica os itens de dados e cálculos que formam as metas e os resultados reais para cada métrica.
- <span id="page-17-0"></span>3. O modelador, em seguida, publica e atualiza pacotes para o IBM Cognos Connection, para que os autores possam usá-los para criar relatórios, agentes e marcadores de desempenho.
- 4. Os usuários corporativos e autores de relatórios usam os pacotes publicados para compreender seus dados de negócios.
- 5. Os usuários executam, visualizam e gerenciam seu conteúdo no IBM Cognos Connection. Dependendo de suas permissões de segurança, eles poderão executar e visualizar relatórios ou gerenciar planejamentos, layout do portal e outras permissões do usuário.
- 6. No IBM Cognos Transformer, os usuários podem usar consultas em pacotes publicados, consultas de relatórios do IBM Cognos Analytics e origens de dados pessoais, como o software de planilha Microsoft Excel, para criar um modelo exclusivo e focado de seus negócios. O Transformer é a principal ferramenta de modelagem OLAP do segmento de mercado do IBM Cognos, projetada para que os usuários de negócios possam ser autossuficientes na modelagem de uma visualização dos negócios de acordo com as necessidades de seu departamento ou especialidade.

## **Comunicando Informações de Negócios**

Como um usuário de negócios, é possível explorar os dados do relatório modelados do Cognos Analytics dentro do Microsoft Excel, PowerPoint ou Word, aumentando-o com dados adicionais, estilos de formatação e layout.

## **Como as Informações de Inteligência de Negócios são Usadas**

Executivos, gerentes ou usuários de negócios avançados podem usar os produtos IBM Cognos Analytics para executar relatório e publicação de autoatendimento, montagem ou mashup de autoatendimento, relatório ad hoc e estatísticas descritivas. Ao usar os produtos juntos, os analistas também executam análise avançada por meio de cenários what-if, cenário de modelagem e teste.

Os consumidores de relatórios podem importar painéis que foram construídos usando o conteúdo da IBM na ferramenta baseada na web, o IBM Cognos Workspace, em uma apresentação do Microsoft PowerPoint. A partir dali, eles podem incluir diálogo e pontos chaves e, em seguida, atualizar dados trimestralmente sem precisar reconstruir o deck de apresentação inteiro.

No IBM Cognos for Microsoft Office, os formulários baseados em planilha e apresentação podem ser combinados com dados de inteligência de negócios extraídos ou de reentrada com outras informações informais e qualitativas, como livros do conselho de gerenciamento ou portfólios do cliente que não são representados facilmente no armazenamento de conteúdo do IBM Cognos. Os administradores de vendas compilam previsões mensais, os gerentes financeiros criam planilhas complexas para consolidar o número de vendas a partir de diferentes locais e os gerentes de produtos obtêm os números de vendas e de inventário a partir de várias origens de dados para se ter uma visualização mais precisa da lucratividade do produto.

Os usuários geralmente precisam criar apresentações do PowerPoint em suas organizações, apresentações essas que incluem conteúdo do Cognos Analytics. Esse conteúdo geralmente muda, como em painéis e relatórios semanais ou trimestrais. Os usuários podem importar o conteúdo em um aplicativo Microsoft Office usando o IBM Cognos for Microsoft Office. Eles também podem atualizar o conteúdo sem sair do ambiente do Office. Após importar, os dados podem ser analisados com

<span id="page-18-0"></span>relação às principais áreas, como rotatividade do cliente, escassez de inventário, desafios de venda cruzada, conformidade regulamentar e outros principais indicadores de desempenho.

Os analistas de negócios também podem usar o IBM Cognos for Microsoft Office para puxar conteúdo do Cognos Analytics ou conteúdo do painel do IBM Cognos Workspace que é usado em livros de sínteses ou relatórios anuais. Eles também podem criar esses relatórios nos documentos do Microsoft Word, que são enviados para os publicadores realizarem a formatação e o layout apropriadamente.

Os dados de inteligência de negócios do IBM Cognos Analytics fornecem insight para as operações de uma organização. Quando os usuários importam relatórios ou objetos de relatórios a partir de vários pacotes, as informações são sintetizadas a partir de diversas origens.

#### **Componentes Necessários para uma Integração Perfeita**

Para assegurar a integração contínua e o uso efetivo do IBM Cognos for Microsoft Office e do IBM Cognos Analytics, deve-se instalar o IBM Cognos for Microsoft Office.

Seu administrador deverá executar as tarefas a seguir:

v Instale o servidor do IBM Cognos Analytics.

O IBM Cognos Workspace é incluído com o servidor do IBM Cognos Analytics. Seu administrador não precisa instalar um pacote separado do IBM Cognos Workspace, porém algumas tarefas são necessárias, como a configuração de acesso às funções e recursos protegidos.

Para obter mais informações, consulte o guia de instalação do produto específico.

v Crie um pacote no Framework Manager e publique-o em um local no portal do IBM Cognos Connection ao qual você possui acesso.

Para obter mais informações, consulte o Guia do Usuário do *IBM Cognos Framework Manager*.

v No IBM Cognos Analytics, conceda permissões de execução para funções protegidas para namespaces, usuários, grupos ou funções especificadas. Para obter informações adicionais, consulte o *Guia de Administração e Segurança do IBM Cognos Analytics*.

## **Integrando com Outros Produtos do IBM Cognos**

Ao usar o IBM Cognos for Microsoft Office, o conteúdo do IBM Cognos é importado em um aplicativo do Microsoft Office. Um processo de alto nível é usado como diretriz para assegurar que o produto possa recuperar relatórios pré-criados, incluindo metadados, por meio de servidores de relatórios do IBM Cognos Analytics.

## **Sobre Esta Tarefa**

A seguir há o fluxo do processo de como o IBM Cognos for Microsoft Office se integra com outros produtos do IBM Cognos:

1. Relatórios, scorecards, análises, áreas de trabalho etc, são criados nos studios de inteligência de negócios do IBM Cognos Analytics. O studio a ser usado depende do conteúdo, do tempo de vida e do público do relatório e se os dados são modelados de modo dimensional ou relativo.

No IBM Cognos Report Studio, os relatórios e os marcadores de desempenho são preparados para um público maior, publicados no IBM Cognos Connection ou em outro portal, e planejados ali para bursting, distribuição] etc. O Report Studio também é usado para preparar modelos para relatório de autoatendimento.

O conteúdo é publicado no portal do IBM Cognos.

2. O IBM Cognos Workspace entrega recursos dinâmicos e customizáveis que permitem que usuários montem rapidamente e facilmente áreas de trabalho interativas usando o conteúdo do IBM Cognos, incluindo origens de dados externas.

A área de trabalho fornece a interface de layout para incluir conteúdo na área de trabalho. Uma área de trabalho é uma coleção de widgets interativos que geralmente possuem um conteúdo.

Os widgets de área de trabalho ou de relatório são importados no IBM Cognos for Microsoft Office.

3. Importe o conteúdo dos relatórios e do painel do Studio por meio do IBM Cognos Analytics.

É possível usar relatórios predefinidos ou o autor de relatório pode criar um novo conteúdo usando o IBM Cognos Report Studio, IBM Cognos Query Studio, o IBM Cognos PowerPlay Studio, ou o IBM Cognos Workspace Advanced.

Ao usar os aplicativos suportados do Microsoft Office, será possível continuar modificando os relatórios que refletirem seus próprios requisitos. Esses relatórios podem ser publicados e compartilhados com outros usuários para estender seu valor.

Ao importar o conteúdo da área de trabalho do IBM Cognos Workspace para oIBM Cognos for Microsoft Office, será possível construir uma planilha ou uma apresentação ao importar diferentes objetos de relatórios montados na área de trabalho, atualizar o conteúdo e, em seguida, salvar e imprimir o documento da Microsoft.

**Nota:** Não é possível importar uma área de trabalho se a área de trabalho incluir um Relatório Ativo. Para permitir o uso da área de trabalho no IBM Cognos for Microsoft Office, o autor do relatório do IBM Cognos Analytics pode salvar o Relatório Ativo como uma visualização de relatório.

Poderá haver gerentes de linhas de negócios que obtêm relatórios e análises de desempenho e que também precisam de revisões e visualizações alternativas desses relatórios.

4. No IBM Cognos for Microsoft Office, é possível vincular-se a outras interfaces do IBM Cognos Analytics, como o IBM Cognos Viewer e o IBM Cognos Connection, que permitem gerenciar o conteúdo revisado nos diferentes studios.

A partir do IBM Cognos Viewer, é possível vincular-se ao IBM Cognos Connection no qual é possível abrir um relatório que foi publicado por um aplicativo do Microsoft no IBM Cognos Report Studio ou no IBM Cognos Analysis Studio.

## <span id="page-20-0"></span>**Capítulo 4. IBM Cognos for Microsoft Office**

O IBM Cognos Office fornece a estrutura que efetua leverage da arquitetura de business intelligence, incluindo segurança, metadados e armazenamento de conteúdo. Essa infraestrutura ajuda a gerenciar seus documentos do Microsoft Office e a monitorar o desempenho financeiro de sua organização.

Use os aplicativos do IBM Cognos Office para criar, visualizar e consumir relatórios, análises e outros conteúdos de business intelligence usando aplicativos familiares do Microsoft Office, como o Excel, o PowerPoint e o Word.

A tabela a seguir destaca a integração de aplicativos do IBM Cognos Office como o IBM Cognos for Microsoft Office e o IBM Cognos Analysis for Microsoft Excel.

| Aplicativos                                | Descrição                                                                                                    |
|--------------------------------------------|----------------------------------------------------------------------------------------------------|
| IBM Cognos for Microsoft<br>Office         | Importando conteúdo de relatório do IBM Cognos Analytics,<br>incluindo dados, metadados, cabeçalhos, rodapés e gráficos,<br>para um aplicativo familiar do Microsoft Office. O IBM<br>Cognos for Microsoft Office usa a funcionalidade do<br>aplicativo Microsoft Office para trabalhar com relatórios<br>pré-criados ou criar novos relatórios nos studios do Cognos<br>Analytics. É especialmente útil para criar livros de resumo e<br>apresentações. |
|                                            | Os gerentes de vendas ou de projetos podem utilizar esse<br>aplicativo para recuperar e criar relatórios sobre essas<br>informações.                                                                                                    |
| IBM Cognos Analysis for<br>Microsoft Excel | Constrói relatórios sofisticados com diversas planilhas e<br>diversas consultas no Excel, usando diferentes tipos de<br>origens de dados e analisando e explorando os dados<br>modelados de forma dimensional do IBM Cognos. O<br>aplicativo fornece acesso com base em fórmulas para que os<br>usuários possam solucionar problemas de seus negócios e<br>apresentar resultados importantes em formato mais<br>conveniente.                             |
|                                            | Modeladores de dados, analistas de negócios e financeiros<br>que analisam dados corporativos podem utilizar esse<br>aplicativo para identificar tendências, oportunidades,<br>problemas ou características de projetos.                                                                                                    |

*Tabela 1. Opções de Integração do IBM Cognos Office*

## **A Interface com o Usuário para o IBM Cognos for Microsoft Office**

A janela do IBM Cognos for Microsoft Office consiste na área de janela do IBM Cognos Office e em três áreas nas quais é possível concluir várias tarefas.

O Cognos Office inclui uma barra de ferramentas customizada em cada um dos aplicativos Microsoft Office suportados. Ao clicar no botão IBM Cognos na barra de ferramentas, os comandos do IBM Cognos Office se tornam disponíveis como botões na barra de ferramentas ou na faixa de opções de seu aplicativo Microsoft

#### Office.

<span id="page-21-0"></span>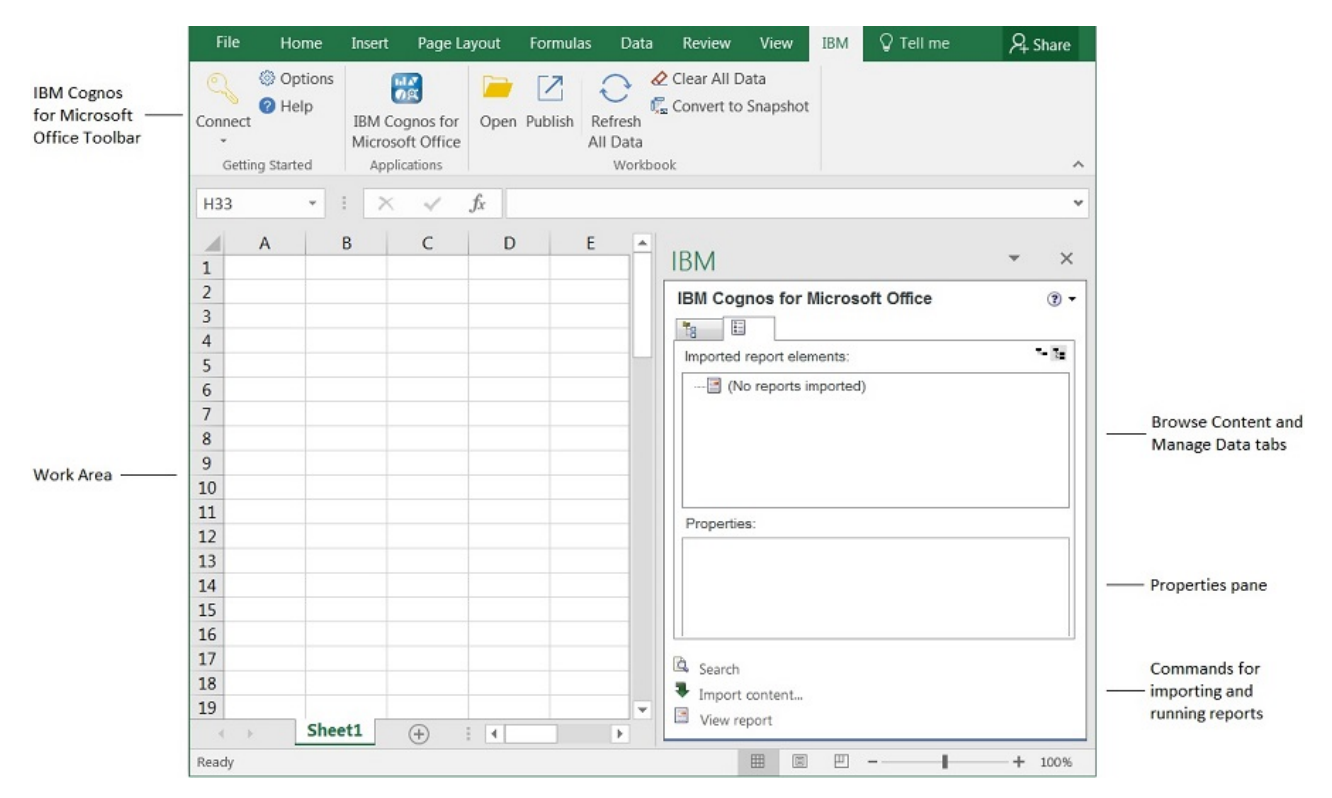

*Figura 2. Interface com o Usuário do IBM Cognos for Microsoft Office*

## **Área de janela do IBM Cognos for Microsoft**

A área de janela do IBM Cognos for Microsoft mantém os comandos mais comuns do IBM Cognos for Microsoft Office acessíveis a partir de uma localização central em seu aplicativo Microsoft Office.

A área de janela IBM Cognos for Microsoft Office contém relatórios e objetos de relatório que podem ser importados para o aplicativo do a Microsoft Office.

A área de janela IBM Cognos for Microsoft Office contém estas guias:

v a guia **Procurar conteúdo**

Contém a lista de servidores do IBM Cognos Analytics e o conteúdo de relatório em cada origem de dados.

Pode-se visualizar um cartão de visita para cada relatório ou elemento de relatório. O cartão de visita contém uma imagem em tamanho miniatura do relatório ou elemento e informações do relatório, como proprietário, contato, data de modificação, local e descrição. Para obter mais informações, consulte ["Visualização de cartões de informações" na página 31.](#page-36-0)

v a guia **Gerenciar Dados**

Contém relatórios ou elementos de relatórios que foram importados de servidores IBM Cognos Analytics, como crosstabs, listas ou gráficos e suas propriedades associadas.

v Área de janela **Propriedades** da guia Gerenciar Dados.

Mostra uma visualização detalhada dos objetos de relatório. Para alguns objetos, pode-se especificar um valor para a propriedade.

<span id="page-22-0"></span>É possível utilizar a área de janela de Propriedades para fazer várias mudanças e aplicá-las ao mesmo tempo, em vez de executar comandos diferentes. Por exemplo: é possível

- Alterar o nome de um relatório importado.
- Definir o endereço do gateway do IBM Cognos Analytics
- Especificar os valores padrão de relatórios solicitados.
- Especificar a saída da versão do relatório a executar.

O resultado da execução de um comando em particular, como Atualizar todos os dados, varia com base nos valores especificados na área de janela **Propriedades**.

Para obter mais informações, consulte ["Visualização ou execução de versões de](#page-67-0) [saída de relatórios" na página 62.](#page-67-0)

## **Introdução ao IBM Cognos Office**

Para usar o IBM Cognos Office com os aplicativos do Microsoft Office, é necessário customizar seu ambiente do IBM Cognos Office. Independentemente do aplicativo do IBM Cognos Office que está sendo usado, é possível executar as seguintes tarefas comuns a partir da interface do IBM Cognos Office ou do portal do IBM Cognos Connection:

- v Mostrar ou ocultar o IBM Cognos Office "Iniciando o IBM Cognos Office".
- v Configurar preferências para o IBM Cognos Office ["Customizar o IBM Cognos](#page-23-0) [Office" na página 18.](#page-23-0)
- Configurar preferências para o IBM Cognos for Microsoft Office ["Customizando](#page-36-0) [o IBM Cognos for Microsoft Office" na página 31.](#page-36-0)
- v Efetuar logon nos servidores do IBM Cognos Analytics ["Efetuando Logon em](#page-26-0) [um Servidor IBM Cognos" na página 21.](#page-26-0)
- v Atualizar dados por meio do armazenamento de conteúdo do IBM Cognos Analytic[s"Atualizando Dados do Relatório e Formatação" na página 23](#page-28-0)
- v Limpar dados do documento do Microsoft Office ["Limpeza do conteúdo de](#page-31-0) [células" na página 26.](#page-31-0)
- v Converter dados dinâmicos em estáticos ["Converter Dados Dinâmicos em Dados](#page-32-0) [Estáticos" na página 27.](#page-32-0)
- v Publicar um documento do Microsoft Office ["Publicando um Documento do](#page-32-0) [Microsoft Office no IBM Cognos Connection" na página 27.](#page-32-0)
- v Abrir e salvar relatórios localmente ["Abrindo e Salvando um Relatório](#page-33-0) [Localmente a partir do IBM Cognos Connection" na página 28.](#page-33-0)
- v Fazer download de um documento do Microsoft Office a partir do IBM Cognos Connection ["Fazendo Download de um Documento do Microsoft Office a partir](#page-34-0) [do IBM Cognos Connection" na página 29.](#page-34-0)

## **Iniciando o IBM Cognos Office**

Ao abrir pela primeira vez um dos aplicativos suportados do Microsoft Office, aparece uma barra de ferramentas do IBM Cognos Office. Para visualizar os comandos e ícones necessários para trabalhar no ambiente do IBM Cognos Office, é necessário disponibilizar a área de janela IBM Cognos e a barra de ferramentas do IBM Cognos Office.

Quando a barra de ferramentas do IBM Cognos Office está disponível, é possível [configurar suas preferências,](#page-23-1) definir os endereços do gateway das origens de dados do IBM Cognos Analytics e [efetuar logon em um servidor do IBM Cognos](#page-26-1) [Business Intelligence.](#page-26-1)

<span id="page-23-0"></span>Após iniciar o IBM Cognos Office, é possível optar por continuar a trabalhar em pastas de trabalho ou documentos que não são do IBM Cognos Office e pode querer mostrar somente os comandos e botões usados. É possível ocultar a barra de ferramentas do IBM Cognos ou a área de janela de ação do IBM Cognos em sua área de trabalho.

## **Procedimento**

1. Na faixa de opções do IBM Cognos Office, clique no ícone **IBM Cognos** .

Se a faixa de opções do IBM Cognos não estiver disponível ou o ícone **IBM**

**Cognos** não aparecer na faixa de opções, consulte ["A interface do Cognos](#page-114-0) [Office falha ao inicializar no Microsoft Office" na página 109.](#page-114-0)

- 2. No menu **Ferramentas**, clique em **Personalizar**.
- 3. Na guia **Barras de Ferramentas**, escolha se deseja mostrar ou ocultar a área de janela IBM Cognos ou a barra de ferramentas do IBM Cognos:
	- v Para mostrar ou ocultar a área de janela IBM Cognos, selecione ou limpe a caixa de seleção **IBM Cognos**.
	- v Para mostrar ou ocultar a barra de ferramentas do IBM Cognos, selecione ou limpe a caixa de seleção **IBM Cognos for Microsoft Office**.

#### **Resultados**

A área de janela IBM Cognos aparece na área de trabalho do aplicativo e botões são disponibilizados a partir da barra de ferramentas do IBM Cognos. Agora é possível configurar suas preferências para o IBM Cognos Office e os aplicativos instalados.

## **Customizar o IBM Cognos Office**

<span id="page-23-1"></span>É possível customizar o ambiente do IBM Cognos Office de forma que ele atenda suas necessidades de relatório e análise.

É possível especificar as seguintes preferências para o IBM Cognos Office:

- v o aplicativo, como o IBM Cognos for Microsoft Office ou o IBM Cognos Analysis for Microsoft Excel, a ser inicializado ao abrir pela primeira vez o IBM Cognos Office "Customizando como o IBM Cognos Office é Iniciado".
- v o local dos gateways do IBM Cognos Analytics ["Configure uma conexão com](#page-24-0) [um sistema IBM Cognos Analytics" na página 19.](#page-24-0)
- v Habilitar ou não o logon único para autenticação ["Configurando autenticação do](#page-25-0) [usuário baseada em formulários" na página 20.](#page-25-0)
- v Habilitar ou não a autenticação baseada em formulários ["Configurando](#page-25-0) [autenticação do usuário baseada em formulários" na página 20.](#page-25-0)
- v Se a criação de log será realizada e qual o nível de detalhes ["Ativando a criação](#page-26-0) [de log como uma ferramenta de diagnóstico" na página 21.](#page-26-0)

Toda vez que o aplicativo do IBM Cognos Office for iniciado, essas configurações se aplicam à sua sessão.

#### **Customizando como o IBM Cognos Office é Iniciado**

Ao iniciar o IBM Cognos Office pela primeira vez, é possível optar por mostrar a área de janela **IBM Cognos** ou um aplicativo específico. Se você escolher a área de janela **IBM Cognos**, por padrão, ela mostrará todos os aplicativos instalados do

<span id="page-24-0"></span>IBM Cognos for Office que podem ser usados. É possível mover ou destacar a área de janela. Clique no ícone do aplicativo que melhor atende às suas necessidades.

Após especificar sua preferência, o IBM Cognos é aberto no modo escolhido em sessões subsequentes.

#### **Procedimento**

- 1. Na barra de ferramentas do IBM Cognos, clique no ícone **Opções** .
- 2. Na área de janela de navegação, clique em **IBM Cognos**.
- 3. Escolha se deseja mostra a área de janela **Bem-vindo ao IBM Cognos** em sua área de trabalho ou iniciar um aplicativo específico, como o IBM Cognos for Microsoft Office ou o IBM Cognos Analysis for Microsoft Excel:
	- v Para mostrar a área de janela **Bem-vindo ao IBM Cognos** toda vez que você iniciar o IBM Cognos Office, sob **Iniciar Aplicativo**, selecione a caixa de seleção **Mostrar página de boas vindas do IBM Cognos**.

É possível alterar essa opção posteriormente ao desmarcar a caixa de opção **Mostrar esta página no futuro** localizada na área de janela **IBM Cognos**.

- v Para iniciar um aplicativo específico ao abrir o IBM Cognos Office, na lista **Aplicativo de inicialização**, clique no aplicativo desejado.
- 4. Clique em **OK**.

#### **Configure uma conexão com um sistema IBM Cognos Analytics**

Antes de acessar o conteúdo do IBM Cognos, deve-se configurar as conexões com os sistemas IBM Cognos Analytics. É possível modificar informações do sistema existentes em suas mudanças de ambiente.

Uma conexão com um sistema IBM Cognos Analytics fornece acesso a origens de dados relacionais, OLAP e relacionais modeladas dimensionalmente (DMR). Além disso, com uma conexão com um sistema IBM Cognos Analytics, é possível abrir um relatório por meio do IBM Cognos Connection e publicar um documento do Microsoft Office no IBM Cognos Connection.

#### **Antes de Iniciar**

Entre em contato com seu administrador para obter as URLs necessárias para conectar-se aos sistemas IBM Cognos Analytics (também conhecido como sistema IBM Cognos Analytics). Cada URL é exclusiva de acordo com a configuração do sistema, como protocolo, tipo de gateway e número da porta, selecionada pelo administrador.

Um exemplo de URL para um sistema IBM Cognos Analytics é: http://*server\_name*/ibmcognos/cgi-bin/cognos.cgi

*server\_name* é o endereço IP do computador ou o nome do computador.

#### **Procedimento**

- 1. Na barra de ferramentas do IBM Cognos, clique no ícone **Opções** .
- 2. Na área de janela de navegação, clique em **IBM Cognos**.
- 3. Crie uma nova conexão ou edite uma conexão existente.
	- v Para criar uma nova conexão, clique em **Incluir**.
	- v Para modificar uma conexão existente, selecione a conexão e clique em **Editar**.
- <span id="page-25-0"></span>4. Na caixa **Tipo de Origem de Dados**, clique em **IBM Cognos BI**.
- 5. Na caixa **URL do Sistema**, digite a URL fornecida pelo seu administrador que identifica o local do sistema IBM Cognos.

Não use o host local para se referir ao computador local no qual o gateway do IBM Cognos Analytics está em execução. Ao usar o host local, as informações enviadas para o servidor são roteadas de volta para o computador local. Como resultado, as solicitações do servidor de relatório falharão quando importar relatórios solicitados.

- 6. Na caixa **Nome Fácil**, digite um nome.
- 7. Clique em **Testar Conexão**.

Se a conexão falhar, entre em contato com seu administrador para verificar as informações de conexão. Consulte a seção de resolução de problemas para obter soluções para problemas comuns de configuração.

- 8. Clique em **Salvar**.
- 9. Caso tenha modificado uma conexão existente, você deverá alterar as informações do servidor e do pacote de cada pasta de trabalho. Para obter mais informações, consulte ["Atualizando URLs de conexão" na página 22.](#page-27-0)

#### **Resultados**

A conexão é exibida na lista **IBM Cognos Systems**.

O nome fácil é exibido na área de janela IBM Cognos como o nó raiz na hierarquia em árvore.

Após configurar as conexões com os sistemas IBM Cognos Analytics, é possível ativar a conexão única para integração contínua entre o IBM Cognos Office e os aplicativos clientes do IBM Cognos, como o IBM Cognos Planning ou o IBM Cognos Controller, ou entre aplicativos do IBM Cognos Office. Também é possível ativar a autenticação baseada em formulários.

#### **Configurando autenticação do usuário baseada em formulários**

A autenticação baseada em formulários não é suportada para conexões com servidores IBM Planning Analytics; ela é suportada apenas para conexões com servidores IBM Cognos Analytics.

Se sua empresa usar o software de gerenciamento de acesso baseado na web, como o SiteMinder, para fornecer a conexão única em sua infraestrutura de segurança, você deve ativar a autenticação baseada em formulários. O serviço de autenticação baseado em formulários permite inserir suas credenciais, como seu nome do usuário e senha, por meio de um formulário em uma página da web. Se as credenciais forem válidas, você será conectado ao site. As credenciais persistem até que você efetue logoff explicitamente.

#### **Procedimento**

- 1. Na guia IBM Planning Analytics, clique em **Opções** .
- 2. Na área de janela de navegação, clique em **IBM**.
- 3. Em **Autenticação**, selecione a caixa de seleção **Ativar autenticação baseada em formulários**.
- 4. Clique em **OK**.

### <span id="page-26-0"></span>**Ativando a criação de log como uma ferramenta de diagnóstico**

Um arquivo de log é uma ferramenta de diagnóstico importante para investigar o comportamento dos aplicativos. Ele pode ajudá-lo a resolver problemas registrando informações sobre o ambiente, exceções e funções de entrada e saída.

É possível especificar se as informações estão registradas e em qual nível de detalhes. Por padrão, as atividades de log são salvas no *user\_root\_directory*.

Ative a criação de log se você estiver tentando solucionar problemas inesperados. Nessa situação, a equipe de suporte desejará uma cópia das entradas no arquivo de log.

A gravação em arquivos de log poderá resultar em degradação do desempenho.

#### **Procedimento**

- 1. Na guia IBM Planning Analytics, clique em **Opções** .
- 2. Na área de janela de navegação, clique em **IBM**.
- 3. Em **Criação de Log**, selecione o **Nível de Log**.
	- v Para desligar a criação de log totalmente, clique em **Nenhum**.
	- v Para registrar apenas os problemas e eventos críticos no log, clique em **Crítico**.
	- v Para registrar erros, além dos problemas e eventos críticos, clique em **Erro**.
	- v Para registrar avisos, além de erros e problemas e eventos críticos, clique em **Aviso**.
	- v Para registrar informações, bem como avisos, erros e problemas e eventos críticos, clique em **Informações**.
	- v Para registrar todos os eventos e problemas, até mesmo os itens de rotina, clique em **Todos**.
- 4. Clique em **OK**.

O arquivo de log é criado em %APPDATA%\Local\Cognos\Office Connection\Logs.

<span id="page-26-1"></span>O formato de nomenclatura para arquivos de log é *yymmdd*\_*hhmmss*.txt.

#### **Resultados**

Na próxima vez que você iniciar o aplicativo, as atividades e as informações sobre o ambiente serão registradas no arquivo. Na caixa de diálogo Opções, clique no botão **Visualizar logs** para abrir a pasta que contém os arquivos de log.

## **Efetuando Logon em um Servidor IBM Cognos**

O IBM Cognos suporta acesso de usuário autenticado e anônimo. Para usar o IBM Cognos Office como um usuário autenticado, efetue logon no sistema IBM Cognos que contém a origem de dados ou o pacote dos relatórios que você deseja importar.

É possível efetuar logon em vários servidores de origem de dados ao mesmo tempo.

Também é possível automatizar essa tarefa usando o método de Logon. Para obter mais informações, consulte ["Logon" na página 94.](#page-99-0)

## <span id="page-27-0"></span>**Procedimento**

- 1. Na barra de ferramentas do IBM Cognos, clique no ícone Logon selecione o servidor que contém a origem de dados ou o pacote que deseja usar.
- 2. Se houver mais de um namespace, na caixa **Namespace**, clique no namespace desejado e clique em **OK**.
- 3. Digite seu **Nome de usuário** e **Senha** e clique em **Efetuar logon**. A caixa de diálogo Selecionar pacote é exibida.
- 4. Selecione uma origem de dados ou pacote e clique em **OK**.

#### **Resultados**

A área de janela do IBM Cognos exibe a origem de dados ou o pacote.

## **Atualizando URLs de conexão**

Se a URL de um sistema IBM mudar, será possível editar as informações para usar a nova URL.

Editar a URL atualiza a conexão salva para o aplicativo IBM Planning Analytics for Microsoft Excel, mas não as conexões para os relatórios na planilha. Para atualizar as conexões para Visualizações de Exploração ou Relatórios Rápidos em uma planilha aberta, use o utilitário Atualizar conexão. Para obter mais informações, consulte *Atualizar conexões usando o utilitário Atualizar conexão*.

## **Sobre Esta Tarefa**

Ao executar este comando, o nome da origem de dados ou pacote permanece o mesmo. Esse comando pode ser usado para alterar apenas um servidor, como um servidor de teste para outro servidor, como um servidor de produção. Você escolhe as URLs na lista de sistemas que você insere na seção **Conexões** do IBM da caixa de diálogo Opções.

#### **Procedimento**

- 1. Abra o arquivo que deseja atualizar.
- 2. Na guia **IBM Planning Analytics**, clique em **Opções** . A caixa de diálogo Opções é exibida.
- 3. Na área de janela de navegação, clique em **IBM**.
- 4. Selecione o sistema que deseja atualizar e clique em **Editar**.
- 5. Selecione o tipo de Origem de dados.
- 6. Digite a nova **URL de Conexão** no campo.
- 7. Atualize o campo Nome Fácil conforme necessário.
- 8. Teste a conexão e clique em salvar.
- 9. Clique em **OK**.

#### **Resultados**

Os arquivos ativados por **IBM** abertos são procurados e as informações do servidor são atualizadas.

## <span id="page-28-0"></span>**Capítulo 5. Trabalhando com os Documentos do Microsoft Office**

É possível fazer mudanças em seus relatórios ou explorações recuperando dados e substituindo quaisquer mudanças anteriores, removendo dados ou convertendo dados dinâmicos em dados estáticos para evitar atualizações futuras do servidor IBM Cognos Analytics.

Independentemente do aplicativo do IBM Cognos Office que está sendo usado, é possível executar as seguintes ações em relatórios, explorações ou análise:

- atualizar dados
- v Eliminação de células de conteúdo .
- v Conversão de dados dinâmicos em estáticos .

## **Atualizando Dados do Relatório e Formatação**

Se os dados de origem que um relatório está usando é alterado, é possível atualizá-los para garantir que está trabalhando com a versão mais recente. Ao atualizar um relatório ou um elemento de relatório, você está recuperando as mudanças e atualizações mais recentes do armazenamento de conteúdo do IBM Cognos Analytics.

Existem duas formas pelas quais é possível atualizar o conteúdo do relatório:

v Atualizar todos os relatórios em um documento

Recuperar as mudanças mais recentes para todos os relatórios importados no

documento do Microsoft Office usando o botão **Atualizar todos os dados** na barra de ferramentas do IBM Cognos.

v Atualizar um relatório específico, elemento de relatório, widget ou área de trabalho

Recuperar as mudanças mais recentes para um relatório, elemento de relatório ou widget usando o comando **Atualizar Dados** a partir do menu pop-up, disponível a partir da área de janela do **IBM Cognos**, na guia **Gerenciar Dados**.

No Microsoft Excel, todas as planilhas da pasta de trabalho são atualizadas com os dados mais recentes. Essas atualizações incluem qualquer relatório importado, independentemente do aplicativo usado. No Microsoft Word, o conteúdo do IBM Cognos de todas as páginas de um documento são atualizadas. No Microsoft PowerPoint, o conteúdo do IBM Cognos de todos os slides de uma apresentação são atualizados.

Se estiver atualizando diversos relatórios em um documento ou um único elemento de relatório, é possível escolher o escopo das atualizações. Por exemplo, é possível atualizar apenas os dados de origem ou os dados de origem e a formatação do relatório:

• atualizar apenas os dados de origem

Recuperar as mudanças mais recentes para os dados de origem para todos os relatórios em um documento ou um elemento de relatório. Quaisquer mudanças de formatação aplicadas a partir do aplicativo Microsoft Office permanecem inalteradas.

Também é possível automatizar essa tarefa usando o método RefreshAllData. Para obter informações adicionais, consulte ["RefreshAllData" na página 95.](#page-100-0)

v atualizar todos os dados e formatação

Recuperar as mudanças mais recentes para os dados de origem e características de formatação, tais como cor da célula e formatação do número, conforme projetado pelo autor do relatório. Qualquer formatação customizada no documento do Microsoft Office é alterada ou sobrescrita pela formatação atual do relatório.

Também é possível automatizar essa tarefa usando o método de RefreshAllDataAndFormat. Para obter informações adicionais, consulte ["RefreshAllDataAndFormat" na página 96.](#page-101-0)

No Microsoft PowerPoint, determinadas mudanças de formatação são aplicadas quando apenas os dados de origem são atualizados, conforme resumido na seguinte tabela.

| Status da<br>formatação após os<br>dados de origem<br>serem atualizados | Tipo de formato                                                                                                    |
|-------------------------------------------------------------------------|----------------------------------------------------------------------------------------------------|
| Preservado                                                              | Qualquer formatação customizada aplicada à apresentação, como<br>bordas, posicionamento e redimensionamento                                       |
|                                                                         | Qualquer formatação customizada aplicada à apresentação, como<br>preenchimento de célula, bordas da célula, tamanho da fonte e<br>estilo de fonte |
| Atualizado                                                              | Formatação aplicada a um gráfico no relatório, como paleta ou<br>legenda                                                                          |
|                                                                         | Colunas ou linhas incluídas são sobrescritas.                                                                                                    |
|                                                                         | Colunas ou linhas excluídas são exibidas no documento                                                                                             |

*Tabela 2. Resultados de Formatação do PowerPoint*

#### **Limitações e Considerações de Atualização**

A seguir, estão algumas considerações ou limitações que você pode encontrar ao executar o processo de atualização:

• Copiando planilhas do Microsoft Excel

Enquanto é possível copiar ou mover elementos importados entre planilhas usando os comandos Copiar e Colar do Windows, não é possível atualizar adequadamente os dados de origem no conteúdo copiado. Da mesma forma, não é possível atualizar o conteúdo em uma nova planilha que foi copiada de uma planilha existente. Os elementos do relatório na planilha copiada não estão mais vinculados aos dados da origem. Você deve reimportar o relatório ou elemento do relatório na nova planilha para atualizar adequadamente os dados de origem.

v Aumentando e diminuindo o número de linhas em listas e tabulações cruzadas

Quando uma lista ou tabulação cruzada importada é atualizada no Microsoft Excel, o número de linhas pode aumentar ou diminuir como resultado de novos dados de origem ou mudanças em valores do prompt. Se novos dados de origem forem retornados, o novo intervalo de células será inserido após a última linha da lista ou crosstab atual. O novo intervalo de células herda o estilo de formatação da última linha na lista ou tabulação cruzada.

Se novos valores do prompt ou dados de origem atualizados resultarem em um número reduzido de linhas, as células sobressalentes são excluídas da lista ou tabulação cruzada na planilha do Excel.

## <span id="page-30-0"></span>**Atualizando Estruturas do Relatório**

Se houver mudanças na estrutura do relatório desde a última vez em que um relatório ou um elemento de relatório foi importado, será possível recuperar as mudanças mais recentes no armazenamento de conteúdo do IBM Cognos Analytics.

Mudanças na estrutura do relatório incluem a adição ou exclusão de um elemento de relatório (gráfico, lista ou crosstab) no design de relatório original.

Mudanças nos seguintes objetos também são consideradas atualizações na estrutura do relatório:

- v o nome de elemento de relatório que identifica exclusivamente o objeto
- v o tipo de elemento de relatório Por exemplo, um objeto de lista foi alterado para um objeto de crosstab.
- v para áreas de trabalho do IBM Cognos Workspace, o identificador exclusivo do widget de relatório

No IBM Cognos Workspace, quando um objeto de relatório é incluído em uma área de trabalho, ele é exibido em um widget de relatório. Os objetos em um relatório incluem todos os relatórios e partes de relatórios individuais, como tabelas (listas e tabelas de referência cruzada) e gráficos.

Cada widget de relatório possui um identificador exclusivo. Por exemplo, dois widgets de relatório que são criados a partir do mesmo relatório possuirão identificadores exclusivos diferentes, se os widgets estiverem na mesma área de trabalho ou em áreas de trabalho diferentes.

Elementos de relatório que foram movidos de uma parte do relatório, como rodapé, cabeçalho, corpo ou página, para outra parte do relatório também são atualizados quando a estrutura do relatório é atualizada. Entretanto, essas mudanças não são detalhadas no assistente **Atualizar Estrutura do Relatório**.

Subelementos de rich text, como imagens e tabelas, que foram incluídos ou excluídos, não serão atualizados quando você atualizar a estrutura do relatório. Você deve reimportar o elemento de rich text para recuperar as mudanças mais recentes em seus subelementos correspondentes. Da mesma forma, se você remover manualmente um subelemento no IBM Cognos for Microsoft Office, quando você concluir o processo de atualização, nenhuma atualização será recuperada do servidor de relatório e o subelemento não será atualizado. Mudanças nos elementos div ou span não são consideradas mudanças na estrutura do relatório.

Para verificar automaticamente as mudanças na estrutura do relatório toda vez que um relatório for atualizado ou um elemento de relatório for importado, na caixa de diálogo **Opções**, você deve selecionar a caixa de seleção **Verificar atualizações do relatório na atualização**. Para obter detalhes de como configurar essa opção, consulte ["Verificando Atualizações na Estrutura do Relatório" na página 33.](#page-38-0)

Quando novos elementos de relatório são identificados e o processo de atualização é concluído, os elementos são incluídos na árvore do relatório na guia **Gerenciar Dados**. Um símbolo de estrela é exibido na parte superior esquerda dos ícones do

<span id="page-31-0"></span>objeto de relatório para indicar que os elementos do relatório possuem nomes exclusivos.Você deve importar manualmente os elementos incluídos para incluí-los no relatório atual. Elementos que foram incluídos na especificação de relatório, mas não contêm nomes exclusivos ou identificadores, são desativados e não podem ser importados.

Quando o processo de atualização é concluído, elementos de relatório que foram identificados como ausentes desde a última vez em que o relatório foi importado são convertidos para elementos independentes (estáticos). Isto significa que não existe link entre os dados no documento e o relatório em que esses dados são baseados. Os elementos ausentes são exibidos na árvore do relatório na guia **Gerenciar Dados** com um caractere tachado e não estão disponíveis para importação.

Se determinar que um elemento ausente não é necessário para a análise do relatório, é possível remover o elemento do relatório após o processo de atualização ser concluído usando comandos do Microsoft Office. Os símbolos de estrela e tachado que são exibidos na parte superior esquerda do ícone de objeto de relatório identificam elementos novos ou removidos que permanecem até que o relatório ou elemento do relatório seja atualizado, ou até que o documento do Microsoft Office seja fechado.

## **Limpeza do conteúdo de células**

É possível limpar as células do Excel para remover o conteúdo, como fórmulas ou dados. As células eliminadas permanecem como células em branco na planilha. Formatos, como de número, condicionais e bordas, são mantidos.

Você pode querer eliminar as células antes de salvar o relatório para que:

- v Os consumidores do relatório sejam solicitados a atualizar os dados para obter as últimas mudanças da origem de dados.
- v Os consumidores do relatório sejam autenticados antes de visualizar o conteúdo do relatório.

**Dica:** na barra de ferramentas IBM Cognos Office, clique no botão **Limpar Todos** os Dados  $\mathbf{Q}^{\dagger}$ .

Também é possível automatizar essa tarefa usando o método de ClearAllData. Para obter mais informações, consulte ["ClearAllData" na página 95.](#page-100-0)

A eliminação do conteúdo não rompe o link para a origem de dados. Devido à forma das novas versões do Microsoft Excel, como pastas de trabalho abertas do Excel 2007 ou Excel 2010 criadas em Excel 2003, alguns valores estão visíveis em uma pasta de trabalho publicada e limpa do Excel 2003 quando ele é aberto em Excel 2007 ou 2010. A abertura da pasta de trabalho em uma nova versão do Microsoft Excel aciona o recálculo, que inclui a atualização de dados do IBM Cognos.

É possível continuar com seu crosstab, lista ou analise e, em seguida, atualizar seu conteúdo com dados atuais do armazenamento de conteúdo.

Para obter informações sobre relatórios ou conteúdo limpo no IBM Cognos for Microsoft Office, consulte ["Remover um Relatório ou Dados de um Documento do](#page-74-0) [Microsoft Office" na página 69.](#page-74-0)

## <span id="page-32-0"></span>**Converter Dados Dinâmicos em Dados Estáticos**

Se você modificar um relatório, uma análise ou um crosstab que não deseja atualizar com as mudanças a partir do armazenamento de conteúdo, será possível converter os itens de dados dinâmicos em estáticos ao desconectar do armazenamento de conteúdo.

**Dica:** Na barra de ferramentas do IBM Cognos Office, clique no botão **Converter para Estático** .

Ao converter dados dinâmicos em dados estáticos no Excel, quaisquer informações relacionadas à consulta, como cálculos e filtros, são removidas do documento do Microsoft Office, mas os valores de dados são preservados.

## **Publicando um Documento do Microsoft Office no IBM Cognos Connection**

Publique os documentos do IBM Cognos Office no IBM Cognos Connection para compartilhá-los com outros usuários de uma maneira segura e com gerenciamento centralizado. Os usuários podem atualizar os dados com base em seus privilégios de autenticação do usuário no IBM Cognos Analytics.

Também é possível automatizar essa tarefa usando o método Publicar. Para obter mais informações, consulte ["Publicar" na página 97.](#page-102-0)

Se os usuários do IBM Cognos Analytics não tiverem o IBM Cognos Office instalado, eles poderão visualizar o documento e seu conteúdo, mas não poderão atualizar os dados ou atualizar o conteúdo.

#### **Antes de Iniciar**

Para os documentos do Microsoft Word, primeiro você deverá salvar o documento antes de publicá-lo no IBM Cognos Connection. No Word deve haver um arquivo no qual o documento seja salvo antes de ser publicado. No Excel e no PowerPoint, a planilha ou o slide é salvo em um arquivo temporário antes de ser publicado.

#### **Procedimento**

1. Abra o documento.

.

- 2. Escolha se deseja salvar o documento com os dados recentes:
	- v Para salvar um documento com os dados mais atuais, na barra de ferramentas do IBM Cognos, clique no botão **Atualizar Todos os Dados**

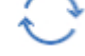

- v Para salvar o documento como um modelo sem dados, na barra de ferramentas do IBM Cognos Office, clique no botão **Limpar Todos os Dados** .
- 3. Na barra de ferramentas do IBM Cognos Office, clique no botão **Publicar**  $\boxed{\triangle}$ .
- 4. Se solicitado, clique no namespace e digite seu nome de usuário e sua senha.
- 5. Na caixa **Verificar em**, clique no servidor do IBM Cognos Analytics no qual você deseja publicar o documento.
- 6. Escolha o tipo de pasta na qual deseja salvar o documento:
- v Para salvar o documento nas pastas públicas, clique em **Pastas Públicas**.
- v Para salvar o documento no seu conteúdo, clique em **Minhas Pastas**.
- <span id="page-33-0"></span>7. Na caixa **Nome**, digite o nome do documento.
- 8. Se desejar, na caixa **Descrição**, digite uma descrição para o documento.
- 9. Clique em **Publicar**.

#### **Resultados**

O documento é publicado no IBM Cognos Connection.

#### **Conceitos relacionados**:

["Caminho da Procura para Relatórios do PowerPlay Anteriormente Importados"](#page-44-0) [na página 39](#page-44-0)

Se você tentar atualizar um relatório existente que esteja conectando a origem de dados Series 7 do PowerPlay que foi migrada para o Content Manager, um erro é gerado da seguinte forma:

## **Abrir, Salvar e Fazer Download de Documentos da Microsoft**

Pode haver pastas de trabalho ou apresentações existentes que você deseja atualizar com o conteúdo do IBM Cognos Analytics. A situação de seus negócios pode ter mudado e agora você deseja aplicar vários cenários de negócios. Para atualizar seus dados ou fazer aprimoramentos, é possível fazer download de documentos publicados do Microsoft Office ou abrir documentos locais. É possível usar o aplicativo do Microsoft Office de sua opção para fazer alterações.

As configurações para propriedades customizadas que foram especificadas em versões anteriores de documentos ou pastas de trabalho do IBM Cognos for Office tornam-se as novas configurações na caixa de diálogo **Opções**. Por exemplo, quando uma versão anterior de um documento ativado pelo IBM Cognos Office é aberta, o endereço para o gateway do IBM Cognos Analytics aparece na lista de endereços sob **IBM Cognos Systems**, se um ainda não foi definido nas propriedades customizadas.

## **Abrindo e Salvando um Relatório Localmente a partir do IBM Cognos Connection**

É possível armazenar os relatórios que você cria ou modifica no servidor do IBM Cognos Analytics. Também é possível abrir e salvar esses relatórios em seu computador. Isso é útil quando se deseja enviar um relatório a um autor de relatório que esteja trabalhando em um ambiente diferente ou quando se quer salvar o relatório em um diretório controlado com código de fonte em um drive ou rede local.

Pastas no IBM Cognos Connection são rotuladas e organizadas de forma lógica para ajudar a localizar relatórios. Entradas em **Pastas públicas** são de interesse de diversos usuários e podem ser vistos por muitos deles. As entradas em **Minhas Pastas** são acessíveis pelo usuário somente quando este está conectado.

Se você estiver trabalhando a partir do IBM Cognos Connection, também é possível fazer download de um documento da Microsoft e abri-lo no aplicativo que foi usado para criá-lo. Para obter mais informações, consulte ["Fazendo Download](#page-34-0) [de um Documento do Microsoft Office a partir do IBM Cognos Connection" na](#page-34-0) [página 29.](#page-34-0)

## <span id="page-34-0"></span>**Antes de Iniciar**

É necessário ter acesso de gravação a uma pasta para criar entradas.

#### **Procedimento**

- 1. Na barra de ferramentas IBM Cognos Office, clique no botão **Abrir** .
- 2. Na caixa **Verificar em**, selecione o servidor do IBM Cognos Analytics que contém o relatório que você deseja.
- 3. Selecione o tipo de pasta em que deseja salvar o relatório:
	- v Para visualizar o conteúdo em pastas públicas, clique em **Pastas públicas**.
	- v Para visualizar somente o seu conteúdo, clique em **Minhas Pastas**.
- 4. Clique no relatório desejado e depois em **Abrir**.

#### **Resultados**

O relatório aparecerá na pasta de trabalho, slide ou documento. É possível fazer alterações e manipular dados e publicá-los no IBM Cognos Connection para compartilhamento. Para obter mais informações, consulte ["Publicando um](#page-32-0) [Documento do Microsoft Office no IBM Cognos Connection" na página 27.](#page-32-0)

## **Fazendo Download de um Documento do Microsoft Office a partir do IBM Cognos Connection**

É possível fazer download de um documento do Microsoft Office a partir do IBM Cognos Connection se tiver sido publicado em um dos aplicativos do IBM Cognos Office, como o IBM Cognos for Microsoft Office.

Pode-se fazer download de documentos criados no Excel, PowerPoint e Word. A ação padrão para qualquer documento do Microsoft Office é fazer download do mesmo.

Para obter mais informações, consulte o IBM Cognos Analytics *Administration and Security Guide*.

#### **Antes de Iniciar**

É necessário ter permissões de leitura e desvio para acessar documentos do Microsoft Office no IBM Cognos Connection.

#### **Procedimento**

- 1. No IBM Cognos Connection, localize o documento que deseja abrir.
- 2. Clique em **mais** na barra de ferramentas de ações ao lado do documento do qual deseja fazer o download.

A página **Ações** do IBM Cognos Connection é aberta.

- 3. Opte por fazer download do documento do Microsoft Office desejado:
	- v Para uma pasta de trabalho do Microsoft Office, clique no botão **Visualizar o documento mais recente no Excel** .
	- v Para um documento de apresentação do Microsoft Office, clique no botão

**Visualizar o documento mais recente no PowerPoint** .

v Para um documento de Word do Microsoft Office, clique no botão**Visualizar**

**o documento mais recente no Word** .

A caixa de diálogo **Download de arquivo** irá aparecer.

4. Clique em **Salvar** e siga os prompts exibidos.

O documento deve ser salvo antes de usá-lo com qualquer um dos aplicativos do IBM Cognos Office. Quando abrir o documento, ele será aberto no aplicativo usado para criá-lo.

#### **Resultados**

Agora é possível executar as mesmas ações que você executaria para qualquer documento do Microsoft Office do tipo selecionado.

#### **Conceitos relacionados**:

["Caminho da Procura para Relatórios do PowerPlay Anteriormente Importados"](#page-44-0) [na página 39](#page-44-0)

Se você tentar atualizar um relatório existente que esteja conectando a origem de dados Series 7 do PowerPlay que foi migrada para o Content Manager, um erro é gerado da seguinte forma:
# **Capítulo 6. Usando o IBM Cognos for Microsoft Office**

Use o IBM Cognos for Microsoft Office para acessar o conteúdo do IBM Cognos Analytics no Microsoft Excel, onde é possível trabalhar com relatórios existentes, aplicar cálculos e usar suas macros existentes do Excel. É possível usar conteúdo de importação no Microsoft PowerPoint e no Microsoft Word. É possível usar o conteúdo do Cognos Analytics como a base para sua apresentação no PowerPoint ou para livros de sínteses usando o Word.

Use o IBM Cognos for Microsoft Office com qualquer um dos aplicativos do Microsoft Office suportados para fazer o seguinte:

- v Acesse o conteúdo do IBM Cognos importando relatórios e dados pré-escritos.
- v Modificar o conteúdo do IBM Cognos Analytics usando interfaces familiares.
- v Atualize os documentos do Microsoft Office com informações atualizadas on demand para planejamento estratégico, previsão e relatórios de negócios.
- v Publicar e compartilhar arquivos ativados pelo IBM Cognos no portal seguro do IBM Cognos Analytics. Para obter mais informações, consulte ["Publicando um](#page-32-0) [Documento do Microsoft Office no IBM Cognos Connection" na página 27.](#page-32-0)

#### **Permissões de acesso e credenciais**

A segurança é mantida em seu ambiente do Microsoft Office. Por exemplo, se você compartilhar uma planilha do Excel com colegas de trabalho, quando eles se conectarem ao servidor do IBM Cognos Analytics para recuperar ou atualizar os dados, suas permissões de segurança serão usadas. Um logon no ambiente do Microsoft Office o autentica e assegura administração adequada.

Como o IBM Cognos for Microsoft Office usa pastas temporárias ao importar conteúdo de relatório para o Microsoft Office, ao incluir um novo usuário, o administrador do sistema deve incluir as variáveis de usuário TEMP e TMP nas variáveis de ambiente do novo usuário. Essas variáveis não são adicionadas automaticamente quando novos usuários são adicionados.

Para obter mais informações sobre permissões de acesso, consulte [Capítulo](#page-158-0) 13, ["Permissões de acesso e credenciais", na página 153.](#page-158-0)

## **Customizando o IBM Cognos for Microsoft Office**

É possível configurar opções que se aplicam ao IBM Cognos for Microsoft Office ou especificamente à sua análise de relatório.

## **Visualização de cartões de informações**

O IBM Cognos for Microsoft Office fornece cartões de informações para exibir uma visualização em miniatura do conteúdo do relatório ou área de trabalho. O cartão de informações também exibe informações de alto nível sobre os relatórios ou itens de relatórios, como proprietário, informações de contato e data em que o relatório foi modificado pela última vez.

Quando o recurso de cartão de informações é ativado, o cartão de informações é exibido nas seguintes áreas:

- <span id="page-37-0"></span>v Na árvore de origem, ao passar o mouse sobre o relatório ou item de relatório, ou ao clicar com o botão direito do mouse no item e selecionar a opção de menu **Exibir cartão de informações**.
- v Na página **Selecionar Elementos do Relatório** do assistente **Importar conteúdo**, ao passar o mouse sobre o item de relatório.
- v Nas páginas específicas de elementos de relatório do assistente **Importar conteúdo**

Quando o servidor do IBM Cognos Analytics excede sua carga de trabalho e não responde no tempo necessário, é impossível gerar a miniatura para o relatório ou objeto de relatório. Quando este evento de tempo limite ocorrer, a imagem da miniatura padrão retornará.

#### **Procedimento**

- 1. Na barra de ferramentas do IBM Cognos, clique no ícone **Opções** .
- 2. Na área de janela de navegação esquerda, clique em **IBM Cognos for Microsoft Office**.
- 3. Em **Definições do Aplicativo**, escolha se deseja exibir ou ocultar os cartões de visita:
	- v Para mostrar os cartões de informações para visualizar itens na árvore de origem ou no assistente **Importar Conteúdo**, selecione a caixa de seleção **Mostrar Cartões de Informações**.
	- v Para ocultar os cartões de informações, desmarque a caixa de seleção **Mostrar Cartões de Informações**.
- 4. Clique em **OK**.

### **Resultados**

A configuração entra em vigor imediatamente.

# **Mostrando Estilos de Bordas Baseados em Célula no Microsoft Word**

Quando uma crosstab é importada para o Microsoft Word, estilos de bordas baseados em célula especiais não são reconhecidos. O IBM Cognos for Microsoft Office respeita o estilo de formatação definido para a primeira célula na tabela e aplica esse estilo a todo o relatório.

Para exibir bordas de célula no relatório, conforme definido pelo autor do relatório, você deve selecionar a configuração na caixa de diálogo **Opções**.

Selecionar a opção para exibir estilos de borda baseados em células pode influenciar negativamente o desempenho, dado o tempo necessário para avaliar as células e aplicar o estilo de formatação adequado.

### **Procedimento**

- 1. Na barra de ferramentas do IBM Cognos, clique no botão **Opções** .
- 2. Na área de janela de navegação esquerda, clique em **IBM Cognos for Microsoft Office**.
- 3. Sob **Configurações de Saída**, para mostrar estilos de bordas baseados em célula no Microsoft Word, selecione a caixa de seleção **Mostrar bordas customizadas no in Word**.
- 4. Clique em **OK**.

# <span id="page-38-0"></span>**Verificando Atualizações na Estrutura do Relatório**

É possível recuperar atualizações na estrutura do relatório toda vez que dados de origem são atualizados ou um elemento de relatório é importado em um documento do Microsoft Office.

### **Sobre Esta Tarefa**

Quando o recurso **Verificar atualizações do relatório nos dados de atualização** está ativado, toda vez que você atualiza todos os relatórios ou um elemento de relatório, é solicitado a verificar mudanças na estrutura do relatório. Mudanças na estrutura do relatório incluem elementos de relatório que foram incluídos ou removidos do relatório desde a última vez em que ele foi importado no documento do Microsoft Office.

Se a caixa de seleção **Verificar atualizações do relatório nos dados de atualização** for desmarcada e desejar atualizar a estrutura do relatório em uma ocasião mais recente, é possível usar o comando do menu pop-up **Atualizar Estrutura do Relatório** a partir da guia **Gerenciar Dados**. A partir da guia **Gerenciar Dados**, é possível selecionar o relatório específico cuja estrutura você deseja atualizar durante a sessão ativa.

**Nota:** Tenha cuidado ao ativar esse recurso. Para situações que requerem a atualização de diversos relatórios, como atualizar relatórios de uma liberação anterior, cada processo de atualização verifica quaisquer mudanças na estrutura do relatório. É possível que o documento do Microsoft Office contenha vários relatórios para os quais a especificação de relatório foi alterada e pode ser solicitado que verifique atualizações para cada relatório. Nesse caso, é possível desativar o recurso para que seja possível facilitar o processo de atualização.

### **Procedimento**

- 1. Na barra de ferramentas do IBM Cognos, clique no botão **Opções** .
- 2. Na área de janela de navegação esquerda, clique em **IBM Cognos for Microsoft Office**.
- 3. Em **Configurações de Aplicativo**, escolha se deseja recuperar atualizações para a estrutura do relatório:
	- v Para verificar atualizações na estrutura do relatório toda vez que dados de origem ou formatação do relatório forem atualizados, selecione a caixa de seleção **Verificar atualizações do relatório nos dados de atualização**. Essa configuração é ativada por padrão.
	- v Para recuperar atualizações apenas para dados de origem ou formatação, sem verificar as mudanças na estrutura do relatório, desmarque a caixa de seleção **Verificar atualizações do relatório nos dados de atualização**.
- 4. Clique em **OK**.

## **Resultados**

A mudança entra em vigor imediatamente; com base nas seguintes regras:

- v Se a caixa de seleção estiver marcada, o programa verifica atualizações na estrutura do relatório toda vez que um dos seguintes comandos forem usados:
	- Comando **Atualizar Todos os Dados** (menu da barra de ferramentas do IBM Cognos)
	- Comando **Atualizar Dados** (menu pop-up na guia **Gerenciar Dados**)
- Comando **Atualizar Dados e Formatação** (menu pop-up na guia **Gerenciar Dados**)
- Comando **Importar Elemento** (menu pop-up na guia **Gerenciar Dados**)
- v Se a caixa de seleção estiver desmarcada e um elemento importado estiver identificado como ausente a partir do relatório originalmente criado, o elemento de relatório será exibido como desativado na árvore do relatório na guia **Gerenciar Dados**. Quando o relatório ou elemento de relatório é atualizado, nenhuma atualização correspondente é feita nos dados para o elemento.

## **Recuperando conteúdo do IBM Cognos Analytics**

É possível importar conteúdo de relatório para os aplicativos Microsoft Excel, Microsoft PowerPoint e Microsoft Word.

para importar conteúdo de relatórios pré-escritos do IBM Cognos, você deve selecionar os elementos de relatório com os quais deseja trabalhar em seu aplicativo do Microsoft Office.

É possível importar elementos do IBM Cognos Analytics como crosstabs e gráficos. Também é possível manter a formatação original do relatório e identificar sua fonte e a data de criação. Após o conteúdo ser importado, é possível manipulá-lo com os recursos do Microsoft Office, como AutoFiltro, Gráfico, Formatação e Comentários. Em seguida, pode-se atualizar o conteúdo e manter os links para as informações de contexto.

Os elementos de relatório contêm páginas, que são contêineres para os objetos de layout que definem a aparência e a formatação do relatório. Uma página é composta pelo cabeçalho (opcional), o corpo (obrigatório) e o rodapé (opcional). Os cabeçalhos e rodapés podem incluir texto, como números de página, ou imagens. O corpo apresenta os dados de forma significativa, incluindo tipos de relatório como listas, crosstabs, gráficos, mapas ou repetidores. Os repetidores são tabelas em que os autores de relatório podem inserir os itens que serão repetidos. Por exemplo, é possível utilizar repetidores para repetir nomes ou endereços dos clientes.

#### **Nomes de Objetos no IBM Cognos Report Studio**

Usando o atributo **Nome** no IBM Cognos Report Studio, autores de relatórios podem rotular elementos de relatório usando nomes descritivos para identificarem os objetos exclusivamente. Se o autor não definir um nome para um elemento, será gerado um valor exclusivo padrão para a propriedade **Nome** automaticamente durante o processo de importação dos seguintes elementos:

- Lista
- v Tabela de referência cruzada.
- v Tabela de repetição.
- v Elementos de gráficos, como pizza, dispersão e combinação.

Quando um elemento de relatório possui um nome, pode-se atualizá-lo com os dados mais recentes do Content Server. Elementos, como texto e imagens, que não possuem nomes definidos não são disponibilizados para importação. O autor do relatório deve nomear esses objetos de forma específica.

No Microsoft Word, o comprimento de nomes de marcadores está restrito a 40 caracteres. Se o nome do elemento de relatório que for importado para o Word <span id="page-40-0"></span>exceder a limitação de 40 caracteres, ele ficará truncado em 40 caracteres. Para obter mais informações, consulte ["Importar Elementos de Relatório do IBM Cognos](#page-53-0) [para o Microsoft Word" na página 48.](#page-53-0)

#### **Relatórios em diversos idiomas e idioma do conteúdo**

Os usuários do IBM Cognos Analytics podem personalizar a maneira como os dados aparecem no IBM Cognos Connection mudando as preferências do usuário. Por exemplo, os usuários podem definir o idioma do conteúdo ou do produto. O idioma do conteúdo visualiza e produz conteúdo no IBM Cognos Analytics, como o nome e a descrição de entradas no IBM Cognos Connection, ou dados em relatórios. Os usuários podem especificar o idioma padrão que será utilizado quando um relatório for executado. Quando o idioma não estiver especificado nas propriedades de relatório, será utilizado o idioma definido nas preferências do usuário.

Os aplicativos do Microsoft Office, como o Excel, interpretam e mostram os dados corretamente de acordo com as configurações do código do idioma do usuário no Windows. Por essa razão, o IBM Cognos for Microsoft Office não suporta o idioma associado às configurações de preferências do usuário no IBM Cognos Connection ou o idioma especificado nas propriedades do relatório.

Por exemplo, se as configurações de preferências do usuário no IBM Cognos Connection especificarem o código do idioma do conteúdo como Alemão e o computador cliente tiver as opções regionais configuradas para Inglês (Estados Unidos), quando o relatório é importado para o Excel, o Word ou o PowerPoint, o conteúdo ou os dados do relatório são formatados novamente para corresponderem à configuração do código de idioma Inglês (Estados Unidos).

# **Objetos de relatório adicionais compatíveis**

Objetos adicionais são importados quando fazem parte do layout do relatório do IBM Cognos.

| Objeto                | Descrição                                                                                                    |
|-----------------------|----------------------------------------------------------------------------------------------------|
| Blocos condicionais   | Contêm itens que podem ser processados se estiverem de<br>acordo com as condições. São utilizados para a formatação<br>condicional, como o realce de dados excepcionais no relatório. |
|                       | O conteúdo de blocos condicionais aparece em itálico no<br>assistente Importar conteúdo e na hierarquia da árvore na guia<br>Gerenciar dados.                                         |
| Blocos de repetidores | Utilizado para inserir itens repetidos. Os blocos normalmente<br>são utilizados para esquematizar faixas horizontais de<br>informações.                                               |
|                       | No PowerPoint, os itens no interior do bloco de repetidores são<br>atribuídos à mesma fonte dos outros itens e podem não<br>aparecer conforme o esperado.                             |

*Tabela 3. Objetos de Relatório Suportados*

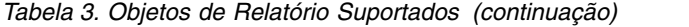

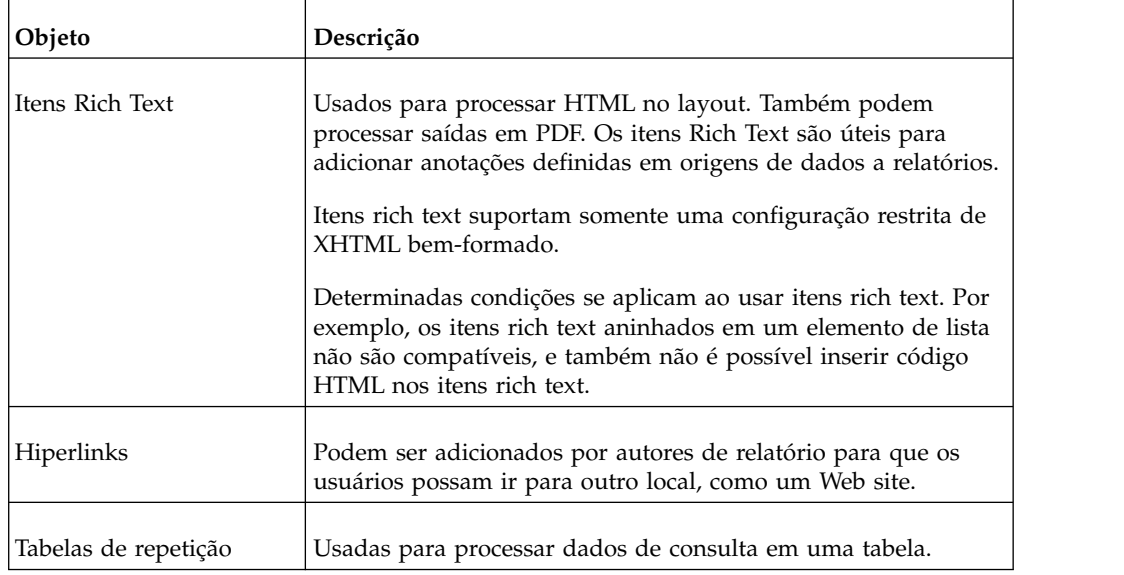

Com exceção do Excel, qualquer borda adicionada aos objetos do relatório, como coluna, cabeçalho ou rodapé, também é importada. A largura, o estilo e a cor das bordas são mapeados para o estilo do Microsoft Office.

Quando uma crosstab é importada para o Microsoft Word, estilos de bordas baseados em célula especiais não são reconhecidos. Nesse caso, é possível configurar a opção para mostrar estilos de bordas baseados em célula no Microsoft Word. Para obter mais informações, consulte ["Mostrando Estilos de Bordas](#page-37-0) [Baseados em Célula no Microsoft Word" na página 32.](#page-37-0)

#### **Conceitos relacionados**:

["Importando Elementos de Rich Text e Informações Estatísticas" na página 41](#page-46-0) Além de texto e imagens, os autores de relatórios podem incluir outros objetos no layout de relatório. Os relatórios podem conter elementos de rich text ou informações estatísticas que podem ser importados em um documento do Microsoft Office.

["Importando Conteúdo da Área de Trabalho" na página 40](#page-45-0) É possível importar widgets e áreas de trabalho de relatório que foram criados e montados usando o IBM Cognos Workspace em qualquer um dos aplicativos Microsoft suportados. Uma área de trabalho é uma coleção de widgets que geralmente exibem o seguinte conteúdo:

## **Objetos de relatório e propriedades de formatação incompatíveis**

Os objetos de relatório ou as propriedades de formatação a seguir não são importados:

- v Fluxo de texto, como espaçamento Kashida e texto bidirecional.
- v Propriedades de texto, como quebras de palavras e estilos de justificação.
- v Preenchimento das células superior e inferior.

As margens esquerda e direita configuradas no IBM Cognos Report Studio são importadas para o Microsoft Office Word para mostrar indentação hierárquica somente em linhas. O suporte inclui quaisquer propriedades de identação de nível especificado que exibem a estrutura hierárquica quando um relatório é

executado. Por exemplo, ao usar uma origem de dados relacionais modelados dimensionalmente para relatórios financeiros, expandir as hierarquias a partir de uma dimensão em uma crosstab mostrará a indentação correta para os membros filhos conforme configurada no IBM Cognos Report Studio.

Preenchimento da esquerda e da direita que foi aplicado no IBM Cognos Report Studio a um objeto para incluir espaço em branco entre o objeto e sua margem ou, se houver uma borda, entre o objeto e sua borda, também é suportado.

- v Marcadores usados em relatórios em PDF ou HTML.
- v Formatação de escala, que deve ser reproduzida no Excel após a importação do valor real ["Importação de formatação de escala" na página 38.](#page-43-0)
- Itens HTML.

Esses itens são contêineres em que os usuários podem inserir códigos HTML. Itens de HTML pode ser qualquer coisa que seu navegador execute, incluindo links, imagens, multimídia, dicas de ferramentas ou JavaScript.

- v Imagens de plano de fundo, como marcas d'água.
- v Layout de objetos incorporados em listas ou crosstabs.

Por exemplo, relatórios escritos no IBM Cognos Report Studio podem conter objetos e lista integrados em objetos de lista, com formatação específica aplicada. Quando convertidos para a representação tabular disponível no Microsoft Excel, esses relatórios podem não ser renderizados da mesma maneira que apareceram no Report Studio.

v Células mescladas.

Os autores de relatórios podem mesclar várias células ao adicionar cabeçalhos ou rodapés no relatório original. Não é possível mesclar várias células, exceto em tabelas de referência cruzada importadas no Word.

## **Intervalos nomeados no Excel**

No Microsoft Excel, o conteúdo do relatório é importado para intervalos denominados, que são nomes descritivos para grupos de células. Se o tipo de relatório for uma crosstab, as linhas, colunas e medidas do relatório serão atribuídas a um intervalo nomeado. Se o tipo de relatório for uma lista, a combinação de linhas e colunas será atribuída a um intervalo nomeado.

Por exemplo, se tiver importado a amostra de crosstab do Report Studio, os seguintes intervalos nomeados padrão foram designados.

| Intervalo nomeado                          | Grupo de células                                                                    |
|--------------------------------------------|-------------------------------------------------------------------------------------|
| BudgetysActual Crosstab1 Crosstab1         | Toda a tabela de referência<br>cruzada                                              |
| BudgetvsActual_Crosstab1_Crosstab1_Columns | Todas as células de cabeçalho<br>de coluna na tabela de<br>referência cruzada.      |
| BudgetysActual Crosstab1 Crosstab1 Measure | A coluna de interseção e a<br>célula do cabeçalho de linha<br>do crosstab, como A1. |
| BudgetysActual_Crosstab1_Crosstab1_Rows    | Todas as células de cabeçalho<br>de linha na tabela de<br>referência cruzada.       |

*Tabela 4. Intervalos Nomeados de Tabulação Cruzada*

<span id="page-43-0"></span>É possível usar intervalos denominados para gerenciar conteúdo no Microsoft Excel. Pode-se selecionar o intervalo quando for exigido por gráficos ou tabelas dinâmicas, ou para ir a um local específico do documento. Por exemplo, pode-se mover o bloco de células da Planilha 12 para criar um gráfico desses dados na Planilha 20 apenas fazendo referência ao intervalo nomeado. Isso elimina a tarefa de mover entre as planilhas para chegar à Planilha 12 e depois realçar o intervalo.

Os intervalos nomeados devem ser exclusivos. O IBM Cognos for Microsoft Office atribui um nome e local exclusivo padrão para um relatório quando ele é importado. Para atribuir um nome mais óbvio a um relatório, pode-se alterar esse nome padrão contanto que seja exclusivo e siga as convenções do Excel para intervalos nomeados. Para especificar o nome para o intervalo nomeado, é preciso seguir as convenções definidas no Excel, que proíbe o uso de caracteres especiais, exceto o sublinhado (\_), e requer uma letra como caractere inicial.

## **Importação de formatação de escala**

Os autores de relatório podem alterar a forma como os valores são representados para colocá-los em um intervalo diferente, com base na escala decimal. Por exemplo, ao importar relatórios ou elementos de relatórios para o Microsoft Word ou o Microsoft PowerPoint, valores podem aparecer em milhares, milhões ou em unidades de moeda, dependendo da escala usada no IBM Cognos Report Studio.

A formatação de escala é preservada quando relatórios ou itens de relatórios são importados para o Microsoft Word ou o Microsoft PowerPoint. Com diversos comandos de formato e layout, o Microsoft Word e o Microsoft PowerPoint são usados como maneiras para apresentar informações. Esses aplicativos são usados para criar conteúdo profissional rapidamente, mantendo a formatação pré-definida como conjunto no Report Studio.

A formatação de escala não é importada para o Microsoft Excel. O Microsoft Excel é mais adequado para manipulação e cálculo de planilhas com muitas fórmulas, descoberta e ilustração de tendências importantes e colocação em gráfico de dados de negócios. Isto é possível apenas quando o valor total de um número é capturado. Após a importação, os usuários podem formatar facilmente os dados numéricos com base em requisitos dinâmicos de negócios.

## **Importando Relatórios do IBM Cognos PowerPlay**

É possível ter salvo documentos do Microsoft Office que usaram elementos de objeto de relatório do Series 7 PowerPlay. Quando esses relatórios são atualizados, se você não migrou os relatórios Series 7 PowerPlay para o IBM Cognos Analytics, você envia solicitações ao Serviço de dados de relatório (RDS) para dados que residem em um servidor Series 7 PowerPlay. O serviço de dados de relatório (em execução no servidor de aplicativos do IBM Cognos Analytics) se comunica com o Series 7 PowerPlay por meio do gateway Series 7 PowerPlay Enterprise Server.

No entanto, para se conectar aos relatórios do Series 7 PowerPlay que foram migrados para o IBM Cognos Analytics, deve-se mudar o local do relatório para o novo local no Content Manager. Isso é feito copiando a propriedade Caminho da Procura do relatório do IBM Cognos PowerPlay que foi publicado no IBM Cognos Connection e assegurando que corresponda à propriedade do caminho da procura para o mesmo relatório no IBM Cognos for Microsoft Office.

Você deve salvar o documento no IBM Cognos for Microsoft Office para refletir o novo local. Se o documento tiver sido publicado no IBM Cognos Connection, você deve publicar novamente o documento atualizado, que contém o novo caminho da procura, para o IBM Cognos Connection.

### **Caminho da Procura para Relatórios do PowerPlay Anteriormente Importados**

Se você tentar atualizar um relatório existente que esteja conectando a origem de dados Series 7 do PowerPlay que foi migrada para o Content Manager, um erro é gerado da seguinte forma:

*RDS-ERR-1018 O relatório <Nome\_do\_Relatório> do IBM Cognos não pôde ser executado. A resposta esperada não foi retornada pelo IBM Cognos 8.*

O relatório PowerPlay migrado no armazenamento de conteúdo tem um caminho de procura diferente do relatório Series 7 do PowerPlay no IBM Cognos for Microsoft Office que foi salvo localmente ou publicado anteriormente no IBM Cognos Connection. Você deve alterar o caminho da procura no IBM Cognos for Microsoft Office para corresponder ao caminho da procura que é mostrado no IBM Cognos Connection.

#### **Tarefas relacionadas**:

["Publicando um Documento do Microsoft Office no IBM Cognos Connection" na](#page-32-0) [página 27](#page-32-0)

Publique os documentos do IBM Cognos Office no IBM Cognos Connection para compartilhá-los com outros usuários de uma maneira segura e com gerenciamento centralizado. Os usuários podem atualizar os dados com base em seus privilégios de autenticação do usuário no IBM Cognos Analytics.

["Fazendo Download de um Documento do Microsoft Office a partir do IBM](#page-34-0) [Cognos Connection" na página 29](#page-34-0)

É possível fazer download de um documento do Microsoft Office a partir do IBM Cognos Connection se tiver sido publicado em um dos aplicativos do IBM Cognos Office, como o IBM Cognos for Microsoft Office.

#### **Visualizando o Caminho da Procura para Relatórios do PowerPlay no IBM Cognos Connection**

É possível visualizar o caminho da procura de um relatório do PowerPlay importado anteriormente para o IBM Cognos Connection.

#### **Procedimento**

- 1. Abra o IBM Cognos Connection.
- 2. Localize a entrada do relatório do PowerPlay para o qual deseja visualizar o caminho da procura.
- 3. Na coluna **Ações**, clique no botão Definir propriedades **para** a entrada.
- 4. Na guia **Geral**, clique em **Exibir o caminho de procura, a ID e o URL**.

O caminho de procura indica o local totalmente qualificado e a ID de entrada no armazenamento de conteúdo. São atribuídos um números de identificação (ID) exclusivos para as entradas.

5. Copie o caminho de procura.

### **Incluindo um Novo Caminho de Procura para Relatórios Migrados do PowerPlay no IBM Cognos for Microsoft Office**

É possível incluir um novo caminho de procura em um relatório PowerPlay anteriormente importado para o IBM Cognos for Microsoft Office.

### <span id="page-45-0"></span>**Procedimento**

- 1. Abra o IBM Cognos for Microsoft Office.
- 2. Abra o documento Series 7 do PowerPlay que foi salvo localmente ou faça download do documento a partir do IBM Cognos Connection para o qual deseja alterar o caminho da procura.

Para obter instruções sobre como fazer download do documento a partir do IBM Cognos Connection, consulte ["Fazendo Download de um Documento do](#page-34-0) [Microsoft Office a partir do IBM Cognos Connection" na página 29.](#page-34-0)

- 3. Na área de janela IBM Cognos, clique na guia **Gerenciar Dados**.
- 4. Selecione o relatório Series 7 do PowerPlay e, na área de janela **Propriedades**, expanda **Relatório**.
- 5. Na propriedade **Caminho da Procura**, cole o novo local do relatório copiado do IBM Cognos Connection.
- 6. Escolha entre salvar o documento com ou sem dados:
	- v Para salvar o documento com os dados mais recentes, na guia **Gerenciar dados**, clique com o botão direito do mouse no relatório e, em seguida, clique em **Atualizar dados**.
	- v Para salvar o documento sem dados, na guia **Gerenciar dados**, clique com o botão direito do mouse no relatório e, em seguida, clique em **Remover Dados**.
- 7. No menu **Arquivo**, clique em **Salvar**.
- 8. Se o relatório tiver sido publicado anteriormente no IBM Cognos Connection, você deve publicar o relatório novamente com o novo caminho da procura.

Para obter instruções sobre como publicar no IBM Cognos Connection, consulte ["Publicando um Documento do Microsoft Office no IBM Cognos Connection"](#page-32-0) [na página 27.](#page-32-0)

# **Importando Conteúdo da Área de Trabalho**

É possível importar widgets e áreas de trabalho de relatório que foram criados e montados usando o IBM Cognos Workspace em qualquer um dos aplicativos Microsoft suportados. Uma área de trabalho é uma coleção de widgets que geralmente exibem o seguinte conteúdo:

- v Widgets de relatório, que contêm relatórios ou partes de relatório, (listas, tabulações cruzadas e gráficos)
- v Listas de métricas e métricas individuais.

Quando um objeto de relatório (relatório ou parte de relatório) é incluído em uma área de trabalho do IBM Cognos Workspace, ele é exibido em um widget de relatório. Objetos de relatório incluem relatórios criados no IBM Cognos Report Studio, IBM Cognos Query Studio, IBM Cognos Analysis Studio, e IBM Cognos Metric Studio. Se um relatório que contém diversas partes de relatório foi incluído em uma área de trabalho, todas as partes serão exibidas em um único widget de relatório, incluindo o cabeçalho e o rodapé do relatório.

Os objetos em um relatório incluem relatórios completos e partes de relatórios individuais, como tabelas (listas e tabulações cruzadas) e gráficos. Todas as partes de relatório que são suportadas para importação do Report Studio ou Analysis Studio também são suportadas para importação a partir das áreas de trabalho. Para obter informações adicionais sobre elementos de relatório suportados, consulte ["Objetos de relatório adicionais compatíveis" na página 35.](#page-40-0) O relatório completo e

<span id="page-46-0"></span>as partes individuais do relatório que formam um widget de relatório estão disponíveis para seleção no assistente **Importar Conteúdo** ou nas páginas de guias da área de janela do IBM Cognos.

Por exemplo, suponha que a área de trabalho pré-montada que deseja importar inclua o seguinte conteúdo em um widget de relatório:

- Uma imagem.
- v Um relatório completo (inclui dois gráficos e uma tabulação cruzada).
- Um relatório de lista.
- Um gráfico.

Esses elementos são exibidos como itens de relatório que podem ser selecionados no assistente **Importar conteúdo**. Portanto, se na página **Selecionar Elementos de Relatório** do assistente que você seleciona para importar a imagem, o relatório completo e o relatório de lista no Excel, a planilha renderiza a imagem, o relatório completo e todos os objetos de relatório, incluindo os dois gráficos, a tabulação cruzada e o relatório de lista.

**Dica:** As amostras de Área de Trabalho de Dados de Receita e Área de Trabalho de Satisfação do Funcionário no pacote do Armazém de Dados GA (análise), Amostras de Relatório de Escritório GA, são baseadas nas áreas de trabalho criadas no IBM Cognos Workspace. Para obter informações adicionais sobre as amostras de O Grupo de Empresas de Aventuras de Amostra, consulte Capítulo [12, "Relatórios e](#page-148-0) [pacotes de amostra", na página 143.](#page-148-0)

#### **Conceitos relacionados**:

["Objetos de relatório adicionais compatíveis" na página 35](#page-40-0) Objetos adicionais são importados quando fazem parte do layout do relatório do IBM Cognos.

## **Importando Elementos de Rich Text e Informações Estatísticas**

Além de texto e imagens, os autores de relatórios podem incluir outros objetos no layout de relatório. Os relatórios podem conter elementos de rich text ou informações estatísticas que podem ser importados em um documento do Microsoft Office.

Os autores de relatório podem inserir objetos de rich text para renderizar um subconjunto de HTML no layout do relatório. O HTML pode vir de uma origem estática ou dinâmica. Itens de rich text suportam todas as entidades de caractere XHTML, como (espaço sem quebra), e os seguintes subelementos: div, span, ul, ol, e li. Cada elemento suporta somente o atributo de estilo, que deve conter um estilo CSS válido. Além disso, os elementos ul e ol suportam atributos em estilo de lista. Especificamente, o elemento ol suporta decimal, e o elemento ul suporta círculo, disco e quadrado, incluindo imagem de estilo de lista.

Subelementos de rich text suportados são div, span, texto, listas, tabelas e imagens. No IBM Cognos for Microsoft Office, um elemento de rich text e todos os seus subelementos são importados como um elemento distinto. Isto é, somente o elemento de rich text de nível superior e não os subelementos individuais estão disponíveis para seleção no assistente **Importar Conteúdo** ou nas páginas da guia da área de janela do IBM Cognos. No entanto, ao importar o elemento de rich text, os subelementos individuais são exibidos em ordem sequencial como elementos

separados no documento ou planilha do Microsoft Office. No PowerPoint, os subelementos de texto são renderizados como um quadro de texto flutuante, imagem ou tabela no mesmo slide.

#### **Informações Estatísticas**

Se a instalação do IBM Cognos Analytics contiver o IBM Cognos Statistics, os autores de relatório poderão usar objetos estatísticos, como regressão linear, gráfico de controle ou correlação, como parte do design de relatório. O IBM Cognos Analytics integra objetos estatísticos no IBM Cognos Report Studio. A capacidade de importar informações estatísticas permite obter e compartilhar insights significativos por meio de relatório estatístico e análise que podem ser distribuídos para outros. Os autores de relatório podem criar diversos objetos estatísticos, que você pode importar em um documento do Microsoft Office.

As informações estatísticas são importadas como elementos de rich text. Quando um objeto estatístico é importado, ele pode ter subelementos, como gráficos, tabelas ou elementos de texto.

### **Restrições que Limitam a Importação de Elementos de Rich Text ou Informações Estatísticas**

A seguir, estão os itens que não são suportados para importação em um documento do Microsoft Office ou que descrevem limitações na maneira como o objeto de rich text é renderizado após um processo de importação ou atualização.

- v Elementos Não Suportados
	- Tabelas aninhadas

Se o elemento de rich text for uma tabela que contém outra tabela integrada, somente a tabela externa é renderizada quando importada.

– Listas e imagens integradas em tabelas

Listas e imagens integradas em tabelas são ignoradas durante o processo de importação ou atualização e não são renderizados no documento do Microsoft Office.

– Informações de layout de div e span

Subelementos de rich text dentro dos elementos XHTML div ou span são renderizados, mas os atributos de estilo associados de div e span não são suportados. Por exemplo, suponha que dois quadros de texto em um subelemento span possuam um atributo de estilo horizontal, o aplicativo renderiza o quadro verticalmente quando importado no documento do Microsoft Office.

– Mudanças na estrutura do elemento de rich text

Se a estrutura do elemento de rich text mudou, não é possível atualizar automaticamente o elemento para recuperar as atualizações mais recentes. Mudanças na estrutura significam quaisquer adições ou exclusões dos subelementos de rich text. Para recuperar as atualizações mais recentes na estrutura, você deve reimportar o elemento de rich text.

Para obter informações adicionais sobre a atualização da estrutura do relatório, consulte ["Atualizando Estruturas do Relatório" na página 25.](#page-30-0)

• Diversos quadros de texto

Quando diversos quadros de texto estão integrados em uma célula de tabela, o texto em cada quadro é concatenado e herda o estilo de formatação do primeiro quadro de texto integrado.

#### **Conceitos relacionados**:

["Objetos de relatório adicionais compatíveis" na página 35](#page-40-0) Objetos adicionais são importados quando fazem parte do layout do relatório do IBM Cognos.

# **Importar Elementos de Relatório do IBM Cognos para o Microsoft Excel**

É possível importar conteúdo de relatório, incluindo dados, metadados, cabeçalhos, rodapés e gráficos de diversos relatórios pré-escritos do IBM Cognos para o Microsoft Excel para trabalho adicional.

A consulta usada para importar e atualizar dados corresponde a uma consulta para o elemento do relatório inteiro selecionado. Se os dados ou a estrutura dos dados, como número de linhas e colunas, mudarem na atualização subsequente, o elemento do relatório será redimensionado, mas outros elementos da pasta de trabalho poderão ser substituídos. Para obter mais informações, consulte ["Atualizando Dados do Relatório e Formatação" na página 23.](#page-28-0)

Ao importar valores que tenham escala aplicada, você observará que os valores aparecem como valores verdadeiros em pastas de trabalho do IBM Cognos for Microsoft Office. É possível recriar a escala usando os recursos de cálculo do Microsoft Excel.

#### **Antes de Iniciar**

A importação para o Microsoft Excel usando o assistente **Importar Conteúdo** envolve as seguintes etapas. Para aceitar os valores padrão para as propriedades de relatório ou layout do conteúdo, clique em **Concluir** a qualquer momento.

Antes de poder importar conteúdo de relatório, você deve criar uma nova pasta de trabalho Excel ou abrir uma existente.

Para obter informações adicionais sobre boas práticas para trabalhar com o Microsoft Excel, consulte ["Técnicas no Microsoft Excel" na página 84.](#page-89-0)

#### **Procedimento**

- 1. Crie uma nova pasta de trabalho Excel ou abra uma pasta de trabalho salva.
- 2. No IBM Cognos for Microsoft Office, clique na guia **Navegar pelo Conteúdo**.
- 3. Expanda a lista de relatórios do nó e clique no relatório a ser importado na pasta de trabalho.
- 4. Clique em **Importar conteúdo**.

Se o relatório já tiver sido importado para essa pasta de trabalho, será atribuído um nome exclusivo para essa instância do relatório.

- 5. Se desejar alterar o nome padrão, na caixa **Nome**, digite um nome diferente utilizando não mais que 215 caracteres.
- 6. Em **Páginas de relatório**, escolha uma das seguintes opções:
	- v Para inserir o conteúdo do relatório em um fluxo contínuo na planilha atual, clique em **Ignorar paginação**.
	- v Para inserir o conteúdo do relatório na planilha atual e inserir quebras de página, clique em **Inserir quebras entre páginas de relatório** e, na caixa **Local**, digite o local da célula onde estão os dados em cada planilha.
	- v Para copiar cada página do relatório em uma nova planilha, clique em **Criar novas planilhas para páginas de relatório** e, na caixa **Local**, digite o local da célula onde os dados aparecem em cada planilha.
- 7. Em **Versão de relatório**, escolha se deseja atualizar ou importar conteúdo de uma versão de saída de relatório específica:
	- v Para executar uma versão de relatório com as mudanças de conteúdo mais recentes, clique em **Executar o relatório**.

Você deve ter permissão de execução para importar um relatório com dados da origem atualizados. Você deve ter permissões de desvio para a pasta que contém o relatório. Se só tiver permissões de leitura e desvio, poderá importar somente as versões de saída do relatório.

v Para importar uma versão de saída de relatório específica, clique em **Selecione uma versão de saída específica** e, na caixa **Versão**, clique na versão desejada.

Haverá várias versões de um relatório somente se for um relatório burst e possuir mais de uma chave burst, ou se tiver saídas em vários idiomas. Vários formatos de saída, como XML ou HTML, não são considerados como versões distintas e separadas do relatório.

É necessário ter permissão de somente leitura e desvio para importar uma versão de saída do relatório.

8. Se você marcar **Selecionar uma versão de saída específica**, na página **Selecione Propriedades de Relatório**, clique na chave burst que deseja importar e clique em **Avançar**.

A chave burst corresponde ao item de dados que contém as informações do destinatário sobre as quais o relatório é distribuído. Essas informações podem ser um endereço de e-mail ou uma expressão que resulta em um caminho de procura para um objeto no Content Manager, como uma conta, grupo, função, contato ou lista de distribuição. Como um destinatário de burst, você visualizará somente os dados destinados a você.

- 9. Escolha entre aceitar as configurações de importação padrão ou não:
	- v Para aceitar os padrões de posicionamento e layout do conteúdo do relatório, clique em **Concluir**.

Caso seja um relatório solicitado, digite as respostas do prompt e clique em **OK**.

Para obter mais informações sobre relatórios solicitados, consulte ["Como](#page-57-0) [trabalhar com relatórios solicitados" na página 52.](#page-57-0)

Os elementos de relatório selecionados aparecerão na pasta de trabalho e a importação será concluída.

- Para escolher as configurações de posicionamento e layout do conteúdo do relatório, clique em **Avançar**. Para ir para uma página específica no assistente, clique no elemento ou na página de opções listado na área de janela de navegação do assistente.
- 10. Na página **Selecionar Elementos do Relatório**, clique nos elementos do relatório que deseja inserir na pasta de trabalho e depois clique em **Avançar**.

Os elementos em itálico são elementos configurados pelo autor do relatório com o atributo **Processamento condicional**, que especifica quais objetos são processados ao executar um relatório. O processamento condicional não é o mesmo que exibir ou ocultar objetos. Se o objeto não é processado, ele não fica disponível no relatório.

Um elemento de rich text e todos os seus subelementos são importados como um elemento distinto. Ou seja, somente o elemento de rich text de nível superior e não os subelementos individuais estão disponíveis para seleção.

- 11. ??Na caixa **Nome**, digite o nome do elemento a importar.
- 12. Na caixa **Local**, digite a designação da planilha, coluna ou linha.

Clique no botão de seleção de célula para selecionar um intervalo de células na pasta de trabalho ativa. O valor padrão é a célula ativa ou atual da pasta de trabalho ativa. Deixe a caixa **Local** em branco para inserir o conteúdo automaticamente após elemento anterior.

13. Selecione as opções desejadas da pasta de trabalho.

Dependendo do tipo de relatório, a pasta de trabalho pode incluir as opções a seguir:

| Opção                                  | Descrição                                                                                                    |
|----------------------------------------|----------------------------------------------------------------------------------------------------|
| Ocultar rótulos.                       | Oculta ou exibe os rótulos dos metadados<br>das linhas ou colunas.                                                                                                    |
| Repetir rótulos                        | Repete os rótulos dos metadados das linhas<br>ou colunas.                                                                                                    |
| Grupo                                  | Agrupa itens de linha ou de coluna usando<br>o recurso Agrupar do Microsoft Excel. Após<br>inserir o conteúdo na pasta de trabalho, é<br>necessário expandir os itens para visualizar<br>os dados em linhas e colunas. |
| Importar como lista do Excel.          | Exibe os itens como uma lista, o que permite<br>o controle da lista no topo de cada coluna.<br>Esse recurso não é suportado no Microsoft<br>Excel 2002.                                                                |
| Ignorar formatação.                    | Para elementos de relatório de lista, importa<br>dados numéricos sem formatação ou<br>máscaras.                                                                                                    |
| Redimensionar colunas automaticamente. | Ajusta o tamanho da coluna ao conteúdo.                                                                                                    |

*Tabela 5. Opções de pasta de trabalho do Microsoft Excel*

14. Clique em **Avançar**.

15. Para cada elemento do relatório, repita as etapas 10 a 13.

A qualquer momento, clique em **Concluir** para aceitar as configurações e os locais padrão. Os elementos restantes utilizam as configurações do último elemento configurado.

- 16. Clique em **Avançar** e depois em **Concluir**.
- 17. Caso seja um relatório solicitado, digite as respostas do prompt e clique em **OK**.

Para obter mais informações sobre relatórios solicitados, consulte ["Como](#page-57-0) [trabalhar com relatórios solicitados" na página 52.](#page-57-0)

#### **Resultados**

Os elementos de relatório selecionados aparecerão na pasta de trabalho. Gráficos e tabelas serão importados como imagens.

Valores em escala são importados como valores reais. Você deve reproduzir a escala no Excel após a importação do valor real bruto.

# **Importar Elementos de Relatório do IBM Cognos para o Microsoft PowerPoint**

É possível importar conteúdo de relatório de diversos relatórios do IBM Cognos Business para sua apresentação de PowerPoint. Por padrão, o conteúdo do relatório é importado para o slide ativo. Também é possível optar por inserir o conteúdo em um slide novo ou existente.

Quando for importar conteúdo de relatórios para o PowerPoint, lembre-se de que:

- v Os gráficos são importados como objetos de imagem, mas é possível adicionar bordas, redimensionar e reposicionar os objetos.
- v Listas e crosstabs são importadas como objetos de tabela.

Selecione os elementos de relatório que podem ser dimensionados para caber em um slide.

Para obter mais informações sobre as melhores práticas para se trabalhar no PowerPoint, consulte ["Técnicas no Microsoft PowerPoint" na página 87.](#page-92-0)

#### **Antes de Iniciar**

A importação para o Microsoft PowerPoint usando o assistente **Importar Conteúdo** envolve as seguintes etapas. Para aceitar os valores padrão para as propriedades de relatório ou layout do conteúdo, clique em **Concluir** a qualquer momento.

Antes de poder importar conteúdo de relatório, você deve criar um novo slide ou abrir um existente.

#### **Procedimento**

- 1. Crie uma nova apresentação de PowerPoint ou abra uma apresentação salva.
- 2. No IBM Cognos for Microsoft Office, clique na guia **Navegar pelo Conteúdo**.
- 3. Expanda a lista de relatórios do nó superior e clique no relatório que deseja importar para a apresentação.
- 4. Clique em **Importar conteúdo**.

O assistente **Importar conteúdo** aparecerá.

Se o relatório já tiver sido importado para essa apresentação, será atribuído um nome exclusivo para essa instância do relatório.

- 5. Para alterar o nome padrão, na caixa **Nome**, digite um nome utilizando até 215 caracteres e clique em **Avançar**.
- 6. Em **Páginas de relatório**, escolha uma das seguintes opções:
	- v Para ignorar páginas e inserir o conteúdo nos slides designados, clique em **Ignorar paginação**.
	- v Para criar novos slides para cada página do relatório, clique em **Criar novos slides para páginas de relatório** e selecione o slide que antecede o conteúdo que está sendo importado.

Por padrão, esse é o slide ativo.

Se desejar respeitar as configurações de tamanho de página especificadas no Report Studio ou no Query Studio e permitir que o programa insira quebras de página automaticamente, clique em **Respeite quebras de página configuradas**.

Quando o conteúdo importado excede o espaço disponível na página do slide, o PowerPoint cria uma quebra de página configurada, conforme o

conteúdo flui automaticamente do fim de um slide para o começo do slide seguinte. Geralmente, isso fica no término do slide, mas pode acontecer antes devido a outros fatores, como o rodapé ou o tamanho do slide. Utilize essa opção se a posição onde o PowerPoint divide seu conteúdo não for de extrema importância para sua tarefa ou análise.

- 7. Em **Versão de relatório**, escolha se deseja atualizar ou importar conteúdo de uma versão de saída de relatório específica:
	- v Para executar uma versão de relatório com as mudanças de conteúdo mais recentes, clique em **Executar o relatório**.

Você deve ter permissão de execução para importar um relatório com dados da origem atualizados. Você deve ter permissões de desvio para a pasta que contém o relatório. Se só tiver permissões de leitura e desvio, poderá importar somente as versões de saída do relatório.

Para importar uma versão de saída de relatório específica, clique em **Selecione uma versão de saída específica** e, na caixa **Versão**, clique na versão desejada.

Haverá várias versões de um relatório somente se o relatório for distribuído e possuir mais de uma chave burst, ou se tiver saídas em vários idiomas. Vários formatos de saída, como XML ou HTML, não são considerados como versões distintas e separadas do relatório.

É necessário ter permissão de somente leitura e desvio para visualizar uma versão de saída do relatório.

- 8. Escolha entre aceitar as configurações de importação padrão ou não:
	- v Para aceitar os padrões de posicionamento e layout do conteúdo do relatório, clique em **Concluir**.

Caso seja um relatório solicitado, digite as respostas do prompt e clique em **OK**.

Para obter mais informações sobre relatórios solicitados, consulte ["Como](#page-57-0) [trabalhar com relatórios solicitados" na página 52.](#page-57-0)

Os elementos de relatório selecionados aparecerão na apresentação do slide ativo e a importação será concluída.

v Para escolher as configurações de posicionamento e layout do conteúdo do relatório, clique em **Avançar**.

Para ir para uma página específica no assistente, clique no elemento ou na página de opções listado na área de janela de navegação do assistente.

9. Na página **Selecionar Elementos do Relatório**, clique nos elementos do relatório que deseja inserir na apresentação e depois clique em **Avançar**.

Os elementos em itálico são definidos pelo autor do relatório com o atributo de **Processamento condicional**, que especifica quais objetos são processados quando o relatório é executado. O processamento condicional não é o mesmo que exibir ou ocultar objetos. Se o objeto não é processado, ele não fica disponível no relatório.

10. ??Na caixa **Nome**, digite o nome do elemento a importar.

Se o elemento já tiver sido importado para essa apresentação, será atribuído um nome exclusivo para essa instância do elemento. Pode-se atribuir um nome utilizando até 215 caracteres.

11. Na caixa **Local**, clique no número do slide.

Clique no botão **Novo Slide** para incluir um slide na apresentação.

- 12. Se o elemento for uma tabela de referência cruzada ou uma lista, escolha como irá exibi-lo no slide utilizando as opções a seguir.
	- Importar como um objeto de gráfico

Importa o elemento como objeto de gráfico.

<span id="page-53-0"></span>v **Número de linhas a exibir**

Usado para adaptar relatórios maiores a um slide. Quando definido como 0 (zero), o valor padrão com a definição de dimensionamento automático como **Verdadeiro**, o aplicativo define automaticamente o número de linhas com base no conteúdo importado. Para objetos, incluindo tabela de repetidores, que possuem mais de 25 linhas, o conteúdo será truncado em 25 linhas, que é o limite máximo do PowerPoint para a versão 2003. Para o PowerPoint versão 2007 e 2010, o conteúdo será truncado em 75 linhas.

Número de colunas a exibir

Usado para adaptar relatórios maiores a um slide. Quando definido como 0 (zero), o valor padrão com a definição de dimensionamento automático como **Verdadeiro**, o aplicativo define automaticamente o número de colunas com base no conteúdo importado. Para objetos, incluindo tabela de repetidores, que possuem mais de 25 colunas, o conteúdo será truncado em 25 colunas, que é o limite máximo do PowerPoint para a versão 2003. Para o PowerPoint versão 2007 e 2010, o conteúdo será truncado em 75 colunas.

13. Se o objeto for um relatório composto importado do IBM Cognos Workspace e você quiser criar um novo slide para cada elemento no relatório composto, selecione a caixa de opção **Criar novos slides para elementos**.

O primeiro elemento no relatório é colocado no slide especificado na caixa **Local**. Cada elemento restante é colocado em um slide separado. Se a caixa de seleção estiver limpa, cada elemento de relatório será colocado em camadas sobre outro elemento no slide ativo.

- 14. Clique em **Avançar**.
- 15. Para cada elemento do relatório, repita as etapas 10 a 14.

A qualquer momento, clique em **Concluir** para aceitar as configurações e os locais padrão. Os elementos restantes utilizam as configurações do último elemento configurado. Para inserir cada elemento do relatório em um novo slide, na caixa **Local**, clique em **Novo Slide**.

- 16. Clique em **Avançar** e depois em **Concluir**.
- 17. Caso seja um relatório solicitado, digite as respostas do prompt e clique em **OK**.

Para obter mais informações sobre relatórios solicitados, consulte ["Como](#page-57-0) [trabalhar com relatórios solicitados" na página 52.](#page-57-0)

### **Resultados**

Os elementos de relatório selecionados aparecerão na apresentação. Gráficos e tabelas serão importados como imagens.

# **Importar Elementos de Relatório do IBM Cognos para o Microsoft Word**

É possível importar conteúdo de relatório, incluindo dados, metadados, cabeçalhos, rodapés e gráficos, de diversos relatórios pré-escritos do IBM Cognos. Você deve selecionar os elementos de relatório com os quais deseja trabalhar no documento do Word. Por padrão, o conteúdo do relatório é importado para o fluxo principal da página ativa. Pode-se optar por inserir alguns tipos de conteúdo em sua própria caixa de texto flutuante.

Agora, é possível copiar ou mover elementos importados entre páginas, cabeçalhos e rodapés dos documentos, usando os comandos **Copiar** e **Colar** do Windows.

Cada cópia de um elemento retém seu link para o IBM Cognos for Microsoft Office. Alterar o número de linhas ou colunas em uma tabela também altera a quantidade de dados atualizados. O formato acomoda o máximo de dados possível. Se a opção **Dimensionamento Automático** for utilizada, o aplicativo adicionará ou excluirá linhas ou colunas conforme necessário.

No Microsoft Word, o comprimento de nomes de marcadores está restrito a 40 caracteres. Se o nome do elemento de relatório que for importado para o Word exceder a limitação de 40 caracteres, ele ficará truncado em 40 caracteres. Se o primeiro caractere do nome do elemento do relatório for um número, um underscore antecederá o nome. Marcadores do Microsoft Word não podem iniciar com um número.

Para obter informações adicionais sobre boas práticas para trabalhar no Microsoft Word, consulte ["Técnicas no Microsoft Word" na página 88.](#page-93-0)

#### **Antes de Iniciar**

A importação para o Microsoft Word usando o assistente **Importar Conteúdo** envolve as seguintes etapas. Para aceitar os valores padrão para as propriedades de relatório ou layout do conteúdo, clique em **Concluir** a qualquer momento.

Antes de poder importar conteúdo de relatório, você deve criar um novo documento do Word ou abrir um existente.

### **Procedimento**

- 1. Crie um novo documento do Word ou abra um documento salvo.
- 2. No IBM Cognos for Microsoft Office, clique na guia **Navegar pelo Conteúdo**.
- 3. Expanda a lista de relatórios do nó superior e clique no relatório que deseja importar para o documento.
- 4. Clique em **Importar conteúdo**.

Se esse relatório já tiver sido importado para esse documento, será atribuído um nome exclusivo para essa instância do relatório.

- 5. Se desejar alterar o nome padrão, na caixa **Nome**, digite um nome utilizando não mais que 215 caracteres.
- 6. Se o elemento de relatório for um relatório composto da área de trabalho do IBM Cognos Workspace e você desejar configurar uma quebra de página antes de cada objeto de relatório no relatório composto, selecione a caixa de seleção **Inserir uma quebra antes deste elemento** e, em seguida, na caixa do elemento, clique na opção de paginação para controlar onde o Microsoft Word posiciona quebras de página automáticas.
- 7. Em **Páginas de relatório**, escolha uma das seguintes opções:
	- v Para ignorar as quebras de página do relatório e alimentar o conteúdo de forma contínua nas páginas do documento do Word, clique em **Ignorar paginação**.
	- v Para colocar conteúdo nas páginas de documentos do Word usando quebras de página, quebras de colunas, quebras de texto ou quebras de seção, clique em **Inserir quebras entre páginas do relatório** e, em seguida, na caixa **Local**, clique na opção de paginação para controlar onde o Microsoft Word posiciona quebras de página automáticas.

v Se desejar respeitar as configurações de tamanho de página especificadas no Report Studio ou no Query Studio e permitir que o programa insira quebras de página automaticamente, clique em **Respeite quebras de página configuradas**.

Quando o conteúdo importado excede o espaço disponível na página do documento, o Word cria uma quebra de página configurada, e o conteúdo flui automaticamente do fim de uma página para o começo da página seguinte. Geralmente isso acontece no término do conteúdo da página, mas poderá ocorrer antes devido a outros fatores, como rodapés, notas de rodapé ou controle viúvo/órfão da página. Use essa opção se o local onde o Word divide seu conteúdo não for de extrema importância para sua tarefa ou análise.

- 8. Em **Versão de relatório**, escolha se deseja atualizar ou importar conteúdo de uma versão de saída de relatório específica:
	- v Para executar um relatório ou uma versão de relatório com as mudanças de conteúdo mais recentes, clique em **Executar o relatório**.

Você deve ter permissão de execução para importar um relatório com dados da origem atualizados. Você deve ter permissões de desvio para a pasta que contém o relatório. Se só tiver permissões de leitura e desvio, poderá importar somente as versões de saída do relatório.

v Para importar uma versão de saída de relatório específica, clique em **Selecionar uma versão de saída específica** e, na caixa **Versão**, clique na versão desejada.

Haverá várias versões de um relatório somente se for um relatório burst e possuir mais de uma chave burst, ou se tiver saídas em vários idiomas. Vários formatos de saída, como XML ou HTML, não são considerados como versões distintas e separadas do relatório.

É necessário ter permissão de somente leitura e desvio para visualizar uma versão de saída do relatório.

- 9. Escolha entre aceitar as configurações de importação padrão ou não.
	- v Para aceitar os padrões de posicionamento e layout do conteúdo do relatório, clique em **Concluir**.

Caso seja um relatório solicitado, digite as respostas do prompt e clique em **OK**.

Para obter mais informações sobre relatórios solicitados, consulte ["Como](#page-57-0) [trabalhar com relatórios solicitados" na página 52.](#page-57-0)

Os elementos de relatório selecionados aparecerão no documento e a importação será concluída.

v Para selecionar as definições de posicionamento e layout do conteúdo do relatório, clique em **Avançar** e siga as etapas para configuração de posicionamento e layout dos elementos de relatório.

Para ir para uma página específica no assistente, clique no elemento ou na página de opções listado na área de janela de navegação do assistente.

10. Na página **Selecionar Elementos do Relatório**, clique nos elementos do relatório que deseja inserir no documento e depois clique em **Avançar**.

Os elementos em itálico são elementos configurados pelo autor do relatório com o atributo **Processamento condicional**, que especifica quais objetos são processados ao executar o relatório. O processamento condicional não é o mesmo que exibir ou ocultar objetos. Se o objeto não é processado, ele não fica disponível no relatório.

11. Na caixa **Nome**, digite o nome a importar.

Se o elemento já tiver sido importado para esse documento, será atribuído um nome exclusivo para essa instância do elemento. Se preferir, atribua um nome utilizando não mais que 215 caracteres.

- 12. Dependendo do tipo de relatório e dos elementos selecionados, será necessário especificar algumas ou todas as opções a seguir para cada elemento.
	- v **Inserir quebra antes deste elemento.**

Insere uma quebra antes do elemento.

Aplicável a todos os elementos.

Importar como código de campo sequencial

Coloque o elemento no fluxo de texto principal como um código de campo do Microsoft Word.

Aplicável somente a elementos de texto.

v **Importar como caixa de texto flutuante**

Cria uma caixa de texto flutuante separada que pode ser movida ao longo da página.

Aplicável somente a elementos de texto.

**•** Importar como figura sequencial

Importa a imagem sequencial com o texto. Essa é a melhor opção para imagens pequenas que se enquadram à dimensão do texto.

Aplicável somente a elementos de imagem.

Importar como figura flutuante

Importa a imagem para sua própria caixa flutuante. Essa opção garante maior controle sobre como a imagem aparecerá na página.

Aplicável somente a elementos de imagem.

v **Repetir linhas de cabeçalho na parte superior de cada página.**

Cria um cabeçalho ativo em cada página do documento do Word. Também é possível criar um cabeçalho ativo copiando elementos no cabeçalho do Word.

Aplicável somente a elementos de lista.

v **Número de linhas a exibir**

Usado para adaptar relatórios maiores a uma página. Quando definido como 0 (zero), o valor padrão com a definição de dimensionamento automático como **Verdadeiro**, o aplicativo define automaticamente o número de linhas com base no conteúdo importado. Para objetos, incluindo tabelas de repetição, que possuem mais de 32.000 linhas, o conteúdo será truncado em 32.000 linhas. Pata obter informações adicionais sobre como acessar o conteúdo do IBM Cognos em seu ambiente do Microsoft Word, consulte ["Técnicas no Microsoft Word" na página 88.](#page-93-0)

Aplicável a elementos de crosstab e lista.

Número de colunas a exibir

Usado para adaptar relatórios maiores a uma página. Quando definido como 0 (zero), o valor padrão com a definição de dimensionamento automático como **Verdadeiro**, o aplicativo define automaticamente o número de colunas com base no conteúdo importado. Para objetos, incluindo tabelas de repetição, que possuem mais de 63 colunas, o conteúdo será truncado em 63 colunas.

Aplicável a elementos de crosstab e lista.

- 13. Clique em **Avançar**.
- 14. Para cada elemento de relatório, repita as etapas de 11 a 13.

A qualquer momento, clique em **Concluir** para aceitar as configurações e os locais padrão. Os elementos restantes utilizam as configurações do último elemento configurado.

- <span id="page-57-0"></span>15. Clique em **Avançar** e depois em **Concluir**.
- 16. Caso seja um relatório solicitado, digite as respostas do prompt e clique em **OK**.

Para obter mais informações sobre relatórios solicitados, consulte "Como trabalhar com relatórios solicitados".

#### **Resultados**

Os elementos de relatório selecionados aparecerão no documento. Gráficos e tabelas serão importados como imagens.

## **Como trabalhar com relatórios solicitados**

É possível limitar os dados no seu relatório usando filtros. Autores do relatório usam prompts para permitir que usuário forneçam entrada para filtro e dados de recuperação. Por exemplo, com o uso de relatórios solicitados, os usuários podem selecionar um tipo de produto. Somente produtos pertencentes ao tipo de produto selecionado são recuperado e exibidos no relatório. Usando o IBM Cognos for Microsoft Office, os usuários podem responder a prompts a partir de elementos de relatório importados.

O IBM Cognos for Microsoft Office suporta controles de prompt que são adicionados em uma página de prompt de um relatório. Uma página de prompt é como uma página de relatório.

Se o relatório que deseja importar contém prompts não respondidos, os prompts são exibidos antes que os dados do relatório sejam renderizados. Se você tiver configurado e salvo respostas padrão para os prompts, o IBM Cognos for Microsoft Office usará essas respostas.

Não há suporte para os seguintes tipos de prompts:

- v Prompts que utilizam filtros de contexto
- v Prompts inseridos diretamente na página do relatório

Esses controles de prompt são interativos e fornecem valores de parâmetro antes de um relatório ser executado. Como resultado, os controles de prompt adicionados a uma página do relatório só aparecem quando o relatório é executado no formato HTML.

Prompts em cascata que usam valores de um prompt para filtrar valores em outro prompt

Por exemplo, o autor do relatório criou prompts para certas colunas do documento e especificou que o prompt Tipo produto é um prompt em cascata que utiliza a linha Produto como fonte em cascata. Ao selecionarem uma linha de produto, os usuários verão somente os tipos de produto relacionados à linha selecionada.

#### **Tarefas relacionadas**:

["Alterando Valores de Prompt" na página 54](#page-59-0)

Após configurar prompts pela primeira vez na janela do IBM Cognos Viewer e importar o relatório em um documento do Microsoft Office, é possível alterar valores do prompt quando atualizar os relatórios ou importar elementos de relatório adicionais. Na próxima vez em que o relatório for atualizado, o novo

valor é usado para filtrar os dados.

### <span id="page-58-0"></span>**Valores de prompt**

Após configurar prompts de relatório pela primeira vez na janela do IBM Cognos Viewer e importar o relatório em um documento do Microsoft Office, será possível alterar os valores do prompt salvos ou configurar novos valores para prompts.

A configuração padrão é **Valor Especificado**. Se alterar o servidor a partir do qual está lendo os relatórios, os relatórios solicitados serão retornados para esse padrão e você deverá reconfigurar manualmente o relatório para **Sempre emitir prompts** ou **Valor da célula**, ainda que os nomes do pacote e do relatório sejam idênticos.

Ao importar um relatório que contém prompts, os valores do prompt selecionado são salvos como parte do relatório. Cada prompt do relatório possui dois valores associados a ele.

| Valor do prompt | Descrição                                                                                                    |  |
|-----------------|----------------------------------------------------------------------------------------------------|--|
| Usar Valor      | Especifica o valor usado pelo prompt do relatório. Este<br>valor pode ser diferente do que é mostrado como Valor de<br>Exibição. |  |
| Exibir Valor    | Especifica o valor do prompt como uma sequência de texto<br>que é exibida em títulos, rótulos, rodapés e cabeçalhos.             |  |

*Tabela 6. Valores de Prompt Salvos*

Para todas as opções que são descritas posteriormente nesta seção, exceto para Sempre Emitir Prompts, ao alterar a configuração de Valor de Uso, nenhuma mudança correspondente é feita no Valor de Exibição. Entretanto, é possível sincronizar esses dois valores da propriedade para que eles correspondam. Para indicar como deseja atualizar a propriedade Valor de Exibição, você deve configurar a propriedade Método de Atualização de Prompt. Para obter detalhes, consulte ["Sincronizando as propriedades Valor de Uso e Valor de Exibição" na](#page-62-0) [página 57.](#page-62-0)

#### **Valor Especificado**

Configura a resposta para o prompt do relatório. Os usuários devem fornecer um valor do prompt, que é exibido na caixa **Valor de Uso**. O valor é salvo para versões futuras do documento do Office, para que não seja solicitada uma ação dos usuários toda vez que atualizam o relatório.

Aplica-se ao Excel, ao Word e ao PowerPoint.

#### **Sempre Emitir Prompts**

Requer a solicitação de um valor ao usuário. O valor é salvo e o usuário recebe um prompt toda vez que o relatório for atualizado.

Aplica-se ao Excel, ao Word e ao PowerPoint.

#### **Valor da Célula**

Especifica uma célula do Excel para o valor do prompt e requer que a referência da célula seja digitada na caixa **Referência da Célula**, onde o local da planilha, coluna e linha é salvo para versões futuras da pasta de trabalho.

<span id="page-59-0"></span>Aplica-se somente ao Excel.

#### **Propriedade Customizada**

Especifica o nome da propriedade customizada do documento definida pelo usuário armazenada com a pasta de trabalho ou documento. O valor da propriedade do arquivo customizado é vinculado a Valor de Uso do prompt do relatório. Essas informações são salvas para versões futuras do documento do Office para que não seja solicitada uma ação toda vez que o relatório é atualizado.

É possível especificar diversos valores para um único prompt designando os valores para as propriedades do arquivo customizado do Microsoft Office. Diversos valores são separados pela barra vertical (|). Quando o relatório é atualizado, todos os valores são analisados e diversos prompts são enviados para o servidor de relatório. Como alternativa, é possível usar a propriedade Valor da Célula para designar diversos valores. Ao usar diversos valores em um único prompt, assegure-se de que não tenha nenhum prompt adicional do tipo Sempre Emitir Prompts; caso contrário, os diversos valores serão divididos e retornados como vários prompts.

O valor do prompt é designado para a propriedade customizada. Se o valor do <prompt> for digitado na propriedade customizada do documento da Microsoft, será solicitado um valor dos usuários na primeira vez que o relatório for executado ou atualizado e esse valor é salvo.

**Dica:** O relatório de amostras Quantidade de Devoluções por Método de Pedido no pacote Armazém de Dados GA (análise), Amostras de Relatório de Escritório GA, baseia-se em diversos valores do prompt. Para obter informações adicionais sobre as amostras de O Grupo de Empresas de Aventuras de Amostra, consulte Capítulo [12, "Relatórios e pacotes de amostra", na página 143.](#page-148-0)

Aplica-se ao Excel, ao Word e ao PowerPoint.

#### **Tarefas relacionadas**:

["Removendo Respostas a Prompts" na página 58](#page-63-0)

Remova respostas a prompts se quiser que usuários sejam solicitados ao abrirem o documento do Microsoft Office ou ao atualizarem dados. Isso garante que o conteúdo do relatório seja atualizado sem os últimos valores que foram inseridos nos prompts.

#### **Alterando Valores de Prompt**

Após configurar prompts pela primeira vez na janela do IBM Cognos Viewer e importar o relatório em um documento do Microsoft Office, é possível alterar valores do prompt quando atualizar os relatórios ou importar elementos de relatório adicionais. Na próxima vez em que o relatório for atualizado, o novo valor é usado para filtrar os dados.

Os valores do prompt na tabela a seguir requerem que você mude ou digite sequências de texto especiais.

*Tabela 7. Valores do Prompt Especiais*

| Valor do prompt            | Descrição                                                                                                    | Sequência de texto         |
|----------------------------|----------------------------------------------------------------------------------------------------|----------------------------|
| Nulo ou<br>sequência vazia | Valores nulos representam valores dos dados<br>ausentes para o elemento de relatório. Por<br>exemplo, um novo produto óptico foi<br>introduzido em 2010. Portanto, não houve<br>vendas em 2009. Se o autor do relatório criou<br>um relatório que contém os anos 2009 e 2010, os<br>valores para as vendas do novo produto óptico<br>para o ano de 2009 são nulos (ausentes).<br>Valores nulos são exibidos como células em<br>branco em uma tabulação cruzada ou em um<br>relatório de lista. | $nu$ lo $>$                |
| Nenhum valor               | Nenhum valor é selecionado da lista de valores<br>do prompt disponíveis quando o relatório é<br>importado ou atualizado.                                                                                                    | <nenhum valor=""></nenhum> |
| Espaço em<br>braneo('')    | Permanece inalterado.                                                                                                    | Espaço em branco (')       |

**Dica:** O relatório de amostras Sem Dados no pacote Vendas GA (consulta), Amostras de Relatório de Escritório GA, baseia-se em nenhum valor de dados para os prompts. Para obter informações adicionais sobre as amostras de O Grupo de Empresas de Aventuras de Amostra, consulte Capítulo [12, "Relatórios e pacotes de](#page-148-0) [amostra", na página 143.](#page-148-0)

### **Procedimento**

1. Na área de janela IBM Cognos, na guia **Gerenciar Dados**, na área de janela **Propriedades**, expanda a lista **Prompt**.

A lista de parâmetros é exibida. Os parâmetros são exibidos somente se o autor do relatório projetou o relatório especificando que o prompt requer entrada do usuário. Nesse caso, você deve selecionar um valor do prompt antes de o relatório poder ser executado com êxito.

Se nenhuma lista de parâmetros for exibida, o autor do relatório especificou valores do prompt para filtrar dados. Para expor esses valores do prompt, você deve abrir o relatório no Report Studio e construir uma Página de Prompt selecionando os controle do prompt apropriados.

- 2. Expanda cada um dos parâmetros. Os valores do prompt são classificados pelo tipo de prompt na seguinte ordem: **Valor Especificado**, **Valor da Célula**, **Sempre Emitir Prompts** e **Propriedade Customizada**.
- 3. Escolha como definir o valor do prompt para o relatório:
	- v Para definir o valor para um prompt, na caixa **Tipo**, clique em **Valor Especificado** e, em seguida, na caixa **Usar Valor**, digite a resposta do prompt, que está salva para versões futuras do documento do Microsoft Office.
	- v Para definir a referência da célula do Excel para o valor de prompt, na caixa **Tipo**, clique em **Valor da célula** e, em seguida, na caixa **Referência de célula**, clique no botão de reticências (...), digite o local da célula, como Plan1!A7 e clique em **OK**. No local da célula especificada, digite o valor do prompt.
	- v Para solicitar um valor ao usuário sempre que o relatório for atualizado, na caixa **Tipo**, clique em **Sempre Emitir Prompts**.
	- v Para solicitar um valor inicial ao usuário que será usado para o mesmo prompt em diversos relatórios em um documento, ou para definir diversos

valores para todos os relatórios em um documento, na caixa **Tipo**, clique em **Propriedade Customizada** e, em seguida, na caixa **Propriedade Customizada**, digite o nome da propriedade do documento customizada. Se nenhum nome for fornecido, o programa falha ao recuperar o valor do prompt, e a janela Prompt é exibida sempre que o relatório é atualizado.

- No aplicativo Microsoft Office, no menu **Arquivo**, clique em **Propriedades** e depois clique na guia **Customizar**. Na caixa **Nome**, selecione um nome para a propriedade customizada do documento. Os nomes na lista são derivados da caixa **Propriedade Customizada** da área de janela **Propriedades** no IBM Cognos for Microsoft Office.
- Na caixa **Tipo**, clique no tipo de dado da propriedade que deseja adicionar.
- Na caixa **Valor**, digite a resposta do prompt com base na origem de dados:
	- Se a origem de dados for dados relacionais modelados de forma dimensional que não contém um nome exclusivo de membro (MUN), digite <prompt> ou a resposta do prompt. A sequência <prompt> é usada para abrir a página de prompt em que é possível selecionar um valor do prompt para o tipo de prompt da propriedade customizada.
	- se a origem de dados for de PowerCubes, copie o nome de membro exclusivo (MUN) da caixa de propriedade **Usar Valor**. O MUN contém o caminho totalmente qualificado do local em que o membro se encontra na estrutura multidimensional.
	- Se desejar designar diversos valores do prompt que são compartilhados entre todos os relatórios em um documento, separe cada valor com uma barra vertical (1) para criar uma lista delimitada. O tamanho da sequência é limitado a 255 caracteres. Se o número e tamanho dos valores do prompt excederem esse limite, use a propriedade **Valor da Célula** para configurar os valores do prompt.

**Dica:** É possível usar o Microsoft Visual Basic for Applications (VBA) e uma interface de linha de comandos para configurar o valor de uma propriedade de documento customizada. A API pode ser chamada no documento Microsoft usando VBA para executar pela lista de respostas de prompt para obter os resultados desejados.

#### **Resultados**

Os valores digitados são salvos para versões futuras do documento do Microsoft Office. Esse valor será solicitado aos usuários na primeira vez em que o relatório for executado ou atualizado.

#### **O que Fazer Depois**

Em alguns casos, o Valor de Exibição do prompt não é o mesmo que o Valor de Uso. Para sincronizar os valores entre as duas propriedades do prompt, consulte ["Sincronizando as propriedades Valor de Uso e Valor de Exibição" na página 57.](#page-62-0)

#### **Conceitos relacionados**:

<span id="page-62-0"></span>["Como trabalhar com relatórios solicitados" na página 52](#page-57-0) É possível limitar os dados no seu relatório usando filtros. Autores do relatório usam prompts para permitir que usuário forneçam entrada para filtro e dados de recuperação. Por exemplo, com o uso de relatórios solicitados, os usuários podem selecionar um tipo de produto. Somente produtos pertencentes ao tipo de produto selecionado são recuperado e exibidos no relatório. Usando o IBM Cognos for Microsoft Office, os usuários podem responder a prompts a partir de elementos de relatório importados.

## **Sincronizando as propriedades Valor de Uso e Valor de Exibição**

Ao fornecer um valor do prompt (também conhecido como Valor de Uso) e atualizar um relatório, o relatório é filtrado com base no novo valor do prompt. Entretanto, o prompt original Valor de Exibição permanece inalterado.

#### **Sobre Esta Tarefa**

Quando valores nas propriedades Valor de Uso e Valor de Exibição são incompatíveis ou não sincronizados, você deve especificar como deseja gerenciar essa discrepância.

#### **Procedimento**

- 1. Na área de janela do IBM Cognos, na guia **Gerenciar Dados**, na área de janela **Propriedades**, expanda a lista Prompt.
- 2. Expanda cada um dos parâmetros.
- 3. No **Método de Atualização do Prompt**, escolha uma das seguintes maneiras para atualizar os valores do prompt após a operação de importação ou atualização:

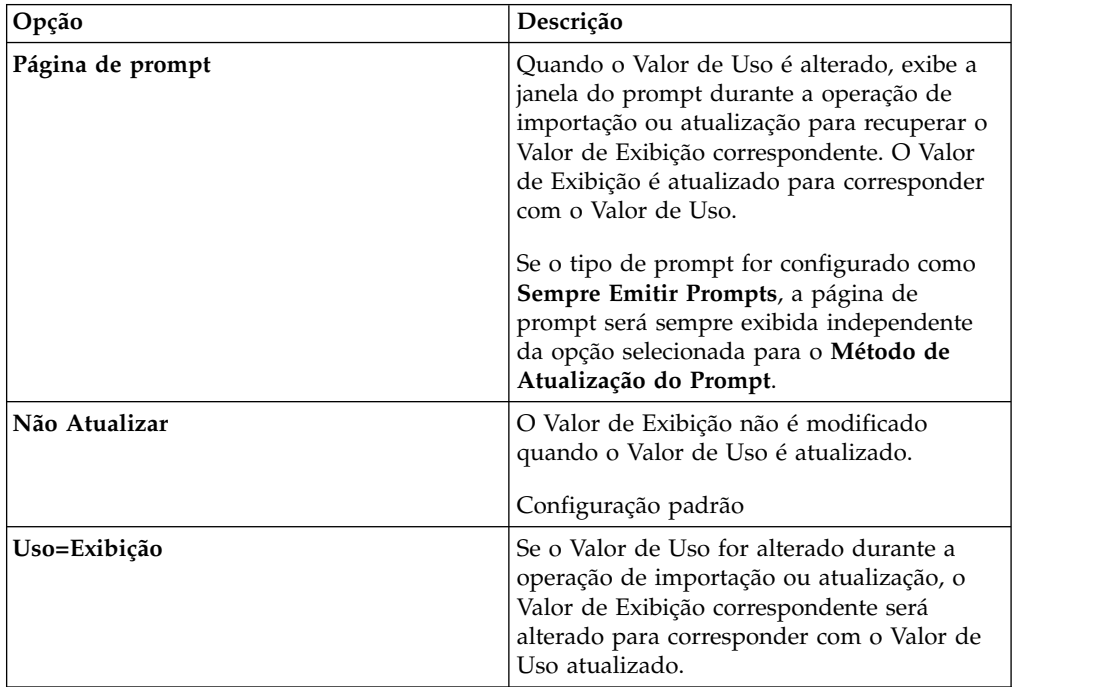

**Nota:** Se estiver usando automação para atualizar relatórios, você deverá configurar o Método de Atualização do Prompt para **Uso=Exibição** ou **Não Atualizar** para concluir a operação. Caso contrário, o relatório não poderá ser atualizado sem intervenção do usuário e gerará erros. Nos casos em que **Uso =** <span id="page-63-0"></span>**Exibição** não for suficiente para atualizar o Valor de Exibição, tal como quando o Valor de Uso é um nome exclusivo de membro dimensional (MUN), você deverá atualizar manualmente esses relatórios.

#### **Resultados**

Para relatórios solicitados salvos que são atualizados, as seguintes regras de prompt são aplicadas:

- v Se selecionou a opção **Uso=Exibição**, o Valor de Exibição é atualizado para corresponder com o Valor de Uso na primeira vez em que ele foi modificado, e o valor do prompt que estava originalmente configurado é alterado para o Valor de Uso.
- v Se selecionou a opção **Página de Prompt**, na primeira vez em que atualizar o relatório, a página de Prompt é exibida independentemente se o Valor de Uso foi alterado. O valor do prompt selecionado configura as propriedades Valor de Uso e Valor de Exibição. O valor do prompt original ou salvo do relatório é configurado para o novo Valor de Uso.

#### **Removendo Respostas a Prompts**

Remova respostas a prompts se quiser que usuários sejam solicitados ao abrirem o documento do Microsoft Office ou ao atualizarem dados. Isso garante que o conteúdo do relatório seja atualizado sem os últimos valores que foram inseridos nos prompts.

O procedimento a seguir é executado no nível do relatório. Ele afeta todas as respostas a todos os prompts nos elementos de relatório que são importadas para o documento do Microsoft Office.

As respostas de prompt também são excluídas ao alterar o gateway para um relatório solicitado.

Após remover respostas aos prompts, é possível salvar a pasta de trabalho, o documento ou a apresentação no IBM Cognos Connection em um local em que outros usuários possam acessar o documento usando seus próprios privilégios de segurança.

#### **Procedimento**

- 1. Na guia **Gerenciar dados**, clique com o botão direito do mouse em um relatório.
- 2. Clique em **Remover Prompts**.

#### **Conceitos relacionados**:

["Valores de prompt" na página 53](#page-58-0)

Após configurar prompts de relatório pela primeira vez na janela do IBM Cognos Viewer e importar o relatório em um documento do Microsoft Office, será possível alterar os valores do prompt salvos ou configurar novos valores para prompts.

## **Gerenciando Relatórios e Conteúdo de BI Pré-Autorados**

O IBM Cognos for Microsoft Office é totalmente integrado ao IBM Cognos Analytics e ao IBM Cognos Connection. É possível executar relatórios a partir do IBM Cognos PowerPlay Studio, do IBM Cognos Analysis Studio, do IBM Cognos Query Studio ou do IBM Cognos Report Studio. Objetos de métricas podem ser renderizados no IBM Cognos for Microsoft Office se forem definidos em um relatório. Os relatórios do PowerPlay Studio são importados à medida que

<span id="page-64-0"></span>aparecem no PowerPlay Studio e não como relatórios que são criados e formatados no PowerPlay Client. É possível usar os relatórios do IBM Cognos Analytics para análise multidimensional e exploração de grandes origens de dados, criação de consultas e relatórios simples ou autoria de mais complexos no relatório do IBM Cognos for Microsoft Office.

Ao importar conteúdo para o IBM Cognos for Microsoft Office, o aplicativo executa relatórios no servidor de relatório. Se seus privilégios de usuário não permitirem a execução de alguns relatórios em alguns momentos, não é possível importar conteúdo para o IBM Cognos for Microsoft Office nesse momento também.

#### **Versões de saída de relatório**

Os relatórios são executados diretamente com a origem de dados, para obter os dados mais recentes. Entretanto, visualizar os dados mais recentes nem sempre pode corresponder às necessidades. É possível visualizar relatórios ou atualizar seu conteúdo a partir de dados mais antigos. Por exemplo, para comparar o volume de vendas mensal de um produto antes e depois da adição de novos recursos.

Também é possível visualizar as versões de saída de relatório salvas caso não tenha permissão para executar relatórios ou não queira executá-los novamente no momento.

As saídas de relatório são criadas quando:

- Os usuários programam relatórios.
- Um relatório possui vários formatos ou idiomas.
- v Um relatório tem como método de entrega salvar, imprimir ou enviar por e-mail.
- v Um relatório é distribuído.

Para executar versões de saída de relatório salvas, seu administrador deve selecionar a opção **Ativar recursos avançados do usuário nas versões de saída salvas** quando a versão do relatório for executada ou salva em qualquer um dos studios. Seu administrador deve configurar manualmente essa opção para cada versão de relatório do IBM Cognos Analytics que requer acesso do IBM Cognos for Microsoft Office.

As versões de saída de relatório são listadas por formato de relatório, como HTML, PDF ou XML. Por padrão, a lista contém versões de saída de relatório para o idioma que é definido no código do idioma do conteúdo. Se nenhuma versão de relatório for encontrada nesse idioma, a primeira versão de relatório, independentemente do código do idioma, será exibida. Se você tiver permissões de leitura, desvio e execução, poderá escolher entre visualizar dados mais antigos ou executar o relatório para recuperar o conteúdo mais recente.

Para executar uma versão de saída específica e recuperar o conteúdo mais recente, você deve ter permissões de execução e desvio para qualquer pacote, modelo ou origem de dados usados pelo relatório. Para visualizar uma versão de saída específica, você deve ter permissões de leitura e desvio para as pastas ou pacotes que contêm os relatórios.

Se o relatório for distribuído, as chaves burst aparecerão em **Seleção de relatório** na área de janela **Propriedades** na guia **Gerenciar dados**.

O relatório será executado somente ao atualizar os dados e quando a propriedade **Versão** estiver configurada para **Executar**.

## **Importando um Elemento de Relatório ou Widget**

Quando um autor do relatório inclui novos elementos em um relatório ou widgets em uma área de trabalho, é possível importá-los como itens individuais em um relatório importado. Este processo permite importar apenas elementos específicos sem a necessidade de reimportar o relatório inteiro para recuperar dados.

#### **Sobre Esta Tarefa**

Um elemento de relatório pode aparecer desativado na guia **Gerenciar Dados**, por um dos seguintes motivos:

v O autor do relatório não designou um nome exclusivo para ele.

Usando o atributo Nome no IBM Cognos Report Studio, autores de relatórios podem rotular elementos de relatório usando nomes descritivos para identificarem os objetos exclusivamente.

v Após a estrutura do relatório ser atualizada, o programa detectou-o como um novo item para o relatório original.

Esse elemento aparece com um símbolo de estrela na parte superior esquerda do ícone do objeto de relatório e está pronto para importar.

Para usar o elemento de relatório ou widget no relatório importado e recuperar qualquer atualização subsequente nos dados de origem, você deve importar o elemento.

#### **Procedimento**

- 1. Na área de janela IBM Cognos, clique na guia **Gerenciar Dados**.
- 2. Expanda o relatório ou área de trabalho que contém o novo elemento.
- 3. Clique com o botão direito do mouse no elemento de relatório e, em seguida, clique em **Importar Elemento**.

#### **Resultados**

Se o recurso **Verificar Atualizações do Relatório nos Dados de Atualização** estiver ativado, o programa verifica se existem atualizações para a estrutura do relatório original. Se o elemento foi excluído do relatório ou área de trabalho original, uma mensagem indica que o elemento de relatório não foi localizado na estrutura do relatório e o processo de importação é interrompido. O elemento ou widget é removido da árvore de relatório na guia **Gerenciar Dados**.

## **Executar um Relatório no PowerPlay Studio, Analysis Studio ou Report Studio**

Ao executar seu relatório para recuperar dados de uma origem de dados, o relatório é executado no IBM Cognos Viewer com as opções padrão configuradas pelo autor do relatório. A partir do IBM Cognos Viewer, é possível executar o relatório novamente no mesmo formato ou em um formato diferente. Caso execute o relatório no formato CSV ou XLS, o relatório aparecerá em uma nova janela do navegador.

A partir da interface do IBM Cognos for Microsoft Office, é possível abrir relatórios e até mesmo alterar o conteúdo do relatório no PowerPlay Studio, IBM Cognos

Analysis Studio ou IBM Cognos Report Studio. Relatórios criados pela primeira vez no PowerPlay Studio e depois formatados no PowerPlay Client são exibidos como aparecem no PowerPlay Studio.

É possível fazer alterações e salvar os resultados no portal do IBM Cognos Connection. Relatórios novos ou atualizados estarão então disponíveis para outros usuários por meio do IBM Cognos Connection ou do IBM Cognos for Microsoft Office.

Se você estiver no IBM Cognos for Microsoft e visualizar um relatório no formato do Excel usando o Internet Explorer no IBM IBM Cognos Analytics, a área de janela do IBM Cognos no IBM Cognos for Microsoft Office será ocultada por outros objetos do Excel. Para evitar isso, você deve abrir os documentos do Microsoft Office em seus aplicativos nativos em vez de usar o Internet Explorer. Para mostrar a área de janela IBM Cognos, é possível clicar no botão **IBM Cognos** na barra de ferramentas do IBM Cognos. Ou, no menu **Ferramentas**, clique em **Personalizar** e assinale a caixa de seleção **IBM Cognos**.

Se estiver visualizando um relatório em formato Excel ou CSV, é possível salvar a saída do relatório somente no sistema de arquivos. Ele não pode ser salvo no IBM Cognos Connection a partir do IBM Cognos Viewer. Nesse caso, é possível fechar o IBM Cognos Viewer e publicar a saída do relatório a partir do IBM Cognos for Microsoft Office.

#### **Procedimento**

- 1. No IBM Cognos for Microsoft Office, clique na guia **Navegar pelo Conteúdo** ou na guia **Gerenciar Dados**.
- 2. Visualize o relatório:
	- v Na guia **Navegar pelo conteúdo**, clique em um relatório e, em seguida, clique em **Exibir Relatório**.
	- v Na guia **Gerenciar dados**, clique em um nome de relatório com o botão direito do mouse e, em seguida, clique em **Exibir Relatório**.
- 3. Se for solicitado a especificar o intervalo de dados incluído no relatório, selecione os valores de cada campo e clique em **OK**.

O relatório é executado no IBM Cognos Viewer.

- 4. Se desejar e tiver permissão para tal, poderá alterar o relatório acessando o Analysis Studio ou Report Studio.
- 5. Após concluir a visualização ou alteração do relatório, clique em **Fechar** no canto superior direito.
- 6. Se for solicitado a salvar o relatório, clique em **Salvar**.

#### **Resultados**

É possível visualizar ou alterar outro relatório ou selecionar o relatório que você acaba de editar para importá=lo para o documento do Microsoft Office. Após alterar as opções de relatório, é necessário atualizar os dados do relatório. Para obter mais informações, consulte ["Atualizando Dados do Relatório e Formatação"](#page-28-0) [na página 23.](#page-28-0)

## <span id="page-67-0"></span>**Visualização ou execução de versões de saída de relatórios**

É possível analisar dados mais antigos em relatórios visualizando as versões de saída anteriores. É possível visualizar a cópia salva mais recentemente de um relatório no IBM Cognos Viewer ou executá-la se não tiver sido executada anteriormente.

A saída de relatório corresponde uma reprodução instantânea dos dados atualizados no momento em que o relatório é salvo. Todas as versões de saída de relatório podem ser visualizadas, incluindo a data, o formato e o idioma de cada saída.

Dependendo das propriedades configuradas para as versões do relatório, toda vez que executar o comando **Atualizar todos os dados**, é possível visualizar uma versão de saída do relatório ou atualizar o relatório importado com os dados mais recentes.

### **Antes de Iniciar**

Para executar versões de saída de relatório salvas, seu administrador deve selecionar a opção **Ativar recursos avançados do usuário nas versões de saída salvas** quando a versão do relatório for executada ou salva em qualquer um dos studios. Para obter mais informações, consulte ["Versões de saída de relatório" na](#page-64-0) [página 59.](#page-64-0)

Você deve ter permissões de leitura e execução para um relatório que desejar executar e permissões de desvio para a pasta que contém o relatório.

#### **Procedimento**

- 1. No IBM Cognos for Microsoft Office, clique na guia **Gerenciar Dados**.
- 2. Clique no relatório que deseja atualizar ou cujas versões de saída deseja visualizar.
- 3. Na área de janela **Propriedades**, expanda **Seleção de Relatório** e clique na propriedade **Versão**.
- 4. Escolha entre executar ou visualizar o relatório:
	- v Para importar as mudanças desde a última versão armazenada ou executar o relatório pela primeira vez, clique em **Executar**.

Essa opção está disponível somente se selecionar a opção de execução do relatório ao importá-lo.

- v Para visualizar a versão de saída salva mais recentemente do relatório, clique em **Mais recente**.
- v Para visualizar uma versão de saída de relatório específica, clique na versão desejada.

#### **Resultados**

Se escolher **Executar**, na próxima vez em que executar o comando **Atualizar todos os dados**, o relatório será atualizado com os dados mais recentes. Se selecionar uma versão de saída específica, o comando **Atualizar todos os dados** irá recuperar os dados que estavam disponíveis quando o relatório foi salvo pela última vez.

# **Verificação ou mudança das propriedades de dados importados**

É possível identificar a origem dos dados no documento do Microsoft Office e a última vez que os dados foram atualizados. Verificar as propriedades ajuda a garantir que você está trabalhando com a versão mais recente dos dados corretos.

É possível verificar ou alterar valores para essas propriedades do Relatório.

*Tabela 8. Propriedades do Relatório*

| Propriedade        | Descrição                                                                                                    |
|--------------------|----------------------------------------------------------------------------------------------------|
| Nome               | O nome do relatório importado.                                                                                                    |
|                    | Se houver um relatório com o mesmo nome no documento, é<br>possível alterar o nome para distingui-lo de outros relatórios.                                                                                                    |
| Última Atualização | A data e a hora em que o relatório foi atualizado pela última<br>vez com as mudanças mais recentes de conteúdo.                                                                                                    |
| <b>Sistema</b>     | O URI que é o endereço para o gateway do IBM Cognos<br>Analytics.                                                                                                    |
| Caminho da Procura | O caminho da procura que mostra o local completo do relatório<br>no armazenamento de conteúdo do IBM Cognos Analytics.                                                                                                    |
| Versão             | Os valores de propriedades relacionados às versões de saída do<br>relatório disponíveis no servidor do IBM Cognos Analytics.                                                                                                    |
|                    | Se configurada como Executar, o resultado do relatório será tão<br>atual quanto a última vez em que foi atualizado. Na próxima<br>vez em que a versão de relatório especificada for atualizada, os<br>dados mais recentes serão recuperados.                                                                                              |
|                    | Se configurada para data e hora, o resultado do relatório será<br>tão atual quanto o registro de data e hora. Na próxima vez em<br>que o relatório for atualizado, o resultado da versão de saída<br>selecionada será recuperado. Esses dados podem ser mais<br>antigos do que os atualmente disponíveis no armazenamento<br>de conteúdo. |
|                    | Para obter mais informações, consulte "Gerenciando Relatórios<br>e Conteúdo de BI Pré-Autorados" na página 58.                                                                                                    |
| <b>Chave Burst</b> | Dimensão ou nível de consulta na especificação do relatório<br>utilizada para criar ou alternar um conjunto de resultados de<br>relatório.                                                                                                    |

É possível verificar valores para essas propriedades do elemento de relatório.

*Tabela 9. Propriedades do Elemento do Relatório*

| Propriedade | Descrição                                |
|-------------|------------------------------------------|
| Nome        | Nome do elemento de relatório importado. |

*Tabela 9. Propriedades do Elemento do Relatório (continuação)*

| Propriedade               | Descrição                                                                                                    |
|---------------------------|----------------------------------------------------------------------------------------------------|
| <b>ID</b> do Elemento     | Identificador exclusivo do elemento de relatório importado a<br>ser reutilizado, normalmente para tirar proveito da formatação<br>aplicada. |
| <b>Última Atualização</b> | Data e hora em que o elemento de relatório foi recuperado pela<br>última vez do armazenamento de conteúdo.                                  |

É possível verificar ou alterar valores para essas propriedades dos prompts do relatório.

| Propriedade                        | Descrição                                                                                                    |
|------------------------------------|----------------------------------------------------------------------------------------------------|
| Referência de Célula               | Na planilha do Microsoft Excel, identifica a célula ou intervalo<br>de células em uma planilha em que o valor do prompt está<br>referenciado.                                                                                                    |
| Propriedade<br>Customizada         | Faz referência a uma propriedade do documento customizada do<br>Microsoft Office com um valor definido pelo usuário que é<br>copiado para a propriedade Usar Valor.                                                                                                    |
| <b>Exibir Valor</b>                | Especifica os valores do prompt como uma sequência de texto<br>que é exibida em títulos, rótulos, rodapés e cabeçalhos.<br>Esse valor é somente leitura. Não é possível alterá-lo<br>manualmente.                                                                                           |
| Digitar                            | Especifica como o valor do prompt é capturado e salvo no<br>documento do Microsoft Office. É possível selecionar a partir de<br>Valor Especificado, Valor da Célula, Sempre Emitir Prompts e<br>Propriedade Customizada. Para obter detalhes, consulte "Valores<br>de prompt" na página 53. |
| <b>Usar Valor</b>                  | Especifica o valor usado pelo prompt do relatório para filtrar<br>dados. Este valor pode ser diferente do valor mostrado como<br>Valor de Exibição.                                                                                                    |
| Método de Atualização<br>do Prompt | Se o Valor de Uso foi alterado quando os dados foram<br>atualizados ou novos elementos foram importados, especifica<br>como o Valor de Exibição para o prompt de relatório atual será<br>atualizado.                                                                                        |

*Tabela 10. Propriedades do Valor do Prompt*

### **Procedimento**

- 1. No IBM Cognos for Microsoft Office, clique na guia **Gerenciar Dados**.
- 2. Expanda a lista hierárquica e clique em um relatório.
- 3. Na caixa **Propriedades**, expanda o grupo **Relatório** ou **Seleção de Relatório** e verifique ou altere os valores das propriedades.
- 4. Para um elemento de relatório, como o cabeçalho, na caixa **Propriedades**, verifique os valores da propriedade.

### **Resultados**

Após verificar ou alterar as configurações, poderá atualizar o conteúdo. Para obter mais informações, consulte ["Atualizando Dados do Relatório e Formatação" na](#page-28-0) [página 23.](#page-28-0)

# **Atualizando Todos os Relatórios Importados em um Documento do Microsoft Office**

É possível recuperar as atualizações de dados mais recentes para todos os relatórios em um documento do Microsoft Office para garantir que está trabalhando com a versão mais recente. Atualizações também podem ser recuperadas para versões de saída do versão de saída do relatório e relatórios programados.

### **Antes de Iniciar**

Para atualizar uma versão de saída do relatório específica com os dados mais recentes, configure a propriedade do relatório **Versão** na guia **Gerenciar Dados** para **Executar**. Em relatórios burst, a chave burst configurada durante a importação indica a versão do relatório que será atualizada. Para alterar a chave burst, selecione uma nova chave na propriedade **Chave Burst** na guia **Gerenciar Dados**.

### **Sobre Esta Tarefa**

Ao usar o comando **Atualizar Todos os Dados**, também é possível atualizar qualquer formatação que foi aplicada pelo autor do relatório no studio do IBM Cognos. Se tiver ativado a opção **Verificar Atualizações do Relatório nos Dados de Atualização**, o programa também verifica qualquer mudança na estrutura do relatório desde a última vez em que o relatório foi importado. Para obter detalhes de como configurar essa opção, consulte ["Verificando Atualizações na Estrutura do](#page-38-0) [Relatório" na página 33.](#page-38-0)

Se atualizar apenas os dados de origem, qualquer formatação aplicada a partir do aplicativo do Microsoft Office permanecerá inalterada. Se atualizar os dados de origem e a formatação do relatório, as atualizações mais recentes serão recuperadas, incluindo características de formatação, como cor da célula e formatação de número, aplicadas no relatório original no studio do IBM Cognos. Se tiver customizado os formatos das células, o processo de atualização alterará a formatação customizada do Microsoft para a formatação do relatório atual conforme projetado pelo autor.

### **Procedimento**

- 1. Na barra de ferramentas do IBM Cognos, clique no ícone Atualizar Todos os
	- Dados<sup>t</sup>
- 2. Selecione como deseja atualizar todos os relatórios no documento do Microsoft Office:
	- v Se deseja recuperar atualizações apenas dos dados de origem, clique em **Atualizar os dados apenas** e, em seguida, clique em **Sim**.
	- v Se deseja recuperar atualizações para os dados de origem e quaisquer mudanças de formatação, clique em **Atualizar os dados e formatação do relatório** e clique em **Sim**.
- 3. Opcional: Se tiver ativado o recurso **Verificar Atualizações do Relatório nos Dados de Atualização** e mudanças na estrutura do relatório forem detectadas, no prompt, clique em **Sim** para recuperar as mudanças mais recentes:
	- a. Para visualizar a lista de elementos de relatório que foram incluídos ou removidos de cada relatório original, clique em **Mostrar Detalhes**. Elementos de relatório, como rodapé, cabeçalho, corpo ou página, que

foram movidos de uma parte do relatório para outra parte do relatório, também são atualizados; entretanto, esses elementos não são incluídos na lista.

- b. Na caixa de diálogo de confirmação, clique em **Atualizar Dados** ou **Atualizar Dados e Formatação**.
- c. Se não deseja verificar atualizações do relatório, clique em **Não** para continuar com o processo de atualização.

A estrutura do relatório é atualizada primeiro e, em seguida, os dados ou dados e formatação para todos os relatórios no documento são atualizados.

#### **Resultados**

Todos os relatórios da pasta de trabalho, documento ou apresentação serão atualizados. Caso seja um destinatário de burst, você visualizará apenas os dados destinados a você. Qualquer relatório cujos dados foram convertidos em dados de texto ou numéricos estáticos permanecerão inalterados.

Elementos de relatório que foram identificados como ausentes desde a última vez em que o relatório foi importado são convertidos para elementos independentes e aparecem na árvore do relatório com um caractere tachado. Não existe link entre os dados no documento e o relatório em que esses dados são baseados. A próxima vez que o relatório for atualizado, esses elementos de relatório ou widgets são removidos da árvore do relatório. Inversamente, elementos de relatório que foram identificados como ausentes, mas não foram importados previamente, são automaticamente removidos da árvore do relatório na guia **Gerenciar Dados**.

Os resultados do comando **Atualizar Todos os Dados** diferem com base no caso de estar executando um relatório ou visualizando uma versão de saída do relatório. Para obter mais informações, consulte ["Visualização ou execução de versões de](#page-67-0) [saída de relatórios" na página 62.](#page-67-0)

### **O que Fazer Depois**

No Microsoft Excel, dados atualizados podem exceder o intervalo da meta na pasta de trabalho, sobrescrevendo conteúdo de célula existente ou intervalos nomeados. Se os dados atualizados excederem o intervalo da meta, você deve mover os intervalos nomeados existentes para criar um intervalo de linhas ou colunas aceitável para os dados atualizados do relatório.

Se novos elementos do relatório foram detectados durante o processo de atualização, você deve importar manualmente esses elementos para incluí-los no relatório atual.

Os elementos são exibidos na árvore do relatório na guia **Gerenciar Dados** e são identificados com um símbolo de estrela na parte superior esquerda no ícone do objeto de relatório. Elementos que foram incluídos na especificação de relatório, mas não possuem identificadores exclusivos, não podem ser importados.

## **Atualizando um Relatório, Elemento de Relatório ou Widget**

É possível recuperar as atualizações de dados mais recentes para um relatório, elemento de relatório ou widget em um documento do Microsoft Office para garantir que esteja trabalhando com a versão mais recente.
# **Sobre Esta Tarefa**

Ao usar os comandos do menu pop-up **Atualizar Dados** e **Atualizar Dados e Formatação**, é possível atualizar apenas os dados de origem ou atualizar os dados de origem e qualquer formatação que foi aplicada pelo autor do relatório no studio do IBM Cognos. Se tiver ativado a opção **Verificar Atualizações do Relatório nos Dados de Atualização**, o programa também verifica qualquer mudança na [estrutura do relatório](#page-30-0) desde a última vez em que o relatório ou elemento de relatório foi importado.

Se atualizar os dados de origem, qualquer formatação aplicada a partir do aplicativo do Microsoft Office permanecerá inalterada. Se atualizar os dados de origem e a formatação do relatório, as atualizações mais recentes serão recuperadas, incluindo características de formatação, como cor da célula e formatação de número, aplicadas no relatório original no studio do IBM Cognos. Se tiver customizado os formatos das células, o processo de atualização alterará a formatação customizada do Microsoft para a formatação do relatório atual conforme projetado pelo autor.

## **Procedimento**

- 1. Na área de janela IBM Cognos, clique na guia **Gerenciar Dados**.
- 2. Escolha como deseja atualizar um elemento do relatório ou o relatório no seu documento:
	- v Se deseja recuperar atualizações dos dados de origem para um relatório, clique com o botão direito do mouse no relatório e, em seguida, clique em **Atualizar Dados**.

Se deseja recuperar atualizações para um elemento de relatório ou widget (lista, tabulação cruzada ou imagem), expanda o relatório ou área de trabalho e, em seguida, clique com o botão direito do mouse no elemento para exibir o menu pop-up.

v Se deseja recuperar atualizações dos dados de origem e mudanças de formatação para um relatório, clique com o botão direito do mouse no relatório ou área de trabalho e, em seguida, clique em **Atualizar Dados e Formatação**.

**Nota:** Se deseja recuperar atualizações para um elemento de relatório ou widget (lista, tabulação cruzada ou imagem), expanda o relatório ou área de trabalho que contém o elemento e, em seguida, clique com o botão direito do mouse no elemento para exibir o menu pop-up.

- 3. Opcional: Se tiver ativado o recurso **Verificar Atualizações do Relatório nos Dados de Atualização** e mudanças na estrutura do relatório forem detectadas, clique em **Sim** para recuperar as atualizações na estrutura do relatório.
	- a. Para visualizar a lista de elementos de relatório que foram incluídos ou removidos de cada relatório original, clique em **Mostrar Detalhes**. Elementos de relatório que foram movidos de uma parte do relatório, como rodapé, cabeçalho, corpo ou página, para outra parte do relatório também são atualizados; entretanto, esses elementos não são incluídos na lista.
	- b. Na caixa de diálogo de confirmação, clique em **Atualizar Dados** ou **Atualizar Dados e Formatação**.
	- c. Se escolher não verificar atualizações do relatório, clique em **Não** para continuar com o processo de atualização.

A estrutura do relatório é atualizada primeiro e, em seguida, os dados ou dados e formatação para o relatório, elemento de relatório ou widget são atualizados.

#### **Resultados**

O relatório ou elemento de relatório é atualizado. Caso seja um destinatário de burst, você visualizará apenas os dados destinados a você. Se os dados em um relatório foram convertidos em dados de texto ou numéricos estáticos, os dados permanecerão inalterados.

Se o elemento de relatório tiver sido removido do relatório original ou se o widget tiver sido removido da área de trabalho original, ele será convertido em um elemento independente no documento do Microsoft Office. Isto significa que não existe link entre os dados no documento e o relatório em que esses dados são baseados.

# **Atualizando a estrutura de um relatório ou de uma área de trabalho**

Recupera atualizações na estrutura de um relatório ou elemento de relatório para refletir seu status no servidor de relatório do IBM Cognos. Também é possível recuperar atualizações para widgets em áreas de trabalho que são construídas no IBM Cognos Workspace.

#### **Sobre Esta Tarefa**

É possível atualizar a estrutura do relatório sem atualizar os dados de origem. Se souber que o autor do relatório alterou a estrutura de um relatório ou uma área de trabalho, recupere as mudanças mais recentes para incluí-las no documento do Microsoft Office. Um elemento de relatório pode não ser exibido em um relatório previamente importado porque o autor do relatório executou uma ou mais das seguintes tarefas:

- v Incluiu um novo elemento na especificação de relatório
- v Incluiu ou alterou o nome de um elemento de relatório existente
- v Removeu o elemento existente da especificação de relatório
- v Removeu o nome existente do elemento de relatório

O novo elemento de relatório não é exibido na árvore do relatório até que a estrutura do relatório seja atualizada. Quando a estrutura do relatório é atualizada, qualquer elemento de relatório novo ou alterado é identificado. Um símbolo de estrela é exibido na parte superior esquerda do ícone do objeto de relatório para indicar que o elemento do relatório possui um nome exclusivo. O elemento de relatório incluído está disponível para importação durante a sessão atual.

#### **Procedimento**

- 1. Na área de janela IBM Cognos, clique na guia **Gerenciar Dados**.
- 2. Para atualizar um relatório ou uma área de trabalho, clique com o botão direito do mouse no objeto e, em seguida, clique em **Atualizar Estrutura do Relatório**.
- 3. Se elementos novos ou excluídos forem detectados, clique em **Mostrar Detalhes** para visualizar a lista de elementos ou clique em **Sim** para continuar.

# <span id="page-74-0"></span>**Resultados**

Uma mensagem é exibida se nenhuma mudança for localizada no relatório no servidor de relatório do IBM Cognos.

## **O que Fazer Depois**

Se um elemento for considerado ausente do relatório original projetado, ele será convertido a um elemento independente no documento do Microsoft Office. Ou seja, os dados no documento não estarão mais conectados ao relatório em que os dados são baseados. Na guia **Gerenciar Dados**, o elemento é identificado com um caractere tachado. Se esse elemento não for mais necessário para a análise do relatório, é possível removê-lo a qualquer momento durante a sessão usando os comandos do Microsoft Office.

Se um novo elemento for localizado, ele será incluído na árvore do relatório na guia **Gerenciar Dados** como desativado. Para incluir o novo elemento no relatório, você deve importá-lo manualmente. Quando o novo elemento de relatório é importado, é possível atualizá-lo para recuperar atualizações subsequentes dos dados de origem.

# **Atualização de pastas**

Ao efetuar logon em um namespace, Pastas Públicas e Minhas Pastas na área de janela IBM Cognos que contêm quaisquer relatórios ou análises são armazenadas em cache durante sua sessão. Quando o estado de uma pasta muda durante a sessão atual, os usuários que têm acesso à pasta são afetados. Por exemplo, se a pasta for excluída, não será possível acessá-la.

É possível atualizar a lista de pastas que estão visíveis na guia **Navegar pelo Conteúdo** da área de janela IBM Cognos Office.

## **Procedimento**

- 1. No IBM Cognos for Microsoft Office, clique na guia **Navegar pelo Conteúdo**.
- 2. Clique com o botão direto do mouse na pasta que deseja atualizar e clique em **Atualizar Pasta**.

## **Resultados**

O servidor de conteúdo é pesquisado para alterações e atualiza o nó da árvore de conteúdo do IBM Cognos.

# **Remover um Relatório ou Dados de um Documento do Microsoft Office**

É possível remover relatórios, elementos de relatório específicos, dados ou relatórios e dados de um documento do Microsoft Office.

Remover um relatório rompe o vínculo entre os dados no documento e a especificação do relatório em que os dados são baseados. Os dados do relatório permanecem no documento do Office. No Microsoft Excel, a pasta de trabalho torna-se estática e pode ser usada como qualquer outra pasta de trabalho.

A remoção dos dados elimina a pasta de trabalho, slide ou documento. A remoção do relatório e dos dados por completo os exclui do documento.

No PowerPoint e no Word, usar a tecla **Delete** para exclui um objeto também exclui o link desse objeto para o IBM Cognos for Microsoft Office. Para limpar conteúdo, como dados ou uma imagem do documento, deve-se utilizar a opção **Remover Dados** na guia **Gerenciar dados**. Com esse método, é possível apagar a imagem e deixar um espaço reservado para que o conteúdo seja atualizado mais tarde.

Para o Microsoft Excel, a tecla **Delete** afeta somente gráficos e imagens.

## **Procedimento**

- 1. Na área de janela IBM Cognos, clique na guia **Gerenciar Dados**.
- 2. Clique com o botão direito do mouse no relatório ou no elemento do relatório que deseja remover e clique em uma das opções de remoção descritas a seguir.

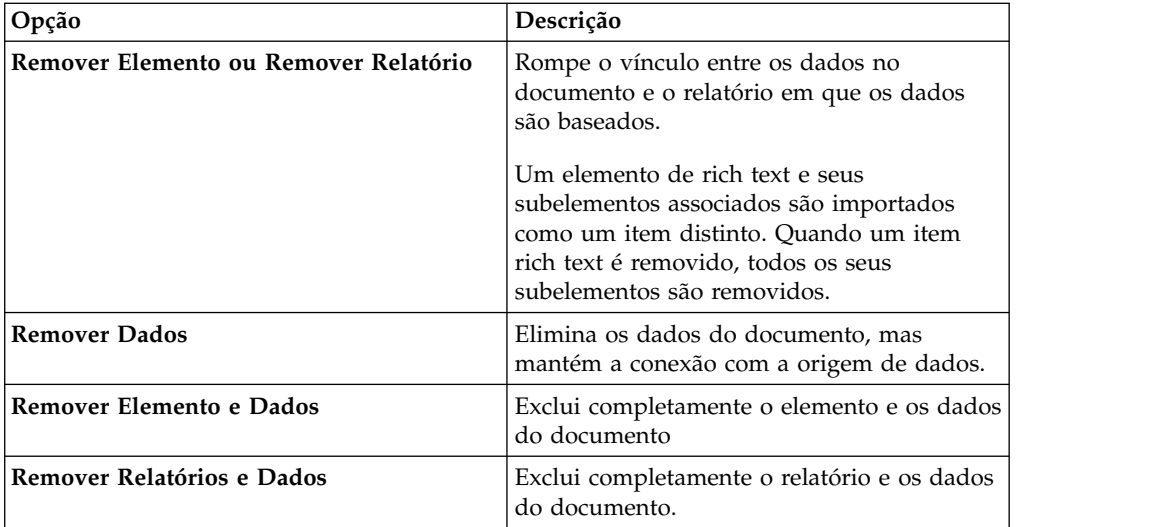

# **Procurando Relatórios ou Conteúdo de Relatório**

O IBM Cognos for Microsoft Office inclui dois modos para procura de conteúdo: procura aprimorada e procuras de nome e descrição.

# **Procura aprimorada (texto completo)**

Antes de implementar a procura aprimorada, deve-se instalar e configurar os componentes do IBM Cognos Workspace no ambiente existente do IBM Cognos Analytics. Os componentes podem ser instalados em um computador diferente do Content Manager.

Use a procura estendida para executar procuras de texto completo de conteúdo publicado no IBM Cognos Analytics. A procura analisa todo o conteúdo do documento e não somente os títulos. Por exemplo, se procurar por nome do cliente, produtos, locais ou qualquer outro critério de procura, os resultados não serão baseados somente no fato de esses itens constarem no nome do documento ou não, mas quando e onde aparecem no documento.

As procuras incluem variações de palavras automaticamente. Por exemplo, se você digitar a palavra 'tent' como o termo de procura, os resultados da procura mostram entradas que incluem 'tent' e 'tenting'. Palavras que contêm 'tent', como 'retention', não são incluídas nos resultados.

Os resultados das procuras que utilizam várias palavras incluem as entradas que contêm todos os termos da procura e somente um dos termos da procura. É possível utilizar operadores de procura, como + (mais), - (menos) ou " " (aspas) para modificar o resultado padrão quando procurar utilizando várias palavras.

As configurações de segurança do IBM Cognos Analytics se aplicam aos resultados da procura. Somente o conteúdo ao qual o usuário tem acesso constará nos resultados da procura.

## **Procura por nome e descrição**

Use a procura por nome ou descrição para procurar relatórios cujo nome, descrição ou ambos correspondem à sequência especificada nos critérios da procura.

A seguinte tabela mostra exemplos de critérios de busca e resultados.

**Método Critério de busca Resultados** Contém a sequência exata Receita A Receita A Receita ABC Cópia da Receita A Inicia com a sequência exata receita receita receita A Receita ABC Corresponde à sequência exata Receita receita

*Tabela 11. Métodos de Procura*

## **Procurando Conteúdo de Relatório Baseado em Texto Completo**

É possível executar procuras de texto completo de conteúdo publicado no IBM Cognos Analytics. A procura analisa todo o conteúdo do documento e não somente os títulos.

#### **Procedimento**

- 1. Na área de janela IBM Cognos, clique em **Procurar**.
- 2. Na caixa **Servidor**, clique no servidor do IBM Cognos Analytics que contém o conteúdo que você deseja incluir nos resultados da procura.
- 3. Na caixa **Procurar**, clique no link **Texto completo**.
- 4. Clique no botão de procura

A área de janela **Resultado** exibe os resultados ordenados com o conteúdo mais relevante no topo da lista.

#### **Resultados**

Os relatórios que correspondem aos critérios e para os quais o usuário possui permissão de leitura serão exibidos na área de janela **Resultado**.

# **Procurando Relatórios Baseados em Nomes ou Descrições**

É possível procurar relatórios ou conteúdo de relatório baseado em nomes ou descrições. Use a procura por nome ou descrição para procurar relatórios cujo nome, descrição ou ambos correspondem à sequência especificada nos critérios da procura.

#### **Procedimento**

- 1. Na área de janela IBM Cognos, clique em **Procurar**.
- 2. Na caixa **Servidor**, clique no servidor IBM Cognos Analytics que contém os relatórios que você deseja incluir nos resultados da procura.
- 3. Na caixa **Procurar**, clique no link apropriado para procurar por nome, descrição ou ambos.
- 4. Na caixa **Procurar**, digite a frase que deseja procurar.
- 5. Na caixa **Método**, escolha o tipo de correspondência entre a sequência de procura e os resultados:
	- v Para retornar entradas que incluem as strings de procura em algum lugar do nome ou da descrição, clique em **Contém a sequência exata**.
	- v Para retornar entradas cujo nome ou descrição começa com a sequência de procura, clique em **Inicia com a sequência exata**.
	- v Para retornar entradas cujo nome ou descrição corresponde à sequência de procura ao pé da letra, clique em **Corresponde à sequência exata**.
- 6. Na caixa **Modificado**, clique na data em que o relatório foi modificado pela última vez.

Por exemplo, se deseja que a procura retorne relatórios que foram atualizados na última semana, clique em **Na semana passada**.

- 7. Na caixa **Escopo**, clique nas pastas que deseja incluir na procura.
- 8. Clique no botão Procurar .

#### **Resultados**

Os relatórios que correspondem aos critérios e para os quais o usuário possui permissão de leitura serão exibidos na área de janela **Resultado**.

# **Salvar um Documento Criado Usando o IBM Cognos for Microsoft Office**

É possível salvar documentos criados usando o IBM Cognos for Microsoft Office com ou sem dados. Se salvar o documento com dados, os dados não serão atualizados ao abrir o documento. Será necessário atualizá-los manualmente.

Salvar documentos sem dados pode reforçar as melhores práticas, como atualizar dados na abertura de documentos e respeitar a segurança. Ao salvar documentos com dados, os usuários sem o IBM Cognos for Microsoft Office e os usuários não conectados à rede podem visualizar números.

## **Procedimento**

- 1. Escolha entre salvar o documento com ou sem dados:
	- v Para salvar o documento com os dados mais recentes, na guia **Gerenciar dados**, clique com o botão direito do mouse no relatório e, em seguida, clique em **Atualizar dados**.
- v Para salvar o documento sem dados, na guia **Gerenciar dados**, clique com o botão direito do mouse no relatório e, em seguida, clique em **Remover Dados**.
- 2. No menu **Arquivo**, clique em **Salvar**.

# **Abrir o IBM Cognos Connection a partir de um Aplicativo do Microsoft Office**

O IBM Cognos Connection é o portal para o IBM Cognos Analytics e fornece um ponto de acesso único a todos os dados corporativos disponíveis no IBM Cognos Analytics. É possível usar o IBM Cognos Connection para trabalhar com entradas, como relatórios, análises, consultas, agentes, métricas e pacotes. Também é possível utilizá-lo para criar e executar relatórios e cubos, além de distribuir relatórios.

# **Procedimento**

- 1. Na área de janela IBM Cognos, clique na guia **Navegar pelo Conteúdo**.
- 2. Clique com o botão direito do mouse em uma pasta que contém os pacotes, relatórios ou análises que você deseja usar no IBM Cognos Connection e clique em **Abrir Pasta**.

# **Resultados**

A pasta ou relatório selecionado aparece como uma entrada no portal IBM Cognos Connection. Utilize qualquer um dos studios para realizar análises e explorações mais aprofundadas.

# **Capítulo 7. Exercícios para tentar sozinho**

Os exercícios deste capítulo são para aqueles que têm alguma experiência com o IBM Cognos for Microsoft Office e querem melhorar suas habilidades na integração de elementos de relatórios em produtos Microsoft Office. Cada tópico fornece diretrizes sobre como criar uma pasta de trabalho, uma apresentação ou um documento do Word de amostra a partir de relatórios predefinidos ou modificados do IBM Cognos. Se precisar de ajuda, links para instruções mais detalhadas estão disponíveis.

# **Exercícios do Microsoft Excel**

O IBM Cognos for Microsoft Office permite importar uma ampla gama de conteúdo do IBM Cognos Analytics para o Microsoft Excel, incluindo relatórios complexos de negócios, produção, gerenciamento e área de trabalho. Também é possível importar elementos individuais, como crosstabs, imagens, gráficos, tabelas e várias consultas heterogêneas com informações contextuais.

À medida que os usuários atualizam dados do Cognos Analytics, é possível atualizar automaticamente as pastas de trabalho dependentes. Por exemplo, não é necessário distribuir novamente os relatórios quando os dados são alterados. Para obter as informações mais recentes, basta atualizar a pasta de trabalho que já possui.

Use a formatação e os recursos do Excel, incluindo gráficos nativos, modelos e layouts corporativos padrão, que são preservados na atualização dos dados. É possível adicionar comentários que contenham explicações sobre os dados e cálculos no Excel.

# **Importação de relatórios em lista**

Use os relatórios de lista para exibir informações detalhadas de seu banco de dados, como listas de produtos e de consumidores.

Neste tópico você aprenderá a:

v importar conteúdo do IBM Cognos ou elementos de relatório do IBM Cognos na pasta de trabalho do Microsoft Excel.

A amostra de relatório em lista Crescimento de vendas ano a ano mostra o crescimento anual de vendas em valores percentuais e em dólares.

- v Aplicar formatação customizada.
- atualizar dados
- v Atualizar após remover dados do relatório.

Para a conclusão deste tópico, serão necessários 20 a 25 minutos.

## **Importando Conteúdo do IBM Cognos**

É possível importar conteúdo do IBM Cognos ou elementos de relatório do IBM Cognos para uma pasta de trabalho do Microsoft Excel.

#### **Procedimento**

1. Selecione a guia **Navegar pelo Conteúdo**.

- 2. Importe o relatório **Crescimento de vendas ano a ano** do **Armazém de Dados da GA (análise)**, **Amostras de relatórios do Report Studio**.
- 3. No Excel, para a coluna **Receita**, crie um formato de número customizado **\$#,##0,K** e adicione-o à lista de formatos de número customizados.
- 4. Aplique o formato de número customizado à coluna **Receita**.

## **Atualizando Dados e Formatando**

É possível atualizar os dados de um relatório contido em uma pasta de trabalho do Microsoft Excel.

#### **Procedimento**

- 1. Altere a receita de **Equipamento acampamento** para \$600.382.422,83.
- 2. Clique em **Atualizar Todos os Dados**.

É possível atualizar os dados ou a formatação de dados e relatório. Se você selecionar **Atualizar a formatação de dados e relatório**, os dados e os estilos de formatação recentes que fizerem parte da especificação de relatório serão recuperados a partir do armazenamento de conteúdo. Qualquer mudança aplicada aos dados e aos estilos de formatação no Excel será substituída.

## **Removendo Dados e Atualizando um Relatório**

É possível remover dados de um relatório de uma pasta de trabalho do Microsoft Excel e atualizá-la.

#### **Procedimento**

- 1. Selecione a coluna **Receita** e aplique o formato de número customizado (\$#,##0,K) criado para este exercício.
- 2. Para **Proteção ar livre** de 2005, altere a receita para 43.008.578.
- 3. Na guia **Gerenciar dados**, clique com o botão direito do mouse no relatório **Crescimento das vendas ano a ano** e clique em **Remover Dados**.

A planilha terá seus dados removidos e será excluída do relatório.

4. Na guia **Gerenciar dados**, clique com o botão direito do mouse no relatório **Crescimento das vendas ano a ano** e clique em **Atualizar dados e formatação**. A planilha será preenchida com os dados recentes e a formatação do

armazenamento de conteúdo.

5. Use o comando **Lista** do Excel para classificar ou filtrar os dados.

#### **Resultados**

Para obter mais informações, consulte

- v ["Importar Elementos de Relatório do IBM Cognos para o Microsoft Excel" na](#page-48-0) [página 43](#page-48-0)
- v ["Atualizando Dados do Relatório e Formatação" na página 23](#page-28-0)
- v ["Remover um Relatório ou Dados de um Documento do Microsoft Office" na](#page-74-0) [página 69](#page-74-0)

# **Criação de listas Excel para limitar o foco de relatórios**

No Excel, utilize o comando **Lista** para classificar, filtrar e totalizar dados em linhas e colunas. No IBM Cognos for Microsoft Office, é possível importar as linhas de um relatório como uma lista, selecionando a caixa de seleção **Importar como uma Lista do Excel** no assistente **Importar Conteúdo**.

Essas linhas de dados organizadas podem conter itens como nomes de equipes ou produtos, valores de vendas trimestrais ou endereços. Quando os dados estão em uma lista, cada coluna da lista possui setas de AutoFilter na célula do título de cada coluna. A borda ao redor da lista indica o intervalo de células contidas na lista e distingue uma lista de outra e ajuda a identificar os dados da lista de outros dados da planilha.

Nesse tópico, você aprende como filtrar rapidamente os dados do IBM Cognos Analytics usando o comando **Listar** do Excel.

O relatório de amostra, Resumo de vendas de 2005, resume a receita e o lucro bruto de 2005 e mostra os maiores representantes de vendas por receita e quantidade vendida. Seu foco está na Europa Central, mas você também poderá filtrar o relatório para mostrar o melhor representante, que vendeu quantidades superiores a 320.000, destacando as efetuadas na região das Américas.

Para a conclusão deste tópico, serão necessários de 5 a 10 minutos.

## **Procedimento**

- 1. Selecione a guia **Navegar pelo Conteúdo**.
- 2. Importe o relatório **Resumo de vendas 2005** de **Vendas GA (análise)**, **Amostras de relatórios do Go Office**.

Para o elemento da lista, selecione as opções **Importar como lista do Excel** e **Redimensionar colunas automaticamente**.

O relatório incluirá as setas de AutoFiltro no topo de cada coluna.

3. No Excel, use o recurso de Filtro automático para estreitar o foco da coluna de **Quantidade** para mostrar apenas quantidades superiores a 320.000 e, em seguida, aplicar a formatação condicional para destacar a região das **Américas**.

# **Resultados**

Para obter informações adicionais,

- v sobre o comando **Listar**, consulte a ajuda on-line do Microsoft Excel.
- v sobre o comando **Formatação Condicional**, consulte a ajuda on-line do Microsoft Excel. Para mais detalhes, consulte ["Importar Elementos de Relatório do IBM](#page-48-0) [Cognos para o Microsoft Excel" na página 43](#page-48-0)

# **Importação de relatórios burst e ocultação de planilhas para destinatários de distribuição**

Quando os autores de relatórios distribuem algum relatório, os usuários podem executar o relatório uma vez e compartilhar os resultados da distribuição com vários destinatários. Cada destinatário de relatório irá visualizar somente o subconjunto de dados para o qual tem acesso. É possível distribuir relatórios burst por e-mail, salvá-los em um diretório para visualização no IBM Cognos Connection ou ambos.

Os usuários destinatários do IBM Cognos Analytics podem usar o IBM Cognos for Microsoft Office para importar relatórios burst.

Neste tópico você aprenderá a:

v apresentar metas de vendas para cada representante de vendas em uma única planilha.

A amostra de relatório em lista **Relatório de desempenho das vendas de burst** mostra como o relatório de vendas de produtos é distribuído para o gerente de vendas da equipe de vendas do norte da Europa.

- v ocultar planilhas de forma que somente destinatários de burst visualizem as informações.
- v proteger a pasta de trabalho para que o acesso a planilhas ocultas seja restrito. **Importante:** Ocultar, bloquear e proteger uma pasta de trabalho e planilha não tem a intenção de ajudar na segurança ou proteção de quaisquer informações confidenciais mantidas em uma pasta de trabalho. Esses recursos ajudam somente a ocultar dados ou fórmulas que possam confundir outros usuários e evitam que estes visualizem ou alterem esses dados.

Para a conclusão deste tópico, serão necessários 10 a 15 minutos.

## **Procedimento**

- 1. Selecione a guia **Navegar pelo Conteúdo**.
- 2. Importe o relatório **Relatório de desempenho das vendas de burst** de **Armazém de Dados da GA (query)**, **Amostras de relatórios do Go Office**.
- 3. Ao importar o relatório, crie uma nova planilha para cada página do relatório, ignore a formatação dos cabeçalhos e redimensione automaticamente as colunas do elemento da lista.

A meta de vendas para cada representante será exibida em uma planilha separada.

4. Oculte as planilhas para **Hester Uhlenbroek (Bursted Sa Pág. 1-3)** e **Lovisa Svinhufvud (Bursted Sa Pág. 1-5)**.

Observe que as planilhas identificadas como **Bursted Sa Pág. 1-3** e **Bursted Sa Pág. 1-5** não serão exibidas.

5. Proteja a estrutura da pasta de trabalho.

O bloqueio da estrutura da pasta de trabalho evita que os usuários

- visualizem planilhas ocultas.
- v movam, excluam, ocultem ou alterem os nomes das planilhas.
- insiram novas planilhas.

Também é possível ocultar planilhas de forma que possam ser recuperadas somente por meio do código VBA e proteger o projeto ou o Editor de Visual Basic com senha.

## **Resultados**

Para obter mais informações, consulte

- v [Importar Elementos de Relatório do IBM Cognos para o Microsoft Excel](#page-48-1)
- v Para ajudar a ocultar planilhas e proteger pastas de trabalho, consulte a ajuda on-line do Microsoft Excel
- v Para obter ajuda sobre como proteger o código ou macros de visual basic, consulte a ajuda do Microsoft Visual Basic.

# **Exercícios do Microsoft PowerPoint**

O Microsoft PowerPoint permite organizar visualmente e comunicar destinos de desempenho e resultados de negócios ou o que está direcionando os níveis de desempenho de entrega e de serviço.

# **Compilação de relatórios para apresentações**

Cada slide da apresentação pode representar um relatório específico ou ser uma combinação de diferentes elementos de relatório, como listas, crosstabs ou gráficos de diversos relatórios.

Neste tópico, você aprende como criar slides para uma apresentação de PowerPoint que destaca receita de vendas para a Companhia das Aventuras de Amostra.

Para a conclusão deste tópico, serão necessários 20 a 25 minutos.

## **Procedimento**

- 1. Para criar os slides, abra o PowerPoint.
- 2. Para a apresentação Análise de Vendas, utilize o modelo Design Padrão.pot como design do slide.
- 3. Utilize o layout de slide **título, conteúdo, texto**.

Para o logotipo, use o logo\_great\_outdoors.gif da pasta de amostras instalada com os produtos IBM Cognos Analytics.

O local padrão das amostras é *installation\_directory*\cognos\ibmcognos\ webcontent\samples\images

- 4. Na caixa de título, digite Companhia das Aventuras de Amostra.
- 5. Na caixa de texto, digite **Análise de Vendas**.
- 6. Para criar o slide 2, selecione a guia **Navegar pelo Conteúdo**.
- 7. Importe o relatório **Resumo de vendas 2005** de **Vendas GA (análise)**, **Amostras de relatórios do Go Office**.
- 8. Ao importar o relatório, crie novos slides para as páginas do relatório e insira este slide após o slide 1.
- 9. Limpe todos os cabeçalhos e rodapés e selecione a importação somente do **Gráfico de combinação11111**.
- 10. Digite o título a seguir:

Receita por Linha de Produto

- 11. Adicione um rodapé a todos os slides que inclua o número do slide. Certifique-se de que o slide com o título (slide 1) não inclua o respectivo número.
- 12. Para criar o slide 3, selecione a guia **Navegar pelo Conteúdo**.
- 13. Importe o relatório **Resumo de vendas 2005** de **Vendas GA (análise)**, **Amostras de relatórios do Go Office**.
- 14. Ao importar o relatório, crie novos slides para as páginas do relatório e insira esse slide após o slide 2.
- 15. Limpe todos os cabeçalhos e rodapés e selecione somente os elementos **Lista 1111** e **Lista 2111**.
- 16. Digite o título a seguir: Equipe com maior número de vendas
- 17. Mova a tabela da equipe com o maior número de vendas antes da tabela das 10 melhores equipes de vendas.
- 18. Na caixa de texto antes da tabela da equipe com maior número de vendas, digite Equipe com Maior Número de Vendas por Quantidade Vendida.
- 19. Em uma caixa de texto antes da tabela das 10 melhores equipes de vendas, digite 10 melhores equipes de vendas (% acima da meta).
- 20. Em uma caixa de texto antes da tabela das 10 melhores equipes de vendas, digite 10 melhores equipes de vendas (% acima da meta).
- 21. Para criar o slide 4, selecione a guia **Navegar pelo Conteúdo**.
- 22. Importe o relatório **Resumo de vendas 2005** de **Vendas GA (análise)**, **Amostras de relatórios do Go Office**.
- 23. Ao importar o relatório, crie novos slides para as páginas do relatório e insira esse slide após o slide 3.
- 24. Limpe todos os cabeçalhos e rodapés e selecione somente os elementos **Gráfico de combinação 211**, **Gráfico de combinação 311**, **Gráfico de combinação 411** e **Gráfico de combinação 21**.
- 25. Na caixa de título, digite Receita por Território. Mova os gráficos para que não se sobreponham e tenham uma aparência profissional.

## **Resultados**

Você compilou relatório em uma apresentação do Microsoft PowerPoint.

# **Capítulo 8. Melhores práticas e diretrizes**

O IBM Cognos for Microsoft Office fornece uma ampla variedade de opções. Essas opções podem constituir uma área de incerteza para clientes de relatório que devem tomar uma série de decisões ao escolher o layout do relatório para consumo e análise. Essa seção fornece diretrizes para facilitar essas decisões e descreve nossas recomendações para importação de relatórios do IBM Cognos Analytics e criação de relatórios customizados nos aplicativos Microsoft Office.

# **Usando o IBM Cognos for Microsoft Office**

No IBM Cognos for Microsoft Office, é possível incluir conteúdo de business intelligence em suas apresentações ou documentos e atualizar o conteúdo nos aplicativos do Microsoft Office. O IBM Cognos for Microsoft Office fornece os seguintes benefícios:

- v Ampliação dos dados de inteligência em negócios com comentários ou explicações.
- v Ilustração das informações gravadas.
- v Reunião de conteúdo de inteligência em negócios de outras fontes.
- v Intercalação de elementos de vários relatórios em uma única apresentação ou documento.

## **Limitações**

O IBM Cognos for Microsoft Office ajuda a tirar proveito dos diversos recursos de layout nos aplicativos Microsoft. Ele não replica o layout específico e a formatação dos relatórios de origem do IBM Cognos Analytics.

O IBM Cognos for Microsoft Office não inclui os recursos de produção de relatório que estão disponíveis no IBM Cognos Connection ou no IBM Cognos Viewer. Por exemplo, não é possível programar nem distribuir relatórios a partir dos aplicativos Microsoft. No entanto, é possível usar os recursos do Microsoft Office para gerenciar e distribuir o conteúdo do IBM Cognos Analytics que melhor se adéqua às necessidades da organização. Para obter funcionalidade de distribuição semelhante à do IBM Cognos Connection ou do IBM Cognos Viewer, você deve usar script customizado. Para obter mais informações, consulte [Capítulo](#page-96-0) 9, ["Automatizando o IBM Cognos Office", na página 91.](#page-96-0)

# **Design de relatórios**

Ao importar o conteúdo do IBM Cognos Analytics, você decide quais elementos importar e como organizá-los na página, planilha ou slide. Existem áreas importantes que afetam a apresentação final e a funcionalidade de seus relatórios.

Um relatório consiste em três áreas principais: o cabeçalho, o rodapé e o corpo.

- v Os cabeçalhos e rodapés podem incluir texto, como números de página, ou imagens.
- v O corpo inclui tipos de relatório como listas, crosstabs, gráficos, mapas ou repetidores. É importante entender o comportamento dos elementos do relatório quando são ampliados ou deslocam outros elementos. Os elementos do relatório podem ser ampliados tanto na vertical quanto na horizontal, dependendo de

repetidores ou de tabelas de repetição, tamanho do conteúdo e motivos específicos do processamento, como substituições de fonte.

# **Recomendação - Limite de metadados de gráficos**

Limite os metadados dos gráficos em mapas de imagem ao que pode ser visto como imagem estática.

Microsoft Excel Microsoft PowerPoint e Microsoft Word não suportam mapas de imagens. Os gráficos são importados como imagens e não têm a sensibilidade do contexto nem os valores de dados que aparecem quando esse mesmo mapa de imagem é visualizado no IBM Cognos Analytics.

No caso do Word e do PowerPoint, recomendamos criar imagens com plano de fundo transparente para que possam adquirir a cor do plano de fundo da página ou do slide.

# **Recomendação - adicione objetos de relatório**

Na guia **Gerenciar Conteúdo** da área de janela IBM Cognos, é possível clicar em itens e ver como estão posicionados na pasta de trabalho. É possível atualizar objetos individuais clicando no relatório, expandindo a lista e clicando com o botão direito no elemento do relatório.

Para fazer diversas cópias de um item, é melhor importar o item novamente e colocá-lo no documento do Microsoft Office. Elementos de relatório têm comportamento diferente baseado no tipo de objeto.

# **Dicas sobre o design de relatórios**

Esta seção contém informações gerais, melhores práticas e dicas para importar elementos de relatório e criar relatórios customizados. Tem a intenção de fornecer um ponto de início para as questões de design e é uma visão geral dos recursos do IBM Cognos for Microsoft Office.

# **Princípios de layout**

A maneira como texto, tabelas e outros objetos são apresentados nas páginas dos diversos aplicativos do Microsoft Office pode ser descrita como um modelo de layout específico no aplicativo que cria o documento.

Por exemplo, o modelo de layout do Excel são as células, tratadas como uma única e extensa tabela. Para o PowerPoint, o modelo de layout é o estilo de tela no qual os objetos de layout são colocados em coordenadas *x* e *y* que podem resultar em sobreposição de objetos sem fluxo além da página. No Word, o modelo de layout constitui um estilo baseado em fluxo em que o texto e os objetos são inseridos em sequência, com quebras de linhas e páginas quando ultrapassam a página ou certas regras são aplicadas.

# **Importando layouts do relatório do IBM Cognos Analytics**

O modelo do layout no IBM Cognos Report Studio assemelha-se muito ao modelo baseado em fluxo usado no Word. Dessa forma, os relatórios do IBM Cognos Analytics baseados em fluxo são bem convertidos quando importados para o Word. No entanto, o IBM Cognos Report Studio também suporta objetos que são integrados a uma lista ou crosstab. Os autores de relatórios utilizam esses layouts complexos para controlar onde os objetos são apresentados no relatório.

<span id="page-88-0"></span>Quando esses objetos incorporados são convertidos em representação tabular, não são processados da mesma forma em que são apresentados no Report Studio. O IBM Cognos for Microsoft Office não importa tabelas que são usadas como objetos contêiner. Se a estrutura do layout for complexa, o processo de importação pode não processar corretamente as tabelas incorporadas e ignorá-las. Por exemplo, a importação pode resultar em elementos de relatórios que são escondidos por bordas de tabelas externas ou em dados que são deslocados para uma coluna incorreta.

No Excel e no PowerPoint, nem o modelo baseado em fluxo nem os objetos incorporados são processados corretamente. Você deve utilizar as ferramentas disponíveis nesses aplicativos para organizar os objetos em seus relatórios. Isso significa que no Excel, você deve vincular os objetos a uma célula e, no PowerPoint, os objetos devem ser organizados em uma tela.

# **Recomendação - Proteja o acesso de usuários aos dados**

Crie e gerencie seus modelos do Microsoft Office para uma ampla variedade de usuários.

Por exemplo, para os gerentes de vendas regionais, pode-se criar um modelo mestre que contenha todos os seus dados corporativos.

Use o comando pop-up **Remover Dados** da guia **Gerenciar Dados** para limpar o documento de itens de dados seguros. Publique o documento para o IBM Cognos Connection e forneça a cada gerente acesso ao documento. Quando os dados são atualizados, cada gerente regional visualiza apenas os dados pertinentes à sua região.

# **Recomendação - Publique dados com conteúdo fixo**

Publique dados com conteúdo fixo para evitar mudanças do armazenamento de conteúdo. É possível enviar o documento do Microsoft Office para alguém que não tenha um componente do IBM Cognos for Microsoft Office instalado ou não tenha uma licença para ele.

Remova o link entre o documento do Microsoft Office e o IBM Cognos for Microsoft Office.

Use a função **Remover Relatório** se quiser apresentar parte do documento do Microsoft Office com dados fixos. Nesse caso, é possível adicionar dados corporativos fixos que todos os gerentes regionais devem visualizar na pasta de trabalho, na apresentação ou no documento mestre. Em seguida, é possível excluir o vínculo do relatório ao documento enquanto os dados comuns são mantidos em células, slide ou documento.

# **Recomendação - Evite aninhar objetos**

Apesar de ser possível importar repetidores, tabelas de repetidores e objetos em blocos condicionais, objetos de lista integrados em objetos de lista podem causar problemas devido a limitações do aplicativo Microsoft de destino. Por exemplo, o processamento do relatório pode resultar em elementos de relatórios que são escondidos por bordas de tabelas externas ou em dados que são deslocados para uma coluna incorreta.

O autor do relatório deve projetar relatórios otimizados para suas necessidades de integração do Microsoft Office. Isso significa assegurar que há uma formatação

mínima de forma que usuários do Office possam usar mais facilmente os recursos de formatação do Microsoft Office com o conteúdo do IBM Cognos.

# <span id="page-89-0"></span>**Recomendação - Mantenha o tamanho da tabela no mínimo**

Todos os aplicativos suportados do Microsoft Office impõem restrições ao número de linhas que podem criar e mostrar efetivamente. Por exemplo, o tamanho máximo original para uma tabela no PowerPoint 2003 é de 25 linhas por 25 colunas e para o PowerPoint 2007 e 2010, é de 75 linhas por 75 colunas. Embora seja possível incluir linhas, a tabela expandida poderá não exibir corretamente em um único slide.

As condições a seguir restringem o número de linhas e colunas de um relatório de crosstab ou lista renderizado no aplicativo do Microsoft Office:

- v Os limites de tamanho impostos pelo aplicativo Office.
- v A configuração definida para as opções **Número de linhas a exibir** e **Número de colunas a exibir** no assistente **Importar conteúdo**.

Enquanto qualquer uma dessas condições existir, a consulta enviada ao servidor do IBM Cognos Analytics será uma solicitação para a lista ou o relatório crosstab inteiro. A solicitação para recuperar todos os dados do relatório para um relatório de grande escala pode deixar o desempenho do aplicativo Microsoft ou do IBM Cognos for Microsoft Office mais lento e fazer com que o programa pare de responder.

Cada solicitação para o servidor usa mais memória; portanto, o aplicativo do Microsoft Office terá falta de memória para seu próprio uso. Se as solicitações usarem muitos recursos, poderão deteriorar o desempenho significativamente.

Para uso efetivo do PowerPoint e do Word, mantenha o tamanho das tabelas de acordo com as restrições do aplicativo do Microsoft Office. No ambiente do Microsoft Word, as tabelas estão limitadas a 32.000 linhas e 63 colunas. Para todos os aplicativos Microsoft, tabelas grandes afetam o desempenho durante uma operação de importação. Por exemplo, é possível perceber uma degradação de desempenho ao importar tabelas com mais de 1.000 linhas para o Microsoft Word .

# **Recomendação - Defina as propriedades das imagens**

Não confie no contexto do relatório, como altura das linhas ou largura das colunas, para definir o tamanho das imagens.

O autor do relatório deve especificar o tamanho e a largura da imagem de forma explícita.

# **Técnicas no Microsoft Excel**

É possível aplicar melhores práticas para acessar o conteúdo do IBM Cognos Analytics e customizar relatórios em seu ambiente do Excel.

# **Recomendação - Crie referências a registros em planilhas extensas**

É possível criar referências a registros em planilhas extensas do Excel.

Se inserir linhas e colunas no meio das tabelas do relatório importado após a atualização, as linhas e colunas inseridas serão substituídas ou não ficarão necessariamente alinhadas.

É melhor importar as tabelas do relatório em uma planilha de dados e depois acessar tais dados com as funções de consulta na horizontal (HLOOKUP) e na vertical (VLOOKUP) para fornecer um resumo dos dados em outra parte da pasta de trabalho. Utilize o VLOOKUP para procurar em uma ou mais colunas de dados e utilize o HLOOKUP para procurar em uma ou mais linhas de dados.

Se quiser que as funções de consulta retornem correspondências exatas, você deve classificar os valores em sua matriz de tabela em ordem crescente.

Para obter mais informações, consulte a *Ajuda On-line* do Excel.

# **Recomendação - Atualize dados sem formatar**

Conteúdo de formato no Microsoft Excel usando formatos de dados.

Se a formatação for aplicada a células e os dados atualizados deslocarem-se, a formatação da célula não moverá para o novo local. Isso pode alterar o significado dos dados.

Ao utilizar uma formatação extensa, atualize os dados sem formatar para que as mudanças efetuadas não sejam substituídas pelas mudanças de formatação do relatório original.

**Nota:** Enquanto é possível copiar ou mover elementos importados entre planilhas usando os comandos Copiar e Colar do Windows, não é possível atualizar adequadamente os dados de origem no conteúdo copiado. Da mesma forma, não é possível atualizar o conteúdo em uma nova planilha que foi copiada de uma planilha existente. Os elementos do relatório na planilha copiada não estão mais vinculados aos dados da origem. Você deve reimportar o relatório ou elemento do relatório na nova planilha para atualizar adequadamente os dados de origem.

# **Processamento de relatórios**

Deve-se estar ciente de algumas das limitações exclusivas do Microsoft Excel que afetam a renderização de relatórios pré-criados do IBM Cognos Analytics.

## **Número máximo de páginas em relatórios extensos**

Para evitar que o Microsoft Excel gere um erro, controle o número de páginas em relatórios longos.

O Microsoft Excel pode suportar um número máximo de planilhas, limitado pela memória disponível. Se as páginas de relatórios excederem o limite, o Microsoft Excel gera um erro.

Ao importar elementos de relatório do IBM Cognos Analytics, é possível escolher a opção **Criar novas planilhas para páginas de relatório** no assistente **Importar conteúdo**. Ao selecionar essa opção, cada página do relatório é transformada em uma planilha no Excel.

## **Diferenças de Cores na Renderização no Microsoft Excel**

O Microsoft Excel suporta um conjunto de cores predefinido. Quando o relatório é processado, o Excel tenta associar as cores do relatório às mais próximas de sua paleta de cores padrão para os elementos da pasta de trabalho.

# **Cabeçalhos e rodapés de página**

Os cabeçalhos e rodapés têm uma restrição de 255 caracteres. O Excel trunca a sequência se contiver mais de 255 caracteres.

#### **Imagens**

A imagem pode ser um logotipo ou uma foto, ou uma foto repetida com linhas de dados.

Se o autor do relatório tiver usado uma imagem baseada na URL em um relatório, a imagem conterá uma URL que aponta para uma imagem no servidor de relatório do IBM Cognos Analytics. A imagens são processadas no Excel como figuras estáticas.

Se suas credenciais não possuem direitos suficientes para acessar a imagem, a mesma não é exibida no relatório.

#### **Listas**

Se o elemento do relatório que estiver importando for uma lista, poderá importá-lo como uma lista do Excel selecionando a opção **Importar como lista do Excel** no assistente **Importar conteúdo**. Em seguida, é possível gerenciar e analisar grupos de dados relacionados em planilhas facilmente. Ao designar um intervalo como lista, também é possível gerenciar e analisar os dados na lista independentemente dos dados fora da lista. Por exemplo, utilizando somente os dados contidos na lista, é possível

• Filtrar colunas.

Por padrão, o AutoFiltro é ativado na linha do cabeçalho para que se possa filtrar e classificar os dados rapidamente.

• Adicionar uma linha para indicar totais.

Ao clicar em uma célula dentro da linha de totais, uma lista suspensa das funções agregadas fica disponível.

# **Dicas sobre o design de relatórios**

Esta seção fornece informações gerais, boas práticas e dicas para importar elementos de relatório e, em seguida, projetar relatórios customizados no Microsoft Excel.

#### **Recomendação - use quebras de página para melhorar o desempenho de relatórios extensos**

O Microsoft Excel não tem tamanho de página padrão. Consequentemente, se seu relatório for extenso, o Excel tentará processá-lo em uma única planilha.

Se não especificar quebras de página para relatórios que retornam uma grande quantidade de dados, alguns formatos de relatório tentarão processar o documento como uma única página.

Para importar elementos do relatório, é possível utilizar a opção **Inserir quebras entre páginas de relatório** do assistente **Importar conteúdo**.

Em geral, o uso de quebras de página melhora o desempenho dos usuários que acessam o relatório, pois eles podem visualizar a primeira página enquanto o restante do relatório é processado.

#### **Recomendação - Aplique a formatação de células a números negativos**

Aplique a formatação da célula a números negativos.

Para realçar números negativos em vermelho, aplique a formação da célula à propriedade do número da célula em vez da cor da fonte. Se os dados forem alterados, a célula permanecerá vermelha se o vermelho for aplicado à fonte, mas será revertida em preto se o formato de número negativo for aplicado.

## **Recomendação - Use a lista do Excel para a validação de dados**

Use o recurso de lista do Excel com a opção de referência de célula do IBM Cognos for Microsoft Office para fornecer validação de dados.

Ao inserir possíveis valores em uma coluna e designando essa coluna como uma lista de validação de entrada no Excel, é possível selecionar valores de dados para serem usados com a referência de célula do IBM Cognos for Microsoft Office.

Para obter mais informações, consulte a *Ajuda On-line* do Excel.

# **Técnicas no Microsoft PowerPoint**

É possível aplicar as boas práticas a seguir para acessar conteúdo do IBM Cognos e customizar relatórios em seu ambiente do Microsoft PowerPoint.

É necessário estar ciente de algumas das limitações exclusivas do Microsoft PowerPoint que afetam a renderização de relatório pré-criados do IBM Cognos Analytics.

# **Recomendação - Use os comandos Copiar e Colar**

É possível copiar ou mover elementos importados entre slides usando os comandos Copiar e Colar do Windows.

Cada cópia de um elemento retém seu link para o IBM Cognos for Microsoft Office. A mudança do número de linhas ou colunas em uma tabela altera a quantidade de dados atualizados nesse formato, a menos que a opção **Dimensionamento Automático** seja utilizada. Nesse caso, o aplicativo adiciona ou exclui linhas ou colunas conforme necessário. O formato acomoda o máximo de dados possível.

Não exclua os objetos manualmente. Sempre use o link **Removee Dados** ou o

botão **Limpar Todos os Dados** . Caso contrário, perde-se o espaço reservado do objeto e o item não poderá mais ser atualizado.

# **Recomendação - Crie tabelas e gráficos específicos para o PowerPoint**

Crie tabelas e gráficos especificamente para importação para o PowerPoint.

No PowerPoint, o número de linhas e colunas em uma tabela é limitado baseado na versão do software. Para o PowerPoint 2003, as tabelas são limitadas a 25 linhas e 25 colunas. Para o PowerPoint 2007 e 2010, as tabelas são limitadas a 75 linhas e 75 colunas. Isso pode apresentar um desafio para criar tabelas e listas de relatório que se enquadrem nesses requisitos e ainda forneçam os dados desejados.

Após editar as tabelas e atualizar os dados, a tabela é revertida para a versão não editada. Por exemplo, se excluir diversas linhas e atualizar os dados em seguida, as linhas excluídas serão incluídas à tabela novamente.

Edite tabelas nos studios do IBM Cognos Analytics antes de importar. Isso elimina a necessidade de excluir linhas indesejadas antes de atualizar os dados.

# **Técnicas no Microsoft Word**

É necessário estar ciente das boas práticas antes de acessar o conteúdo do IBM Cognos em seu ambiente do Microsoft Word.

# **Recomendação - Crie tabelas e gráficos**

Crie tabelas e gráficos especificamente para importação para o Word.

No IBM Cognos for Microsoft Office, no ambiente do Microsoft Word, tabelas são limitadas a 32.000 linhas e 63 colunas. Apesar de o número máximo de linhas permitido em uma tabela do Word ser 32.000, a API do Microsoft Word e as limitações de memória podem limitar a importação de dados tabulares para o Word para menos de 32.000 linhas na maioria dos sistemas. O desempenho no processo de importação pode ser afetado a partir de 1.000 linhas.

Objetos dentro de tabelas são processados incorretamente após a importação. De forma semelhante, a criação de tabelas dentro de tabelas degrada o desempenho no Microsoft Word. Importar uma tabela grande para dentro de outra tabela é significativamente mais lento do que importar uma única tabela sem objetos aninhados; portanto, evite importar objetos aninhados para o Microsoft Word.

Crie tabelas e listas de relatório que se enquadrem nesses requisitos e ainda forneçam os dados desejados.

Para obter mais informações sobre tamanhos de tabela, consulte ["Recomendação -](#page-89-0) [Mantenha o tamanho da tabela no mínimo" na página 84.](#page-89-0)

Para obter mais informações sobre como evitar objetos aninhados, consulte ["Recomendação - Evite aninhar objetos" na página 83](#page-88-0)

# **Recomendação - Crie títulos de caixa de texto**

Crie títulos de caixa de texto para elementos do relatório.

É possível obter mais tags inteligentes criadas pela Microsoft ou por outras empresas, que podem projetar tags inteligentes e ações para os produtos ou serviços específicos com os quais você trabalha. Por exemplo, se você trabalha no departamento de vendas, poderá clicar, em seu documento, na marca inteligente do nome de determinado produto que ofereça ações como verificação de quantidade em estoque ou preço.

Use a caixa de texto no cabeçalho ou rodapé. Importe o relatório uma vez especificando somente o cabeçalho, que é inserido na seção cabeçalho ou rodapé, para que os rótulos do relatório possam ser usados como marcas inteligentes. Os dados serão reconhecidos e rotulados como um tipo especial sobre o qual ações podem ser executadas.

Por fim, importe o relatório novamente como um segundo elemento para obter o texto que deseja no cabeçalho ou rodapé.

# **Recomendação - Importe texto como código de campo**

Combine códigos de campo sequenciais com o texto introdutório para criar o idioma introdutório para tabelas, gráficos e outros objetos de relatório.

O texto é apresentado como texto comum e pode ser formatado por meio de estilos de parágrafo e caracteres do Word. Como eles são códigos de campo, eles ainda podem ser distinguidos como conteúdo do IBM Cognos for Microsoft Office.

Se deseja apresentar o conteúdo do relatório alinhado com outro texto no documento, importe o texto como códigos de campo utilizando a opção **Importar como código de campo sequencial**.

# <span id="page-96-0"></span>**Capítulo 9. Automatizando o IBM Cognos Office**

Usando uma interface de programação de aplicativos (API), é possível automatizar a atualização ou a publicação da planilha, do documento e do conteúdo da apresentação. É possível usar uma ferramenta de planejamento, como Tarefa Planejada e processar uma ou mais planilhas, documentos ou apresentações.

É possível usar a API para criar um programa em lote planejado para atualizar todas as planilhas, apresentações ou todos os documentos do IBM Cognos Office diariamente, semanalmente ou mensalmente para que, à medida que os dados do período sejam alterados, os arquivos afetados sejam mantidos atualizados.

É possível chamar a API nas planilhas do Microsoft Excel, nos documentos do Microsoft Word ou nas apresentações do Microsoft PowerPoint usando VBA ou usando VBS e uma interface da linha de comandos. Para que esses tipos automação funcionem, você deverá registrar uma ou mais macros na planilha, no documento ou na apresentação.

Ao usar arquivos de macros e de script de amostra como parte das suas próprias funções de processamento, lembre-se de que a API apenas pode ser acessada como funções definidas por usuário (UDFs) nos produtos Microsoft Office: Excel, Word ou PowerPoint. UDFs são funções criadas no Visual Basic for Applications (VBA). Nesse caso, no entanto, as UDFs são criadas na solução IBM Cognos Office e são chamadas a partir do VBA.

Para ajudar a entender o que é possível fazer usando essa API, são fornecidas várias amostras. É possível usá-las para ajudar a criar suas próprias soluções ao

- v criar macros do VBA no Excel, Word ou PowerPoint
- v passar parâmetros, alavancar o VBS e a interface da linha de comandos

Além desses recursos, é possível planejar scripts, os criados por você ou as amostras, a serem executados como um processo em lote em um momento definido.

## **Antes de Iniciar**

Você deve solicitar que o administrador disponibilize os arquivos de amostra em um local que você possa acessar.

## **Procedimento**

- 1. Atualize os dados do IBM Cognos Office.
- 2. Importe o arquivo CognosOfficeAutomationExample.bas.
- 3. Use as funções da API do IBM Cognos Office.
- 4. Consulte os arquivos de script de amostra do IBM Cognos Office Visual Basic (VBA e VBS) para aprimorar a solução.

# **Exemplo - Atualizando Dados no Documento do Microsoft Office**

Ao usar a automação para atualizar o conteúdo de uma planilha, documento ou apresentação de planilha, você deverá configurar a segurança macro para um nível apropriados. É possível configurar o nível de segurança macro usando uma das opções a seguir, dependendo da versão do Microsoft Office:

- v Altere o nível de segurança do aplicativo Microsoft Office para médio ou baixo.
- v Altere a configuração de publicadores confiáveis do aplicativo Microsoft Office para que os complementos ou modelos instalados sejam confiáveis.

O código a seguir mostra a maioria das técnicas básicas para o uso da propriedade IBM Cognos Office CognosOfficeAutomationObject.

No exemplo a seguir, deve-se efetuar logon no servidor da web do IBM Cognos Analytics, *ibmcognos*/cgi-bin/cognos.cgi, para atualizar os dados contidos em seu documento do Microsoft Office.

```
Sub Logon()
    Dim UserName As String
    Dim Password As String
    Dim Namespace As String
    Dim URL As String
    Dim LogonResult As Boolean
    UserName = "Admin"
    Password = "Admin"
    Namespace = "Production"
    URL = "http://localhost/ibmcognos/cgi-bin/cognos.cgi"
        ' Check that the automation object returned by<br>' CognosOfficeOutomationObject is valid before
            CognosOfficeAutomationObject is valid before using it.
    If Not CognosOfficeAutomationObject is Nothing Then
        LogonResult = CognosOfficeAutomationObject.Logon
              (URL, UserName, Password, Namespace)
         If LogonResult = True Then
           MsgBox "Logon succeeded."
        End If
    End If
End Sub
```
Após efetuar o logon, é possível atualizar os dados. Para obter mais informações, consulte ["RefreshAllData" na página 95.](#page-100-0)

# **Configurando os Aplicativos do Microsoft Office para Automação**

A maneira mais rápida de configurar aplicativos do Microsoft Excel, Word ou PowerPoint para automação é importar o arquivo

CognosOfficeAutomationExample.bas na pasta de trabalho do Microsoft Excel ou no documento do Microsoft Word ou o arquivo

CognosOfficeAutomationPPExample.bas na apresentação do Microsoft PowerPoint.

Esses arquivos contêm todas as macros necessárias, incluindo a CognosOfficeAutomationObject. Como alternativa, é possível criar modelos que já contêm esse arquivo .bas importado que fornecem o código para efetuar logon no IBM Cognos Office, atualizando o conteúdo de pastas de trabalho, documentos ou apresentações especificados e efetuando logoff.

## **Antes de Iniciar**

Para usar os arquivos de macro de automação do IBM Cognos Office, você deverá importar o arquivo CognosOfficeMessageSuppressor.cls. O arquivo .cls contém a

função SuppressMessages que permite desativar os alertas e mensagens padrão.

#### **Procedimento**

- 1. Abra um novo documento, pasta de trabalho ou apresentação do Office.
- 2. No menu **Ferramentas**, clique em **Macro** e depois em **Editor do Visual Basic**.
- 3. Faça o seguinte com base no aplicativo do Microsoft Office:
	- v Para o Microsoft Excel e o Microsoft PowerPoint, clique com o botão direito do mouse em **VBAProject** e clique em **Importar Arquivo**.
	- v Para o Microsoft Word, clique com o botão direito do mouse em **Projeto** e clique em **Importar Arquivo**.

A caixa de diálogo **Importar arquivo** será exibida.

4. Navegue até o local onde os arquivos de macro de Automação do IBM Cognos Office estão instalados.

O local padrão é *client\_installation\_directory*\Automation.

5. Para o Microsoft Excel ou o Microsoft Word, clique no arquivo CognosOfficeAutomationExample.bas ou, para o Microsoft PowerPoint, clique no arquivo CognosOfficeAutomationPPExample.bas e importe-o no projeto VBA.

Não edite esse módulo de código. Não importe os dois arquivos que são específicos do aplicativo. Isso causará problemas para a rotina Abrir.

- 6. Repita as etapas 3 a 5 para importar o arquivo CognosOfficeMessageSuppressor.cls.
- 7. Feche o **Editor do Visual Basic** e retorne ao IBM Cognos Office.
- 8. Salve o arquivo como um modelo, feche-o e, em seguida, abra o arquivo de modelo novamente.

#### **Resultados**

Agora é possível chamar as macros contidas nos arquivos de macro de automação do Cognos Office a partir do código do VBA que você gravará em Excel, Word ou PowerPoint.

# **Criação de Log de Atividades e Erros de Automação**

Use o log de automação para controlar atividades de automação e solucionar problemas com ferramentas e scripts de automação. O log de automação geralmente é gerado quando um script de automação é executado.

O log de automação é retornado usando uma chamada da função da API de Automação TraceLog. Para obter informações sobre a função TraceLog, consulte ["TraceLog" na página 98.](#page-103-0)

# **Funções da API global do IBM Cognos**

As funções da API global podem ser usadas para interagir com qualquer planilha do IBM Planning Analytics for Microsoft Excel.

As funções globais expostas por meio de objetos de automação do IBM Cognos são:

# **HttpLogonCredentials**

A função HttpLogonCredentials autentica um usuário para um website que requer novas credenciais de autenticação, como Básica, Kerberos e SiteMinder. O HttpLogonCredentials obtém a URL, o nome de usuário e a senha usados para autenticação no website.

## **Sintaxe**

O IBM Cognos não suporta a autenticação baseada em formulário SiteMinder. Você deve usar os comandos e opções de menu do IBM Cognos em vez da API para automatizar a atualização e publicação de conteúdo.

HttpLogonCredentials (*URL*, *nome de usuário*, *senha*)

| Argumento       | Descrição                                      | Tipo de dado |
|-----------------|------------------------------------------------|--------------|
| url             | O URL do Web site em que<br>deseja autenticar. | Sequência    |
| nome de usuário | O nome de usuário para<br>autenticação.        | Sequência    |
| senha           | A senha para autenticação.                     | Sequência    |

*Tabela 12. Argumentos para o HttpLogonCredentials*

# **Logon**

A função de Logon usa a URL do servidor e os elementos de credenciais requeridos pelo IBM Cognos para efetuar um logon: ID do usuário, senha e namespace. O parâmetro de namespace faz distinção entre maiúsculas e minúsculas, portanto, você deverá corresponder exatamente ao namespace.

## **Sintaxe**

Credenciais de usuários da loja do IBM Cognos Office somente em memória. Por esse motivo, os usuários são responsáveis por armazenar suas credenciais em uma área segura e transmiti-las aos métodos de logon no tempo de execução.

Se você usar a função de Logon com credenciais incorretas, o sistema criará um erro CAMException. No entanto, nenhuma exceção será gravada no arquivo de log indicando uma falha. Para evitar esta situação, lembre-se de que as sequências fazem distinção entre maiúsculas e minúsculas e assegure-se de usar IDs de usuário válidos, senhas e namespaces.

Logon não aparecerá na lista de macros no aplicativo do Microsoft porque a macro recebe um argumento. As macros com parâmetros são, por definição privadas e as macros privadas não são mostradas nas opções de macro, por padrão.

*Boolean* Logon (*url*, *user name*, *password*, *namespace*)

# <span id="page-100-0"></span>**Parâmetros**

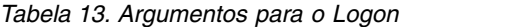

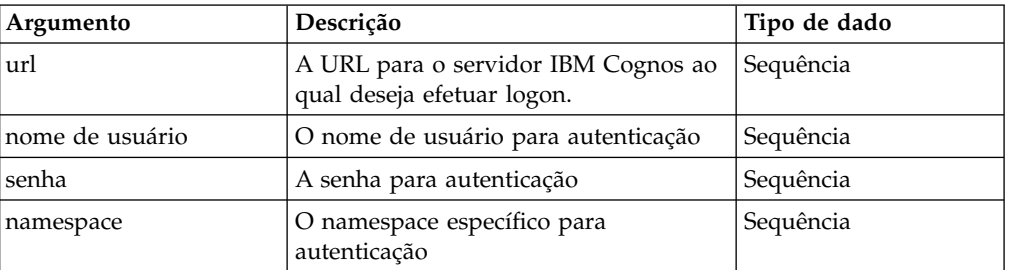

## **Valor de Retorno**

Tipo de dados: Booleano

Valor booleano com status de verdadeiro quando bem-sucedido

## **Exemplo**

Aqui está um exemplo dessa sintaxe:

Dim bResult As Boolean

```
bResult = CognosOfficeAutomationObject.Logon
("http://localhost/ibmcognos/cgi-bin/cognos.cgi",
"Administrator", "CognosAdmin", "Production")
```
# **ClearAllData**

O ClearAllData limpa todos os valores dos dados do IBM Cognos no documento atual.

#### **Sintaxe**

ClearAllData()

## **Exemplo**

A sintaxe a seguir é um exemplo: CognosOfficeAutomationObject.ClearAllData

# **RefreshAllData**

RefreshAllData busca os valores dos dados mais atuais a partir do servidor do IBM Cognos, e atualiza estes valores no documento atual.

## **Sintaxe**

O sistema deve ser logado com sucesso no servidor do IBM Cognos.

Se você estiver usando o IBM Cognos Office com dados do IBM Cognos Analytics, assegure-se de que a propriedade **Método de atualização do prompt** na guia **Gerenciar dados** na área de janela do IBM Cognos esteja configurada como **Usar = Exibir** ou **Não atualizar** para concluir a operação. Caso contrário, o relatório não poderá ser atualizado sem intervenção do usuário e gerará erros.

RefreshAllData()

# **Exemplo**

A seguir há um exemplo dessa sintaxe:

Atenuar bResult como booleano

```
bResult = CognosOfficeAutomationObject.Logon
("http://localhost/ibmcognos/cgi-bin/cognos.cgi",
"Administrator", "CognosAdmin", "Production")
'Refresh the data if we successfully logged on to the
Servidor IBM Cognos.
Se bResult, então
 CognosOfficeAutomationObject.RefreshAllData
End If
```
# **RefreshAllDataAndFormat**

RefreshAllDataAndFormat recupera os valores de dados mais atuais e formatação do servidor IBM Cognos e atualiza esses valores e formatos no documento atual.

#### **Sintaxe**

O sistema deve ser logado com sucesso no servidor do IBM Cognos.

Se você estiver usando o IBM Cognos Office com dados do IBM Cognos Analytics, assegure-se de que a propriedade **Método de atualização do prompt** na guia **Gerenciar dados** na área de janela do IBM Cognos esteja configurada como **Usar = Exibir** ou **Não atualizar** para concluir a operação. Caso contrário, o relatório não poderá ser atualizado sem a intervenção do usuário e gerará erros.

```
RefreshAllDataAndFormat()
```
## **Exemplo**

O seguinte exemplo mostra como o método RefreshAllDataAndFormat é usado:

```
Atenuar bResult como booleano
```

```
bResult = CognosOfficeAutomationObject.Logon
("http://localhost/ibmcognos/cgi-bin/cognos.cgi",
"Administrator", "CognosAdmin", "Production")
'Refresh the data and formatting if we successfully logged on to the
Servidor IBM Cognos.
Se bResult, então
 CognosOfficeAutomationObject.RefreshAllDataAndFormat
End If
```
# **UnlinkAllData**

O UnlinkAllData desconecta todos os valores dos dados do IBM Cognos no documento atual. Os valores não serão mais atualizados com as chamadas subsequentes para o RefreshAllData. Os valores tornam-se estáticos.

#### **Sintaxe**

Para o IBM Cognos Office, quaisquer valores de dados do IBM Cognos que são importados no documento atual após UnlinkAllData ser chamado continuarão a ser vinculados à origem de dados do IBM Cognos.

Os valores podem ser atualizados com novos dados de servidor usando a chamada RefreshAllData.

```
UnlinkAllData()
```
#### **Exemplo**

A seguir está um exemplo de sintaxe: CognosOfficeAutomationObject.UnlinkAllData

# **Publicar**

Use Publicar para publicar conteúdo no IBM Cognos Connection ou em um servidor do TM1.

## **Sintaxe**

Os argumentos espelham as caixas de entrada na caixa de diálogo usada na interface com o usuário.

Publicar não aparecerá na lista de macros no aplicativo do Microsoft porque a macro recebe um argumento. As macros com parâmetros são, por definição privadas e as macros privadas não são mostradas nas opções de macro, por padrão.

Publicar (*URL*, *document path*, *server path*, *name*, *description*, *screenTip*)

## **Parâmetros**

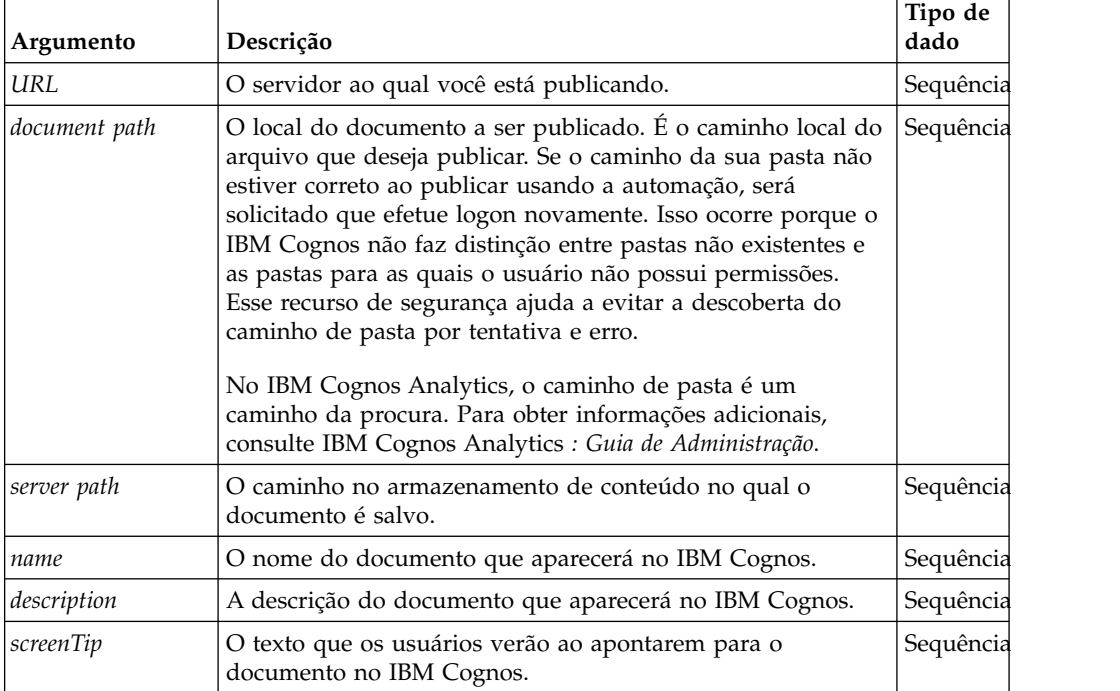

*Tabela 14. Parâmetros para a Macro Publicar*

# **Exemplo**

A seguir está um exemplo desta sintaxe:

```
Publish("CAMID('::Anonymous')/folder[@name='My
Folders']","Description of 'My Folders'", "")
```
# <span id="page-103-0"></span>**Logoff**

Logoff efetua logoff de todos os servidores do IBM Cognos para os quais os usuários estão atualmente com logon efetuado.

#### **Sintaxe**

Logoff()

## **Exemplo**

A sintaxe a seguir é um exemplo: CognosOfficeAutomationObject.Logoff

# **TraceLog**

TraceLog retorna todas as atividades e erros de automação.

#### **Sintaxe**

*Sequência* TraceLog()

## **Valor de Retorno**

Tipo de dados: Sequência

O valor do item de criação de log como sequência

#### **Exemplo**

A seguir está um exemplo de sintaxe: Dim strTraceLog as String strTraceLog = CognosOfficeAutomationObject.TraceLog MsgBox strTraceLog

# **SuppressMessages**

SuppressMessages suspende os alertas padrão e as mensagens mostradas durante as operações normais dos aplicativos IBM Cognos.

#### **Sintaxe**

```
SuppressMessages()
```
## **Exemplo**

A seguir está um exemplo de sintaxe: Private Sub Class\_Initialize() CognosOfficeAutomationObject.SuppressMessages True End Sub Private Sub Class\_Terminate() CognosOfficeAutomationObject.SuppressMessages False End Sub

# **ClearCache**

ClearCache reduz o tamanho de uma planilha do IBM Planning Analytics for Microsoft Excel limpando metadados e dados de fórmulas.

## **Sintaxe**

ClearCache()

## **Exemplo**

A seguir está um exemplo de sintaxe: CognosOfficeAutomationObject.ClearCache()

# **UpdateServerUrl**

Use UpdateServerUrl para atualizar as informações do servidor do IBM Cognos para os relatórios e fórmulas existentes.

## **Sintaxe**

O método UpdateServerUrl usa dois argumentos: a URL do servidor antigo e URL do novo servidor. Esses argumentos espelham as caixas de entrada na caixa de diálogo **Atualizar Sistema**. Para obter acesso a este controle a partir do IBM Cognos, clique no botão **Opções** na faixa de opções do IBM Cognos, em seguida, clique em **Atualizar utilitário do sistema**.

O método UpdateServerUrl substitui as informações dos relatórios existentes do servidor. Ao executar este comando, o nome do pacote ou origem de dados permanece igual. É possível usar este método para alterar apenas um servidor, como um servidor de teste para um servidor de produção. Os argumentos da URL podem ser URLs completas ou parciais. Se algum argumento estiver vazio, esse comando não fará nada, porém, executar esse comando com argumentos vazios poderá corromper o relatório. As informações do servidor são armazenadas na propriedade de servidor e na propriedade do relatório serializada. Executar um comando vazio poderá fazer com que essas duas instâncias saiam de sincronização.

Como o método UpdateServerUrl procura por, e substitui, sequências, apenas parte da URL poderá ser usada, contanto que seja uma subsequência exclusiva.

**Nota:** A procura do UpdateServerUrl consulta todos os dados na pasta de trabalho e atualiza os dados que correspondem à sequência de procura, não apenas as propriedades do relatório que contêm a sequência URL. Portanto, ao usar apenas parte ou toda a sequência URL original com o método UpdateServerUrl, você alterará todos os dados que correspondam à sequência de procura

UpdateServerUrl "*old server URL string*" "*new server URL string*"

## **Parâmetros**

*Tabela 15. Parâmetros para o Método UpdateServerUrl*

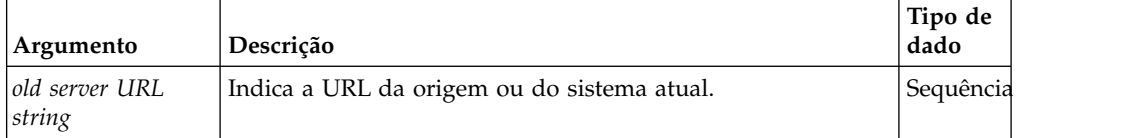

*Tabela 15. Parâmetros para o Método UpdateServerUrl (continuação)*

| Argumento                | Descrição                           | Tipo de<br>dado |
|--------------------------|-------------------------------------|-----------------|
| new server URL<br>string | Indica a URL do sistema de destino. | Sequência       |

#### **Exemplo**

O exemplo a seguir usa a URL completa:

```
UpdateServerUrl "http://testserver1/cgi-bin/cognos.cgi"
"http://prodserver1/cgi-bin/cognos.cgi"
```
O exemplo a seguir usa somente a parte da URL que está mudando: UpdateServerUrl "testserver1" "prodserver1"

## **Exemplo - Código para Processamento no VBA**

O exemplo a seguir demonstra como chamar o método de Logon no VBA:

Atenuar bResult como booleano

```
bResult = CognosOfficeAutomationObject.Logon
("http://localhost/ibmcognos/cgi-bin/cognos.cgi","Administrator",
"CognosAdmin", "Production")
Se bResult, então
```

```
CognosOfficeAutomationObject.ClearAllData()
    CognosOfficeAutomationObject.RefreshAllData()
    CognosOfficeAutomationObject.Logoff()
    Dim sTraceLog as String
    sTraceLog = CognosOfficeAutomationObject.TraceLog
    'Here is where you could write the trace log to file.
    MsgBox sTraceLog
End If
```
# **Exemplo - Código para Processamento Externo ao VBA**

Talvez você deseje usar o IBM Cognos Office Automation fora do VBA. Não é possível chamar as APIs diretamente.

Você deve criar macros de wrapper no documento do Microsoft Office para cada API. Em seguida, essas macros poderão ser chamadas a partir do seu código. O módulo CognosOfficeAutomationExample.bas é um exemplo de uma macro de wrapper que pode ser chamada de fora do VBA.

O Script do Visual Basic a seguir abre o Microsoft Office Excel, efetua logon no IBM Cognos Analytics, atualiza o conteúdo e efetua logoff.

```
' Start Excel in batch mode
Set objExcel = CreateObject("Excel.Application")
objExcel.Visible = False
objExcel.ScreenUpdating = False
objExcel.DisplayAlerts = False
'Open a workbook that has IBM Cognos data
in it.
Set objWorkbook = objExcel.Workbooks.Open("C:\workbook1.xls")
```
' Call the wrapper macros objExcel.Run "Logon", "http://localhost/ibmcognos/cgi-bin/cognos.cgi", "Administrator", "", "Production" objExcel.Run "RefreshAllData" objExcel.Run "Logoff" objExcel.Run "TraceLog", "C:\AutomationLog.log" objWorkbook.Save objWorkbook.Close objExcel.Quit

# **Arquivos de Macro para Automação do Cognos Office**

Os arquivos de macro para o Cognos Office são gravados no Microsoft Visual Basic for Applications (VBA).

Eles são instalados com o IBM Cognos Office na pasta Automação. O local padrão é *client\_installation\_directory*\Automation.

Os aplicativos Microsoft Excel e Word compartilham o mesmo arquivo CognosOfficeAutomationExample.bas. O aplicativo Microsoft PowerPoint possui seu próprio arquivo chamado CognosOfficeAutomationPPExample.bas. Não importe os dois arquivos, que são específicos do aplicativo, no aplicativo. Isso causará problemas para a rotina Abrir.

Os seguintes arquivos macro são instalados.

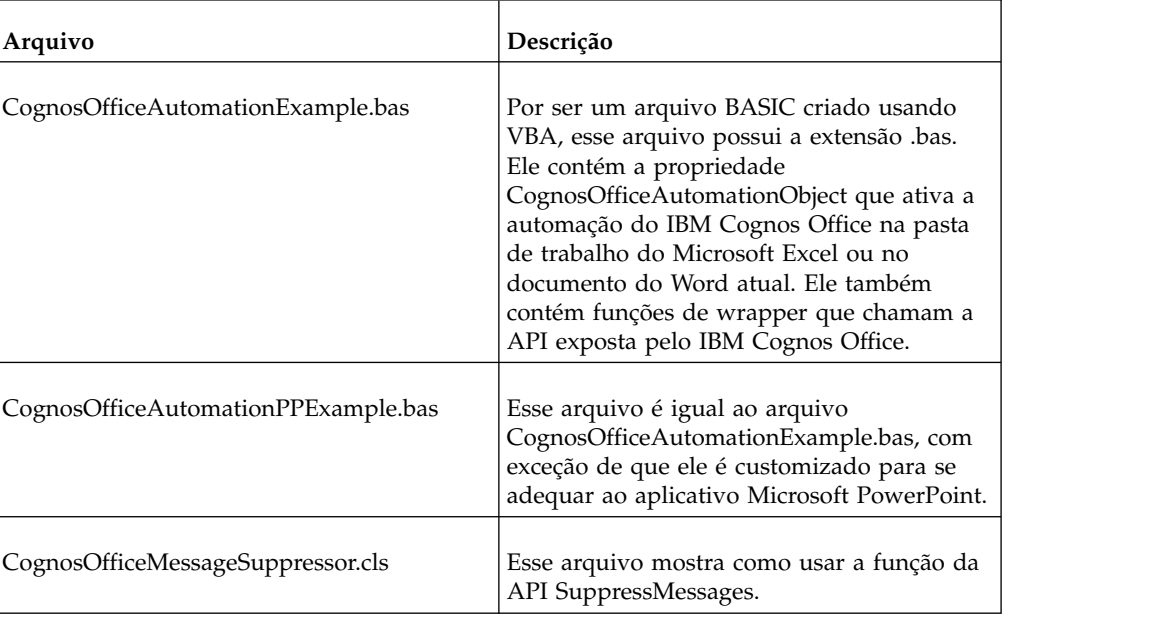

*Tabela 16. Macros de amostra*

# **Arquivos de script**

A instalação inclui arquivos de script de amostra que podem ser usados para automatizar funções.

As amostras incluem arquivos de script para planejar a atualização de pastas de trabalho, documentos ou apresentações. Além disso, há um arquivo de script para atualizar a URL do servidor.

Você deve modificar os arquivos de script de acordo com suas necessidades particulares ou usá-los como uma referência para criar seus próprios programas. Para obter mais informações, consulte os comentários do arquivo.

Esses Visual Basic Scripts (VBS) são fornecidos como programas de amostra e estão localizados em *client\_installation\_directory*\Automation:

- Automate\_COI.vbs
- v Automate\_COI\_Excel.vbs
- v Automate\_COI\_Word.vbs
- v Automate\_COI\_PowerPoint.vbs
- v AutomateServerURLSample.vbs
# **Capítulo 10. Resolução de problemas**

Use estas informações de resolução de problemas como um recurso para ajudar a solucionar problemas específicos que podem ser encontrados durante ou após a instalação dos componentes do IBM Cognos for Microsoft Office.

## **Resolvendo um Problema**

*Resolução de Problemas* é uma abordagem sistemática para solucionar um problema. O objetivo da resolução de problemas é determinar por que alguma coisa não funciona como esperado e como resolver o problema.

A primeira etapa no processo de resolução de problemas é descrever o problema completamente. As descrições do problema ajudam você e o representante do suporte técnico da IBM a saber onde iniciar a localizar a causa do problema. Esta etapa inclui perguntar questões básicas:

- v Quais são os sintomas do problema?
- Onde o problema ocorre?
- Quando o problema ocorre?
- Sob quais condições o problema ocorre?
- O problema pode ser reproduzido?

As respostas para essas questões geralmente conduzem a uma boa descrição do problema, o que pode, por sua vez, conduzir à resolução do problema.

### **Quais são os sintomas do problema?**

Ao iniciar a descrever um problema, a questão mais óbvia é "Qual é o problema?" Essa questão pode parecer direta; entretanto, é possível dividi-la em várias questões mais focadas que criam uma imagem mais descritiva do problema. Essas questões podem incluir:

- Quem ou o que está relatando o problema?
- v Quais são os códigos de erro e mensagens?
- v Como o sistema falha? Por exemplo, o problema é um loop, interrupção, paralisação, degradação de desempenho ou resultado incorreto?

### **Onde o problema ocorre?**

Determinar onde o problema é originado nem sempre é fácil, mas é uma das etapas mais importantes na resolução de um problema. Várias camadas de tecnologia podem existir entre o relatório e os componentes com falha. Redes, discos e drivers são apenas alguns dos componentes a considerar durante a investigação de problemas.

As seguintes questões ajudam a focar onde o problema ocorre para isolar a camada do problema:

- v O problema é específico de uma plataforma ou sistema operacional, ou é comum entre diversas plataformas ou sistemas operacionais?
- v O ambiente e configuração atuais são suportados?

Se uma camada relata o problema, o problema não é necessariamente originado nessa camada. Parte da identificação de onde um problema é originado é o entendimento do ambiente no qual ele existe. Reserve algum tempo para descrever completamente o ambiente do problema, incluindo o sistema operacional e versão, todos os produtos de software e versões correspondentes e informações de hardware. Confirme que a execução está dentro de um ambiente que é uma configuração suportada; muitos problemas podem ser rastreados para níveis incompatíveis de software que não são destinados a executar em conjunto ou não foram testados juntos integralmente.

## **Quando o problema ocorre?**

Desenvolver uma linha de tempo detalhada de eventos conduzindo a uma falha, especialmente para esses problemas ou eventos de sequência que são de ocorrências únicas. É possível desenvolver mais facilmente uma linha de tempo trabalhando para trás: Inicie no momento em que um erro foi relatado (tão precisamente quanto possível, mesmo que em milissegundos) e retroceda através dos logs e informações disponíveis. Geralmente, é necessário olhar apenas até o primeiro evento suspeito localizado em um log de diagnóstico.

Para desenvolver uma linha de tempo detalhada dos eventos, responda estas questões:

- v O problema acontece apenas em um determinado período do dia ou noite?
- Com que frequência o problema acontece?
- v Qual sequência de eventos conduz até o momento em que o problema é relatado?
- v O problema aconteceu após uma mudança de ambiente, como uma atualização ou uma instalação de software ou hardware?

Responder a esses tipos de perguntas pode dar a você um quadro ou referência no qual investigar o problema.

### **Sob quais condições o problema ocorre?**

Saber quais sistemas e aplicativos estão em execução no momento em que um problema ocorre é uma parte importante da resolução de problemas. Estas questões sobre o ambiente podem ajudar a identificar a causa-raiz do problema:

- v O problema sempre ocorre quando a mesma tarefa está sendo executada?
- v É necessário que uma determinada sequência de eventos ocorra para que o problema surja?
- Algum outro aplicativo falha no mesmo momento?

Responder esses tipos de questões pode ajudar a explicar o ambiente no qual o problema ocorre e a correlacionar qualquer dependência. Lembre-se de que apenas porque diversos problemas podem ter ocorridos em torno do mesmo horário, os problemas não estão necessariamente relacionados.

### **O problema pode ser reproduzido?**

Do ponto de vista da resolução de problemas, o problema ideal é aquele que pode ser reproduzido. Normalmente, quando um problema pode ser reproduzido, você tem um maior conjunto de ferramentas ou procedimentos à sua disposição para ajudá-lo a investigar. Consequentemente, problemas que podem ser reproduzidos são frequentemente mais fáceis de depurar e resolver. Porém, problemas que

podem ser reproduzidos podem ter uma desvantagem: se o problema produz um impacto significativo aos negócios, não é desejado que ele se repita. Se possível, recrie o problema em um ambiente de desenvolvimento ou de teste, que geralmente oferece maior flexibilidade e controle durante a investigação.

- v O problema pode ser recriado em um sistema de teste?
- v Diversos usuários ou aplicativos estão encontrando o mesmo tipo de problema?
- v O problema pode ser recriado executando um comando único, um conjunto de comandos ou um aplicativo específico?

## **Procurando nas Bases de Conhecimento**

É possível frequentemente localizar soluções para problemas procurando nas bases de conhecimento da IBM. É possível otimizar os resultados usando recursos disponíveis, ferramentas de suporte e métodos de procura.

## **Sobre Esta Tarefa**

É possível localizar informações úteis procurando no centro de informações do IBM Cognos for Microsoft Office, mas, às vezes, é necessário olhar além do centro de informações para responder suas perguntas ou resolver problemas.

## **Procedimento**

Para procurar nas bases de conhecimento informações necessárias, use uma ou mais das seguintes abordagens:

• Localize o conteúdo que você precisa usando o [Portal de Suporte IBM](http://www.ibm.com/support/entry/portal/)

O Portal de Suporte IBM é uma visualização unificada e centralizada de todas as ferramentas de suporte técnico e informações para todos os sistemas, software e serviços IBM. O Porta de Suporte IBM deixa você acessar o portfólio de suporte eletrônico da IBM a partir de um local. É possível padronizar as páginas para focalizar as informações e recursos necessários para prevenção de problema e resolução de problemas mais rápida.

- v Procure conteúdo sobre o IBM Cognos for Microsoft Office em: [Fóruns e](http://www.ibm.com/support/entry/portal/Forums_communities/Software/Information_Management/Cognos_Business_Intelligence_and_Financial_Performance_Management) [comunidades do IBM Cognos](http://www.ibm.com/support/entry/portal/Forums_communities/Software/Information_Management/Cognos_Business_Intelligence_and_Financial_Performance_Management)
- v Procure conteúdo usando a procura de cabeçalho principal IBM. É possível usar a procura de cabeçalho principal IBM digitando a sequência de procura no campo **Procurar** na parte superior de qualquer página ibm.com.
- Procure conteúdo usando qualquer mecanismo de procura externo, como Google, Yahoo ou Bing. Se usar um mecanismo de procura externo, seus resultados são mais propensos a incluir informações que estão fora do domínio ibm.com. Entretanto, algumas vezes é possível localizar informações de resolução de problemas úteis sobre produtos IBM em grupos de notícias, fóruns e blogs que não estão na ibm.com.

**Dica:** Inclua "IBM" e o nome do produto na procura se estiver procurando informações sobre um produto IBM.

## **Obtendo Correções**

Uma correção de produtos pode estar disponível para resolver o problema.

## **Procedimento**

Para localizar e instalar correções:

- 1. Determine qual correção é necessária [\(Fix Central\)](http://www.ibm.com/support/fixcentral/)
- 2. Faça o download da correção. Abra o documento de download e siga o link na seção "Pacote de download".
- 3. Aplique a correção. Siga as instruções na seção "Instruções de Instalação" do documento de download.
- 4. Subscreva para receber notificação por e-mail semanalmente sobre correções e outras informações de Suporte IBM.

# **Entrando em Contato com o Suporte IBM**

O Suporte IBM fornece assistência com defeitos de produto, respostas às perguntas frequentes e executa redescoberta.

### **Antes de Iniciar**

Após tentar localizar resposta ou solução usando outras opções de auto-atendimento como notas técnicas, é possível entrar em contato com o Suporte IBM. Antes de entrar em contato com o Suporte IBM, a empresa deve possuir um contrato de manutenção IBM ativo e você deve estar autorizado a enviar problemas para a IBM. Você também deve ter as informações a seguir em mãos:

- v Seu número de identificação do cliente.
- v O número da solicitação do serviço, se for uma solicitação de serviço em andamento.
- v O número de telefone em que pode ser encontrado.
- v A versão do software utilizada.
- v A versão do ambiente operacional utilizado.
- v Uma descrição do que estava sendo feito quando o problema ocorreu.
- v O que as mensagens de erro exibidas dizem exatamente.
- v As tentativas para tentar resolver o problema.

Para obter informações sobre os tipos de suporte disponíveis, consulte o tópico [Portfólio de suporte](http://www14.software.ibm.com/webapp/set2/sas/f/handbook/offerings.html) no *Manual de Suporte de Software*.

### **Procedimento**

Conclua as seguintes etapas para entrar em contato com o Suporte IBM com um problema:

- 1. Defina o problema, reúna informações de plano de fundo e determine a gravidade do problema. Para obter informações adicionais, consulte o tópico [Obtendo suporte IBM](http://www14.software.ibm.com/webapp/set2/sas/f/handbook/getsupport.html) no *Manual de Suporte de Software*.
- 2. Reúna informações de diagnóstico.
- 3. Envie o problema para o Suporte IBM de uma das seguintes maneiras:
	- v Usando o IBM Support Assistant (ISA): Use este recurso para abrir, atualizar e visualizar uma Electronic Service Request com a IBM. Qualquer dado que foi coletado pode ser anexado à solicitação de serviço. Isso facilita a análise e reduz o tempo para resolução.
	- v On-line através do [Portal de Suporte IBM:](http://www.ibm.com/software/support/) É possível abrir, atualizar e visualizar todas as Solicitações de Serviço a partir do portlet Solicitação de Serviço na página Solicitação de Serviço.

v Por telefone: Pelo número do telefone a ser chamado em seu país, consulte a página da Web [Directory of worldwide contacts.](http://www.ibm.com/planetwide/)

### **Resultados**

Se o problema enviado é sobre um defeito de software ou documentação ausente ou inexata, o Suporte IBM cria um Authorized Program Analysis Report (APAR). O APAR descreve o problema em detalhe. Sempre que possível, o Suporte IBM fornece uma solução alternativa que pode ser implementada até que o APAR seja resolvido e uma correção seja entregue. A IBM publica APARs resolvidos no Web site do Suporte IBM diariamente, para que outros usuários que tiveram o mesmo problema possam ter benefício da mesma resolução.

## **Trocando Informações com a IBM**

Para diagnosticar ou identificar um problema, você pode precisar fornecer ao Suporte IBM dados e informações do sistema. Em outros casos, o Suporte IBM pode fornecer a você ferramentas ou utilitários para uso na determinação de problema.

## **Enviando Informações para o Suporte IBM**

Para reduzir o tempo que leva para resolver o problema, é possível enviar informações de diagnóstico e rastreio para o Suporte IBM.

## **Procedimento**

Para enviar informações de diagnóstico para o Suporte IBM:

- 1. Abra um Problem Management Record (PMR). É possível usar o [IBM Support](http://www.ibm.com/software/support/isa) [Assistant](http://www.ibm.com/software/support/isa) ou a [Ferramenta de Solicitação de Serviço da IBM.](http://www.ibm.com/support/servicerequest)
- 2. Colete os dados diagnósticos necessários. Dados diagnósticos ajudam a reduzir o tempo que leva para resolver o PMR. É possível coletar dados diagnósticos manual ou automaticamente:
- 3. Compacte os arquivos usando o formato ZIP ou TAR.
- 4. Transfira os arquivos para a IBM. É possível usar um dos seguintes métodos para transferir os arquivos para a IBM:
	- v [A ferramenta de Solicitação de Serviço](http://www.ibm.com/support/servicerequest)
	- v Métodos de upload de dados padrão: FTP, HTTP
	- Métodos de upload de dados seguros: FTPS, SFTP, HTTPS
	- v E-mail

Todos esses métodos de troca de dados são explicados no [site de Suporte IBM.](http://www.ibm.com/software/support/exchangeinfo.html)

## **Recebendo Informações do Suporte IBM**

Eventualmente um representante do suporte técnico IBM pode pedir que você faça o download de ferramentas de diagnóstico ou de outros arquivos. É possível usar FTP para fazer o download desses arquivos.

### **Antes de Iniciar**

Assegure-se de que o representante do suporte técnico IBM tenha fornecido o servidor preferencial a ser usado para fazer o download dos arquivos e o diretório exato e nomes do arquivo para acessar.

## **Procedimento**

Para fazer o download de arquivos do Suporte IBM:

- 1. Use FTP para conectar-se ao site que o representante do suporte técnico IBM forneceu e efetue login como anônimo. Use seu endereço de e-mail como a senha.
- 2. Altere para o diretório apropriado:
	- a. Altere para o diretório /fromibm. cd fromibm
	- b. Altere para o diretório que o representante do suporte técnico IBM forneceu.

cd *nameofdirectory*

3. Ative o modo binário para a sessão.

binary

4. Use o comando **get** para fazer o download do arquivo que o representante do suporte técnico IBM especificou.

get *filename.extension*

5. Termine a sessão de FTP. abandonar

## **Subscrevendo para Atualizações de Suporte**

Para manter-se informado com informações importantes sobre os produtos IBM usados, é possível subscrever para atualizações.

### **Sobre Esta Tarefa**

Ao subscrever-se para receber atualizações, é possível receber informações técnicas importantes e atualizações para ferramentas e recursos específicos do Suporte IBM. É possível subscrever para atualizações usando uma das duas abordagens:

#### **Alimentações RSS e assinaturas de mídia social**

O feed RSS a seguir está disponível para o IBM Cognos Analytics: [Feed](http://www-947.ibm.com/systems/support/myfeed/xmlfeeder.wss?feeder.requid=feeder.create_public_feed&feeder.feedtype=RSS&feeder.maxfeed=25&OC=SS9RTN&feeder.subdefkey=swgimgmt&feeder.channel.title=Cognos%208%20Business%20Intelligence&feeder.channel.descr=The%20latest%20updates%20about%20Cognos%208%20Business%20Intelligence) [RSS para o site de Suporte IBM](http://www-947.ibm.com/systems/support/myfeed/xmlfeeder.wss?feeder.requid=feeder.create_public_feed&feeder.feedtype=RSS&feeder.maxfeed=25&OC=SS9RTN&feeder.subdefkey=swgimgmt&feeder.channel.title=Cognos%208%20Business%20Intelligence&feeder.channel.descr=The%20latest%20updates%20about%20Cognos%208%20Business%20Intelligence)

#### **Minhas Notificações**

Com Minhas Notificações, é possível subscrever para atualizações de Suporte para qualquer produto IBM. (Minhas Notificações substitui Meu Suporte, que é uma ferramenta similar que você pode ter usado no passado.) Com Minhas Notificações, é possível especificar se deseja receber avisos por e-mail diaria ou semanalmente. É possível especificar que tipo de informações deseja receber (como publicações, dicas e sugestões, atualizações do produto (também conhecidos como alertas), downloads e drivers). Minhas Notificações permite customizar e categorizar os produtos sobre os quais deseja ser informado e os métodos de entrega mais adequados às suas necessidades.

### **Procedimento**

Para subscrever para atualizações de Suporte:

- 1. Assine os feeds RSS do IBM Cognos Analytics.
- 2. Para subscrever-se em Minhas Notificações, acesse o [Portal de Suporte IBM](http://www.ibm.com/software/support/) e clique em **Minhas Notificações** no portlet **Notifications**.
- 3. Se já estiver registrado em Meu suporte, efetue sign in e ignore a próxima etapa. Se não estiver registrado, clique em **Registrar agora**. Conclua o formulário de registro usando seu endereço de e-mail como o ID IBM e clique em **Submeter**.
- 4. Clique em **Editar perfil**.
- 5. Clique em **Incluir produtos** e escolha uma categoria de produto; por exemplo, **Software**.
- 6. Na segunda lista, selecione um segmento de produto; por exemplo, **Dados & Information Management**.
- 7. Na terceira lista, selecione um subsegmento do produto, por exemplo, **Bancos de Dados**.
- 8. Selecione os produtos para os quais deseja receber atualizações.
- 9. Clique em **Incluir produtos**.
- 10. Após selecionar todos os produtos que são de seu interesse, clique em **Subscrever para e-mail** na guia **Editar perfil**.
- 11. Selecione **Envie estes documentos por e-mail semanalmente**.
- 12. Atualize o endereço de e-mail conforme necessário.
- 13. Na **Lista de documentos**, selecione a categoria do produto; por exemplo, **Software**.
- 14. Selecione os tipos de documentos para os quais deseja receber informações.
- 15. Clique em **Atualizar**.

### **Resultados**

Até que as preferências de Alimentações RSS e de Minhas Notificações sejam modificadas, você recebe as notificações de atualizações que foram solicitadas. É possível modificar as preferências quando necessário (por exemplo, se parar de usar um produto ou iniciar o uso de outro produto).

## **Erros comuns**

Esta seção lista os erros mais comuns que podem ser encontrados.

## **Problemas de configuração**

Os problemas a seguir estão relacionados à configuração.

### **A interface do Cognos Office falha ao inicializar no Microsoft Office**

O IBM Cognos Office pode não ser inicializado quando o Microsoft .NET Framework não está instalado ou a versão não está correta. A versão requerida do Microsoft .NET Framework é a 4.6.1 ou posterior. Outra razão possível para essa condição é que o suplemento não foi instalado ou não foi registrado.

Se estiver executando a versão errada do Microsoft .NET Framework, desinstale-a e reinstale o Microsoft .NET Framework.

Para instalar o suplemento do IBM Cognos, execute o programa de instalação.

Antes de tentar instalar o Suporte de programação do Microsoft .NET, você deve ter instalado o Microsoft .NET Framework.

## **IBM Cognos for Microsoft Office Não É Iniciado no Microsoft Word**

Você abre uma sessão do IBM Cognos for Microsoft Office no Microsoft Word, mas nada parece acontecer.

Isso pode ocorrer se o Microsoft Outlook tiver aberto uma sessão do Microsoft Word para editar mensagens de e-mail. Para verificar se você está usando o Word para editar mensagens de e-mail, no Microsoft Outlook, clique em **Ferramentas**, **Opções**, **Formato de Mensagem**. Na seção **Formato da mensagem** da caixa de diálogo, verifique as opções para edição dos e-mails.

Para resolver esse problema, feche o Microsoft Outlook antes de abrir o documento do Microsoft Word configurado para o IBM Cognos for Microsoft Office.

## **O Cognos for Microsoft Office falha ao inicializar**

Se você usar o Internet Explorer para procurar o IBM Cognos Analytics e abrir uma pasta de trabalho, documento ou apresentação publicada pelo IBM Cognos for Microsoft Office, o documento será ativado no Microsoft Office, mas sem a funcionalidade integral.

Para configurar o Internet Explorer para abrir os arquivos do Microsoft Office no Microsoft Office em vez de no Internet Explorer, é necessário usar a ferramenta Opções de Pasta para atualizar as opções de navegação. Também é possível fazer isso no Registro do Windows.

### **Procedimento**

- 1. Abra o **Meu Computador**.
- 2. No menu **Ferramentas**, clique em **Opções de pasta**.
- 3. Na guia **Tipos de arquivo**, sob **Tipos de arquivo registrados**, clique em **Planilha do Microsoft Excel** e depois clique em **Avançado**.

A caixa de diálogo **Editar tipo de arquivo** aparece.

- 4. Desmarque a caixa de seleção **Procurar na mesma janela** e clique em **OK**.
- 5. Execute as mesmas etapas para as apresentações do Microsoft Office PowerPoint e os documentos do Microsoft Office Word.

### **Erro de estouro de buffer bo:heap**

Após sessões longas, o Microsoft Office pode parar de responder gerando um erro de Estouro de Buffer bo:heap.

Este erro pode ser falsamente identificado como um potencial vírus por alguns programas de monitoração de vírus.

### **O Microsoft Office não abre um documento publicado do Microsoft Office a partir do Cognos Office**

Se você observar o Microsoft Office tentando abrir um documento publicado duas vezes ao clicar duas vezes na pasta de trabalho, no documento ou na apresentação a partir do Microsoft Windows Explorer, a associação do arquivo está corrompida ou ele não está instalado corretamente.

Há duas opções para solucionar esta questão: É possível iniciar o aplicativo do Microsoft Office primeiro e, em seguida, abrir o documento usando o comando **Abrir** a partir do menu **Arquivo** ou é possível registrar o tipo de arquivo novamente.

### **Registrando Novamente Tipos de Arquivo com um Programa Microsoft Office:**

Quando não conseguir abrir um documento do Microsoft Office, ainda que ele esteja associado com o tipo de arquivo correto, você deve registrar novamente o tipo de arquivo com o programa Microsoft Office apropriado, como Excel, Word ou PowerPoint.

### **Sobre Esta Tarefa**

Nessas etapas, program.exe é um marcador para o arquivo executável para o programa Microsoft Office que você deseja registrar novamente. Se você instalou o Microsoft Office em outro lugar, use o caminho que está correto para esse local.

**Nota:** Se estiver usando a linha de comandos na versão 7 do sistema operacionalMicrosoft Windows, você deve elevar os diretos da linha de comandos para executar certas tarefas, como registrar novamente os tipos de arquivo. Para abrir um prompt de comandos elevado, ou um prompt de comandos no modo de Administrador, dê um clique direito no atalho do prompt de comandos e selecione **Executar como Administrador**.

#### **Procedimento**

- 1. No menu **Iniciar**, clique em **Executar**.
- 2. Para desassociar a versão do programa, na caixa **Abrir**, digite o seguinte comando e depois clique em **OK**:

program.exe/regserver

- 3. Para especificar a versão do programa, no menu **Iniciar**, clique em **Executar**.
- 4. Na caixa **Abrir**, digite o seguinte comando e depois clique em **OK**: program.exe/regserver

### **O Botão IBM Cognos Está Desativado ou Ausente**

Você iniciou um aplicativo do Microsoft Office, mas o botão IBM Cognos está desativado ou ausente da barra de ferramentas ou da guia Suplementos. Um aviso de segurança é exibido com a caixa de opção **Sempre confiar macros a partir deste publicador**. O aviso irá variar de acordo com o nível de segurança que você escolheu para macros e suplementos. Você deve selecionar a caixa de opção na mensagem de segurança ou diminuir o nível de segurança da macro para que você não seja avisado sempre que iniciar um aplicativo.

O Trust Center detectou o suplemento do IBM Cognos Office como não seguro e desativou o suplemento, por padrão. O suplemento não satisfez os critérios de segurança específicos, como assinatura digital válida e atual, um certificado respeitável ou um publicador confiável. Há diferentes causas possíveis para o botão IBM Cognos desativado e para a mensagem de segurança.

v O nível de segurança da macro está configurado para Alto

Você também desativou a opção de segurança **Confiar todos os suplementos e modelos instalados** ao desmarcar a caixa de opção. Nesse caso, todas as macros não designadas são desativadas automaticamente. Para resolver este problema, você deve diminuir o nível de segurança da macro.

v No Microsoft Office 2007, a opção de segurança **Requer que Suplementos do Aplicativo sejam assinados pelo Publicador Confiável** foi ativada, o que impede que o suplemento do IBM Cognos Office seja exibido na lista de Suplementos.

**Nota:** Se a política de segurança de sua empresa não permitir configurar um nível de segurança de macro menor que Alto, ou se for necessário que todos os suplementos tenham um certificado assinado, na mensagem de aviso de segurança, selecione a caixa de opção **Sempre confiar macros a partir desse publicador**, feche o aplicativo Microsoft Office e, em seguida, reinicie-o.

## **Não é possível abrir os Documentos Publicados do Microsoft Office no Cognos Connection**

Caso o navegador não solicite para abrir ou salvar a pasta de trabalho, documento ou apresentação, é possível que as opções de solicitação tenham sido desmarcadas antes da abertura. Redefina esta opção.

É necessário marcar **Download de arquivo** e **Resposta automática para transferência de arquivos** no Internet Explorer.

## **Confirmando Abertura de Documentos**

O procedimento para confirmar a abertura de documentos é o seguinte.

### **Procedimento**

- 1. Inicie o **Área de Janela de Controle do Windows**.
- 2. Clique duas vezes em **Opções de pasta**.
- 3. A partir da guia **Tipos de Arquivos**, na lista **Tipos de Arquivos Registrados**, clique em **Planilha do Microsoft Excel** e clique em **Avançado**.
- 4. Desmarque a caixa de seleção **Confirmar abertura após download** e clique em **OK**.
- 5. Repita as etapas 3 e 4 para outros documentos do Microsoft Office que são suportados no IBM Cognos Office, como o **Modelo do Microsoft Office Excel**, a **Apresentação do Microsoft PowerPoint**, o **Modelo do Microsoft Office PowerPoint**, o **Documento do Microsoft Word** e o **Modelo do Microsoft Office Word**.
- 6. Clique em **Fechar**.

### **Reconfigurando Opções de Segurança da Internet**

O procedimento para reconfigurar as opções de segurança é o seguinte.

### **Procedimento**

- 1. Inicie o **Internet Explorer**.
- 2. No menu **Ferramentas**, clique em **Opções da Internet**.
- 3. Na guia **Segurança**, clique na zona de conteúdo da Web para a qual deseja atualizar essas opções e clique em **Nível customizado**.
- 4. Role para baixo até a seção **Downloads** e clique em **Ativar** para as opções **Download de arquivo** e **Resposta automática para transferência de arquivos**.
- 5. Clique duas vezes em **OK**.

### **Não é possível importar relatórios do IBM Cognos Analytics**

A solicitação para importar um relatório do IBM Cognos Analytics falha.

A seguinte mensagem é exibida: Field System.NetHttpWebResponse.result not found

Para resolver esse problema, ao usar conexão única com o Microsoft Internet Information Services (IIS), o acesso anônimo deve estar ativado para que usuários possam importar conteúdo ou relatórios do IBM Cognos Business Intelligence.

Os componentes do IBM Cognos são executados com dois níveis de logon: anônimo e autenticado. Por padrão, o acesso anônimo é ativado no IBM Cognos Configuration. Se você optar por usar somente logon autenticado, seu administrador poderá desativar o acesso anônimo e configurar o IBM Cognos Analytics para usar um provedor de autenticação, como o Active Directory. Nesse caso, o seu administrador deve configurar o ambiente para que o acesso anônimo seja desativado e a conexão única seja configurada para os seguintes diretórios virtuais:

- cognos.cgi
- cognosisapi.dll

Se a autenticação integrada do Windows estiver ativada, não será solicitada a reinserção das informações de autenticação ao acessar o conteúdo do IBM Cognos que é protegido pelo namespace do Active Directory.

Se o seu administrador configurou um namespace do Active Directory para suportar conexão única com uma origem de dados do Microsoft SQL Server ou Microsoft Analysis Server, ele deve certificar-se de que o gateway do IBM Cognos esteja instalado em um servidor da Web IIS que está configurado para Integrated Authentication no sistema operacional Microsoft Windows.

Para obter mais informações sobre como configurar a conexão única, consulte o *IBM Cognos Analytics Installation and Configuration Guide*.

O administrador deve seguir estas etapas ao usar o IBM Cognos Configuration para ativar o Acesso Anônimo no IIS. O administrador também deve ativar o acesso anônimo para os diretórios virtuais do IBM Cognos: cognos.cgi e cognoisapi.dll.

### **Procedimento**

- 1. Em cada computador em que o Content Manager está instalado, inicie o IBM Cognos Configuration.
- 2. Na janela **Explorer**, em **Segurança**, clique em **Autenticação** e depois em **Cognos**.
- 3. Na janela **Propriedades**, clique na caixa próxima à propriedade **Permitir acesso anônimo** e clique em **Verdadeiro**.
- 4. No menu **Arquivo**, clique em **Salvar**.

### **.NET Messages não estão no idioma de instalação do .NET Framework**

Ao instalar uma versão do .NET Framework em um idioma diferente do inglês em um sistema operacional que não esteja em inglês, poderá notar que as mensagens de erro, o atalho .NET e o .NET Console estão em inglês.

Para solucionar este problema, é necessário aplicar o Pacote de idiomas do .NET Framework para o seu idioma.

Os números da subchave relacionada ao idioma. Por exemplo, inglês, francês, alemão e japonês estão listados aqui: 1033=en-en, 1036=fr-fr, 1031=de-de e 1041=ja. Consulte o Site de Suporte da Microsoft para obter os números de subchave para outros idiomas.

Se as subchaves de pacote de idiomas estiver ausente, é necessário instalar o pacote de idiomas do .NET, que está disponível a partir do Web site de suporte da Microsoft.

## **A pasta de trabalho fecha inesperadamente**

Se o suplemento COM for instalado e o nome de sua pasta de trabalho do Microsoft Excel contiver um colchete, o Excel para de responder ou é fechado inesperadamente após ser aberto.

Para solucionar este problema, dê outro nome à pasta de trabalho para que não contenha colchetes.

### **O servidor cometeu uma violação de protocolo**

O arquivo EXCEL.EXE.config é necessário e não foi encontrado. Seção=ResponseHeader Detalhe=CR deve ser seguido de LF.

Você deve criar o arquivo EXCEL.EXE.config, copiá-lo para o mesmo local que o IBM Cognos Analysis for Microsoft Excel e incluir as seguintes linhas:

<?xml version="1.0" encoding="utf-8" ?>

<configuration>

<system.net>

<settings>

<httpWebRequest useUnsafeHeaderParsing="true" />

</settings>

</system.net>

</configuration>

### **Relatórios indisponíveis nas tarefas do Cognos Connection após usar o comando Salvar como no Cognos Report Studio**

Após abrir um relatório no IBM Cognos Report Studio e salvar uma cópia usando o comando **Salvar como**, é possível descobrir que se o relatório for incluído em uma tarefa, ele não está disponível no portal do IBM Cognos Connection.

Não use o comando **Salvar como** no IBM Cognos Report Studio para salvar alterações quando um relatório é incluído em uma tarefa. Em vez disso, faça uma cópia do relatório, faça alterações na cópia e, em seguida, copie o relatório atualizado para o portal do IBM Cognos Connection. Use este método para sobrescrever o relatório na tarefa sem quebrar os links de relatório.

### **Não é possível exibir corretamente os caracteres do leste asiático**

Seu código do idioma está definido para um dos idiomas do leste asiático e caracteres estranhos ou pontos de interrogação aparecem na interface com o usuário, em caixas de diálogo e menus.

Produtos IBM Cognos Office suportam GB18030, que é um Padrão Nacional Chinês para codificação de caracteres. Para exibir caracteres de Chinês Simplificado corretamente no sistema operacional Microsoft Windows XP ou anterior, você deve incluir suporte a GB18030 para as fontes principais do Microsoft Windows e depois ativar a vinculação de fonte.

Para solucionar este problema, após a instalação do suporte ao idioma chinês simplificado, certifique-se de ter vinculado a coleção de fontes SimSun18030.ttc às seguintes fontes básicas:

- Tahoma
- Arial
- Microsoft Sans Serif
- SimSun

### **HTTP 500 - Erro interno do servidor ou o programa para de responder quando importar um relatório solicitado**

Se você estiver usando o Microsoft Internet Information Services (IIS) v7.5 como o servidor da web para produtos IBM Cognos Analytics, ao importar um relatório solicitado, você receberá um HTTP 500 - Erro interno do servidor ou o programa parará de responder.

Essa mensagem é um erro geral do lado do servidor em que o servidor da web encontrou uma condição inesperada que impedia que ele cumprisse a solicitação a partir do cliente. O servidor da web exibe apenas o código de status HTTP 500 genérico porque ele não pode ser mais específico quanto à condição de erro. Enquanto o servidor da web pode gerar um log de erro interno, ele não está configurado para exibir o problema ou a mensagem de erro exata no navegador remoto.

Para entender a causa do erro e o suporte ao IBM Cognos para Microsoft Office, você deverá configurar o IIS para enviar a mensagem de erro exata para o navegador remoto (cliente).

## **Enviando Mensagens de Erro para o Navegador do Cliente de Solicitação**

Para exibir o motivo exato de que uma solicitação do servidor IBM Cognos não foi bem-sucedida, você deverá configurar o IIS v7.5 para enviar a mensagem de erro para o cliente remoto. Por padrão, o IIS não envia detalhes de erro para o cliente solicitante.

### **Antes de Iniciar**

Para receber uma descrição detalhada do erro, no Internet Explorer, desative a opção **Mostrar mensagens de erro HTTP amigáveis**. Caso contrário, o texto real da mensagem de erro HTTP 500 que é enviada para o navegador poderá ser mascarado por uma mensagem de erro geral do Internet Explorer.

### **Procedimento**

- 1. No servidor da web do Cognos, abra o Internet Services Manager e selecione o diretório virtual cgi-bin do Cognos.
- 2. Na seção IIS, expanda **Propriedades de Depuração**, assegure-se de que **Enviar erros para o navegador** esteja configurado para **True** e, em seguida, clique em **Aplicar**.
- 3. Para visualizar a descrição da mensagem de erro real, no IIS Manager, expanda o nó do servidor, expanda **Sites**, selecione **Website Padrão** e, na seção IIS, clique duas vezes no ícone **Páginas de Erro**. A lista de códigos de erro e as páginas de erro do IIS relacionadas são exibidas.
	- a. Clique com o botão direito do mouse em **500** e clique em **Editar Configurações de Recurso**.

b. Na janela **Editar Configurações de Páginas de Erro**, selecione **Erros detalhados**.

### **Resultados**

Agora é possível visualizar os erros exatos do IBM Cognos for Microsoft no navegador da web remotamente. O erro específico associado ao seu relatório solicitado é exibido.

#### **O que Fazer Depois**

Altere as configurações de volta para o padrão se, e quando, o servidor IBM Cognos for usado em um ambiente de produção.

### **Problemas de processamento**

As questões a seguir estão relacionadas ao processamento de relatórios.

#### **Não é possível processar este relatório**

O Serviço de Dados de Relatório (RDS) não pode levar elementos de relatório para um documento do Microsoft Office. Algumas combinações de texto e imagens estão além do escopo do aplicativo alvo.

Para resolver esse problema, avalie o relatório e tente simplificar os requisitos de conteúdo de forma que o IBM Cognos for Microsoft Office possa renderizar o relatório.

### **Limite de dados de RDS excedido ao importar saídas de relatório muito grandes**

Ao tentar importar tudo ou parte de um relatório muito grande, o aplicativo tenta abrir o relatório completo. Um limite provisional de governor restringe o tamanho permitido de saída de relatório e isto pode resultar em um erro (mesmo que esteja tentando importar apenas parte de um relatório).

Para solucionar este problema, é possível ajustar o limite de tamanho para os dados do relatório alterando as configurações de limite do Governor.

#### **Procedimento**

- 1. Inicie o IBM Cognos Connection.
- 2. No canto superior direito, clique em **Iniciar** e em **IBM Cognos Administration**.
- 3. Na guia **Status**, clique em **Sistema**.
- 4. No canto superior esquerdo da área de janela **Scorecard**, clique na seta para visualizar o menu **Alterar visualização**. Clique em **Serviços** e, depois, em **Dados do Relatório**.
- 5. Clique na seta próxima a **Serviço de Dados de Relatório** para visualizar o menu **Ação** e depois clique em **Definir propriedades**.
- 6. Clique na guia **Configurações**.
- 7. Na coluna **Valor**, altere o número referente ao **Limite do governor (MB)** e, em seguida, clique em **OK**.

### **Servidor RDS indisponível**

O Serviço de Dados de Relatório (RDS) do IBM Cognos gerencia a transferência de dados de relatório entre o IBM Cognos Business Intelligence e aplicativos que consomem os dados, como o IBM Cognos for Microsoft Office.

Para solucionar esse problema, reinicie o Servidor de dados de relatório. O Serviço de Dados de Relatório é reiniciado quando o serviço IBM Cognos é reiniciado.

#### **Procedimento**

- 1. Em um navegador, conecte-se ao IBM Cognos Analytics como um administrador.
- 2. No IBM Cognos Connection, no canto superior direito, clique em **Iniciar**, **IBM Cognos Administration**.
- 3. Na guia **Status**, clique em **Sistema**.
- 4. No canto superior esquerdo da área de janela **Scorecard**, clique na seta para visualizar o menu **Alterar visualização**. Clique em **Serviços** e, em seguida, em **Dados do Relatório**.
- 5. Com o serviço de **Dados de relatório** exibido, clique na seta para visualizar o menu **Ações** próximo ao serviço e, em seguida, clique em **Iniciar**.
- 6. Se o Serviço de Dados de Relatório falhar ao iniciar ou se o IBM Cognos Analytics não estiver respondendo, inicie a Configuração do IBM Cognos.
- 7. Escolha se deseja iniciar ou reiniciar o IBM Cognos Analytics.
	- v Se o IBM Cognos Analytics não estiver em execução, clique em **Iniciar**.
	- v Se o IBM Cognos Analytics estiver em execução, clique em **Reiniciar**.

### **Relatórios importados sem gráficos ou imagens**

O IBM Cognos for Microsoft Office está funcionando normalmente, mas gráficos e imagens estão ausentes. A máquina do cliente, que está executando o IBM Cognos for Microsoft Office, não pode se conectar à URL do gateway conforme configurado no IBM Cognos Analytics.

Isso pode ocorrer porque há um firewall, o nome do host ou o DNS são desconhecidos para a máquina cliente ou porque a máquina cliente está com problemas de proxy.

Para solucionar problemas de conectividade, trabalhe com o administrador do sistema.

### **Objetos de Relatório Estão Ausentes após a Abertura de um Documento Salvo do Microsoft Word 2007**

Ao abrir um documento local que foi salvo no Microsoft Word 2007, poderá observar que os objetos de relatório que foram importados originalmente estão ausentes. Além disso, não é possível atualizar adequadamente o relatório.

O Microsoft Word 2007 tem problemas para processar varáveis de documentos contidas em arquivos que foram salvos em novos formatos de arquivos, como .docx. O problema ocorre no pacote de hotfix do Word 2007, como descrito no KB 969604 no SP2 do Word 2007. Esta atualização é aplicada automaticamente se você tiver ativado **Atualizações Automáticas** do Windows. Quando instalada, a versão do word 2007 com SP1 ou SP2, incluindo esta atualização, é 12.0.6504.5000.

Em geral, relatórios importados do IBM Cognos Analytics que são salvos como documentos do Microsoft Word incluem variáveis de documentos que armazenam metadados ocultos. Ao salvar um documento no formato do Word 2007, as variáveis de documentos podem ser alteradas inesperadamente e podem ser corrompidas se o aplicativo Microsoft Word estava no nível de hotfix, conforme descrito em KB 969604. Quando as variáveis de documento forem corrompidas, não será possível atualizar os dados do relatório.

Para resolver esse problema, você deve fazer o download e instalar o pacote de hotfix do Microsoft Word datado de 30 de junho de 2009 (KB 970942). Quando instalado, a versão do Word 2007, depois do novo hotfix, será 12.0.6510.5001.

Esse hotfix não está disponível por meio das **Atualizações Automáticas** do Windows; você deve solicitá-lo e fazer o download dele a partir do Web site da Microsoft. Após realizar o download desta versão de hotfix, reimporte o relatório para atualizá-lo com sucesso.

### **RSV-CM-0005 O Content Manager não retornou um objeto**

Ao atualizar um relatório solicitado no IBM Cognos for Microsoft Office, um erro aparece se o parâmetro Prompt tiver sido configurado como Sempre Emitir Prompts.

*RSV-CM-0005 Content Manager não retornou um objeto para o storeID <store\_ID> do caminho de procura solicitado*

Você está atualizando um relatório que foi salvo com o mesmo nome de arquivo de um relatório existente. Não é possível substituir o relatório existente ao criar um novo relatório com o mesmo nome por que o novo relatório tem um ID interno diferente. O local totalmente qualificado na entrada do relatório é representado pelo caminho de procura, ID e URL. São atribuídos um número de identificação (ID) exclusivo para as entradas. Se o parâmetro Prompt no IBM Cognos for Microsoft Office for configurado para **Sempre Solicitar**, o aplicativo usa o ID de armazenamento de conteúdo para carregar o relatório, não o caminho da procura.

Outra causa para este erro pode ser a atualização de um relatório importado de uma implantação completa em que você moveu o conteúdo inteiro de um ambiente fonte para um ambiente de destino. As referências aos objetos da implantação são baseados nos caminhos de procura, não nas IDs. Para uma página do IBM Cognos Connection, o ID da página de um objeto permanece válido até o mecanismo de implementação do aplicativo transferir o objeto original para outro servidor do IBM Cognos Analytics. No ambiente de destino, todas as IDs são diferentes.

Para resolver esses problemas, no IBM Cognos for Microsoft Office, você deve alterar o valor da propriedade do relatório **Sistema**.

#### **Procedimento**

- 1. No IBM Cognos for Microsoft Office, clique na guia **Gerenciar Dados**.
- 2. Expanda a lista hierárquica e clique no relatório.
- 3. Na área de janela **Propriedades**, expanda o grupo **Relatório**.
- 4. Troque a propriedade **Sistema** ao adicionar uma barra para frente "/" no final do URI do gateway do sistema.

Por exemplo, http://*nome\_servidor*/ibmcognos/cgi-bin/cognos.cgi/

5. Na barra de ferramentas do IBM Cognos, clique no botão atualizar todos os

dados .

O valor de prompt que foi salvo com o relatório está descartado e será feita uma solicitação para um novo valor.

- 6. Feche a janela **Prompt**.
- 7. Troque a propriedade **Sistema** ao remover a barra para frente "/" que você adicionou na etapa 4.

Por exemplo, http://*nome\_servidor*/ibmcognos/cgi-bin/cognos.cgi.

8. Na barra de ferramentas do IBM Cognos, clique no botão atualizar todos os dados.

As propriedades para o prompt atualizado agora têm valores padrão. Se desejar fazer uma solicitação aos usuários cada vez que o relatório for atualizado, você deverá definir o valor da propriedade **Prompt** para **Sempre emitir prompts**.

**Observação:** O URI que foi modificado na etapa 4 foi automaticamente adicionado à lista dos URIs do gateway de sistema na caixa de diálogo **Opções**. Você deve remover manualmente este URI inválido.

Se o URI inválido for conservado, os valores de prompt salvos serão ignorados e o aplicativo sempre fará a solicitação de um valor.

### **A Área de Janela do IBM Cognos Não Está Disponível Após a Atualização dos Dados**

Durante o processo de atualização, o programa IBM Cognos para Microsoft Office para de responder e é necessário reiniciar o aplicativo Microsoft Office. Quando o aplicativo Microsoft Office é reiniciado, e você efetuou logon no namespace, a área de janela do IBM Cognos não fica disponível.

O programa Microsoft Office encontrou um problema de inicialização. Quando um problema é detectado na inicialização, o Microsoft Office corrige o problema ou o isola, permitindo ao programa iniciar com êxito.

Um dos motivos pelos quais a área de janela do IBM Cognos não estar disponível é porque o programa Microsoft Office desativou o complemento do aplicativo quando um processo que está executando não está respondendo. O processo pode parar de responder quando você estiver atualizando relatórios muito grandes.

Uma lista de itens desativados é acessível por meio da caixa de diálogo **Itens Desativados** (**Ajuda**>**Sobre o Microsoft Office <Nome do Aplicativo>**). É possível usar essa caixa de diálogo para ativar os itens listados clicando em **Ativar**. Porém, a ativação do item pode requerer o recarregamento ou reinstalação do programa do complemento do IBM Cognos. Também é possível ativar o complemento seguindo os procedimentos posteriores dessa seção.

### **Ativar o IBM Cognos Add-ins (Office 2007)**

O PowerPoint e o Excel automaticamente desativam os complementos que não foram iniciados com êxito antes. Portanto, os complementos do IBM Cognos para Microsoft Office podem ser desativados se o programa parou de responder durante a inicialização do PowerPoint ou do Excel.

### **Sobre Esta Tarefa**

É possível ativar manualmente os complementos do IBM Cognos quando eles são automaticamente desativados pelo programa Microsoft Office. As seguintes etapas se aplicam ao Microsoft Office 2007.

#### **Procedimento**

- 1. Clique no botão **Microsoft Office**, clique em **Opções do Excel** e depois clique em **Complementos**.
- 2. Na caixa **Gerenciar**, selecione o tipo **Add-ins COM** e depois clique em **Acessar**.
- 3. Na caixa de diálogo Com Add-Ins, selecione ambos ou um dos dois complementos que deseja ativar e clique em **OK**.
	- IBM Cognos Office for Excel
- OfficeAddIn
- 4. Feche o aplicativo Microsoft Office e depois reinicie-o.

### **#ERROR é exibido nas células que contêm múltiplas imagens (somente no Excel)**

Várias imagens em um célula não podem ser processadas.

Para resolver esse problema, o autor do relatório deve alterar a estrutura do relatório movendo cada imagem para sua própria célula. Quando fizer isso, importe o relatório novamente.

## **O dispatcher não pode processar a solicitação**

Uma mensagem indica que a solicitação é direcionada para um nome de serviço desconhecido: <content>. O Serviço de Dados de Relatório (REDS) do IBM Cognos não pode levar elementos de relatório para um documento do Microsoft Office. Algumas combinações de texto e imagens estão além do escopo do aplicativo alvo.

Para resolver esse problema, avalie o relatório e tente simplificar os requisitos de conteúdo de forma que o IBM Cognos for Microsoft Office possa renderizar o relatório.

## **O conteúdo do relatório não foi importado**

Ao importar um relatório, o Microsoft Excel não renderiza o relatório e a planilha permanece em branco.

Se o nome do relatório tiver aspas únicas e a opção **Criar novas planilhas para páginas de relatório** for selecionada, o conteúdo do relatório não será importado.

Para solucionar este problema, você deve dar outro nome ao relatório sem usar aspas simples.

## **As Versões de Saída do Relatório Salvas Não Estão Disponíveis para Importação**

>Na página **Selecionar Propriedades do Relatório** do assistente **Importar Conteúdo**, em **Versão do Relatório**, a opção **Selecionar uma versão de saída específica** está desativada. Para tornar as versões de saída do relatório disponíveis para importação, o autor do relatório ou o administrador deverá ter configurado a propriedade de relatório necessária no studio de inteligência de negócios no qual o relatório foi salvo.

### **Sobre Esta Tarefa**

Para relatórios, uma versão de saída do relatório é mantida sempre que um relatório é executado no studio de inteligência de negócios de acordo com um planejamento. Para importar ou executar versões de saída de relatório salvas, seu administrador deve selecionar a opção **Ativar recursos avançados do usuário nas versões de saída salvas** quando a versão do relatório for executada ou salva em qualquer um dos studios.

Seu administrador deve configurar manualmente essa opção, conforme descrito no procedimento a seguir, para cada versão de relatório do IBM Cognos Analytics que requer acesso por meio do IBM Cognos for Microsoft Office.

### **Procedimento**

1. No IBM Cognos Connection, localize o item de entrada que é o relatório cujas versões salvas você deseja visualizar ou importar.

- 2. Na coluna **Ações**, clique no botão Configurar propriedades para a entrada.
- 3. Na guia **Relatório**, expanda **Opções Avançadas**, selecione a caixa de opção **Ativar recursos do usuário aprimorados nas versões de saída salvas** e clique em **OK**.
- 4. Recrie as versões de saída do relatório para o relatório.

#### **Resultados**

As versões de saída do relatório salvas estão disponíveis para importação no assistente **Importar Conteúdo**.

Seu administrador também pode especificar por quanto tempo a saída de relatório deve ser mantida. Por exemplo, o administrador pode manter a saída de relatório durante um número específico de execuções ou durante um número específico de dias ou meses. Para obter mais informações, consulte o *IBM Cognos Connection User Guide*.

Dependendo das propriedades configuradas para as versões do relatório, toda vez que executar o comando **Atualizar todos os dados**, é possível visualizar uma versão de saída do relatório ou atualizar o relatório importado com os dados mais recentes. Para obter mais informações, consulte ["Visualização ou execução de](#page-67-0) [versões de saída de relatórios" na página 62.](#page-67-0)

#### **Formato incorreto para o valor Prompt em relatórios solicitados**

Ao atualizar um relatório solicitado usando o tipo Valor Especificado, o valor de prompt não é exibido corretamente no campo Usar Valor.

Nem todos os valores de prompt são afetados Algumas propriedades de prompt são exibidas conforme o esperado, enquanto outras podem ser exibidas da seguinte forma:

[great outdoors company].[Produtos].[Produtos].[Product line]-> :[PC].[@MEMBER].[5~236]

Neste exemplo, o valor de prompt selecionado é "Equipamento golf", que é exibido adequadamente na propriedade de prompt **Exibir Valor**.

Nesses casos, você deve saber que o formato equivalente no **Valor Especificado** é o valor com o qual deseja atualizar o relatório. No exemplo, [great\_outdoors\_company].[Produtos].[Produtos].[Product line]-> :[PC].[@MEMBER].[5~236] é equivalente a Equipamento de Golfe.

Para atualizar o relatório, recomendamos a utilização da opção **Sempre Emitir Prompts** Dessa forma, usuários podem selecionar o valor na própria caixa de diálogo do prompt do relatório.

#### **Procedimento**

- 1. Para visualizar as propriedades do relatório, na guia **Gerenciar Dados**, clique no relatório.
- 2. Expanda as propriedades de prompt.
- 3. Na caixa **Tipo**, clique em **Sempre Emitir Prompts**.
- 4. Atualize o relatório.

O relatório atualiza com os parâmetros solicitados.

**Observação:** Isto não afeta a importação dos relatórios solicitados.

## **DPR-ERR-2079 Rejeição de segurança do firewall**

Se executar um relatório após a sessão expirar e, em seguida, tentar navegar para outra página a partir da primeira página do relatório, um erro será encontrado:

DPR-ERR-2079 Rejeição de Segurança de Firewall. Sua solicitação foi rejeitada pelo firewall de segurança. Os detalhes da rejeição do CAF estão disponíveis no log. Entre em contato com o administrador.

Quando o erro DPR-ERR-2079 ocorre após uma sessão expirar, você deverá efetuar logon novamente para resolver o problema.

#### **Procedimento**

- 1. Na lista de relatórios, clique com o botão direito do mouse no item do nó, que aparece antes de outros itens.
- 2. Clique em **Logon**.
- 3. Forneça suas credenciais de autenticação conforme solicitado e clique em **OK**.

### **O item não pode ser expandido**

O Microsoft Excel atingiu o número máximo de linhas ou colunas para a planilha. O número de linhas e colunas é limitado no Microsoft Excel. Expandir o item atual não é possível porque moveria linhas ou colunas além do limite desta planilha. O Microsoft Excel não pode deslocar células que não estejam vazias para fora da planilha.

Mova os itens manualmente para que o item da linha ou coluna possa se expandir sem atingir o limite ou seu Visualização de Exploração, sua lsta ou seu relatório para outra planilha. Além disso, é possível mover os dados para um novo local e tentar novamente.

### **Solicitação de fazer logon a cada relatório importado**

Ao atualizar todos os dados em um documento antes de fazer o logon aos servidores necessários, você será solicitado a fazer logon automaticamente para cada relatório do documento, mesmo se os relatórios estiverem no mesmo servidor.

Para fazer logon apenas uma vez em cada servidor, use o botão Logon da barra de ferramentas para fazer logon nos servidores necessários antes de atualizar os dados de relatórios.

### **Referência do objeto não definida para uma instância do objeto**

Ocorreu um erro de processamento interno. Falha ao inicializar processo crítico.

Entre em contato com o Centro de Recurso do IBM Cognos. Esteja pronto para fornecer todos os logs e detalhes relacionados a este erro.

## **Problemas de segurança**

Os problemas a seguir estão relacionados à segurança:

### **O Cognos Office não pode criar um relacionamento confiável**

Se você estivar usando HTTPS para o Serviço de Dados de Relatório e receber um erro no IBM Cognos Office sobre ser incapaz de confiar no relacionamento, o certificado da Autoridade de Certificação (CA) que foi emitido pelo servidor da Web não é confiável na estação de trabalho do cliente.

Para solucionar este problema, é necessário garantir que a Autoridade de certificação (CA) que emitiu o certificado do servidor web também possa ser confiada na estação de trabalho cliente. Se o certificado não for de uma autoridade já confiada no cliente, como Verisign, é necessário instalar o certificado da CA no armazenamento de confiança cliente.

### **Procedimento**

1. Recupere o certificado CA da autoridade emissora.

O arquivo tem uma extensão .cer. Este não é o mesmo certificado usado pelo servidor web. Este é o certificado da autoridade emissora.

- 2. Clique duas vezes no arquivo .cer, clique em **Instalar Certificado** e depois em **Avançar**.
- 3. Clique em **Place all certificates in the following store**.
- 4. Clique em **Browse**, clique em **Trusted Root Certification Authorities**, e depois clique em **Next**.
- 5. Clique em **Concluir**.

### **Não é possível visualizar relatórios após clicar em Exibir Relatórios**

O IBM Cognos for Microsoft Office está funcionando normalmente, mas não é possível usar a opção Visualizar Relatório para visualizar relatórios. A máquina do cliente, que executa o IBM Cognos for Microsoft Office, não pode se conectar à URL do gateway conforme configurado no IBM Cognos Analytics. Isso pode ocorrer porque há um firewall, o nome do host ou o DNS são desconhecidos para a máquina cliente ou porque a máquina cliente está com problemas de proxy.

Para solucionar problemas de conectividade, trabalhe com o administrador do sistema.

## **Mensagens de erros numeradas do Cognos Office**

As mensagens de erro a seguir podem aparecer em uma caixa de diálogo e são registradas no log do IBM Cognos Office.

### **COI-ERR-2002 Tipo de bloco inválido.**

Ocorreu um erro de processamento interno. O objeto de bloco não pôde ser processado.

Entre em contato com o Centro de Recurso do IBM Cognos. Esteja pronto para fornecer todos os logs e detalhes relacionados a este erro.

### **COI-ERR-2003 Tipo inesperado:** *bloco empilhado*

Ocorreu um erro de processamento interno. O objeto de dados não é do tipo esperado e não pôde ser processado.

Entre em contato com o Centro de Recurso do IBM Cognos. Esteja pronto para fornecer todos os logs e detalhes relacionados a este erro.

### **COI-ERR-2005 Esta Versão do Microsoft Office Não É Suportada**

O IBM Cognos Office suporta apenas versões específicas dos aplicativos Microsoft Office.

Carregue o conteúdo do relatório em um dos aplicativos e ambientes suportados.

Para revisar uma lista atualizada de ambientes suportados por produtos IBM Cognos Office, incluindo sistemas operacionais, correções, navegadores, servidores da web, servidores de diretório, servidores de banco de dados e servidores de

aplicativos, acesse o [IBM Support Portal for IBM Cognos Analysis for Microsoft](https://www.ibm.com/support/entry/portal/product/cognos/cognos_analysis_for_microsoft_excel?productContext=-1540149255) [Excel](https://www.ibm.com/support/entry/portal/product/cognos/cognos_analysis_for_microsoft_excel?productContext=-1540149255) ou o [IBM Support Portal for IBM Cognos for Microsoft Office.](https://www.ibm.com/support/entry/portal/product/cognos/cognos_for_microsoft_office?productContext=582901819)

### **COI-ERR-2006 Este Produto Microsoft Não É Suportado**

O IBM Cognos Office suporta somente aplicativos Microsoft Office específicos, como Microsoft Excel, Microsoft Word e Microsoft PowerPoint. Você não pode carregar o conteúdo do IBM Cognos Office para outro aplicativo do Microsoft Office, como o Microsoft Access, mesmo quando houver um suplemento que possibilite a interoperação desses aplicativos.

Carregue o conteúdo do relatório em um dos aplicativos e ambientes suportados.

Para revisar uma lista atualizada de ambientes suportados por produtos IBM Cognos Office, incluindo sistemas operacionais, correções, navegadores, servidores da web, servidores de diretório, servidores de banco de dados e servidores de aplicativos, acesse o [IBM Support Portal for IBM Cognos Analysis for Microsoft](https://www.ibm.com/support/entry/portal/product/cognos/cognos_analysis_for_microsoft_excel?productContext=-1540149255) [Excel](https://www.ibm.com/support/entry/portal/product/cognos/cognos_analysis_for_microsoft_excel?productContext=-1540149255) ou o [IBM Support Portal for IBM Cognos for Microsoft Office.](https://www.ibm.com/support/entry/portal/product/cognos/cognos_for_microsoft_office?productContext=582901819)

### **COI-ERR-2008 Não foi possível recuperar a partir dos recursos. Tentativa de '{0}'**

Ocorreu um erro de processamento interno.

Entre em contato com o Centro de Recurso do IBM Cognos. Esteja pronto para fornecer todos os logs e detalhes relacionados a este erro.

### **COI-ERR-2009 Não Foi Possível Executar esta Operação Porque o Microsoft Excel Está no Modo de Edição**

O conteúdo do relatório não pode ser atualizado enquanto uma das células da pasta de trabalho estiver sendo editada.

Clique fora da célula ativa para retorná-la ao modo de não edição e tente novamente.

### **COI-ERR-2010 O nome {0} não é válido. Um nome não deve conter aspas (") e apóstrofes (') ao mesmo tempo.**

Ao criar ou dar outro nome a uma pasta, ou ao publicar um documento, o nome pode conter um apóstrofe ou uma aspa, mas não os dois.

Para solucionar esse problema, dê outro nome à pasta ou ao documento. Exclua o apóstrofe ou a aspa do nome.

### **COI-ERR-2011 O servidor não retornou a resposta esperada. Verifique se o gateway é válido.**

Esta mensagem de erro será exibida se o valor inserido na caixa de URI do Gateway do Sistema da caixa de diálogo Opções não for um servidor IBM Cognos Analytics válido.

Para resolver esse problema, insira novamente o **URI do gateway do sistema** com o endereço do gateway para um servidor válido do IBM Cognos Analytics.

#### **COI-ERR-2012 Não há suporte para os metadados solicitados**

Apesar de relatórios com dados solicitados serem suportados pelo IBM Cognos for Microsoft Office, metadados solicitados não são.

Importe um relatório que não requeira metadados de prompt, ou crie padrões para os metadados de prompt.

## **COI-ERR-2013 Não é possível carregar os metadados**

Pode não ser possível carregar metadados porque o usuário não possui os direitos de segurança para todos os itens na planilha, ou porque os itens foram removidos ou alterados no servidor.

Certifique-se de que o usuário possui os direitos de segurança para todos os itens que se deseja visualizar. Se isto não corrigir o problema, certifique-se de que as informações do servidor e do pacote estão corretas, e que os itens removidos do banco de dados de origem também foram removidos da planilha.

## **COI-ERR-2014 Arquivo de ajuda não localizado**

O arquivo de ajuda não existe ou está corrompido.

Para corrigir o problema, reinstale seu componente do IBM Cognos, como o IBM Cognos Analysis for Microsoft Excel ou o IBM Cognos for Microsoft Office.

### **COI-ERR-2015 Ocorreu um problema na análise da resposta do servidor codificada em MIME Tentativa de localizar o limite [{0}], mas em vez disso foi localizado o limite [{1}]**

Ao usar a compactação GZip, uma opção para a compactação dos dados que é recuperada do servidor, ocorre um erro. Os códigos para descompactar os dados estão ausentes ou não são reconhecidos pelo IBM Cognos Office.

Desative a compactação. Apesar de a compactação estar ativada por padrão, poderá ser desativada configurando-se a propriedade UseGzipCompression como falsa no arquivo CommManagerSettings.xml que, por padrão, está localizado no diretório Office Connection, tal como C:\Documents and Settings\*user name*\Local Settings\Application Data\Cognos\Office Connection ou C:\Users\*user name*\AppData\Local\Cognos\Office Connection.

Desative a compactação se precisar executar testes ou solucionar problemas.

Para desativar a compactação GZip, defina o seguinte atributo:

<setting name="UseGzipCompression">False</setting>

## **Mensagens de Erro Numeradas do Serviço de Dados de Relatório**

As mensagens do serviço de dados de relatório (RDS) de erro a seguir podem ser exibidas em uma caixa de diálogo e registradas no log do servidor, que está localizado no c10\_location/logs/cogserver.log.

## **RDS-ERR-1000 O serviço de dados de relatório não pôde processar a resposta do provedor de conteúdo**

Esse erro poderá ocorrer pelos seguintes motivos:

- v No WebSphere, esse erro ocorre se outro analisador de XML, como o Xalan, estiver colidindo com o usado pelo Serviço de Dados de Relatório.
- No BEA WebLogic, este erro ocorre se a variável JAVA\_OPTIONS não estiver definida com as informações de analisador corretas.
- v Esse erro também pode ocorrer se um pacote de uma versão anterior do IBM Cognos Analytics (ou ReportNet) foi implementado no IBM Cognos Analytics sem que as especificações de relatório fossem atualizadas.
- v Outro motivo possível para essa mensagem de erro é que o Serviço de dados de relatório não pôde processar o relatório. Por exemplo, esse erro ocorre se um relatório do IBM Cognos Report Studio contiver um bloco com um dos seguintes:
	- um repetidor ou uma tabela de repetição em um bloco ou tabela
	- um objeto de layout, como uma lista, tabela de referência cruzada, gráfico ou objeto de texto em um bloco condicional, dentro de outro bloco ou tabela

### **Configurar a Política do Carregador de Classes no WebSphere**

Para o WebSphere, a melhor solução é configurar a política do carregador de classes para **PARENT\_LAST**. A documentação do WebSphere informa o administrador como fazer isso.

### **Definir a variável JAVA\_OPTIONS no WebLogic**

Se você estiver acessando o IBM Cognos for Microsoft Office por meio do IBM Cognos Analytics em um BEA WebLogic Application Server, inclua o seguinte na variável JAVA\_OPTIONS do arquivo de script startManagedWebLogic.cmd (sistema operacional Microsoft Windows) ou startManagedWebLogic.sh (sistema operacional UNIX):

-Dorg.xml.sax.driver=org.apache.xerces.parsers.SAXParser

### **Atualizar especificações do relatório**

Siga as etapas de "Fazendo Upgrade das Especificações do Relatório" no Guia de Administração e Segurança do *IBM Cognos Business Intelligence*.

#### **Editar o relatório**

Para evitar problemas com o layout do relatório, você deve modificar o relatório de uma das seguintes formas:

- v Retirar um repetidor ou uma tabela de repetição de um bloco ou tabela.
- v Recortar o objeto de layout do bloco condicional em um novo bloco condicional, bloco ou tabela.

## **RDS-ERR-1001 O relatório PowerPlay [Nome]...**

O relatório PowerPlay [Nome] não pôde ser executado. A Resposta Esperada Não Foi Retornada pelo PowerPlay

Para resolver esse problema, assegure que o PowerPlay esteja funcionando corretamente. O usuário deve verificar se o servidor do PowerPlay está em execução ou verificar erros no log do PowerPlay. Se o IIS estiver sendo usado com o servidor web, certifique-se de que o Acesso anônimo está ativado. Para obter mais informações, consulte a publicação *IBM Cognos Business Intelligence Installation and Configuration Guide*.

### **RDS-ERR-1003 Não foi possível ler o arquivo**

O serviço de Conteúdo do Cognos não pôde ler os arquivos do sistema. Uma causa é que um ou mais dos arquivos do sistema foram excluídos acidentalmente do diretório de instalação, corrompendo a instalação do IBM Cognos Analytics.

Por exemplo, é possível aparecer um erro similar ao seguinte: c10\_installation\templates\ccs\xslt\ppes\pptrans.xslt não pode ser lido Para resolver esse problema, reinstale o IBM Cognos Analytics. Para obter mais informações, consulte o *Guia de instalação e configuração do IBM Cognos Analytics*.

### **RDS-ERR-1004 Uma Conexão Não Pôde Ser Estabelecida com o IBM Cognos BI**

O IBM Cognos Analytics não está respondendo.

Verifique os logs do IBM Cognos Analytics. Assegure-se de que o IBM Cognos Analytics esteja funcionando corretamente.

### **RDS-ERR-1005 Os Requisitos de Logon para o IBM Cognos BI Não Puderam Ser Obtidos**

Uma mensagem indica que talvez você já esteja conectado a este namespace ou que o namespace de destino não exista. Normalmente, este erro ocorre ao tentar fazer logon no mesmo namespace duas vezes. Em alguns casos, pode indicar um problema com as configurações de segurança, como o SiteMinder.

Certifique-se de já não estar conectado.

### **RDS-ERR-1011 O serviço de dados de relatório não pôde recuperar o código do idioma**

Na inicialização do sistema, o serviço e Conteúdo do IBM Cognos faz uma solicitação do código do idioma do sistema e a solicitação falha.

Contate o suporte ao cliente e esteja preparado para fornecer o arquivo cogserver.log.

### **RDS-ERR-1012 O Serviço de Conteúdo do IBM Cognos Não Pôde Descobrir os Provedores de Conteúdo**

Esse erro geralmente aparece em conjunto com RDS-ERR-1028 e significa que o Serviço de Dados de Relatório não pôde se comunicar com nenhum provedor do PowerPlay. (RDS-ERR-1028 pode ocorrer separadamente se houver mais de um servidor PowerPlay e somente um tiver falhado.)

Verifique se todas as instâncias do PowerPlay Enterprise Server estão em execução corretamente.

## **RDS-ERR-1013 O serviço de dados de relatório não pôde fazer query para o Content Manager**

O Content Manager não responde.

Certifique-se de que o Content Manager está em execução. Verifique o log do servidor procurando por mensagens de erro relacionadas ao Content Manager.

### **RDS-ERR-1014 O serviço de dados de relatório não pôde criar o objeto de documento** *Nome do objeto*

O Content Manager não responde.

Certifique-se de que o Content Manager está em execução. Verifique o log do servidor procurando por mensagens de erro relacionadas ao Content Manager.

## **RDS-ERR-1015 O serviço de dados de relatório não pôde criar uma nova versão do documento**

O Content Manager não responde.

Certifique-se de que o Content Manager está em execução. Verifique o log do servidor procurando por mensagens de erro relacionadas ao Content Manager.

## **RDS-ERR-1016 O serviço de dados de relatório não pôde criar um novo objeto de conteúdo do documento**

O Content Manager não responde.

Certifique-se de que o Content Manager está em execução. Verifique o log do servidor procurando por mensagens de erro relacionadas ao Content Manager.

## **RDS-ERR-1018 O Relatório IBM Cognos BI [Nome] Não Pôde Ser Executado.**

Uma mensagem indica que a resposta esperada não foi retornada pelo IBM Cognos Analytics. Um erro foi retornado pelo IBM Cognos Analytics quando o relatório foi executado ou atualizado. O motivo pode ser um dos seguintes:

v O PowerPoint não contém os recursos necessários para recriar o layout e formato complexos deste relatório.

Verifique o log de erro do IBM Cognos Analytics para obter informações de resolução de problemas. Se o relatório em questão não puder ser processado, ajuste o relatório para remover a formatação e o layout a fim de expor os dados no PowerPoint, onde será possível modificar a formatação e o layout.

v Você tentou atualizar um relatório do Series 7 PowerPoint que foi migrado para o IBM Cognos Analytics. O conteúdo do Series 7 não pode mais ser acessado do Series 7 PowerPlay Enterprise Server e o Serviço de Dados de Relatório (RDS) do IBM Cognos está tentando resolver o caminho da origem de dados PowerCube.

No IBM Cognos for Microsoft Office, assegure que o valor da propriedade Caminho da Procura do relatório corresponda ao caminho da procura do mesmo relatório que foi migrado para o IBM Cognos Analytics e publicado no IBM Cognos Connection.

v Para relatórios solicitados no IBM Cognos for Microsoft Office usando o Microsoft Excel, se você tiver configurado, na área de janela Propriedades, valores de prompt a serem recuperados de uma referência de célula e o valor na referência de célula for inválido para o prompt, receberá esta mensagem de erro.

Recomendamos que selecione Sempre Emitir Prompts, essa é a melhor prática para relatórios solicitados.

Para obter informações adicionais e para determinar se essa é a causa exata para essa mensagem de erro, consulte o arquivo de log do servidor do IBM Cognos Analytics.

Pesquise esta mensagem de erro, RDS-ERR-1018 e, em seguida, procure mensagens de erro semelhantes ao seguinte:

*Falha QFS-ERR-0139 A solicitação possui diversos erros. RQP-DEF-0354 A consulta contém um ou mais prompts não resolvidos. QE-DEF-0385 Formato inválido de prompt 'Parâmetro1'. Formato esperado é desconhecido.*

# **RDS-ERR-1019 O IBM Cognos Content Service Não Pôde Recuperar as Informações de Portal do IBM Cognos Connection**

O IBM Cognos Analytics pode ter parado o processamento.

Assegure-se de que o IBM Cognos Analytics foi iniciado.

### **RDS-ERR-1020 As credenciais fornecidas atualmente são inválidas**

Uma mensagem indica que você forneceu as credenciais de logon. O nome de usuário e senha estão incorretos.

Certifique-se de digitar um nome de usuário e senha válidos.

## **RDS-ERR-1021 O Relatório IBM Cognos BI [Nome] Não Pôde Ser Executado, Pois Contém Prompts Não Respondidos.**

Uma mensagem indica que você forneceu as respostas à solicitação e executou o relatório novamente. O relatório contém prompts que não foram definidos.

Você deve abrir o relatório e, em seguida, salvar uma versão do relatório com as respostas de prompt desejadas antes de importar o conteúdo para o IBM Cognos for Microsoft Office.

**Nota:** Se você estiver usando o Microsoft IIS versão 7.0 ou 7.5 como seu servidor da web para executar os produtos IBM Cognos Analytics e ele não tiver sido configurado para suportar o IBM Cognos for Microsoft Office, o programa parará de responder e não será solicitado um valor. Para resolver esse problema, consulte

### **RDS-ERR-1022 A solicitação recebida pelo serviço de dados de relatório não é válida**

Essa mensagem de erro pode indicar que alguém está tentando acessar o Serviço de dados de relatório externamente.

Pare e reinicie o Serviço de dados de relatório.

## **RDS-ERR-1023 O Relatório [Nome] Não Pôde Ser Executado Porque Excede o Limite de Tamanho de Dados do Serviço de Dados de Relatório Definido pelo Administrador**

Um relatório falha porque excedeu o limite de tamanho de dados definido pelo administrador. O limite padrão para o IBM Cognos for Microsoft Office é 10 MB.

Aumente o limite de tamanho para os dados do relatório alterando as configurações de limite do governor. Para obter mais informações, consulte o *IBM Cognos Business Intelligence Administration and Security Guide*.

## **RDS-ERR-1027 A Codificação para o Servidor do PowerPlay [Nome] Não Pôde Ser Determinada**

Uma mensagem indica que ISO-8859-1 será usado como a codificação. Essa mensagem de erro pode ser exibida se o PowerPlay não estiver respondendo.

Assegure que o PowerPlay esteja iniciado e funcionando corretamente.

### **RDS-ERR-1030 Erro de segurança ao tentar estabelecer conexão**

O certificado CA não foi instalado no Serviço de dados de relatório.

Instale o certificado CA.

## **RDS-ERR-1031 O Serviço de Dados de Relatório Não Pôde Recuperar os Metadados para [Nome do Relatório]**

O provedor, tal como o IBM Cognos Analytics ou o PowerPlay, não está respondendo.

Assegure-se de que o IBM Cognos Analytics ou o PowerPlay esteja em execução. Verifique o log do servidor procurando por mensagens de erro relacionadas a esses provedores.

## **RDS-ERR-1033 O Serviço de Dados de Relatório Não Pôde Criar a Visualização do Relatório [Nome]**

O Content Manager não responde.

Certifique-se de que o Content Manager está em execução. Verifique o log do servidor procurando por mensagens de erro relacionadas ao Content Manager.

### **RDS-ERR-1034 A Especificação de Relatório para [Nome do Relatório] Não Pôde Ser Recuperada do IBM Cognos BI**

Essa mensagem ocorre se os metadados não puderam ser recuperados por meio do IBM Cognos Analytics.

Assegure-se de que o IBM Cognos Analytics esteja em execução. Verifique o log do servidor em busca de mensagens de erro relacionadas ao IBM Cognos Analytics.

### **RDS-ERR-1037 Não foi possível atualizar a configuração do serviço de dados de relatório**

Falha na comunicação com o Content Manager.

Certifique-se de que o Content Manager esteja funcionando e que outros serviços possam se comunicar com ele.

### **RDS-ERR-1038 Não foi possível determinar o código do idioma do servidor**

Falha na tentativa de identificar o código do idioma do servidor.

Entre em contato com o suporte técnico.

### **RDS-ERR-1039 Não foi possível cancelar a solicitação**

Uma mensagem indica que a solicitação não está mais sendo executada. Esse erro ocorre se um usuário (ou administrador) tentar cancelar uma solicitação do Serviço de dados de relatório, mas a solicitação não existir mais. Isto pode acontecer se o usuário clicar em **Cancelar** após o administrador já ter reiniciado o Serviço de dados de relatório.

Aguarde o reinício do Serviço de dados de relatório.

### **RDS-ERR-1040 A Conversa com o [ID da Solicitação] Foi Cancelada**

Essa mensagem aparece no log de auditoria se uma solicitação for cancelada pelo usuário ou pelo administrador. Os usuários podem cancelar suas próprias solicitações. Os administradores não podem cancelar solicitações específicas, mas podem cancelar todas as solicitações interrompendo e reiniciando o serviço.

Interrompa o serviço e cancele todas as solicitações em execução.

Usando este método, é possível cancelar grandes solicitações em execução, como a execução de um relatório.

#### **Procedimento**

- 1. No IBM Cognos Connection, no canto superior direito, clique em **Iniciar**, **IBM Cognos Administration**.
- 2. Na guia **Status**, clique em **Sistema**.
- 3. No canto superior esquerdo da área de janela **Scorecard**, clique na seta para visualizar o menu **Alterar visualização**. Clique em **Serviços** e, em seguida, em **Dados do Relatório**.
- 4. Na exibição do Serviço de dados de relatório, clique na seta para exibir o menu **Ações** próximo ao serviço, depois clique em **Parar imediatamente**.

## **RDS-ERR-1041 O objeto [ID do objeto] não pôde ser excluído**

Não foi possível excluir um objeto de sessão porque ele não existe. Outro serviço pode ter removido o objeto, já que o serviço de Conteúdo do IBM Cognos tenta limpar outros objetos.

### **RDS-ERR-1042 Não foi possível encontrar respostas de prompt**

As respostas às solicitações contidas em relatório que foram salvas não existem.

A causa provável é que a sessão pode ter atingido o tempo limite ou ocorreu um failover do servidor durante o momento em que a caixa de diálogo Prompt fechou e os dados foram recuperados do servidor IBM Cognos Analytics.

Execute o relatório novamente e forneça respostas a todas as solicitações no relatório.

### **RDS-ERR-1043 Não foi possível analisar a definição de estilo**

O servidor não é capaz de analisar o estilo de um relatório que está definido na especificação do relatório.

Certifique-se de que a especificação do relatório seja válida. Se a especificação do relatório for válida e essa mensagem de erro aparecer, entre em contato com o suporte IBM.

### **RDS-ERR-1044 A Saída para a Versão Solicitada para o Objeto [ID do Objeto] Não Pôde ser Recuperada**

A versão de saída do relatório que está tentando executar não pôde ser recuperada do armazenamento de conteúdo.

Este problema pode ser causado por um ou mais dos seguintes motivos:

- v o nome da versão do relatório solicitado, a chave burst especificada ou o ID de destribuição não existe
- v a versão solicitada não possui saídas que correspondam aos formatos aceitos, como XML, PDF ou HTML.
	- o autor do relatório não especificou um formato padrão para ser usado quando o relatório é executado.
- v você não possui permissão de acesso suficiente para recuperar esta saída.

Para executar o relatório, você deve ter permissão de leitura para o relatório e permissões de desvio para a pasta que contém o relatório.

### **RDS-ERR-1045 A saída LayoutDataXML para o objeto [***ID de objeto***] não foi gerada para a versão solicitada**

A versão de relatório que deseja executar existe no armazenamento de conteúdo, mas não foi salva com a saída LayoutDataXML.

Quando a versão de saída do relatório é salva, o autor do relatório deve selecionar a caixa de seleção **Ativar recursos de usuário aprimorados em versão de saída salva** no IBM Cognos Connection.

Para obter mais informações, consulte o *IBM Cognos Connection User Guide*.

#### **RDS-ERR-1047 Não foi possível processar o fluxo de saída XML** O XML é inválido e há uma falha em RSVP.

Para solucionar esse problema, escolha uma das opções a seguir:

- v Assegure que seja possível executar o relatório no IBM Cognos Viewer e tente acessar ou visualizar a última página do relatório.
- v Verifique o log do servidor com relação à mensagem de erro RSVP. Consulte o guia de mensagens de erro RSVP para obter ajuda sobre o problema mencionado no log de erros.

### **RDS-ERR-1048 Não Foi Possível Processar a Especificação da Seleção do Contexto <***especificação da seleção***>**

Não foi possível analisar a especificação de um agente quanto a um item de observação em um relatório salvo.

Analise os logs do servidor quanto a erros RSVP ou ASV.

## **RDS-ERR-1049 O serviço de dados de relatório não pôde criar um objeto no armazenamento de conteúdo**

O item não pôde ser salvo no IBM Content Manager.

Analise o log do servidor quanto a erros RSVP.

## **RDS-ERR-1050 Operação de Drill no Relatório do IBM Cognos BI**

Não é possível drill up ou drill down no relatório.

Analise o log quanto a erros RSVP.

### **RDS-ERR-1053 O formato das credenciais recebidas pelo serviço de dados de relatório é inválido**

Uma credencial transmitida ao serviço de autenticação do Serviço de dados de relatório é inválida.

Verifique se a credencial XML é validada com relação ao esquema e se os valores correspondem às definições de valores ausentes da solicitação de logon.

### **RDS-ERR-1055 Ocorreu um erro durante a tentativa de carregar os formatos de conversão compatíveis**

A instalação do IBM Cognos Analytics está corrompida.

Reinstale o IBM Cognos Analytics.

### **RDS-ERR-1057 Ocorreu um erro de tempo de execução durante o processamento da solicitação pelo serviço de dados de relatório**

Ocorreu um erro que não foi abordado no Serviço de dados de relatório.

Entre em contato com o suporte técnico.

## **Mensagens de Erro Numeradas do IBM Cognos for Microsoft Office**

As mensagens de erro a seguir podem aparecer em uma caixa de diálogo e são registradas no log do IBM Cognos for Microsoft Office.

### **COC-ERR-2005 Falha na importação**

Um problema desconhecido fez com que a importação do conteúdo do relatório falhasse.

Outras possibilidades são:

- v Os requisitos de logon para o IBM Cognos Analytics não estão disponíveis. Talvez já haja uma conexão neste namespace ou o namespace de destino não existe.
- v há proteção para a estrutura de pasta de trabalho do Excel.
	- A proteção evita que os usuários adicionem ou excluam planilhas ou exibam planilhas ocultas.
- v Nenhuma pasta de trabalho, documento ou slide é aberto no aplicativo Microsoft Office.

Verifique se o relatório utiliza as práticas padrão. Revise e salve novamente o relatório, certificando-se de que o texto e as imagens não estão localizados na mesma célula.

Se a estrutura da pasta de trabalho estiver protegida, certifique-se de que a caixa de seleção **Estrutura** na caixa de diálogo **Proteger Pasta de Trabalho** está desmarcada. No Excel, a partir do menu **Ferramentas**, clique em **Proteção** e depois em **Proteger pasta de trabalho**. Na caixa de diálogo **Proteger pasta de trabalho**, desmarque a caixa de seleção **Estrutura** e depois clique em **OK**.

Certifique-se de que você tenha uma pasta de trabalho, documento ou slide aberto no aplicativo Microsoft Office para o qual deseja importar o conteúdo do relatório.

## **COC-ERR-2006 Falha ao carregar a árvore do portal**

Esse erro ocorre ao tentar efetuar logon no IBM Cognos Analytics Server por meio de uma sessão do IBM Cognos for Microsoft Office. Você deve instalar o .NET Framework versão 4.0 ou mais recente.

Isso pode ocorrer porque o .NET Framework versão 4.0 ou mais recente não está instalado ou devido a um problema de conectividade. Também pode significar que o serviço do IBM Cognos Analytics parou.

Conforme documentado no *IBM Cognos for Microsoft Office Installation Guide*, para implementar o IBM Cognos for Microsoft Office, primeiro você deverá instalar o Microsoft .NET Framework versão 4.0 ou mais recente na estação de trabalho do cliente.

Se já tiver instalado o Microsoft .NET Framework necessário, verifique se há problemas de conectividade da LAN. Reinicie o serviço do IBM Cognos Analytics.

### **COC-ERR-2014 Falha na atualização**

O IBM Cognos for Microsoft Office não pode atualizar o conteúdo do relatório. Outra mensagem de erro indica o porquê. Se não houver nenhuma outra mensagem de erro, o problema está fora do IBM Cognos for Microsoft Office. Isso pode indicar um problema de sistema, um mau funcionamento do servidor ou problemas na conectividade da rede.

Tente atualizar o conteúdo novamente. Verifique o sistema e as configurações do servidor.

### **COC-ERR-2015 Falha ao abrir o diálogo do assistente de importação.**

Quando o assistente Importar Conteúdo do IBM Cognos for Microsoft Office é carregado, ele pagina pelo relatório e preenche a árvore e cria uma página para cada elementos de relatório. Se um erro inesperado ocorre no relatório, este erro é registrado.

Tente importar o relatório novamente. Se houver uma falha, abra o relatório no studio em que foi criado e salve o relatório. Verifique o arquivo de log para obter informações mais detalhadas.

## **COC-ERR-2301 Falha no logon**

O nome de usuário e senha não estão corretos.

Certifique-se de digitar um nome de usuário e senha válidos.

## **COC-ERR-2303 Este relatório não é válido para processamento**

O IBM Cognos for Microsoft Office não pode renderizar um relatório superior, quando um relatório está aninhado em outro relatório.

Retire o relatório do relatório aninhado e envie novamente a solicitação.

### **Procedimento**

- 1. Projete novamente o relatório.
- 2. Salve o relatório.
- 3. Importe o relatório salvo para o IBM Cognos for Microsoft Office.

### **COC-ERR-2305 O Microsoft Excel Retornou um Erro**

Uma mensagem indica que é necessário assegurar que o Microsoft Excel não esteja no modo de edição, em seguida, tente novamente. O conteúdo do relatório não pode ser atualizado enquanto uma das células da pasta de trabalho estiver sendo editada.

Clique fora da célula ativa para retorná-la ao modo de não edição e tente novamente.

### **COC-ERR-2308 A especificação do relatório está vazia**

O relatório que você tentou importar para o IBM Cognos for Microsoft Office não tem nenhum conteúdo. Para importar um relatório, ele deve ter conteúdo.

Escolha outro relatório para importar ou termine a criação do relatório antes de importá-lo.

### **COC-ERR-2603 Adicione um slide à apresentação antes de importar conteúdo.**

A apresentação não possui slides. O IBM Cognos for Microsoft Office requer pelo menos um slide na apresentação para que o assistente Importar Conteúdo seja iniciado.

Adicione um slide à apresentação e tente importar o conteúdo do relatório novamente.

### **COC-ERR-2607** *Mensagem do Microsoft Office*

Durante a inicialização, você recebe um erro, COC-ERR-2607, e, em algumas instâncias, uma mensagem do Microsoft Office, como:

*Arquivo ou nome de conjunto Microsoft.Office.Interop.ApplicationName, ou uma de suas dependências, não foi localizado.*

Esse erro indica que um aplicativo necessário ou o suporte do .NET para um dos aplicativos necessários do Microsoft Office não está instalado.

O Microsoft Office Excel, PowerPoint e Word e o suporte à Capacidade de Programação do Microsoft .NET para todos esses três aplicativos são necessários para que o IBM Cognos for Microsoft Office funcione corretamente.

Assegure que todos os três aplicativos do Microsoft Office estejam instalados e que o suporte do Microsoft .NET esteja ativado. Para obter informações adicionais, consulte o Guia de Instalação do IBM Cognos for Microsoft Office .

## **COC-ERR-2609 A Propriedade Customizada [Nome\_Propriedade] Não Existe**

Você importou um relatório solicitado e especificou um nome para Propriedade Customizada na área de janela Propriedades que não corresponde ao nome da propriedade do documento customizado na caixa de diálogo Propriedades do Microsoft Office.

No IBM Cognos for Microsoft Office, na área de janela **Propriedades**, para cada prompt, assegure que o valor especificado na caixa **Propriedade Customizada** corresponda ao valor especificado na propriedade do documento customizado na caixa de diálogo **Propriedades** do Microsoft Office (**Arquivo**, **Propriedades**, guia **Customizada**). Certifique-se de que não há espaços iniciais ou finais no nome da propriedade customizada do documento.

# **Capítulo 11. Recursos de Acessibilidade**

O IBM Cognos for Microsoft Office tem recursos de acessibilidade que ajudam usuários que têm uma deficiência física, como mobilidade restrita ou visão limitada, para usar produtos de tecnologia da informação com sucesso.

A lista a seguir inclui os principais recursos de acessibilidade do IBM Cognos for Microsoft Office:

v É possível usar aceleradores e teclas de comando para navegar pelo IBM Cognos for Microsoft Office.

No Microsoft Windows, pressione a tecla Alt, em seguida, o acelerador para acionar uma ação; por exemplo, Alt+A mostra o menu Arquivo. Se estiverem ativos, também se pode utilizar os aceleradores estendidos.

- v O IBM Cognos for Microsoft Office usa o Microsoft Active Accessibility (MSAA). Isso significa que pessoas com visão limitada podem utilizar o software leitor de tela junto com o sintetizador de voz digital para ouvir o que está sendo exibido na tela.
- v O IBM Cognos for Microsoft Office suporta as configurações de exibição de seu sistema, como o esquema de cores, o tamanho da fonte e a exibição em alto contraste.

O IBM Cognos for Microsoft Office possui outros recursos que podem ser customizados para atender às suas necessidades individuais:

- v ["Aumento do tamanho de fonte para sessões futuras" na página 141](#page-146-0)
- ["Visualizando Relatórios ou Itens de Relatório no Modo de Alto Contraste do](#page-147-0) [Windows" na página 142](#page-147-0)

## **Navegação do teclado**

É possível usar os atalhos de teclado para navegar e executar tarefas.

Se uma ação usada frequentemente não tiver uma tecla de atalho, é possível registrar uma macro no Microsoft Excel para criar uma.

Esse produto usa teclas de navegação padrão do Microsoft Windows além de teclas específicas do aplicativo.

**Nota:** Os atalhos de teclado são baseados nos teclados padrão dos EUA. Parte do conteúdo neste tópico pode não ser aplicável a alguns idiomas.

### **Acesso e uso de menus**

Os atalhos de teclado permitem acessar menus e a faixa de opções do IBM Planning Analytics sem usar um mouse ou outro dispositivo apontador.

**Nota:** As teclas de atalho podem variar, dependendo da configuração individual e dos sistemas operacionais utilizados.

| Ação                                                                                                    | Teclas de Atalho                                                                          |
|----------------------------------------------------------------------------------------------------|-------------------------------------------------------------------------------------------|
| Iniciar o IBM Planning Analytics for<br>Microsoft Excel ou o IBM Cognos for<br>Microsoft Office.                              | ALT+Y, para colocar o foco na guia do IBM<br>Planning Analytics na faixa de opções.       |
| Quando um item na guia IBM Planning<br>Analytics for selecionado, selecione o botão<br>avançar ou anterior ou o menu na guia. | SETA PARA A ESOUERDA, SETA PARA A<br>DIREITA, SETA PARA CIMA ou SETA PARA<br><b>BAIXO</b> |
| Selecione o primeiro ou último comando no<br>menu ou submenu.                                                                 | HOME ou END                                                                               |
| Abra o menu selecionado ou execute a ação<br>do botão ou comando selecionado.                                                 | <b>ENTER</b>                                                                              |
| Abre o menu de contexto referente ao item<br>selecionado ou área realçada.                                                    | $SHIFT + F10$                                                                             |
| Feche um menu de contexto aberto.                                                                                             | <b>ESC</b>                                                                                |

*Tabela 17. Faixa de opções do IBM Planning Analytics*

## **Acesse e use a área de janela da tarefa**

Os atalhos de teclado permitem acessar a área de janela de tarefa sem usar um mouse ou outro dispositivo apontador.

| Ação                                                                                                    | Teclas de Atalho                                                                                                    |
|----------------------------------------------------------------------------------------------------|----------------------------------------------------------------------------------------------------|
| Selecionando um banco de dados no qual<br>efetuar logon.<br>Nota: É necessário que um menu ou a guia<br>do IBM Planning Analytics estejam ativos ao<br>executar esta ação. | Usuários do Office 2013 e 2016:                                                                                                    |
|                                                                                                    | Mova o foco para a área de janela da<br>$\bullet$<br>tarefa, segurando a tecla Shift pressionada<br>e pressionando F6 três vezes.<br>Nota: O foco será movido para a área de<br>janela da tarefa, no entanto, não há uma<br>representação visual que indique isso. |
|                                                                                                    | · Selecione o servidor pressionando a tecla<br>tab duas vezes. O ícone Abrir será<br>destacado. Pressione ESPAÇO e, em<br>seguida, pressione a SETA PARA BAIXO<br>para abrir e navegar no submenu.                                                                 |
|                                                                                                    | Selecione o banco de dados pressionando<br>a SETA PARA A DIREITA e, em seguida,<br>pressionando ENTER.                                                                                                    |
| Quando a área de janela da tarefa estiver<br>ativa, selecione um componente, tal como<br>IBM Planning Analytics for Microsoft Excel<br>ou IBM Cognos for Microsoft Office  | Usuários do Office 2013 e 2016:                                                                                                    |
|                                                                                                    | SETA PARA A ESQUERDA ou SETA PARA<br><b>A DIREITA</b>                                                                                                    |
|                                                                                                    | Usuários do Office 2010:                                                                                                    |
|                                                                                                    | CTRL+TAB                                                                                                    |
|                                                                                                    | SETA PARA A ESQUERDA ou SETA PARA<br>A DIREITA                                                                                                    |

*Tabela 18. Área de janela da tarefa*
| Ação                                                                         | Teclas de Atalho         |  |
|------------------------------------------------------------------------------|--------------------------|--|
| Quando a área de janela IBM Cognos Office                                    | Usuários do Office 2013: |  |
| está ativa, selecione a opção avançar ou<br>voltar a área de janela.         | <b>TAB</b>               |  |
|                                                                              | Usuários do Office 2010: |  |
|                                                                              | $CTRI + TAB$             |  |
| Colocar o foco na árvore de metadados.                                       | CTRL+M, T                |  |
| Coloque o foco na área de visão geral de um  <br>Visualização de Exploração. | CTRL+M, U                |  |

*Tabela 18. Área de janela da tarefa (continuação)*

#### **Usar a Janela de Filtro**

Atalhos de teclado permitem o uso da janela **Editar Filtro** sem usar um mouse ou outro dispositivo apontador.

*Tabela 19. Janela Editar Filtro*

| Ação                                                                                                    | Teclas de Atalho                                                      |
|----------------------------------------------------------------------------------------------------|-----------------------------------------------------------------------|
| Quando a janela Editar Filtro estiver ativa,<br>altere o foco nos controles movendo entre<br>botões, linhas de filtro e conjunções, que são<br>os operadores AND e OR. | <b>TAB</b>                                                            |
| Alterne a expressão entre AND e OR<br>quando um controle de conjunção estiver<br>ativo.                                                                                | TECLA DE ESPAÇO                                                       |
| Quando um controle de conjunção, como<br>operadores AND e OR estiverem ativos,<br>compacte a expressão.                                                                | <b>SETA PARA A ESOUERDA</b><br>TECLA DE MENOS (-) no teclado numérico |
| Quando um controle de conjunção, como<br>operadores AND e OR estiverem ativos,<br>expanda a expressão.                                                                 | <b>SETA PARA A DIREITA</b><br>TECLA DE MAIS (+) no teclado numérico   |

#### **Usar Janelas**

Atalhos de teclado permitem acessar caixas de diálogo sem usar um mouse ou outro dispositivo apontador.

*Tabela 20. Caixas de Diálogo ou Janelas*

| Ação                                                                                                 | Teclas de Atalho |
|----------------------------------------------------------------------------------------------------|------------------|
| Vá para as opções avançar ou grupo.                                                                  | TAB              |
| Vá para as opções anterior ou grupo.                                                                 | SHIFT+TAB        |
| Alterne entre as opções em uma lista<br>suspensa aberta ou entre as opções em um<br>grupo de opções. | Teclas de seta   |

| Ação                                                                                                    | Teclas de Atalho                                                                                    |  |
|----------------------------------------------------------------------------------------------------|----------------------------------------------------------------------------------------------------|--|
| Execute a ação referente ao botão<br>selecionado ou assinale ou desmarque a<br>caixa de seleção escolhida.                                                 | <b>BARRA DE ESPAÇO</b>                                                                              |  |
| Abra o menu de contexto, se estiver fechado,<br>e mova para essa opção no menu de<br>contexto.                                                             | SHIFT+F10, em seguida, pressione a<br>primeira letra de uma opção em uma lista<br>suspensa          |  |
| Abra a lista suspensa selecionada.                                                                                                    | SETA PARA BAIXO                                                                                     |  |
|                                                                                                    | Primeira letra ou uma opção em uma lista<br>suspensa.                                               |  |
|                                                                                                    | Usuários do Office 2013:                                                                            |  |
| Fecha a lista suspensa selecionada.                                                                                                    | <b>ESC</b>                                                                                          |  |
|                                                                                                    | Usuários do Office 2010:                                                                            |  |
|                                                                                                    | Primeira letra ou uma opção em uma lista<br>suspensa.                                               |  |
| Expanda ou recolha uma pasta.                                                                                                    | Usuários do Office 2013:                                                                            |  |
|                                                                                                    | SETA PARA A DIREITA, SETA PARA A<br><b>ESQUERDA</b>                                                 |  |
|                                                                                                    | Usuários do Office 2010:                                                                            |  |
|                                                                                                    | <b>CTRL+ENTER</b>                                                                                   |  |
| Cancele o comando e feche a janela.                                                                                                    | <b>ESC</b>                                                                                          |  |
| Abrir a caixa de diálogo Selecionar Pacote.                                                                                                    | CTRL+M, O                                                                                           |  |
| Quando a caixa de diálogo Abrir estiver<br>ativa, abra o relatório selecionado<br>localmente.                                                              | ENTER                                                                                               |  |
| Quando a caixa de diálogo Selecionar                                                                                                    | Usuários do Office 2013:                                                                            |  |
| Pacote for aberta, selecione um pacote.                                                                                                    | Pressione TAB para colocar o foco na caixa<br>Sistema                                               |  |
|                                                                                                    | SETA PARA BAIXO, para selecionar um<br>sistema Cognos                                               |  |
|                                                                                                    | Pressione ENTER para visualizar os pacotes                                                          |  |
|                                                                                                    | Usuários do Office 2010:                                                                            |  |
|                                                                                                    | Pressione TAB para colocar o foco na caixa<br>Sistema                                               |  |
|                                                                                                    | Pressione ENTER para visualizar os pacotes                                                          |  |
| Quando a caixa de diálogo <b>Publicar</b> estiver<br>ativa e a pasta apropriada for expandida,<br>publique o documento selecionado do<br>Microsoft Office. | Depois de selecionar o nome do arquivo,<br>pressione tab até o botão Publicar e<br>pressione ENTER. |  |

*Tabela 20. Caixas de Diálogo ou Janelas (continuação)*

<span id="page-146-0"></span>*Tabela 20. Caixas de Diálogo ou Janelas (continuação)*

| Ação                                     | Teclas de Atalho |
|------------------------------------------|------------------|
| No IBM Cognos for Microsoft Office, mova | CTRL+TAB         |
| até uma página de guia, como Procurar    |                  |
| conteúdo ou a página Gerenciar dados, na |                  |
| área de janela do IBM Cognos.            |                  |

#### **Uso da visualização em árvore**

Atalhos de teclado permitem acessar visualização em árvore sem usar um mouse ou outro dispositivo apontador.

*Tabela 21. Visualização em Árvore*

| Ação                                                                                          | Teclas de Atalho                  |
|-----------------------------------------------------------------------------------------------|-----------------------------------|
| Mover para o primeiro nó selecionável.                                                        | SETA PARA BAIXO                   |
| Se o nó possuir filhos e o nó filho estiver<br>expandido, mover para o primeiro nó filho.     |                                   |
| Mover para o próximo nó selecionável.                                                         | SETA PARA CIMA ou SETA PARA BAIXO |
| Expande o nó selecionado ou vai para o<br>primeiro nó filho selecionável.                     | SETA PARA A DIREITA               |
| Reduzir o nó selecionado, mover para o nó<br>pai ou mover para o primeiro nó<br>selecionável. | SETA PARA A ESQUERDA              |
| Vá para o primeiro nó em um controle de<br>árvore.                                            | <b>HOME</b>                       |
| Vá para o último nó em um controle de<br>árvore.                                              | <b>END</b>                        |

### **Informações da interface**

As seções a seguir descrevem diversas maneiras para customizar suas configurações para tornar o IBM Cognos for Microsoft Office mais acessível.

#### **Aumento do tamanho de fonte para sessões futuras**

É melhor alterar o tamanho de suas fontes do IBM Cognos Office alterando suas fontes de exibição no Windows. (Alterar suas fontes de exibição do Windows afeta todos os programas em seu computador.) Para obter informações adicionais, consulte a Ajuda do Windows.

**Nota:** No Microsoft Windows XP, selecionar a opção **Tamanho grande** no campo **Configuração de DPI** não terá o efeito desejado no IBM Cognos Office. Você deve selecionar a configuração **Personalizar** e, em seguida, a porcentagem para a escala.

## **Visualizando Relatórios ou Itens de Relatório no Modo de Alto Contraste do Windows**

Usuários do Microsoft Windows com baixa visão podem facilitar a visualização do IBM Cognos for Microsoft Office ativando o Modo de Alto Contraste. Para obter mais informações, consulte a documentação do sistema operacional.

#### **Software fornecedor**

O IBM Cognos for Microsoft Office inclui software de determinado fornecedor que não está coberto pelo contrato de licença da IBM. A IBM não faz representação dos recursos de acessibilidade desses produtos. Entre em contato com o fornecedor para obter informações de acessibilidade sobre esses produtos.

#### **IBM e Acessibilidade**

O IBM Human Ability and Accessibility Center tem mais informações sobre o compromisso que a IBM tem com a acessibilidade.

<http://www.ibm.com/able>

## <span id="page-148-0"></span>**Capítulo 12. Relatórios e pacotes de amostra**

Os produtos IBM Cognos for Microsoft Office incluem relatórios e pacotes de amostra que são baseados na empresa de amostra, a Companhia das Aventuras de Amostra. Após as amostras terem sido configuradas, é possível encontrá-las em Pastas Públicas no IBM Cognos Connection, e na árvore de origem no painel do IBM Cognos.

#### **A Companhia de Aventuras de Amostra**

As amostras da Companhia das Aventuras de Amostra ilustram os recursos do produto e as melhores práticas técnicas e de negócios.

Também é possível utilizá-los para testar com e compartilhar técnicas de desenvolvimento de relatórios e para solução de problemas. Ao utilizar as amostras, é possível fazer conexão com recursos do produto.

A Companhia de Aventuras de Amostra, ou Vendas GA, ou qualquer variação do nome Companhia de Aventuras de Amostra, é o nome de uma operação de negócios fictícia cujos dados de amostra são usados para desenvolver aplicativos de amostra para a IBM e clientes IBM. Seus registros fictícios incluem dados de amostra para transações de vendas, distribuição de produtos, e recursos humanos e financeiros. Qualquer semelhança com nomes, endereço, números de contato ou valores de transações reais é mera coincidência. A cópia não autorizada é proibida.

#### **Estrutura de tópicos das amostras**

As amostras consistem no seguinte:

- v Dois bancos de dados que contém todos os dados corporativos e os modelos de amostra relacionados para consulta e análise
- v Cubos de amostra e modelos relacionados
- v Uma origem de dados de métricas incluindo métricas associadas e um mapa de estratégia para a empresa consolidada e um modelo para Extrações de métrica.
- v Relatórios, consultas, modelos de consulta e áreas de trabalho

Para executar relatórios interativos, necessita-se de scripts. Para ver todos os relatórios incluídos nos pacotes de amostras, copie os arquivos da instalação do conteúdo de amostras nas pasta de implementação e, em seguida, importe as implementações no produto IBM Cognos Business Intelligence.

#### **Segurança**

As amostras estão disponíveis a todos os usuários.

Para implementar segurança, consulte o *Guia de Administração e Segurança* do IBM Cognos Business Intelligence.

#### **Grupo de Empresas da Companhia de Aventuras de Amostra**

Para produzir exemplos de design mais rapidamente, especialmente exemplos financeiros, algumas informações gerais sobre a Companhia de Aventuras de Amostra são úteis.

<span id="page-149-0"></span>Para procurar por amostras que utilizem especificamente esses recursos do produto, consulte as descrições individuais das amostras nesta seção.

A receita da Companhia de Aventuras de Amostra é gerada pelas lojas corporativas e pelas operações das franquias. As receitas são consolidadas pelas subsidiárias integrais. Há seis organizações distintas, cada uma com seus próprios departamentos e unidades de vendas. Cinco delas são empresas com base regional.

A sexta empresa, GA - Acessórios:

- v Possui sua própria coleção de produtos, diferenciados das outras empresas GA por marca, nome, preço, cor e tamanho.
- v Vende a partir de uma única filial para todas as regiões e varejistas.
- v Funciona como uma empresa operacional com base em Genebra e uma proprietária parcial de três subsidiárias da GA na Europa.

O diagrama a seguir ilustra a estrutura corporativa consolidada da Companhia das Aventuras de Amostra. O diagrama também inclui as mudanças de porcentagem na propriedade para a Europa Central GA e a moeda de relatório e o prefixo GL (livro razão) para cada subsidiária. No ano 1, a Ásia-Pacífico GA possui 60% da Europa Central GA e no ano 3 a sua propriedade diminui para 50%. No ano 1, a Acessórios GA possui 40% da Europa Central GA e no ano 3 a sua propriedade aumenta para 50%.

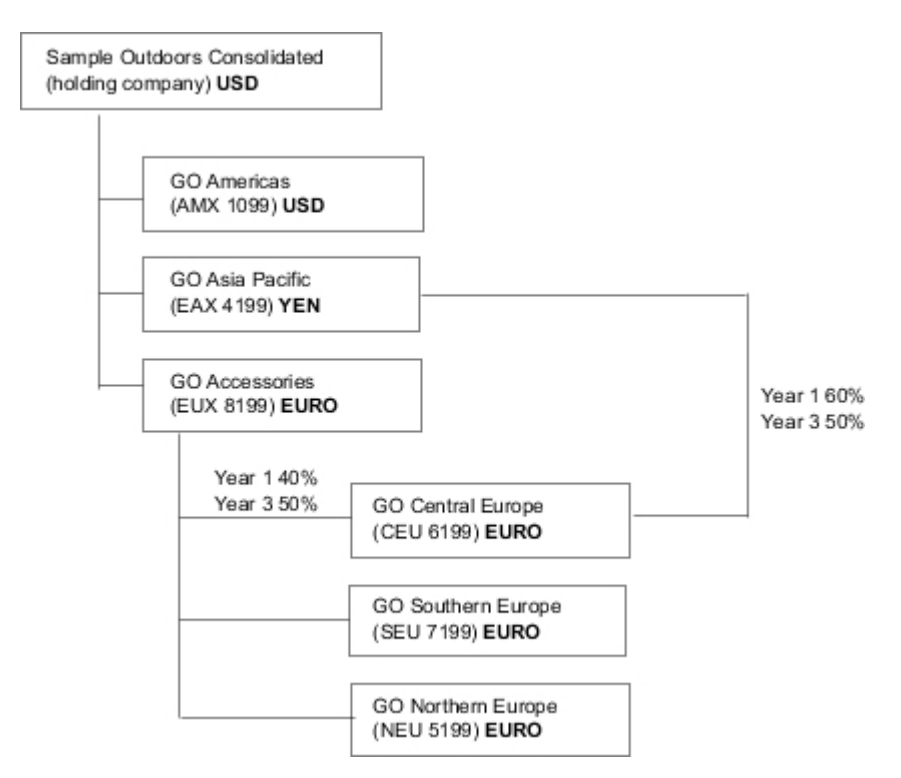

*Figura 3. Estrutura corporativa consolidada da Companhia das Aventuras de Amostra*

Cada empresa na Companhia das Aventuras de Amostra tem a mesma estrutura departmental e a mesma estrutura de livro razão (GL), conforme mostrado na tabela a seguir. As divisões podem não registrar as mesmas moedas. Por exemplo, <span id="page-150-0"></span>a subsidiária das Américas registra em dólares americanos, mas a Moeda local da divisão corporativa registra em dólares canadenses e a Moeda local da divisão de operações registra em pesos.

*Tabela 22. Estrutura Departamental*

| Divisão (GL)       | Departamento (GL)              |
|--------------------|--------------------------------|
| Corporativo (1700) | Vendas (1720)                  |
|                    | Marketing (1750)               |
|                    | IS&T (1760)                    |
|                    | Recursos Humanos (1730)        |
|                    | Finanças $(1740)$              |
|                    | Compras $(1710)$               |
| Operações (1800)   | Produção e Distribuição (1820) |
|                    | Serviço ao consumidor (1820)   |

Cada empresa tem um gráfico completo das contas. A maioria das contas, tais como despesas não pessoais, ficam no nível do departamento e contêm apenas os totais de resumo. Por exemplo, apesar de cada departamento de marketing ter despesas, o custo não é especificado no nível da transação onde as promoções de marketing ocorrem.

#### **Funcionários**

Os dados da Aventuras de Amostra contêm uma lista completa dos funcionários em todas as divisões, departamentos e locais.

Há dados disponíveis para relatórios sobre bonificações (Relatório de Bonificação Global) e comissões de vendas (Relatório de Comissões de Vendas para Europa Central), treinamento (Relatório de Treinamento de Funcionário por Ano), além de revisões de desempenho e pesquisas de opinião de satisfação do funcionário (Satisfação do Funcionário 2012). Caso utilize o Metric Studio, as métricas de amostra de recursos humanos também estarão disponíveis.

No pacote Armazém de Dados GA (análise), os grupos de medidas e as dimensões relacionadas estão organizados em pastas. Os funcionários estão organizados em hierarquias por região e gerente, para realizar diferentes tipos de agregação fáceis de relatar. A agregação foi definida pelas medidas do Resumo do cargo do funcionário, de forma que o Número de vagas para o cargo e o Número planejado de vagas para o cargo agreguem corretamente em cada nível de tempo: mensal, trimestral ou anual. Para obter exemplos, consulte o relatório Número de funcionários estimado.

Os funcionários também estão listados em um arquivo LDIF de amostra, o que poderia ser usado para autenticação de qualquer produto IBM de LDAP, inclusive Tivoli. Este diretório de autenticação é necessário para as amostras do IBM Cognos Planning. Nenhuma outra amostra depende de perfis de segurança.

#### <span id="page-151-0"></span>**Vendas e Marketing**

Os dados sobre vendas e marketing estão disponíveis para todas as empresas no grupo da Aventuras de Amostra.

A GA - Acessórios tem detalhes mais ricos para fornecer exemplos de análise. Para obter exemplos, consulte a análise Revenue vs % Gross Profit by Product Brand, com base no cubo de Vendas e marketing. As campanhas de marketing e vendas estão ligadas às empresas regionais da Aventuras de Amostra.

Em geral, as empresas GA têm experimentado um crescimento sólido na maioria das linhas de produto (Crescimento de Vendas Ano a Ano), em todas as regiões (Renda da Subsidiária da GA 2011), devido um aumento nos negócios repetidos e em produtos novos ou melhorados, como a linha de produto de óculos de sol de alta margem. Nas linhas de produtos vendidas pelas cinco empresas regionais (todas menos a GA - Acessórios), as promoções obtiveram sucessos mistos (Promotion Success by Campaign, Bundle and Quarter). Caso utilize o Metric Studio, isso também pode ser visto nas métricas de amostra.

#### **Pesquisa de Opinião de Cliente**

Os dados também contêm informações das pesquisas de consumidor. Por exemplo, a linha de produto que inclui repelente contra insetos, protetor solar e assim por diante, não tem obtido sucesso (Satisfação com o Produto - Proteção Externa 2011) e uma fonte do descontentamento dos varejistas pode ser o nível de atendimento ao cliente em vez das devoluções (Devoluções e Satisfação de Cliente). Caso utilize o Metric Studio, estas informações também poderão ser monitoradas nas métricas.

#### **Pontos de Vendas**

A receita dos pontos de vendas da empresa está disponível no nível da transação. A receita das vendas das franquias está disponível somente no nível consolidado (cubo Vendas e marketing). As métricas sobre os varejistas mostram que o número de novos pontos de revenda caiu ao longo do período abrangido por estes dados.

A GA - Acessórios realiza vendas no mundo todo, e apenas de acessórios. Os dados de transação da GA - Acessórios são a origem primária para a análise dos produtos por marca, cor e tamanho. As outras cinco subsidiárias do grupo de empresas são regionais e vendem todas as linhas de produtos para os varejistas das respectivas regiões. Por exemplo, o relatório 10 Principais Varejistas em 2011 usa dados de gráficos de linha e de lista para revisar as rendas no nível do varejista.

#### **Banco de Dados, Modelos e Pacotes da Aventuras de Amostra**

Os modelos do Framework Manager das Aventuras de Amostra ilustram as técnicas de modelagem e suporta as amostras.

Os modelos baseiam-se no banco de dados transacional do Armazém de Dados da GA e das Vendas da GA e são a base para os relatórios e as consultas da amostra. Cada modelo contém dois pacotes para publicar a análise (dimensional) e as visualizações de consulta dos dados.

Você deve ter acesso ao Framework Manager, à ferramenta de modelagem no IBM Cognos Business Intelligence, para consultar os modelos de amostra. Pode ser necessário também configurar os bancos de dados e as conexões da amostra.

#### <span id="page-152-0"></span>**Armazém de Dados da GA**

O Modelo de Armazém de Dados da GA, great\_outdoors\_data\_warehouse.cpf, é baseado no GOSALESDW do banco de dados. Contém dados de recursos humanos, vendas e marketing, e finanças, agrupados em áreas de negócios. Na visualização do Banco de dados, as três áreas de negócios estão agrupadas em namespaces separados. A visualização do Banco de dados contém um quarto namespace (Dados GA) para as informações comuns.

A visualização do Banco de dados é bem semelhante à estrutura do banco de dados subjacente. Todas as tabelas (assuntos de consulta do banco de dados) são inalteradas. Isso permite que o IBM Cognos Analytics recupere metadados diretamente do pacote na maioria dos casos, em vez de usar uma chamada de metadados para o banco de dados. As mudanças e adições seguintes foram realizadas na visualização do Banco de dados:

- v Incluiram-se junções quando necessário.
- v Para permitir a agregação em diferentes níveis de granularidade, criaram-se alguns assuntos de consulta de modelo. Para exemplos, consulte a relação entre Horário e Vendas ou fato de Vendas.
- v As tabelas de consulta foram copiadas para permitir junções simples realizadas entre elas e cada um dos níveis de uma dimensão. Para exemplos, consulte as tabelas de consulta.

A visualização Negócios contém somente assuntos de consulta de modelo, sem junções. As mudanças e adições seguintes foram realizadas na visualização Negócios:

- v Foram incluídos cálculos nos assuntos de consulta do modelo. Por exemplo, a dimensão de tempo contém cálculos de linguagem.
- Foram criadas novas dimensões onde o banco de dados possui várias hierarquias, para organizar cada uma das hierarquias. Por exemplo, as hierarquias dos funcionários são organizadas em várias categorias, como gerenciador e região.

#### **O Banco de Dados Transacional da Vendas da GA**

O modelo de Vendas da GA, great\_outdoors\_sales.cpf, é baseado no banco de dados GOSALES, que é estruturado como um banco de dados transacional. Contém principalmente dados de vendas.

A visualização do Banco de dados é bem semelhante à estrutura do banco de dados subjacente. As mudanças e adições seguintes foram realizadas na visualização do Banco de dados:

- Para tornar possível associar as tabelas de fatos à dimensão de tempo, foram usadas as junções dos assuntos de consulta de modelo e as junções de várias partes.
- v Adicionaram-se outras junções quando necessário.

A visualização Negócios contém somente assuntos de consulta de modelo, sem junções. As mudanças e adições seguintes foram realizadas na visualização Negócios:

- v Foram incluídos cálculos nos assuntos de consulta do modelo.
- v Os assuntos de consulta de modelo criados na visualização de Banco de dados para possibilitar junções na dimensão de tempo foram conectados como atalhos de referência.
- <span id="page-153-0"></span>v Foram criadas novas dimensões onde o banco de dados possui várias hierarquias, para organizar cada uma das hierarquias.
- v A Equipe de vendas é um subconjunto da dimensão Funcionário. Não há chave Funcionário exclusiva em Vendas GA, então o filtro recupera somente o registro atual. Este modelo não usa dados históricos.

#### **Os PowerCubes de Amostra**

Os seguintes cubos são entregues com as amostras da Companhia de Aventuras de Amostra em inglês, francês, alemão, japonês e chinês:

- sales and marketing.mdc
- employee expenses.mdc
- go accessories.mdc
- go americas.mdc
- go asia pacific.mdc
- great outdoors sales en.mdc
- great outdoors 7.mdc

#### **Os Pacotes de Amostra**

As amostras da Companhia de Aventuras de Amostra incluem seis pacotes. É fornecida uma breve descrição de cada pacote disponível.

Armazém de Dados da GA (análise) é uma visualização dimensionalmente modelada do banco de dados VENDASGADW. Este pacote pode ser usado em todos os studios, incluindo o IBM Cognos Analysis Studio. Utilizando este pacote é possível drill up e drill down.

Vendas GA (análise) é uma visualização dimensionalmente modelada do banco de dados VENDASGA. Este pacote pode ser utilizado em todos os studios, incluindo o Analysis Studio. Utilizando este pacote é possível drill up e drill down.

Armazém de Dados da GA (consulta) é uma visualização não dimensional do banco de dados VENDASGADW. Este pacote pode ser usado em todos os studios, exceto o Analysis Studio, e serve para fazer relatórios quando não houver necessidade de drill up ou drill down.

Vendas GA (consulta) é uma visualização não dimensional do banco de dados VENDASGA. Este pacote pode ser usado em todos os studios, exceto o Analysis Studio, e serve para fazer relatórios quando não houver necessidade de drill up ou drill down.

Vendas e Marketing (cubo) é um pacote OLAP, com base no cubo sales and marketing.mdc.

Vendas da Grandes Aventuras (cubo) é um pacote OLAP, com base no cubo great outdoors sales en.mdc.

**Nota:** Os pacotes OLAP, Vendas da Grandes Aventuras (cubo) e Vendas e Marketing (cubo), não são multilíngues. O arquivo IBM\_Cognos\_PowerCube.zip contém cinco versões de cada pacote: em inglês, francês, alemão, japonês e chinês.

#### <span id="page-154-0"></span>**Amostras no pacote Armazém de Dados da GA (análise)**

A seguir estão alguns dos relatórios localizados no pacote Armazém de Dados da GA (análise) e Amostras de Relatório da GA.

## **Área de Trabalho de Satisfação do Funcionário**

Esta área de trabalho mostra medidas diferentes de satisfação do funcionário, como treinamento, bônus e pontuações da pesquisa de opinião do funcionário. A lista de bônus é filtrada por país.

### **Devolução de quantidade por método de pedido**

Este relatório mostra a quantidade vendida, o número de devoluções e a porcentagem das devoluções (as superiores a 5% estão realçadas) por motivo da devolução de cada produto da linha de produtos Proteção ar livre. Este relatório utiliza os seguintes recursos:

- Filtros.
- Listas
- Realce condicional.
- Agrupamento.

### **Gráfico da quantidade de devoluções por linha de produto**

Este relatório em gráfico de setores mostra a quantidade de devoluções das linhas de produtos de todas as subsidiárias.

## **Área de Trabalho de Dados de Receita**

A área de trabalho mostra a receita por região, por país e tipo de produto (filtrado com diversos valores de caixas de seleção) e por método de pedido.

#### **Amostras no pacote Armazém de Dados da GA (consulta)**

Os relatórios a seguir são alguns dos relatórios localizados no pacote Armazém de Dados da GA (consulta) e Amostras de Relatórios do Office da GA.

#### **Linhas de base**

Este relatório de gráfico mostra as linhas de base numéricas, média e porcentagem, com base nos valores de prompt que são usados para filtrar nos anos.

### **Relatório do desempenho das vendas distribuído**

Este relatório de lista mostra como distribuir um relatório de desempenho de vendas para um gerente ou uma equipe de vendas do Norte Europeu. Para distribuir esse relatório com sucesso, o IBM Cognos 10 deverá ser configurado para usar um servidor de email. Este relatório utiliza os seguintes recursos:

- Listas
- bursting
- Realce condicional.
- Filtros.
- Cálculos.
- Resumo.
- Blocos.
- v Cabeçalhos e rodapés customizados.
- Classificação.
- Agrupamento.

## <span id="page-155-0"></span>**Amostras no Pacote Vendas e Marketing (Cubo)**

Os relatórios a seguir são alguns dos relatórios que se localizam no pacote Vendas e Marketing (Cubo) e nas Amostras de Relatório do Office da GA.

## **Renda por Marca do Produto**

Este relatório mostra a receita e o lucro bruto por produto filtrada pela marca do produto. Há sempre rotatividade do produto, então o relatório realça automaticamente os produtos descontinuados. Este relatório utiliza os seguintes recursos:

- Listas
- Filtros.
- Prompts.
- v Gráficos de combinação.
- v Gráficos de barra.
- Itens HTML.
- Agrupamento.
- Classificação.
- v Títulos do eixo.

## **Amostras no Pacote Vendas da GA (análise)**

Os relatórios a seguir são alguns dos relatórios localizados no pacote Vendas da GO (análise) e Amostras de Relatório do Office da GA.

### **Resumo de Vendas**

Este relatório resume a renda e o lucro bruto e mostra os maiores representantes de vendas por receita e quantidade vendida. Este relatório utiliza os seguintes recursos:

- Listas
- Filtros.
- v Gráficos de combinação.
- Títulos do eixo.
- Cabeçalhos e rodapés customizados.
- Condições.

#### **Amostras nos Pacotes Vendas GA (consulta)**

Os relatórios a seguir são alguns dos relatórios localizados no pacote Vendas GA (consulta) e Amostras de Relatório de Escritório GA.

### **Paginação horizontal**

Este relatório mostra um Visualização de Exploração muito amplo renderizado em várias páginas horizontais. O primeiro Visualização de Exploração mostra o comportamento de ajuste à página, enquanto o segundo Visualização de Exploração mostra a paginação horizontal.

<span id="page-156-0"></span>Este relatório utiliza os seguintes recursos:

- diversas páginas
- v paginação horizontal
- Visualizações de Exploração
- v Cabeçalhos e rodapés customizados.

#### **Sem Dados**

Cada página do relatório apresenta uma opção diferente para lidar com a condição Sem Dados. Também gera os faturamentos das vendas do relatório Faturamentos do pedido - Donald Chow, vendedor no pacote Vendas GA (consulta).

Este relatório utiliza os seguintes recursos:

- Visualizações de Exploração
- v Cabeçalhos e rodapés customizados.
- sem dados
- listas

## <span id="page-158-0"></span>**Capítulo 13. Permissões de acesso e credenciais**

Quando um armazenamento de conteúdo é inicializado, o administrador do IBM Cognos Business Intelligence configura as permissões de acesso para os dados de sua empresa. Ele especifica quais usuários e grupos têm acesso a um relatório específico ou outro conteúdo no software do IBM Cognos. Também é possível especificar as ações que podem ser executadas no conteúdo. Essas permissões podem ser modificadas a qualquer momento para se adequar a mudanças nas empresas.

Para obter mais informações sobre como configurar permissões de acesso, consulte o *Guia de Administração e Segurança* do IBM Cognos.

Para usuários do IBM Cognos for Microsoft Office, permissões específicas devem ser concedidas para os seguintes tipos de atividades:

- v Recuperação de dados do armazenamento de conteúdo para criar relatórios e visualizá-los no IBM Cognos Viewer. Para obter mais informações, consulte ["Permissões para a importação e visualização de relatórios" na página 154.](#page-159-0)
- v Atualização de dados ou pastas e visualização do conteúdo de pacotes ou pastas. Para obter mais informações, consulte ["Permissões para visualizar ou](#page-159-0) [editar o conteúdo de um pacote ou uma pasta" na página 154.](#page-159-0)
- v Download de documentos do Microsoft Office e publicação de documentos do Microsoft Office no IBM Cognos Connection. Para obter mais informações, consulte ["Permissões para Acessar o IBM Cognos Connection" na página 155.](#page-160-0)

#### **Permissões de acesso para usuários**

No mínimo, os usuários devem ter permissões de desvio e de leitura para as entradas pai das entradas no IBM Cognos Connection que eles desejam acessar. As entradas pai incluem objetos de contêiner como pastas, pacotes, grupos, funções e namespaces.

**Nota:** Se o administrador tiver concedido aos usuários ou ao grupo ao qual os usuários pertencem permissões de execução e de desvio no pacote, eles poderão executar relatórios de um pacote, mas não poderão abrir o pacote em um IBM Cognos Studio.

#### **Acessar as Entradas do IBM Cognos Connection Associadas às Origens de Dados Protegidas com Relação a Diversos Namespaces**

As origens de dados no software IBM Cognos podem ser protegidas com relação a diversos namespaces. Em alguns ambientes, o namespace usado para proteger a origem de dados não é o namespace primário usado para acessar o IBM Cognos Connection. Quando os usuários tentam acessar uma entrada que está associada a uma origem de dados protegida com relação a diversos namespaces, eles devem estar com logon efetuado em todos os namespaces requeridos.

Quando a conexão única (SSO) está ativada, é feito o logon dos usuários automaticamente no namespace.

Essa funcionalidade se aplica apenas ao IBM Cognos Viewer.

## <span id="page-159-0"></span>**Permissões para a importação e visualização de relatórios**

A tabela descreve as permissões de acesso necessárias para a visualização e importação de relatórios a partir do armazenamento de conteúdo.

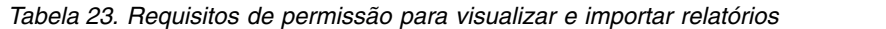

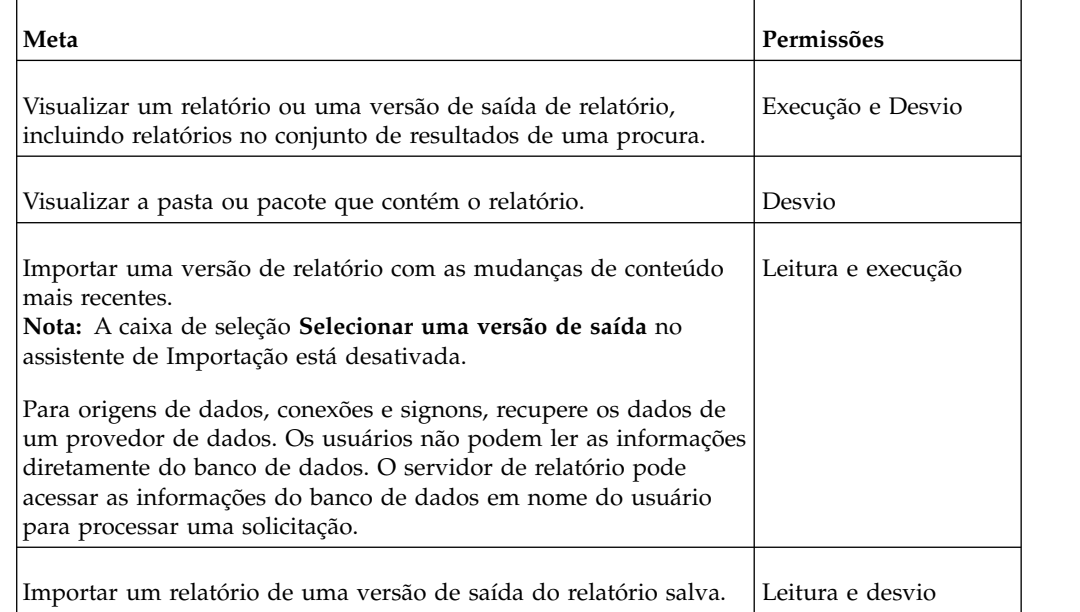

## **Permissões para visualizar ou editar o conteúdo de um pacote ou uma pasta**

São necessárias permissões de acesso para atualizar os dados do Content Store ou para visualizar ou procurar conteúdo de um pacote ou pasta.

| Meta                                                                                                    | Permissões |
|----------------------------------------------------------------------------------------------------|------------|
| Visualizar o conteúdo de um pacote ou pasta, sem acesso total ao<br>conteúdo da pasta.<br>Nota: Os usuários podem visualizar as propriedades gerais das<br>entradas no IBM Cognos Connection para as quais possuem<br>qualquer tipo de acesso. As propriedades gerais incluem nome,<br>descrição, data de criação e assim por diante, que são comuns a<br>todas as entradas. | Desvio     |
| Fazer download de documentos do Microsoft Office que foram<br>publicados para o IBM Cognos Connection                                                                                                    | Leitura    |
| Atualizar as Pastas Públicas e Minhas Pastas na área de janela do<br>IBM Cognos que contenham relatórios ou análises armazenadas<br>em cache.                                                                                                    | Desvio     |
| Executar procuras de texto completo de conteúdo publicado no<br>IBM Cognos Analytics.                                                                                                    | Desvio     |
| Pastas sem a permissão de Desvio não têm o conteúdo procurado.                                                                                                    |            |

*Tabela 24. Requisitos de permissão para visualizar ou editar um pacote ou pasta*

*Tabela 24. Requisitos de permissão para visualizar ou editar um pacote ou pasta (continuação)*

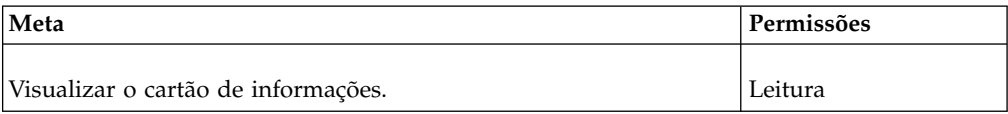

## <span id="page-160-0"></span>**Permissões para Acessar o IBM Cognos Connection**

As permissões de acesso são necessárias para o download de relatórios ou para publicação de documentos do Microsoft Office para o IBM Cognos Connection.

*Tabela 25. Permissões do Cognos Connection para download de documentos do Office*

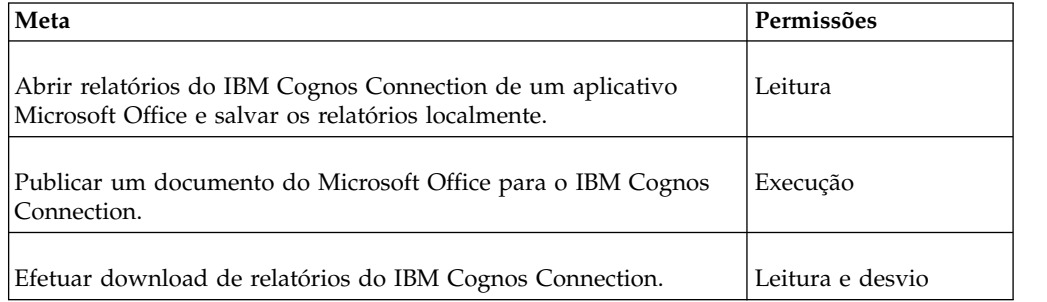

## **Capítulo 14. Reestruturando a marca dos componentes do Cognos Office**

Esta seção destina-se a clientes e parceiros que precisam reformular a marca, customizar ou localizar rótulos, mensagens ou outras sequências nos produtos IBM Cognos Office, tal como IBM Planning Analytics for Microsoft Excel, IBM Cognos Office e IBM Cognos for Microsoft Office.

#### **Arquivos de recursos**

Todas as sequências customizáveis para produtos IBM Cognos Office estão localizadas nos arquivos de recursos baseados em XML (.resx).

O formato de arquivo de recursos .resx consiste em entradas XML que especificam objetos e strings dentro de tags XML. Uma vantagem de um arquivo .resx é que quando aberto com um editor de texto (como o Bloco de Notas), ele pode ser gravado, analisado e manipulado. Ao visualizar um arquivo .resx, é possível ver a forma binária de um objeto incorporado, como uma imagem, quando essa informações binária faz parte do manifesto do recurso. Com exceção dessas informações binárias, um arquivo .resx é legível e pode ser mantido.

Um arquivo .resx contém um conjunto padrão de informações do cabeçalho que descreve o formato das entradas de recurso e especifica as informações de versão para o código XML que analisa os dados.

Esses arquivos contêm todas as sequências, rótulos, legendas e títulos para todos os textos dos três componentes do IBM Cognos Office. Para cada idioma, há três arquivos, um para cada componente. A tabela a seguir identifica cada um dos arquivos.

|                       | Arquivos do IBM<br><b>Planning Analytics</b><br>for Microsoft Excel | Arquivos do IBM<br>Cognos for<br><b>Microsoft Office</b> | Arquivos do IBM<br><b>Cognos Office</b> |  |
|-----------------------|---------------------------------------------------------------------|----------------------------------------------------------|-----------------------------------------|--|
| Idioma                | (cor de nome<br>interno)                                            | (coc de nome<br>interno)                                 | (coi de nome<br>interno)                |  |
| Idioma neutro         | cormsgs.resx                                                        | cocmsgs.resx                                             | coimsgs.resx                            |  |
| Chinês (simplificado) | cormsgs.zh-cn.resx                                                  | cocmsgs.zh-cn.resx                                       | coimsgs.zh-cn.resx                      |  |
| Chinês (tradicional)  | cormsgs.zh-tw.resx                                                  | cocmsgs.zh-tw.resx                                       | coimsgs.zh-tw.resx                      |  |
| Croata                | cormsgs.hr.resx                                                     | cocmsgs.hr.resx                                          | coimsgs.hr.resx                         |  |
| Tcheco                | cormsgs.cs.resx                                                     | cocmsgs.cs.resx                                          | coimsgs.cs.resx                         |  |
| Dinamarquês           | cormsgs.da.resx                                                     | cocmsgs.da.resx                                          | coimsgs.da.resx                         |  |
| Holandês              | cormsgs.nl.resx                                                     | cocmsgs.nl.resx                                          | coimsgs.nl.resx                         |  |

*Tabela 26. Arquivos de Recursos do IBM Cognos Office*

|           | Arquivos do IBM<br><b>Planning Analytics</b><br>for Microsoft Excel | Arquivos do IBM<br>Cognos for<br><b>Microsoft Office</b> | Arquivos do IBM<br><b>Cognos Office</b> |
|-----------|---------------------------------------------------------------------|----------------------------------------------------------|-----------------------------------------|
| Idioma    | (cor de nome<br>interno)                                            | (coc de nome<br>interno)                                 | (coi de nome<br>interno)                |
| Inglês    | cormsgs.en.resx                                                     | cocmsgs.en.resx                                          | coimsgs.en.resx                         |
| Finlandês | cormsgs.fi.resx                                                     | cocmsgs.fi.resx                                          | coimsgs.fi.resx                         |
| Francês   | cormsgs.fr.resx                                                     | cocmsgs.fr.resx                                          | coimsgs.fr.resx                         |
| Alemão    | cormsgs.de.resx                                                     | cocmsgs.de.resx                                          | coimsgs.de.resx                         |
| Húngaro   | cormsgs.hu.resx                                                     | cocmsgs.hu.resx                                          | coimsgs.hu.resx                         |
| Italiano  | cormsgs.it.resx                                                     | cocmsgs.it.resx                                          | coimsgs.it.resx                         |
| Japonês   | cormsgs.ja.resx                                                     | cocmsgs.ja.resx                                          | coimsgs.ja.resx                         |
| Cazaque   | cormsgs.kk.resx                                                     | cocmsgs.kk.resx                                          | coimsgs.kk.resx                         |
| Coreano   | cormsgs.ko.resx                                                     | cocmsgs.ko.resx                                          | coimsgs.ko.resx                         |
| Norueguês | cormsgs.no.resx                                                     | cocmsgs.no.resx                                          | coimsgs.no.resx                         |
| Polonês   | cormsgs.pl.resx                                                     | cocmsgs.pl.resx                                          | coimsgs.pl.resx                         |
| Português | cormsgs.pt.resx                                                     | cocmsgs.pt.resx                                          | coimsgs.pt.resx                         |
| Romeno    | cormsgs.ro.resx                                                     | cocmsgs.ro.resx                                          | coimsgs.ro.resx                         |
| Russo     | cormsgs.ru.resx                                                     | cocmsgs.ru.resx                                          | coimsgs.ru.resx                         |
| Esloveno  | cormsgs.sl.resx                                                     | cocmsgs.sl.resx                                          | coimsgs.sl.resx                         |
| Espanhol  | cormsgs.es.resx                                                     | cocmsgs.es.resx                                          | coimsgs.es.resx                         |
| Sueco     | cormsgs.sv.resx                                                     | cocmsgs.sv.resx                                          | coimsgs.sv.resx                         |
| Tailandês | cormsgs.th.resx                                                     | cocmsgs.th.resx                                          | coimsgs.th.resx                         |
| Turco     | cormsgs.tr.resx                                                     | cocmsgs.tr.resx                                          | coimsgs.tr.resx                         |

*Tabela 26. Arquivos de Recursos do IBM Cognos Office (continuação)*

# **Executando os componentes do Cognos Office em inglês em um ambiente Microsoft Windows localizado**

É possível exibir em inglês nos componentes do Cognos Office em um ambiente Microsoft Windows que está configurado para usar outro idioma.

#### <span id="page-164-0"></span>**Sobre Esta Tarefa**

Por exemplo, se Microsoft Windows estiver configurado para usar francês, os componentes do Cognos Office também usam o francês, por padrão. Mas, é possível configurar os componentes do Cognos Office para usar o inglês em vez de francês.

#### **Procedimento**

- 1. Feche todas as janelas do Microsoft Office.
- 2. No Windows Explorer, navegue para o local de instalação do Cognos Office.

**Dica:** No Windows 7, o local de instalação padrão é C:\Program Files (x86)\IBM\cognos\Cognos for Microsoft Office.

- 3. Localize a pasta que corresponde ao código de idioma que está sendo usado no Windows, por exemplo, fr se você estiver usando o francês no Microsoft Windows.
- 4. Mova a pasta para um local fora do local de instalação do Cognos Office.

#### **Exemplo**

Por exemplo, se suas configurações de Região e Idioma no Windows forem configuradas como Francês (França), mas você desejar ver inglês no IBM Planning Analytics for Microsoft Excel, mova a pasta fr para fora da pasta Cognos for Microsoft Office. Ao abrir o IBM Planning Analytics for Microsoft Excel, ou qualquer outro componente do Cognos Office, a interface com o usuário está em inglês.

#### **Reestruturando ou localizando os componentes do Cognos Office**

Se você estiver configurando o componente do IBM Cognos para um ambiente com diversos idiomas, é necessário compilar o arquivo neutro de idioma e o arquivo do idioma para sei código do idioma. O programa detecta as configurações do código do idioma do usuário no Windows e usa o arquivo de idioma apropriado.

Por exemplo, suponha que você instalou o IBM Planning Analytics for Microsoft Excel e seu código do idioma esteja configurado como Francês (França). Você deve alterar os arquivos de idioma neutro: cormsgs.resx e coimsgs.resx, e os arquivos em francês: cormsgs.fr.resx e coimsgs.fr.resx.

Para personalizar ou localizar os nomes dos componentes e as mensagens de texto, siga estas etapas:

- v Edite os arquivos de recursos de idioma neutro e, se necessário, os arquivos de recursos de idiomas para seu código do idioma .
- v Baixe e execute o Gerador de arquivos de recursos (Resgen.exe) necessário para compilar os arquivos de recursos atualizados .
- v Teste o trabalho .

### **Editando os arquivos de recursos (.resx)**

Para cada componente, existe um conjunto de arquivos que suportam os vários idiomas. O código do país ou da região distingue os nomes dos arquivos.

Com exceção do conjunto de arquivos de idioma neutro (cormsgs.resx, cocmsgs.resx e coimsgs.resx) que servem como arquivos padrão, cada arquivo segue a seguinte convenção de nomenclatura:

#### *códigodocomponente*msgs.*códigodoidioma*.resx

É possível alterar strings, não ícones ou recursos gráficos.

Ao alterar sequências de textos, tenha em mente o comprimento da sequência. A largura dos campos foi criada usando as strings existentes. O aumento significativo do comprimento das strings pode resultar em algumas strings truncadas em algumas das caixas de diálogo.

O arquivo de recursos contém metadados e componentes que podem ajudá-lo a determinar quando e onde as strings são usadas no software.

**Importante:** Para editar arquivos de recursos XML, use um editor de XML. É importante preservar a codificação e o formato Unicode, inclusive os espaços em branco. Editores de texto simples provavelmente corromperão os arquivos. Um editor XML de validação garante que o conteúdo dos arquivos sejam bem formados e válidos. Modifique apenas as informações das strings. Não altere as outras informações dos arquivos.

#### **Procedimento**

1. Instale os componentes do IBM Cognos Office localmente em uma estação de trabalho.

Isso fornece acesso aos arquivos de recursos.

2. Localize os arquivos de recursos.

Se instalar localmente e aceitar todos os padrões, eles serão encontrados no seguinte local:

[installation directory]\Program Files\IBM\cognos\Cognos for Microsoft Office\resources

3. Em um editor XML, abra o arquivo *componentcode*msgs.*languagecode*.resx file.

Use um editor como o Visual Studio ou XMLSpy para alterar os detalhes da marca ou para traduzir as strings para outro idioma.

Se estiver criando novos arquivos de idiomas, siga a convenção de nomenclatura inserindo o código de idioma de dois ou cinco caracteres no meio do nome do arquivo. Por exemplo, se você incluir um arquivo no idioma romeno para IBM Cognos for Microsoft Office, ele seria salvo como cocmsgs.ro.resx.

- 4. Salve o arquivo.
- 5. Repita as etapas 3 e 4 para cada arquivo de componente associado ao idioma que deseja traduzir.

#### **Resultados**

Os arquivos de idiomas atualizados estão, agora, prontos para ser compilados.

#### **Compilando os arquivos de recursos atualizados**

Antes de implantar arquivos atualizados, baixe o Gerador de arquivos de recursos (Resgen.exe). O Gerador de arquivos de recursos converte arquivos .txt e .resx (formato de recurso baseado em XML) em arquivos .resources binários de tempo

de execução comuns que podem ser incorporados em um executável binário de tempo de execução ou compilados em montagens satélites.

O Gerador de Arquivos de Recursos é um programa do Kit de Desenvolvimento de Software (SDK) do Microsoft .NET Framework que gera arquivos de recursos compilados. O executável resgen é enviado com o SDK do Microsoft .NET e vem com o sistema de desenvolvimento Microsoft Visual Studio. É necessário escolher uma versão do Gerador de Arquivos de Recursos que seja compatível com a versão do .NET Framework usada pelos componentes do IBM Cognos Office.

O Resgen.exe executa as seguintes conversões:

- v Converte arquivos .txt em arquivos .resources ou .resx.
- v Converte arquivos .resources em texto ou arquivos .resx.
- v Converte arquivos .resx em texto ou arquivos .resources.

#### **Procedimento**

- 1. Faça download do resgen.exe a partir do Web site de desenvolvedor do Microsoft .NET.
- 2. Depois de baixar o Gerador de arquivos de recursos, abra uma janela de prompt de comandos.
- 3. Encontre o local em que o Resgen foi baixado. Por exemplo, cd C:\Program Files\Microsoft Visual Studio 8\v2.0\Bin
- 4. Para compilar os arquivos de recursos, no prompt de comandos, digite resgen /compile "[resx file location]\[file name.resx]"

Por exemplo, resgen /compile "c:\ProgramFiles\Cognos\Cafe\resources\ cormsgs.resx"

Os arquivos de recursos são automaticamente renomeados para incluir a extensão .resource no nome do arquivo.

5. Copie os arquivos resultantes para o diretório Resources.

#### **Testando seu trabalho**

Para testar seu trabalho, execute o IBM Cognos Office usando uma variedade de códigos de idioma e inicie cada componente (IBM Cognos Office, IBM Cognos for Microsoft Office e IBM Planning Analytics for Microsoft Excel) para assegurar que suas mudanças sejam refletidas em cada área.

Verifique as mudanças de texto em todas as interfaces expostas aos usuários. Preste atenção especial às caixas de diálogo genéricas, que são facilmente esquecidas.

## **Capítulo 15. Avisos**

Estas informações foram desenvolvidas para produtos e serviços oferecidos no mundo todo.

a IBM pode disponibilizar esse material em outros idiomas. No entanto, pode ser necessário possuir uma cópia do produto ou versão do produto nesse idioma para acessá-lo.

É possível que a IBM não ofereça os produtos, serviços ou recursos discutidos nesta publicação em outros países. Consulte um representante IBM local para obter informações sobre produtos e serviços disponíveis atualmente em sua área. Qualquer referência a produtos, programas ou serviços IBM não significa que apenas produtos, programas ou serviços IBM possam ser utilizados. Qualquer produto, programa ou serviço funcionalmente equivalente, que não infrinja nenhum direito de propriedade intelectual da IBM poderá ser utilizado em substituição a este produto, programa ou serviço. Entretanto, a avaliação e verificação da operação de qualquer produto, programa ou serviço não IBM são de responsabilidade do Cliente. Este documento pode descrever produtos, serviços ou recursos que não estão incluídos no Programa ou autorização de licença que você comprou.

A IBM pode ter patentes ou solicitações de patentes pendentes relativas a assuntos tratados nesta publicação. O fornecimento desta publicação não garante ao Cliente direito algum sobre tais patentes. Pedidos de licença devem ser enviados, por escrito, para:

Gerência de Relações Comerciais e Industriais da IBM Brasil Av. Pasteur, 138-146 Botafogo Rio de Janeiro, RJ CEP 22290-240

Para pedidos de licença relacionados a informações de byte duplo (DBCS), entre em contato com o Departamento de Propriedade Intelectual da IBM em seu país ou envie pedidos de licença, por escrito, para:

Intellectual Property Licensing Legal and Intellectual Property Law IBM Japan Ltd. 19-21, Nihonbashi-Hakozakicho, Chuo-ku Tokyo 103-8510, Japan

O parágrafo a seguir não se aplica a nenhum país em que tais disposições não estejam de acordo com a legislação local: A INTERNATIONAL BUSINESS MACHINES CORPORATION FORNECE ESTA PUBLICAÇÃO "NO ESTADO EM QUE SE ENCONTRA", SEM GARANTIA DE NENHUM TIPO, SEJA EXPRESSA OU IMPLÍCITA, INCLUINDO, MAS A ELAS NÃO SE LIMITANDO, AS GARANTIAS IMPLÍCITAS DE NÃO INFRAÇÃO, COMERCIALIZAÇÃO OU ADEQUAÇÃO A UM DETERMINADO PROPÓSITO. Alguns países não permitem a exclusão de garantias expressas ou implícitas em certas transações; portanto, esta disposição pode não se aplicar ao Cliente.

Estas informações podem conter imprecisões técnicas ou erros tipográficos. São feitas alterações periódicas nas informações aqui contidas; tais alterações serão incorporadas em futuras edições da publicação. A IBM pode, a qualquer momento, aperfeiçoar e/ou alterar os produtos e/ou programas descritos nesta publicação, sem aviso prévio.

Referências nestas informações a Web sites não IBM são fornecidas apenas por conveniência e não representam de forma alguma um endosso a esses Web sites. Os materiais contidos nesses Web sites não fazem parte dos materiais deste produto IBM e a utilização desses Web sites é de inteira responsabilidade do Cliente.

A IBM pode utilizar ou distribuir as informações fornecidas de forma que julgar apropriada sem incorrer em qualquer obrigação para com o Cliente.

Licenciados deste programa que desejam obter informações sobre este assunto com objetivo de permitir: (i) a troca de informações entre programas criados independentemente e outros programas (incluindo este) e (ii) a utilização mútua das informações trocadas, devem entrar em contato com:

Gerência de Relações Comerciais e Industriais da IBM Brasil Av. Pasteur, 138-146 Botafogo Rio de Janeiro, RJ CEP 22290-240

Tais informações podem estar disponíveis, sujeitas a termos e condições apropriadas, incluindo em alguns casos o pagamento de uma taxa.

O programa licenciado descrito nesta publicação e todo o material licenciado disponível são fornecidos pela IBM sob os termos do IBM Customer Agreement, Contrato de Licença do Programa Internacional IBM ou de qualquer outro contrato equivalente.

Todos os dados de desempenho aqui contidos foram determinados em um ambiente controlado. Portanto, os resultados obtidos em outros ambientes operacionais podem variar significativamente. Algumas medidas podem ter sido tomadas em sistemas em nível de desenvolvimento e não há garantia de que estas medidas serão iguais em sistemas geralmente disponíveis. Além disso, algumas medidas podem ter sido estimadas por extrapolação. Os resultados reais podem variar. Os usuários deste documento devem verificar os dados aplicáveis para seu ambiente específico.

As informações relativas a produtos não IBM foram obtidas junto aos fornecedores dos respectivos produtos, de seus anúncios publicados ou de outras fontes disponíveis publicamente. A IBM não testou estes produtos e não pode confirmar a precisão de seu desempenho, compatibilidade nem qualquer outra reivindicação relacionada a produtos não IBM. Dúvidas sobre os recursos de produtos não IBM devem ser encaminhadas diretamente a seus fornecedores.

Todas as declarações relacionadas aos objetivos e intenções futuras da IBM estão sujeitas a alterações ou cancelamento sem aviso prévio e representam apenas metas e objetivos.

Essas informações são apenas para propósitos de planejamento. As informações aqui contidas estão sujeitas a mudanças antes que os produtos descritos estejam disponíveis.

Estas informações contêm exemplos de dados e relatórios utilizados nas operações diárias de negócios. Para ilustrá-los da forma mais completa possível, os exemplos podem incluir nomes de indivíduos, empresas, marcas e produtos. Todos estes nomes são fictícios e qualquer semelhança com nomes e endereços utilizados por uma empresa real é mera coincidência.

Se estas informações estiverem sendo exibidas em formato eletrônico, as fotografias e ilustrações coloridas podem não aparecer.

Dependendo das configurações implementadas, esta Oferta de Software pode usar cookies de sessão e persistentes coletam de cada usuário

- nome
- nome de usuário
- senha

para propósitos de

- v gerenciamento de sessão
- · autenticação
- v usabilidade de usuário aprimorada
- configuração de conexão única
- v rastreamento de uso ou propósitos funcionais diferentes de gerenciamento de sessões, autenticação, usabilidade de usuário aprimorada e configuração de conexão única

Estes cookies não estão desativados.

Se as configurações implementadas para esta Oferta de Software oferecer a você, como cliente, a capacidade de coletar informações pessoalmente identificáveis dos usuários finais por meio de cookies e outras tecnologias, você deve procurar o seu próprio conselho jurídico sobre quaisquer leis aplicáveis a cada coleta de dados, incluindo eventuais requisitos para notificação e consentimento.

Para obter informações sobre o uso de várias tecnologias, incluindo cookies, para estes propósitos, consulte a Política de Privacidade da IBM em <http://www.ibm.com/privacy>e a Declaração de Privacidade Online da IBM em <http://www.ibm.com/privacy/details>na seção intitulada: "Cookies, Web Beacons and Other Technologies" e o "IBM Software Products and Software-as-a-Service Privacy Statement" em [http://www.ibm.com/software/info/product-privacy.](http://www.ibm.com/software/info/product-privacy)

#### **©**

#### **Informações do produto**

Este documento se aplica ao IBM Cognos for Microsoft Office Versão 11.0.0 e também pode se aplicar às liberações subsequentes.

## **Copyright**

Licensed Materials - Property of IBM

© Copyright IBM Corp. 2007, 2018.

Direitos restritos aos usuários do governo dos EUA - Uso, duplicação ou divulgação restritos pelo GSA ADP Schedule Contract com a IBM Corp.

IBM, o logotipo IBM e ibm.com são marcas comerciais ou marcas registradas da International Business Machines Corp., registradas em muitas jurisdições no mundo todo. Outros nomes de produtos e serviços podem ser marcas comerciais da IBM ou de outras empresas. Uma lista atual das marcas comerciais da IBM está disponível na Web em " [Copyright and trademark information"](http://www.ibm.com/legal/copytrade.shtml) em www.ibm.com/legal/copytrade.shtml.

Os seguintes termos são marcas ou marcas comerciais de outras empresas:

- v Microsoft, Windows, Windows NT e o logotipo Windows são marcas comerciais da Microsoft Corporation nos Estados Unidos, e/ou em outros países.
- v UNIX é uma marca registrada da The Open Group nos Estados Unidos e em outros países.
- v Java e todas as marcas comerciais e logotipos baseados em Java são marcas comerciais ou marcas registradas da Oracle e/ou suas afiliadas.

As capturas de tela dos produtos Microsoft são usadas com permissão da Microsoft.

# **Índice Remissivo**

## **Caracteres Especiais**

#ERROR [resolução de problemas no Microsoft](#page-125-0) [Excel](#page-125-0) 120 .NET Framework [resolução de problemas](#page-118-0) 113 [versão](#page-114-0) 109

## **A**

abrindo [pastas de trabalho do IBM Cognos](#page-32-0) [Connection](#page-32-0) 27 [acesso anônimo](#page-118-0) 113 agregação [amostras e dimensões de tempo](#page-150-0) 145 [Amostra de Área de Trabalho de Dados](#page-154-0) [de Receita](#page-154-0) 149 [Amostra de Área de Trabalho de](#page-154-0) [Satisfação do Funcionário](#page-154-0) 149 [Amostra de Linhas de Base](#page-154-0) 149 [Amostra de Paginação Horizontal](#page-156-0) 151 [Amostra de Quantidade de Devolução](#page-154-0) [por Linha de Produto](#page-154-0) 149 [amostra de Vendas da GA \(análise\)](#page-155-0) 150 [Amostra sem dados](#page-156-0) 151 [amostras](#page-148-0) 143 [A Companhia de Aventuras de](#page-149-0) [Amostra](#page-149-0) 144 [Área de Trabalho de Dados de](#page-154-0) [Receita](#page-154-0) 149 [Área de Trabalho de Satisfação do](#page-154-0) [Funcionário](#page-154-0) 149 [armazém de dados da GA](#page-152-0) 147 [banco de dados, modelos e](#page-151-0) [pacotes](#page-151-0) 146 [banco de dados transacional de](#page-152-0) [vendas da GA](#page-152-0) 147 [cubos](#page-153-0) 148 [dados de vendas e marketing](#page-151-0) 146 [funcionários](#page-150-0) 145 [Linhas de base](#page-154-0) 149 [pacote Armazém de Dados da GA](#page-154-0) [\(análise\)](#page-154-0) 149 [pacote Armazém de Dados da GA](#page-154-0) [\(consulta\)](#page-154-0) 149 [pacote de Vendas e Marketing](#page-155-0) [\(Cubo\)](#page-155-0) 150 [pacote Vendas da GA \(análise\)](#page-155-0) 150 [pacote Vendas da GA \(pacote\)](#page-155-0) 150 [pacotes](#page-153-0) 148 [paginação horizontal](#page-156-0) 151 [Quantidade de devoluções por linha](#page-154-0) [de produto](#page-154-0) 149 [Sem Dados](#page-156-0) 151 [amostras do relatório](#page-148-0) 143 API [processando fora do VBA](#page-105-0) 100

API *(continuação)* [processando no VBA](#page-105-0) 100 [visão geral de funções globais](#page-98-0) 93 aplicativo de inicialização [configurando](#page-24-0) 19 [aplicativos](#page-20-0) 15 [configurando a inicialização](#page-24-0) 19 apresentações [importação de elementos de](#page-51-0) [relatório](#page-51-0) 4[6, 49](#page-54-0) área de janela da tarefa *Veja* [Área de janela do IBM Cognos](#page-124-0) Área de janela do IBM Cognos [guia Gerenciar Conteúdo](#page-69-0) 64 [no IBM Cognos para Microsoft](#page-21-0) [Office](#page-21-0) 16 [resolução de problemas](#page-124-0) 119 área de janela do IBM Cognos Office [mostrando ou ocultando](#page-23-0) 18 [suprimindo](#page-24-0) 19 áreas de trabalho [amostras](#page-154-0) 149 [importando conteúdo de](#page-45-0) 40 arquivos de log [ativação](#page-26-0) 21 [visualizando](#page-26-0) 21 [arquivos de macro](#page-106-0) 101 [As amostras da Companhia das](#page-148-0) [Aventuras de Amostra](#page-148-0) 143 assistente Importar Conteúdo [falha em abrir](#page-139-0) 134 ativação [AutoLogFile](#page-98-0) 93 [atualização da origem de dados](#page-28-0) 23 atualizando [conteúdo](#page-64-0) 59 [dados](#page-64-0) 59 elementos de rich text [atualizando](#page-30-0) 25 [estrutura do relatório](#page-30-0) 2[5, 33](#page-38-0) [pastas](#page-74-0) 69 [resolução de problemas](#page-124-0) 119 atualizando dados [ignorando formatação](#page-90-0) 85 atualizar [IBM Cognos para Microsoft](#page-138-0) [Office](#page-138-0) 133 autenticação [autenticação baseada em](#page-25-0) [formulários](#page-25-0) 20 [Prompts.](#page-158-0) 153 [registro](#page-27-0) 22 [autenticação baseada em formulários](#page-25-0) 20 automação [arquivos de macro e amostra](#page-106-0) 101 [atualizando a formatação](#page-101-0) 96 [atualizando dados](#page-100-0) 9[5, 96](#page-101-0) [atualizando URLs do sistema](#page-104-0) 99 [controlando atividades de erros](#page-103-0) 98 [criação de log de erros](#page-98-0) 93

automação *(continuação)* [desconectando link para o servidor](#page-101-0) [IBM Cognos](#page-101-0) 96 [efetuando logoff de todos os](#page-103-0) [servidores IBM](#page-103-0) 98 [IBM Cognos Office](#page-96-0) 91 [limpando o cache](#page-104-0) 99 [limpando valores de dados](#page-100-0) 95 [registro](#page-99-0) 94 [suspendendo alertas e mensagens](#page-103-0) 98 [Automate\\_COI\\_Excel.vbs](#page-107-0) 102 [Automate\\_COI\\_PowerPoint.vbs](#page-107-0) 102 [Automate\\_COI.vbs](#page-107-0) 102 [Automate\\_COI\\_Word.vbs](#page-107-0) 102 Autoridade de Certificação (CA) [erros de segurança](#page-134-0) 129 [não foi possível criar um](#page-128-0) [relacionamento confiável](#page-128-0) 123

## **B**

barra de ferramentas [ativando](#page-23-0) 18 bases de conhecimento [procurando por resoluções de](#page-110-0) [problemas](#page-110-0) 105 BEA WebLogic [colisão do analisador com o Serviço](#page-130-0) [de Dados de Relatório](#page-130-0) 125 [Blocos condicionais.](#page-40-0) 35 [Blocos de repetidores.](#page-40-0) 35 boas práticas [design de relatório](#page-86-0) 81 [Microsoft Excel](#page-89-0) 84 [Microsoft PowerPoint](#page-92-0) 87 [Microsoft Word](#page-93-0) 88 [botão do IBM Cognos Office](#page-117-0) 112

# **C**

cabeçalhos [no Word](#page-93-0) 88 [restrições no Excel](#page-91-0) 86 cache [apagando](#page-104-0) 99 caracteres chineses [resolução de problemas](#page-119-0) 114 caracteres coreanos [resolução de problemas](#page-119-0) 114 [caracteres do leste asiático](#page-119-0) 114 caracteres japoneses [resolução de problemas](#page-119-0) 114 cartões de informações [ativando e desativando,](#page-37-0) 32 cartões de visita *Veja* [cartões de informações](#page-37-0) [Células mescladas.](#page-41-0) 36 Chinês simplificado [resolução de problemas](#page-119-0) 114 [ClearAllData \(função da API\)](#page-100-0) 95 código HTML [como informações estatísticas](#page-46-0) 41 [importando](#page-40-0) 35 códigos de campo [importando texto como](#page-94-0) 89 códigos do idioma [solução de problemas para o Serviço](#page-132-0) [de dados de relatório](#page-132-0) 127 [CognosOfficeAutomationExample.bas](#page-97-0) 9[2,](#page-106-0) [101](#page-106-0) [CognosOfficeAutomationPPExample.bas](#page-106-0) 101 [CognosOfficeMessageSuppressor.cls](#page-106-0) 101 [comando Atualizar Dados](#page-72-0) 67 [comando Atualizar Dados e](#page-72-0) [Formatação](#page-72-0) 67 [comando Atualizar todos os dados](#page-28-0) 23 comando Colar [usando no PowerPoint](#page-92-0) 87 comando Copiar [usando no PowerPoint](#page-92-0) 87 comando Remover Relatório [como boa prática](#page-88-0) 83 [Companhia de Aventuras de](#page-149-0) [Amostra](#page-149-0) 144 [amostras](#page-148-0) 143 [bancos de dados, modelos e](#page-151-0) [pacotes](#page-151-0) 146 configuração [problemas](#page-114-0) 109 configuração do código de idioma [ignorando configuração do idioma do](#page-40-0) [conteúdo](#page-40-0) 35 configuração do limite do governor [resolução de problemas](#page-134-0) 129 Content Manager [resolução de problemas de](#page-135-0) [comunicação](#page-135-0) 130 [resolvendo falta de resposta](#page-132-0) 127 conteúdo [atualizando](#page-64-0) 59 conteúdo de relatório [procura](#page-75-0) 70 cores do relatório [renderização no Microsoft Excel](#page-90-0) 85 correções [obtendo](#page-111-0) 106 [correções, Word](#page-122-0) 117 [credenciais](#page-158-0) 153 [acessando imagens nos servidores de](#page-91-0) [relatórios do IBM Cognos](#page-91-0) 86 credenciais de usuário [automatizando o logon](#page-99-0) 94 [RDS-ERR-1020](#page-133-0) 128 [criação de modelos](#page-88-0) 83 cubos [registro](#page-27-0) 22 customização [configurando](#page-36-0) 31

## **D**

dados [atualizando](#page-64-0) 59 [exclusão](#page-75-0) 70 dados de origem [atualização](#page-28-0) 23

dados do relatório [remoção](#page-75-0) 70 [dados estáticos](#page-101-0) 96 design de relatório [minimizando formatação](#page-88-0) 83 [deterioração do desempenho](#page-89-0) 84 determinação de problema [trocando informações com o Suporte](#page-112-0) [IBM](#page-112-0) 107 documentos do Microsoft Office [abrindo a partir do IBM Cognos](#page-34-0) [Connection](#page-34-0) 29 [fazendo download a partir do IBM](#page-34-0) [Cognos Connection](#page-34-0) 29 documentos publicados [abrindo no Microsoft Office](#page-115-0) 110 [não é possível abrir a partir do IBM](#page-117-0) [Cognos Connection](#page-117-0) 112

# **E**

[efetuar logon](#page-27-0) 22 elementos de relatório [atualização](#page-38-0) 33 [atualizando](#page-30-0) 2[5, 67](#page-72-0)[, 68](#page-73-0) [comando Atualizar Estrutura do](#page-73-0) [Relatório](#page-73-0) 68 [elementos de relatório](#page-73-0) 68 [importando](#page-65-0) 60 [elementos de relatório](#page-65-0) 60 [tipo de objeto que está afetando o](#page-87-0) [comportamento](#page-87-0) 82 elementos de rich text [importando](#page-46-0) 41 em execução [relatórios](#page-64-0) 59 endereço de gateway [definição](#page-24-0) 19 [endereços de gateway do IBM Cognos](#page-129-0) [Analytics](#page-129-0) 124 [entidades de caractere XHTML](#page-46-0) 41 [erro COC-ERR-2609](#page-140-0) 135 [erro DPR-ERR-2079](#page-127-0) 122 [erro RDS-ERR-1011](#page-132-0) 127 [erro RDS-ERR-1037](#page-135-0) 130 [erro RDS-ERR 1042](#page-136-0) 131 [erro RDS-ERR-1043](#page-136-0) 131 [escala](#page-43-0) 38 especificações do relatório [atualização](#page-38-0) 33 [conteúdo ausente](#page-139-0) 134 [resolução de problemas de análise de](#page-136-0) [um estilo de relatório](#page-136-0) 131 Estouro de Buffer bo\:heap [resolução de problemas](#page-115-0) 110 estruturas do relatório [atualização](#page-30-0) 2[5, 33](#page-38-0) Excel *Veja* [Microsoft Excel](#page-117-0) exclusão [dados do relatório de uma pasta de](#page-75-0) [trabalho](#page-75-0) 70 [relatórios de uma pasta de](#page-75-0) [trabalho](#page-75-0) 70 exemplos [efetuando login com VBA](#page-105-0) 100

[VBS](#page-105-0) 100

## **F**

fontes [link para fontes principais](#page-119-0) 114 [fontes vinculadas](#page-119-0) 114 formatação [minimizando durante design de](#page-88-0) [relatório](#page-88-0) 83 [formatação de conteúdo](#page-90-0) 85 [formatos de dados](#page-90-0) 85 [números negativos](#page-92-0) 87 fórmulas [remoção](#page-31-0) 26 [função de atualização](#page-72-0) 67 função HLOOKUP (Excel) [localizando registros](#page-89-0) 84 função VLOOKUP (Excel) [localizando registros](#page-89-0) 84 funções de API [ClearAllData](#page-100-0) 95 [ClearCache](#page-104-0) 99 [HTTPLogonCredentials](#page-99-0) 94 [Logoff](#page-103-0) 98 [Logon](#page-99-0) 94 [Publicar](#page-102-0) 97 [RefreshAllData](#page-100-0) 95 [RefreshAllDataAndFormat](#page-101-0) 96 [SuppressMessages](#page-103-0) 98 [TraceLog](#page-103-0) 98 [UnlinkAllData](#page-101-0) 96 [UpdateServerUrl](#page-104-0) 99

# **G**

gateway do IBM Cognos [modificando o endereço](#page-24-0) 19 GB18030 [suporte](#page-119-0) 114 gráficos [ausentes em relatórios](#page-122-0) [importados](#page-122-0) 117 [boas práticas no PowerPoint](#page-92-0) 87 [importados como imagens](#page-87-0) 82 [importando para o Word](#page-93-0) 88 guia Gerenciar Dados [propósito de](#page-21-0) 16 guia Navegar pelo Conteúdo [propósito de](#page-21-0) 16

# **H**

[Hiperlinks.](#page-40-0) 35 [hotfixes \(Word 2007\)](#page-122-0) 117 HTTP 500 (código de erro) [resolução de problemas](#page-120-0) 115 [HTTPLogonCredentials \(função da](#page-99-0) [API\)](#page-99-0) 94

## **I**

IBM Cognos Analysis para Microsoft Excel [funções de usuário e](#page-20-0) [responsabilidades](#page-20-0) 15 [IBM Cognos Connection](#page-32-0) 2[7, 46](#page-51-0)[, 49](#page-54-0) [abrindo](#page-78-0) 73

[IBM Cognos Connection](#page-32-0) *(continuação)* [abrindo documentos do Microsoft](#page-34-0) [Office](#page-34-0) 29 [configurações do idioma do](#page-40-0) [conteúdo](#page-40-0) 35 [fazendo download de documentos do](#page-34-0) [Microsoft Office](#page-34-0) 29 [importando de](#page-39-0) 34 [integrando com](#page-16-0) 11 [não é possível abrir documentos](#page-117-0) [publicados do Microsoft Office](#page-117-0) 112 [não foi possível recuperar informações](#page-133-0) [do portal](#page-133-0) 128 [resolução de problemas de relatórios](#page-119-0) [indisponíveis](#page-119-0) 114 [versões de saída de relatório](#page-125-0) 120 IBM Cognos Framework Manager [integrando com](#page-16-0) 11 IBM Cognos Office [aplicativos](#page-20-0) 15 [aplicativos suportados do Microsoft](#page-128-0) [Office](#page-128-0) 123 [automatizando](#page-96-0) 91 [configuração de preferências](#page-23-0) 18 [falha em inicializar no Microsoft](#page-114-0) [Office](#page-114-0) 109 [fazendo download de documentos no](#page-34-0) [IBM Cognos Connection](#page-34-0) 29 [início](#page-23-0) 18 [mensagens de erro numeradas](#page-128-0) 123 [problemas de configuração e](#page-114-0) [instalação](#page-114-0) 109 [problemas de processamento](#page-121-0) 116 [problemas de segurança](#page-127-0) 122 [resolução de problemas para abrir](#page-115-0) [documentos publicados](#page-115-0) 110 IBM Cognos para Microsoft Office [abrindo no Microsoft Word](#page-115-0) 110 [área de janela](#page-21-0) 16 [fazendo download de documentos no](#page-34-0) [IBM Cognos Connection](#page-34-0) 29 [funções de usuário e](#page-20-0) [responsabilidades](#page-20-0) 15 [limite de tamanho de dados](#page-134-0) 129 [mensagens de erro numeradas](#page-137-0) 132 [não é possível visualizar](#page-128-0) [relatórios](#page-128-0) 123 [rejeição de segurança do firewall](#page-127-0) 122 [resolução de problemas de](#page-121-0) [renderização de relatórios](#page-121-0) 116 IBM Cognos Statistics [importando informações](#page-46-0) [estatísticas](#page-46-0) 41 IBM Cognos Transformer [integrando com](#page-16-0) 11 [IBM Cognos Workspace](#page-45-0) 40 [integrando com](#page-16-0) 11 [idioma](#page-164-0)<sup>1</sup>59 idioma do conteúdo [configurações no IBM Cognos](#page-40-0) [Connection](#page-40-0) 35 idiomas [resolução de problemas de subchaves](#page-118-0) [de pacote](#page-118-0) 113 IIS (Internet Information Services) [HTTP 500 - Erro interno do](#page-120-0) [servidor](#page-120-0) 115

IIS (Internet Information Services) *(continuação)* [usando conexão única](#page-118-0) 113 imagens [ausentes em relatórios](#page-122-0) [importados](#page-122-0) 117 [baseado na URL](#page-91-0) 86 [definindo propriedades](#page-89-0) 84 [diversas imagens no Microsoft](#page-125-0) [Excel](#page-125-0) 120 importando [elementos de relatório](#page-39-0) 3[4, 46](#page-51-0)[, 49](#page-54-0) [elementos de rich text](#page-46-0) 41 [estilos de formatação suportados](#page-43-0) 38 [objetos estatísticos](#page-46-0) 41 [painéis](#page-14-0) 9 informações [visualizando](#page-64-0) 5[9, 64](#page-69-0) informações de inteligência de negócios [consumindo](#page-17-0) 12 informações estatísticas [importando](#page-46-0) 41 instalações [instalação do IBM Cognos Analytics](#page-131-0) [corrompida](#page-131-0) 126 [suplemento COM](#page-114-0) 109 [Internet Explorer](#page-115-0) 110 Internet Information Services (IIS) *Veja* [IIS \(Internet Information Services](#page-120-0) [\(IIS\)](#page-120-0) [intervalos nomeados](#page-39-0) 34 itens de dados [convertendo dados estáticos](#page-32-0) 27 [itens de dados estáticos](#page-32-0) 27 [Itens Rich Text.](#page-40-0) 35

## **L**

limitações [atualizando dados do relatório](#page-28-0) 23 [limite de tamanho de dados](#page-134-0) 129 [Limpar Cache \(função da API\)](#page-104-0) 99 listas [importando como uma lista do](#page-91-0) [Excel](#page-91-0) 86 [validação de dados no Excel](#page-92-0) 87 [localização](#page-164-0) 159 [Logoff \(função da API\)](#page-103-0) 98 [Logon \(função da API\)](#page-99-0) 94

## **M**

macros [configurando níveis de](#page-117-0) [segurança](#page-117-0) 112 mapas de imagens [limitando metadados de gráficos](#page-87-0) 82 [marcadores \(no Word\)](#page-39-0) 34 mensagens de erro [#ERROR aparece em células com](#page-125-0) [diversas imagens em uma](#page-125-0) [célula](#page-125-0) 120 [COC-ERR-2005 importação com](#page-137-0) [falha](#page-137-0) 132 [COC-ERR-2006 falha em carregar a](#page-138-0) [árvore do portal](#page-138-0) 133

mensagens de erro *(continuação)* [COC-ERR-2014 atualização com](#page-138-0) [falha](#page-138-0) 133 [COC-ERR-2015 falha em abrir o](#page-139-0) [diálogo do assistente de](#page-139-0) [importação](#page-139-0) 134 [COC-ERR-2301 logon com falha](#page-139-0) 134 [COC-ERR-2303 relatório inválido para](#page-139-0) [renderização](#page-139-0) 134 [COC-ERR-2305 O Microsoft Excel](#page-139-0) [retornou um erro](#page-139-0) 134 [COC-ERR-2308 especificação de](#page-139-0) [relatório está vazia](#page-139-0) 134 [COC-ERR-2603 você deve incluir um](#page-139-0) [slide na apresentação antes de](#page-139-0) [importar qualquer conteúdo](#page-139-0) 134 [COC-ERR-2607](#page-139-0) 134 [COC-ERR-2609](#page-140-0) 135 [COI-ERR-2002 Tipo de bloco](#page-128-0) [inválido.](#page-128-0) 123 [COI-ERR-2005 esta versão do](#page-128-0) [Microsoft Office não é](#page-128-0) [suportada](#page-128-0) 123 [COI-ERR-2006 Este produto do](#page-129-0) [Microsoft Office não é](#page-129-0) [compatível](#page-129-0) 124 [COI-ERR-2008 Não foi possível](#page-129-0) [recuperar a partir de recursos](#page-129-0) 124 [COI-ERR-2009 Não foi possível](#page-129-0) [executar esta operação porque o](#page-129-0) [Microsoft Excel está no modo de](#page-129-0) [Edição](#page-129-0) 124 [COI-ERR-2010 O nome {0} não é](#page-129-0) [válido. Um nome não deve conter](#page-129-0) [aspas \("\) e apóstrofes \('\) ao mesmo](#page-129-0) [tempo.](#page-129-0) 124 [COI-ERR-2011 O servidor não](#page-129-0) [retornou a resposta esperada](#page-129-0) 124 [dispatcher não é capaz de processar a](#page-125-0) [solicitação](#page-125-0) 120 [Este irem não pode ser](#page-127-0) [expandido](#page-127-0) 122 [Estouro de Buffer bo\:heap](#page-115-0) 110 [Limite de Dados do RDS](#page-121-0) [Excedido](#page-121-0) 116 [Não é possível abrir documentos](#page-117-0) [publicados do Microsoft Office do](#page-117-0) [IBM Cognos Analytics](#page-117-0) 112 [não e possível renderizar este](#page-121-0) [relatório](#page-121-0) 116 [não é possível visualizar relatórios](#page-128-0) [após clicar em visualizar](#page-128-0) [relatório](#page-128-0) 123 [O IBM Cognos Office falha em](#page-115-0) [inicializar no Microsoft Internet](#page-115-0) [Explorer](#page-115-0) 110 [O IBM Cognos Office Falha em](#page-114-0) [Inicializar no Microsoft Office](#page-114-0) 109 [o IBM Cognos Office não pode criar](#page-128-0) [um relacionamento confiável](#page-128-0) 123 [O Microsoft Office Excel não abre](#page-115-0) [uma pasta de trabalho publicada a](#page-115-0) [partir do IBM Cognos Office](#page-115-0) 110 [pasta de trabalho do Excel fecha](#page-119-0) [inesperadamente](#page-119-0) 114

[RDS-ERR-1000 Serviço de Dados de](#page-130-0) [Relatório não pôde processar a](#page-130-0) [resposta a partir do provedor de](#page-130-0) [conteúdo](#page-130-0) 125 [RDS-ERR-1001 relatório do PowerPlay](#page-131-0) [não pôde ser executado](#page-131-0) 126 [RDS-ERR-1003 Não foi possível ler o](#page-131-0) [arquivo](#page-131-0) 126 [RDS-ERR-1004 conexão não pôde ser](#page-132-0) [estabelecida com o IBM Cognos](#page-132-0) BI [127](#page-132-0) [RDS-ERR-1005 requisitos de login](#page-132-0) [para o IBM Cognos BI não puderam](#page-132-0) [ser obtidos](#page-132-0) 127 [RDS-ERR-1011 O serviço de dados de](#page-132-0) [relatório não pôde recuperar o](#page-132-0) [código do idioma](#page-132-0) 127 [RDS-ERR-1012 O Serviço de Conteúdo](#page-132-0) [do IBM Cognos não pôde descobrir](#page-132-0) [os provedores de conteúdo](#page-132-0) 127 [RDS-ERR-1013 Serviço de Dados de](#page-132-0) [Relatório não pode consultar o](#page-132-0) [Content Manager](#page-132-0) 127 [RDS-ERR-1014 Serviço de Dados de](#page-132-0) [Relatório não pode criar o objeto do](#page-132-0) [documento](#page-132-0) 127 [RDS-ERR-1015 Serviço de Dados de](#page-132-0) [Relatório não pode criar uma nova](#page-132-0) [versão de documento](#page-132-0) 127 [RDS-ERR-1016 Serviço de Dados de](#page-133-0) [Relatório não pode criar um novo](#page-133-0) [objeto de conteúdo do](#page-133-0) [documento](#page-133-0) 128 [RDS-ERR-1018 O relatório do IBM](#page-133-0) [Cognos BI não pôde ser](#page-133-0) [executado](#page-133-0) 128 [RDS-ERR-1019 O IBM Cognos Content](#page-133-0) [Service não pôde recuperar as](#page-133-0) [informações de portal do IBM](#page-133-0) [Cognos Connection](#page-133-0) 128 [RDS-ERR-1020 credenciais atualmente](#page-133-0) [fornecidas são inválidas](#page-133-0) 128 [RDS-ERR-1021 O relatório do IBM](#page-134-0) [Cognos BI não pôde ser executado,](#page-134-0) [pois ele contém prompts não](#page-134-0) [respondidos](#page-134-0) 129 [RDS-ERR-1022 solicitação recebida por](#page-134-0) [Serviço de Dados de Relatório não é](#page-134-0) [válida](#page-134-0) 129 [RDS-ERR-1023 relatório não pôde ser](#page-134-0) [executado, pois excede o limite de](#page-134-0) [tamanho de dados do Serviço de](#page-134-0) [dados de Relatório configurado pelo](#page-134-0) [administrador](#page-134-0) 129 [RDS-ERR-1027 codificação para o](#page-134-0) [servidor do PowerPlay não pôde ser](#page-134-0) [determinada](#page-134-0) 129 [RDS-ERR-1028](#page-132-0) 127 [RDS-ERR-1030 ocorreu erro de](#page-134-0) [segurança ao tentar estabelecer uma](#page-134-0) [conexão](#page-134-0) 129 [RDS-ERR-1031 Serviço de Dados de](#page-134-0) [Relatório não pôde recuperar os](#page-134-0) [metadados para o relatório](#page-134-0) 129

mensagens de erro *(continuação)*

[RDS-ERR-1033 Serviço de Dados de](#page-135-0) [Relatórios não pode criar a exibição](#page-135-0) [de relatório](#page-135-0) 130 [RDS-ERR-1034 especificação de](#page-135-0) [relatório para o relatório não pôde](#page-135-0) [ser recuperada do IBM Cognos](#page-135-0) BI [130](#page-135-0) [RDS-ERR-1037 Não foi possível](#page-135-0) [atualizar a configuração do serviço](#page-135-0) [de dados de relatório](#page-135-0) 130 [RDS-ERR-1038 Não foi possível](#page-135-0) [determinar o código do idioma do](#page-135-0) [servidor](#page-135-0) 130 [RDS-ERR-1039 solicitação não pôde](#page-135-0) [ser cancelada. solicitação não está](#page-135-0) [mais em execução](#page-135-0) 130 [RDS-ERR-1040 conversa com ID de](#page-135-0) [conversa foi cancelada](#page-135-0) 130 [RDS-ERR-1041 O objeto \(ID do objeto\)](#page-136-0) [não pôde ser excluído](#page-136-0) 131 [RDS-ERR-1042 Não foi possível](#page-136-0) [encontrar respostas de prompt](#page-136-0) 131 [RDS-ERR-1043 Não foi possível](#page-136-0) [analisar a definição de estilo](#page-136-0) 131 [RDS-ERR-1044 A saída para a versão](#page-136-0) [solicitada não pôde ser](#page-136-0) [recuperada](#page-136-0) 131 [RDS-ERR-1045 LayoutDataXML Saída](#page-136-0) [não foi gerada](#page-136-0) 131 [RDS-ERR-1047 Não foi possível](#page-136-0) [processar o fluxo de saída](#page-136-0) [XML](#page-136-0) 131 [RDS-ERR-1048 Não foi possível](#page-137-0) [processar a especificação da seleção](#page-137-0) [do contexto](#page-137-0) 132 [RDS-ERR-1049 Serviço de Dados de](#page-137-0) [Relatório não pôde criar um objeto](#page-137-0) [no armazenamento de](#page-137-0) [conteúdo](#page-137-0) 132 [RDS-ERR-1050 Operações de drill no](#page-137-0) [relatório do IBM Cognos BI](#page-137-0) 132 [RDS-ERR-1053 O formato de](#page-137-0) [credencial recebido pelo Serviço de](#page-137-0) [Dados de Relatório é inválido](#page-137-0) 132 [RDS-ERR-1055 Ocorreu um erro ao](#page-137-0) [tentar carregar os formatos de](#page-137-0) [conversão suportados](#page-137-0) 132 [RDS-ERR-1057 Ocorreu um erro de](#page-137-0) [tempo de execução enquanto o](#page-137-0) [serviço de dados de relatório estava](#page-137-0) [processando a solicitação](#page-137-0) 132 [Referência do objeto não definida para](#page-127-0) [uma instância do objeto](#page-127-0) 122 [relatório solicitado](#page-134-0) 129 [relatórios importados têm gráficos ou](#page-122-0) [imagens ausentes](#page-122-0) 117 [relatórios indisponíveis nas tarefas do](#page-119-0) [IBM Cognos Connection após usar o](#page-119-0) [comando Salvar como no IBM](#page-119-0) [Cognos Report Studio](#page-119-0) 114 [Serviço de dados de relatório](#page-130-0) [\(RDS\)mensagens de erro](#page-130-0) [numeradas](#page-130-0) 125 [Servidor do RDS indisponível](#page-122-0) 117 [Método de Atualização do Prompt](#page-62-0) 57 [método UpdateServerUrl](#page-104-0) 99

mensagens de erro *(continuação)*

Microsoft Excel [#ERROR](#page-125-0) 120 [aplicando formatação](#page-92-0) 87 [atualizando conteúdo, resolução de](#page-129-0) [problemas](#page-129-0) 124 [boas práticas](#page-89-0) 84 [botão do IBM Cognos Office,](#page-117-0) [resolução de problemas](#page-117-0) 112 [erro COC-ERR-2305](#page-139-0) 134 [erro COC-ERR-2607](#page-139-0) 134 [importando gráficos como](#page-87-0) [imagens](#page-87-0) 82 [importando listas](#page-91-0) 86 [limitações na renderização de](#page-90-0) [relatórios](#page-90-0) 85 [limpando o conteúdo das células](#page-31-0) 26 [nenhum conteúdo de relatório é](#page-125-0) [importado](#page-125-0) 120 [pasta de trabalho fecha](#page-119-0) [inesperadamente](#page-119-0) 114 [renderização de cores do relatório](#page-90-0) 85 [resolução de problemas do número de](#page-90-0) [planilhas](#page-90-0) 85 [restrições de linhas e colunas,](#page-127-0) [resolvendo](#page-127-0) 122 [restrições do cabeçalho](#page-91-0) 86 [usando listas para validação de](#page-92-0) [dados](#page-92-0) 87 [usando quebras de página](#page-91-0) 86 Microsoft Internet Explorer [configurando opções de](#page-117-0) [segurança](#page-117-0) 112 [configurando opções no IBM Cognos](#page-136-0) [Office](#page-136-0) 131 [não é possível inicializar o IBM](#page-115-0) [Cognos Office](#page-115-0) 110 Microsoft Office [aplicativos suportados não são](#page-139-0) [instalados](#page-139-0) 134 [gerenciando modelos](#page-88-0) 83 Microsoft Outlook [resolvendo problemas do IBM Cognos](#page-115-0) [para Microsoft Office](#page-115-0) 110 Microsoft PowePoint [botão do IBM Cognos Office,](#page-117-0) [resolução de problemas](#page-117-0) 112 Microsoft PowerPoint [boas práticas](#page-92-0) 87 [criando tabelas e gráficos](#page-92-0) 87 [importando gráficos como](#page-87-0) [imagens](#page-87-0) 82 [inserindo quebras de página](#page-51-0) [configuradas](#page-51-0) 46 [resolução de problemas de formato e](#page-133-0) [layout do relatório](#page-133-0) 128 [resolução de problemas de importação](#page-139-0) [de slides](#page-139-0) 134 [restrições do tamanho da tabela](#page-89-0) 84 [usando comandos copiar e colar](#page-92-0) 87 Microsoft Word [boas práticas](#page-93-0) 88 [botão do IBM Cognos Office,](#page-117-0) [resolução de problemas](#page-117-0) 112 [criando títulos de caixa de texto](#page-93-0) 88 [IBM Cognos para Microsoft Office não](#page-115-0) [é iniciado](#page-115-0) 110 [importando gráficos e tabelas](#page-93-0) 88

Microsoft Word *(continuação)* [inserindo quebras de página](#page-54-0) [configuradas](#page-54-0) 49 [marcadores](#page-39-0) 34 [mostrando estilos da borda](#page-37-0) 32 [objetos de relatório ausentes](#page-122-0) 117 [restrições do tamanho da tabela](#page-89-0) 84 miniaturas [ativando e desativando](#page-37-0) 32 modelos [limitando acesso a dados](#page-88-0) 83 [modelos e pacotes de amostras](#page-151-0) 146 [mudanças dos recursos](#page-11-0) 6

# **N**

namespaces [diversos](#page-158-0) 153 [resolução de problemas de logon](#page-132-0) 127 [Não Atualizar](#page-62-0) 57

**O** objetos de relatório [importando](#page-39-0) 3[4, 40](#page-45-0)[, 46](#page-51-0)[, 49](#page-54-0) [marcadores no Word](#page-39-0) 34 [não suportado para importação](#page-41-0) 36 [suportados](#page-40-0) 35 [opção Agrupar](#page-39-0) 34 [opção de página de Prompt](#page-62-0) 57 [opção Ignorar formatação](#page-39-0) 34 [opção Mostrar como lista](#page-39-0) 34 [opção Ocultar rótulos](#page-39-0) 34 [opção Repetir rótulos](#page-39-0) 34 opções [configuração para o IBM Cognos](#page-23-0) [Office](#page-23-0) 18 [Grupo](#page-39-0) 34 [Ignorar formatação.](#page-39-0) 34 [Mostrar como Lista](#page-39-0) 34 [Ocultar Rótulo](#page-39-0) 34 [Repetir Rótulo](#page-39-0) 34 origem de dados [mantendo conexões](#page-92-0) 87 origens de dados [registro](#page-27-0) 22 [segurança contra diversos](#page-158-0) [namespaces](#page-158-0) 153

# **P**

[pacote Armazém de Dados da GA](#page-154-0) [\(análise\) \(amostras\)](#page-154-0) 149 [pacote Armazém de Dados da GA](#page-154-0) [\(consulta\)\(amostras\)](#page-154-0) 149 [pacote Vendas da GA \(análise\)](#page-155-0) 150 [pacote Vendas da GA \(pacote\)](#page-155-0) 150 [pacote Vendas e Marketing](#page-155-0) [\(Cubo\)\(amostras\)](#page-155-0) 150 pacotes [amostra de Vendas da GA](#page-155-0) [\(análise\)](#page-155-0) 150 [Armazém de Dados da GA](#page-154-0) **Q** [\(análise\)](#page-154-0) 149 [Armazém de Dados da GA](#page-154-0) [\(consulta\)](#page-154-0) 149

pacotes *(continuação)* [registro](#page-27-0) 22 [Vendas e Marketing \(Cubo\)](#page-155-0) 150 painéis *Veja também* [consultar áreas de](#page-154-0) [trabalho](#page-154-0) [importando](#page-14-0) 9 pastas [atualizando](#page-74-0) 69 pastas de trabalho [abrindo a partir do IBM Cognos](#page-32-0) [Connection](#page-32-0) 27 [opções](#page-39-0) 34 [publicando para o IBM Cognos](#page-32-0) [Connection](#page-32-0) 27 [salvando](#page-77-0) 72 [permissões de acesso](#page-158-0) 153 [usuários](#page-158-0) 153 PIAs (Primary Interop Assemblies) [instalando subchaves](#page-114-0) 109 planilhas [fazendo referência a registros](#page-89-0) 84 [limpando o conteúdo](#page-31-0) 26 [plug-ins](#page-20-0) 15 [PowerPlay](#page-66-0) 61 [falha em recuperar metadados](#page-134-0) 129 [importando relatórios](#page-43-0) 38 [problemas de conexão](#page-132-0) 127 [resolução de problemas de execução](#page-131-0) [de relatórios](#page-131-0) 126 [sem resposta, resolução de](#page-134-0) [problemas](#page-134-0) 129 [PowerPlay Studio](#page-118-0) 113 PowerPoint *Veja* [Microsoft PowerPoint](#page-117-0) preferências [configuração para o IBM Cognos](#page-23-0) [Office](#page-23-0) 18 [configurando](#page-36-0) 31 preferências do usuário [configuração do idioma do](#page-40-0) [conteúdo](#page-40-0) 35 [Primary Interop Assemblies \(PIAs\)](#page-114-0) 109 [problemas de instalação](#page-114-0) 109 [problemas de processamento](#page-121-0) 116 [problemas de segurança](#page-127-0) 122 procura [relatórios ou conteúdo de](#page-76-0) [relatório](#page-76-0) 71 [Prompts.](#page-39-0) 3[4, 46](#page-51-0)[, 49](#page-54-0) Propriedade Customizada [resolução de problemas](#page-140-0) 135 propriedades de formatação [não suportado](#page-41-0) 36 publicação [conteúdo fixo](#page-88-0) 83 [pastas de trabalho para o IBM Cognos](#page-32-0) [Connection](#page-32-0) 27 publicadores confiáveis [resolução de problemas](#page-117-0) 112 [Publicar \(função da API\)](#page-102-0) 97

# **Q**

quebras de página automáticas [no Microsoft PowerPoint](#page-51-0) 46 [no Microsoft Word](#page-54-0) 49

quebras de página configuradas [inserindo](#page-51-0) 4[6, 49](#page-54-0) quebras de pgina [no Microsoft Excel](#page-91-0) 86 [Query Studio](#page-66-0) 61

**R** [RDS-ERR-1047](#page-136-0) 131 [RDS-ERR-1048](#page-137-0) 132 [RDS-ERR-1049](#page-137-0) 132 [RDS-ERR-1050](#page-137-0) 132 [RDS-ERR-1053](#page-137-0) 132 [RDS-ERR-1055](#page-137-0) 132 [RDS-ERR-1057](#page-137-0) 132 [RDS-ERR Erro 1038](#page-135-0) 130 [RDS-ERR Erro 1041](#page-136-0) 131 [recomendações](#page-86-0) 81 [recursos alterados](#page-11-0) 6 recursos de acessibilidade [informações da interface](#page-146-0) 141 [suporte de](#page-13-0) 8 [RefreshAllData \(função da API\)](#page-100-0) 95 [RefreshAllDataAndFormat \(função de](#page-101-0) [API\)](#page-101-0) 96 registro [diversos namespaces](#page-158-0) 153 [rejeição de segurança do firewall](#page-127-0) 122 [relatório ad hoc](#page-17-0) 12 [relatório de autoatendimento](#page-17-0) 12 [relatório solicitado](#page-39-0) 3[4, 46](#page-51-0)[, 49](#page-54-0) [formato incorreto para o valor do](#page-126-0) [Prompt](#page-126-0) 121 [mensagens de erro](#page-120-0) 11[5, 129](#page-134-0) [resolução de problemas de respostas a](#page-136-0) [prompts](#page-136-0) 131 [tipos não suportados](#page-57-0) 52 relatórios [abrindo e salvando](#page-34-0) 29 [abrindo o IBM Cognos](#page-78-0) [Connection](#page-78-0) 73 [atualizando](#page-70-0) 65 [boas práticas em design](#page-86-0) 81 [em execução](#page-64-0) 59 [excedendo limites de dados do](#page-121-0) [RDS](#page-121-0) 116 [executando relatórios do IBM Cognos](#page-127-0) [para Microsoft Office após sessão](#page-127-0) [expirada](#page-127-0) 122 [formato de relatórios solicitados](#page-126-0) 121 função de atualização [relatórios em um documento](#page-70-0) 65 [importando conteúdo sequencial](#page-94-0) 89 [importando de áreas de trabalho](#page-45-0) 40 [limitações na renderização no](#page-90-0) [Excel](#page-90-0) 85 [não é possível visualizar relatórios no](#page-128-0) [IBM Cognos para Microsoft](#page-128-0) [Office](#page-128-0) 123 [nomes de relatórios com aspas](#page-125-0) 120 [número máximo de páginas](#page-90-0) 85 [objetos de relatório ausentes](#page-122-0) 117 [protegendo](#page-25-0) 20 [relatórios solicitados no IBM Cognos](#page-126-0) [para Microsoft Office](#page-126-0) 121 [renderização de cores do relatório no](#page-90-0) [Excel](#page-90-0) 85

relatórios *(continuação)* [resolução de problemas ao importar](#page-125-0) [conteúdo de relatório](#page-125-0) 120 [resolução de problemas de gráficos ou](#page-122-0) [imagens ausentes](#page-122-0) 117 [resolução de problemas de relatórios](#page-139-0) [aninhados](#page-139-0) 134 [resolução de problemas de](#page-121-0) [renderização de relatório](#page-121-0) 116 [resolução de problemas do processo](#page-118-0) [de importação](#page-118-0) 113 [solicitado, resolução de](#page-123-0) [problemas](#page-123-0) 118 [visualizando ou executando versões](#page-67-0) [de saída](#page-67-0) 62 relatórios aninhados [resolução de problemas](#page-139-0) 134 relatórios de prompt [criando valores de prompt](#page-60-0) 55 relatórios pré-autorados [recuperando](#page-18-0) 13 remoção [dados do relatório](#page-75-0) 70 renderização de relatórios [limitações](#page-90-0) 85 Report Studio [Área de janela do IBM Cognos](#page-66-0) 61 [importando objetos estatísticos](#page-46-0) 41 [salvando alterações em uma](#page-119-0) [tarefa](#page-119-0) 114 [resolução de problemas](#page-108-0) 103 [ativar criação de log](#page-26-0) 21 [botão do IBM Cognos Office](#page-117-0) 112 [entrando em contato com o Suporte](#page-111-0) [IBM](#page-111-0) 106 [HTTP 500 - Erro interno do](#page-120-0) [servidor](#page-120-0) 115 [identificando problemas](#page-108-0) 103 [importando relatórios](#page-118-0) 113 [obtendo correções](#page-111-0) 106 [procurando nas bases de](#page-110-0) [conhecimento](#page-110-0) 105 [subscrevendo para Atualizações de](#page-113-0) [suporte](#page-113-0) 108 [trocando informações com o Suporte](#page-112-0) [IBM](#page-112-0) 107 [versões de saída de relatório](#page-125-0) 120 [Word 2007](#page-122-0) 117 Rodapés. [no Word](#page-93-0) 88 [restrições no Excel](#page-91-0) 86 [RSV-CM-2005 \(mensagem de erro\)](#page-123-0) 118

## **S**

salvando [pastas de trabalho](#page-77-0) 72 Seção 508 [suporte para](#page-13-0) 8 segurança [usando a autenticação baseada em](#page-25-0) [formulários](#page-25-0) 20 [Sempre emitir prompts \(valor da](#page-126-0) [propriedade\)](#page-126-0) 121

Serviço de Dados de Relatório (RDS) [cancelando solicitações](#page-135-0) 130 [capacidade de recuperação do código](#page-132-0) [do idioma, resolução de](#page-132-0) [problemas](#page-132-0) 127 [configuração, resolução de](#page-135-0) [problemas](#page-135-0) 130 [criando a exibição de relatório,](#page-135-0) [resolução de problemas](#page-135-0) 130 [erros de Limite de Dados](#page-121-0) [Excedido](#page-121-0) 116 [falha em conectar ao PowerPlay](#page-132-0) [Enterprise Server](#page-132-0) 127 [mensagens de erro numeradas](#page-130-0) 125 [processamento de solicitações,](#page-125-0) [resolução de problemas](#page-125-0) 120 [servidor indisponível, resolução de](#page-122-0) [problemas](#page-122-0) 117 servidores [atualizando URLs](#page-27-0) 22 [registro](#page-27-0) 22 servidores Cognos [atualizando URLs](#page-27-0) 22 [registro](#page-27-0) 22 servidores TM1 [atualizando URLs](#page-27-0) 22 [registro](#page-27-0) 22 [sessões expiradas](#page-127-0) 122 [sistema de substituição](#page-27-0) 22 sistema operacional não em inglês [resolução de problemas do .NET](#page-118-0) [Framework](#page-118-0) 113 sistemas [atualizando URLs](#page-27-0) 22 sistemas IBM Cognos [modificação](#page-24-0) 19 [SiteMinder](#page-25-0) 20 [efetuando logon em um](#page-132-0) [namespace](#page-132-0) 127 [função da API no IBM Cognos](#page-99-0) 94 Suplemento Com [pasta de trabalho do Excel fecha](#page-119-0) [inesperadamente](#page-119-0) 114 [suplementos](#page-20-0) 15 [resolução de problemas](#page-117-0) 112 [suporte à programação .NET](#page-114-0) 109 [suporte ao idioma nativo](#page-119-0) 114 Suporte IBM [entrando em contato](#page-111-0) 106 [enviando e recebendo](#page-112-0) [informações](#page-112-0) 107 subscrevendo para atualizações [subscrevendo para suporte](#page-113-0) 108

[suporte Microsoft .NET para aplicativos](#page-139-0) [Microsoft não está instalado](#page-139-0) 134 [SuppressMessages \(função da API\)](#page-103-0) 98

## **T**

tabelas [boas práticas no PowerPoint](#page-92-0) 87 [importando para o Word](#page-93-0) 88 [restringindo tamanho antes da](#page-89-0) [importação](#page-89-0) 84

[Tabelas de repetição.](#page-40-0) 35 tags inteligentes [no Word](#page-93-0) 88 tipos de arquivos [registrando](#page-115-0) 110 [registrando novamente](#page-116-0) 111 [TraceLog \(função da API\)](#page-103-0) 98

# **U**

[único signon](#page-118-0) 113 [autenticação baseada em](#page-25-0) [formulários](#page-25-0) 20 [UnlinkAllData \(função da API\)](#page-101-0) 96 URLs [atualizando para servidores](#page-27-0) 22 [Uso=Exibição](#page-62-0) 57 usuários [classes e permissões](#page-158-0) 153 utilitários [atualizar URLs do sistema](#page-27-0) 22

**V** validação [usando a lista do Excel](#page-92-0) 87 validação de dados [usando a lista do Excel](#page-92-0) 87 [Valor de Exibição \(propriedade do](#page-62-0) [prompt\)](#page-62-0) 57 [Valor de Uso \(propriedade do](#page-62-0) [prompt\)](#page-62-0) 57 [valores de prompt](#page-60-0) 5[5, 57](#page-62-0) [amostras do relatório](#page-156-0) 151 [variáveis do documento \(Word](#page-122-0) [2007\)](#page-122-0) 117 VBA [exemplos](#page-105-0) 100 VBS [exemplos](#page-105-0) 100 VBS (Visual Basic Scripting) [scripts](#page-107-0) 102 versões de saída de relatório [resolução de problemas](#page-125-0) 120 [visualizando ou executando](#page-67-0) 62 visualizando [informações sobre o conteúdo](#page-64-0) 5[9, 64](#page-69-0)

# **W**

WebSphere [colisões do analisador com o Serviço](#page-130-0) [de Dados de Relatório](#page-130-0) 125 widgets [importando](#page-45-0) 40 widgets de relatório [importando](#page-45-0) 40 **Word** *Veja* [Microsoft Word](#page-117-0)